## Simulink<sup>®</sup> Verification and Validation™ Reference

# MATLAB&SIMULINK®

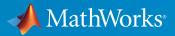

**R**2016a

#### How to Contact MathWorks

| Latest news:        | www.mathworks.com                    |
|---------------------|--------------------------------------|
| Sales and services: | www.mathworks.com/sales_and_services |
| User community:     | www.mathworks.com/matlabcentral      |
| Technical support:  | www.mathworks.com/support/contact_us |
| Phone:              | 508-647-7000                         |

The MathWorks, Inc. 3 Apple Hill Drive Natick, MA 01760-2098

#### Simulink<sup>®</sup> Verification and Validation<sup>™</sup> Reference

© COPYRIGHT 2004–2016 by The MathWorks, Inc.

The software described in this document is furnished under a license agreement. The software may be used or copied only under the terms of the license agreement. No part of this manual may be photocopied or reproduced in any form without prior written consent from The MathWorks, Inc.

FEDERAL ACQUISITION: This provision applies to all acquisitions of the Program and Documentation by, for, or through the federal government of the United States. By accepting delivery of the Program or Documentation, the government hereby agrees that this software or documentation qualifies as commercial computer software or commercial computer software documentation as such terms are used or defined in FAR 12.212, DFARS Part 227.72, and DFARS 252.227-7014. Accordingly, the terms and conditions of this Agreement and only those rights specified in this Agreement, shall pertain to and govern the use, modification, reproduction, release, performance, display, and disclosure of the Program and Documentation by the federal government (or other entity acquiring for or through the federal government) and shall supersede any conflicting contractual terms or conditions. If this License fails to meet the government's needs or is inconsistent in any respect with federal procurement law, the government agrees to return the Program and Documentation, unused, to The MathWorks, Inc.

#### Trademarks

MATLAB and Simulink are registered trademarks of The MathWorks, Inc. See www.mathworks.com/trademarks for a list of additional trademarks. Other product or brand names may be trademarks or registered trademarks of their respective holders.

#### Patents

MathWorks products are protected by one or more U.S. patents. Please see www.mathworks.com/patents for more information.

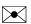

T

#### **Revision History**

| September 2010 | Online only | New for Version 3.0 (Release 2010b)      |
|----------------|-------------|------------------------------------------|
| April 2011     | Online only | Revised for Version 3.1 (Release 2011a)  |
| September 2011 | Online only | Revised for Version 3.2 (Release 2011b)  |
| March 2012     | Online only | Revised for Version 3.3 (Release 2012a)  |
| September 2012 | Online only | Revised for Version 3.4 (Release 2012b)  |
| March 2013     | Online only | Revised for Version 3.5 (Release 2013a)  |
| September 2013 | Online only | Revised for Version 3.6 (Release 2013b)  |
| March 2014     | Online only | Revised for Version 3.7 (Release 2014a)  |
| October 2014   | Online only | Revised for Version 3.8 (Release 2014b)  |
| March 2015     | Online only | Revised for Version 3.9 (Release 2015a)  |
| September 2015 | Online only | Revised for Version 3.10 (Release 2015b) |
| October 2015   | Online only | Rereleased for Version 3.9.1 (Release    |
|                |             | 2015aSP1)                                |
| March 2016     | Online only | Revised for Version 3.11 (Release 2016a) |

## Contents

#### ${\bf Functions-Alphabetical\ List}$

#### **Block Reference**

#### **Model Advisor Checks**

| Simulink Verification and Validation Checks              | 3-2  |
|----------------------------------------------------------|------|
| Simulink Verification and Validation Checks              | 3-2  |
| Modeling Standards Checks                                | 3-3  |
| Modeling Standards for MAAB                              | 3-3  |
| Naming Conventions                                       | 3-4  |
| Model Architecture                                       | 3-4  |
| Model Configuration Options                              | 3-4  |
| Simulink                                                 | 3-5  |
| Stateflow                                                | 3-5  |
| MATLAB Functions                                         | 3-5  |
| DO-178C/DO-331 Checks                                    | 3-7  |
| DO-178C/DO-331 Checks                                    | 3-8  |
| Check model object names                                 | 3-9  |
| Check safety-related optimization settings               | 3-12 |
| Check safety-related diagnostic settings for solvers     | 3-16 |
| Check safety-related diagnostic settings for sample time | 3-19 |
| Check safety-related diagnostic settings for signal data | 3-21 |
| Check safety-related diagnostic settings for parameters  | 3-25 |

1

2

3

|     | Check safety-related diagnostic settings for data used for         |      |
|-----|--------------------------------------------------------------------|------|
|     | debugging                                                          | 3-28 |
|     | Check safety-related diagnostic settings for data store            |      |
|     | memory                                                             | 3-30 |
|     | Check safety-related diagnostic settings for type conversions      | 3-32 |
|     | Check safety-related diagnostic settings for signal                |      |
|     | connectivity                                                       | 3-34 |
|     | Check safety-related diagnostic settings for bus connectivity      | 3-36 |
|     | Check safety-related diagnostic settings that apply to function-   |      |
|     | call connectivity                                                  | 3-38 |
|     | Check safety-related diagnostic settings for compatibility         | 3-40 |
|     | Check safety-related diagnostic settings for model                 |      |
|     | initialization                                                     | 3-41 |
|     | Check safety-related diagnostic settings for model                 |      |
|     | referencing                                                        | 3-44 |
|     | Check safety-related model referencing settings                    | 3-47 |
|     | Check safety-related code generation settings                      | 3-49 |
|     | Check safety-related diagnostic settings for saving                | 3-55 |
|     | Check for blocks that do not link to requirements                  | 3-57 |
|     | Check state machine type of Stateflow charts                       | 3-58 |
|     | Check Stateflow charts for ordering of states and transitions      | 3-60 |
|     | Check Stateflow debugging options                                  | 3-62 |
|     | Check usage of lookup table blocks                                 | 3-64 |
|     | Check MATLAB Code Analyzer messages                                | 3-66 |
|     | Check MATLAB code for global variables                             | 3-68 |
|     | Check for inconsistent vector indexing methods                     | 3-70 |
|     | Check for MATLAB Function interfaces with inherited                | 0 51 |
|     | properties                                                         | 3-71 |
|     | Check MATLAB Function metrics                                      | 3-73 |
|     | Check for blocks not recommended for C/C++ production code         | 3-75 |
|     | deployment<br>Check for variant blocks with 'Generate preprocessor | 9-19 |
|     | conditionals' active                                               | 3-76 |
|     | Check Stateflow charts for uniquely defined data objects           | 3-77 |
|     | Check usage of Math Operations blocks                              | 3-78 |
|     | Check usage of Signal Routing blocks                               | 3-81 |
|     | Check usage of Logic and Bit Operations blocks                     | 3-82 |
|     | Check usage of Ports and Subsystems blocks                         | 3-84 |
|     | Display model version information                                  | 3-88 |
|     |                                                                    | 3 00 |
| IEC | 61508, IEC 62304, ISO 26262, and EN 50128 Checks                   | 3-89 |
|     | IEC 61508, IEC 62304, ISO 26262, and EN 50128 Checks               | 3-89 |
|     | Check model object names                                           | 3-91 |
|     | Display model metrics and complexity report                        | 3-94 |
|     |                                                                    |      |

| Check for unconnected objects                              | 3-96    |
|------------------------------------------------------------|---------|
| Check for root Inports with missing properties             | 3-98    |
| Check for MATLAB Function interfaces with inherited        |         |
| properties                                                 | 3-100   |
| Check MATLAB Function metrics                              | 3-102   |
| Check for root Inports with missing range definitions      | 3-104   |
| Check for root Outports with missing range definitions     | 3-106   |
| Check for blocks not recommended for C/C++ production code |         |
| deployment                                                 | 3-108   |
| Check usage of Stateflow constructs                        | 3-109   |
| Check state machine type of Stateflow charts               | 3 - 115 |
| Check for model objects that do not link to requirements   | 3-117   |
| Check for inconsistent vector indexing methods             | 3-119   |
| Check MATLAB Code Analyzer messages                        | 3-121   |
| Check MATLAB code for global variables                     | 3-123   |
| Check usage of Math Operations blocks                      | 3-125   |
| Check usage of Signal Routing blocks                       | 3-127   |
| Check usage of Logic and Bit Operations blocks             | 3-129   |
| Check usage of Ports and Subsystems blocks                 | 3-131   |
| Display configuration management data                      | 3-135   |
| MathWorks Automotive Advisory Board Checks                 | 3-136   |
| MathWorks Automotive Advisory Board Checks                 | 3-138   |
| Check font formatting                                      | 3-139   |
| Check Transition orientations in flow charts               | 3-141   |
| Check for nondefault block attributes                      | 3-143   |
| Check signal line labels                                   | 3-145   |
| Check for propagated signal labels                         | 3-147   |
| Check default transition placement in Stateflow charts     | 3-149   |
| Check return value assignments of graphical functions in   |         |
| Stateflow charts                                           | 3-150   |
| Check entry formatting in State blocks in Stateflow charts | 3-151   |
| Check usage of return values from a graphical function in  |         |
| Stateflow charts                                           | 3 - 152 |
| Check for pointers in Stateflow charts                     | 3-153   |
| Check for event broadcasts in Stateflow charts             | 3-154   |
| Check transition actions in Stateflow charts               | 3 - 155 |
| Check for MATLAB expressions in Stateflow charts           | 3-156   |
| Check for indexing in blocks                               | 3-157   |
| Check file names                                           | 3-159   |
| Check folder names                                         | 3-161   |
| Check for prohibited blocks in discrete controllers        | 3-162   |
| Check for prohibited sink blocks                           | 3-164   |
| Check positioning and configuration of ports               | 3-166   |

| Check for matching port and signal names                         | 3-168   |
|------------------------------------------------------------------|---------|
| Check whether block names appear below blocks                    | 3-169   |
| Check for mixing basic blocks and subsystems                     | 3-170   |
| Check for unconnected ports and signal lines                     | 3-172   |
| Check position of Trigger and Enable blocks                      | 3-173   |
| Check usage of tunable parameters in blocks                      | 3-174   |
| Check Stateflow data objects with local scope                    | 3-175   |
| Check for Strong Data Typing with Simulink I/O                   | 3-176   |
| Check usage of exclusive and default states in state             |         |
| machines                                                         | 3-177   |
| Check Implement logic signals as Boolean data (vs. double)       | 3-179   |
| Check model diagnostic parameters                                | 3-180   |
| Check the display attributes of block names                      | 3-183   |
| Check display for port blocks                                    | 3-185   |
| Check subsystem names                                            | 3-186   |
| Check port block names                                           | 3-188   |
| Check character usage in signal labels                           | 3-190   |
| Check character usage in block names                             | 3-192   |
| Check Trigger and Enable block names                             | 3-194   |
| Check for Simulink diagrams using nonstandard display            |         |
| attributes                                                       | 3-195   |
| Check MATLAB code for global variables                           | 3-197   |
| Check visibility of block port names                             | 3-199   |
| Check orientation of Subsystem blocks                            | 3-201   |
| Check usage of Relational Operator blocks                        | 3-202   |
| Check usage of Switch blocks                                     | 3-203   |
| Check usage of buses and Mux blocks                              | 3-204   |
| Check for bitwise operations in Stateflow charts                 | 3-205   |
| Check for comparison operations in Stateflow charts              | 3-207   |
| Check for unary minus operations on unsigned integers in         |         |
| Stateflow charts                                                 | 3-208   |
| Check for equality operations between floating-point             |         |
| expressions in Stateflow charts                                  | 3-209   |
| Check input and output settings of MATLAB Functions              | 3-210   |
| Check MATLAB Function metrics                                    | 3-212   |
| Check for mismatches between names of Stateflow ports and        |         |
| associated signals                                               | 3 - 214 |
| Check scope of From and Goto blocks                              | 3 - 215 |
|                                                                  |         |
| Requirements Consistency Checks                                  | 3-216   |
| Identify requirement links with missing documents                | 3-217   |
| Identify requirement links that specify invalid locations within |         |
| documents                                                        | 3-218   |

| Identify selection-based links having descriptions that do not |         |
|----------------------------------------------------------------|---------|
| match their requirements document text                         | 3 - 219 |
| Identify requirement links with path type inconsistent with    |         |
| preferences                                                    | 3-221   |
| Identify IBM Rational DOORS objects linked from Simulink       |         |
| that do not link to Simulink                                   | 3-223   |
|                                                                |         |
| Model Metric Checks                                            | 3-224   |
| Simulink block metric                                          | 3 - 224 |
| Subsystem metric                                               | 3-226   |
| Library link metric                                            | 3-227   |
| Effective lines of MATLAB code metric                          | 3-228   |
| Stateflow chart objects metric                                 | 3-229   |
| Lines of code for Stateflow blocks metric                      | 3-231   |
| Subsystem depth metric                                         | 3-232   |
| Cyclomatic complexity metric                                   | 3-233   |
| Nondescriptive block name metric                               | 3-235   |
| Data and structure layer separation metric                     | 3-235   |
|                                                                |         |

#### **Model Metrics API**

| Model Metrics Results API | 4-2 |
|---------------------------|-----|
|---------------------------|-----|

#### **SLCov CSH Entries**

## 5

4

| Simulink Coverage Parameters | 5-2 |
|------------------------------|-----|
| RecordCoverage               | 5-2 |
| Simulink Coverage Parameters | 5-4 |
| CovPath                      | 5-4 |
| Simulink Coverage Parameters | 5-5 |
| CovSaveName                  | 5-5 |

| Simulink Coverage Parameters                              | 5-6<br>5-6     |
|-----------------------------------------------------------|----------------|
| Simulink Coverage Parameters                              | 5-7<br>5-7     |
| Simulink Coverage Parameters                              | 5-9            |
| CovFilter                                                 | 5-9            |
| Simulink Coverage Parameters                              | 5-10<br>5-10   |
| Simulink Coverage Parameters                              | 5-12<br>5-12   |
| Simulink Coverage Parameters                              | 5-13<br>5-13   |
| Simulink Coverage Parameters<br>CovForceBlockReductionOff | 5-14<br>5-14   |
| Simulink Coverage Parameters                              | 5-15<br>5-15   |
| Simulink Coverage Parameters                              | 5-16<br>5-16   |
| Simulink Coverage Parameters                              | 5-17<br>5-17   |
| Simulink Coverage Parameters                              | 5-18<br>5-18   |
| Simulink Coverage Parameters                              | 5-19<br>5-19   |
| Simulink Coverage Parameters<br>CovReportOnPause          | 5-20<br>5-20   |
| Simulink Coverage Parameters<br>CovModelRefEnable         | $5-21 \\ 5-21$ |

| Simulink Coverage Parameters | $5-22 \\ 5-22$ |
|------------------------------|----------------|
| CovModelRefExcluded          | <b>ə</b> -22   |
| Simulink Coverage Parameters | 5-23           |
| CovExternalEMLEnable         | 5-23           |
| Simulink Coverage Parameters | 5-24           |
| CovSFcnEnable                | 5-24           |
| Simulink Coverage Parameters | 5-25           |
| CovBoundaryAbsTol            | 5-25           |
| Simulink Coverage Parameters | 5-26           |
| CovBoundaryRelTol            | 5-26           |
| Simulink Coverage Parameters | 5-27           |
| CovUseTimeInterval           | 5-27           |
| Simulink Coverage Parameters | 5-28           |
| CovStartTime                 | 5-28           |
| Simulink Coverage Parameters | 5-29           |
| CovStopTime                  | 5-29           |

## Functions – Alphabetical List

## actionCallback

**Class:** Advisor.authoring.CustomCheck **Package:** Advisor.authoring

Register action callback for model configuration check

#### **Syntax**

Advisor.authoring.CustomCheck.actionCallback(task)

#### Description

Advisor.authoring.CustomCheck.actionCallback(task) is used as the action callback function when registering custom checks that use an XML data file to specify check behavior.

## Examples

This **sl\_customization.m** file registers the action callback for configuration parameter checks with fix actions.

```
function defineModelAdvisorChecks
```

```
\% -- set fix operation
```

```
act = ModelAdvisor.Action;
act.setCallbackFcn(@(task)(Advisor.authoring.CustomCheck.actionCallback(task)));
act.Name = 'Modify Settings';
act.Description = 'Modify model configuration settings.';
rec.setAction(act);
mdladvRoot = ModelAdvisor.Root;
mdladvRoot.register(rec);
end
```

#### See Also

Advisor.authoring.DataFile | Advisor.authoring.CustomCheck.checkCallback | Advisor.authoring.generateConfigurationParameterDataFile

#### How To

"Create Check for Model Configuration Parameters"

## addCheck

**Class:** ModelAdvisor.FactoryGroup **Package:** ModelAdvisor

Add check to folder

#### **Syntax**

addCheck(fg\_obj, check\_ID)

#### Description

addCheck(fg\_obj, check\_ID) adds checks, identified by check\_ID, to the folder specified by fg\_obj, which is an instantiation of the ModelAdvisor.FactoryGroup class.

## **Examples**

Add three checks to rec:

```
% --- sample factory group
rec = ModelAdvisor.FactoryGroup('com.mathworks.sample.factorygroup');
.
.
addCheck(rec, 'com.mathworks.sample.Check1');
addCheck(rec, 'com.mathworks.sample.Check2');
addCheck(rec, 'com.mathworks.sample.Check3');
```

## addGroup

Class: ModelAdvisor.Group Package: ModelAdvisor

Add subfolder to folder

#### **Syntax**

```
addGroup(group_obj, child_obj)
```

#### **Description**

addGroup(group\_obj, child\_obj) adds a new subfolder, identified by child\_obj, to the folder specified by group\_obj, which is an instantiation of the ModelAdvisor.Group class.

## **Examples**

```
Add three checks to rec:
group_obj = ModelAdvisor.Group('com.mathworks.sample.group');
.
.
addGroup(group_obj, 'com.mathworks.sample.subgroup1');
addGroup(group_obj, 'com.mathworks.sample.subgroup2');
addGroup(group_obj, 'com.mathworks.sample.subgroup3');
To add ModelAdvisor.Task objects to a group using addGroup:
mdladvRoot = ModelAdvisor.Root();
% MAT1, MAT2, and MAT3 are registered ModelAdvisor.Task objects
% Create the group 'My Group'
MAG = ModelAdvisor.Group('com.mathworks.sample.GroupSample');
MAG.DisplayName='My Group';
```

```
% Add the first task to the 'My Group' folder
MAG.addTask(MAT1);
% Create a subfolder 'Folder1'
MAGSUB1 = ModelAdvisor.Group('com.mathworks.sample.Folder1');
MAGSUB1.DisplayName='Folder1';
% Add the second task to Folder1
MAGSUB1.addTask(MAT2);
% Create a subfolder 'Folder2'
MAGSUB2 = ModelAdvisor.Group('com.mathworks.sample.Folder2');
MAGSUB2.DisplayName='Folder2';
% Add the third task to Folder2
MAGSUB2.addTask(MAT3);
% Register the two subfolders. This must be done before calling addGroup
mdladvRoot.register(MAGSUB1);
mdladvRoot.register(MAGSUB2);
% Invoke addGroup to place the subfolders under 'My Group'
MAG.addGroup(MAGSUB1);
MAG.addGroup(MAGSUB2);
mdladvRoot.publish(MAG); % publish under Root
```

## addItem

Class: ModelAdvisor.List Package: ModelAdvisor

Add item to list

#### **Syntax**

addItem(element)

## Description

addItem(element) adds items to the list created by the ModelAdvisor.List
constructor.

#### **Input Arguments**

element

Specifies an element to be added to a list in one of the following:

- Element
- Cell array of elements. When you add a cell array to a list, they form different rows in the list.
- String

#### **Examples**

```
subList = ModelAdvisor.List();
setType(subList, 'numbered')
addItem(subList, ModelAdvisor.Text('Sub entry 1', {'pass','bold'}));
addItem(subList, ModelAdvisor.Text('Sub entry 2', {'pass','bold'}));
```

#### See Also

"Model Advisor Customization"

#### How To

"Create Model Advisor Checks"

## addItem

**Class:** ModelAdvisor.Paragraph **Package:** ModelAdvisor

Add item to paragraph

## **Syntax**

```
addItem(text, element)
```

## Description

addItem(text, element) adds an element to text. element is one of the following:

- String
- Element
- Cell array of elements

## Examples

Add two lines of text:

```
result = ModelAdvisor.Paragraph;
addItem(result, [resultText1 ModelAdvisor.LineBreak resultText2]);
```

#### See Also

"Model Advisor Customization"

#### How To

"Create Model Advisor Checks"

## addProcedure

Class: ModelAdvisor.Group Package: ModelAdvisor

Add procedure to folder

#### **Syntax**

```
addProcedure(group_obj, procedure_obj)
```

#### Description

addProcedure(group\_obj, procedure\_obj) adds a procedure, specified by procedure\_obj, to the folder group\_obj. group\_obj is an instantiation of the ModelAdvisor.Group class.

#### **Examples**

Add three procedures to MAG.

MAG = ModelAdvisor.Group('com.mathworks.sample.GroupSample'); MAP1=ModelAdvisor.Procedure('com.mathworks.sample.procedure1'); MAP2=ModelAdvisor.Procedure('com.mathworks.sample.procedure2'); MAP3=ModelAdvisor.Procedure('com.mathworks.sample.procedure3'); eddBaaeedure(MAC\_\_MAB1);

addProcedure(MAG, MAP1); addProcedure(MAG, MAP2); addProcedure(MAG, MAP3);

## addProcedure

Class: ModelAdvisor.Procedure Package: ModelAdvisor

Add subprocedure to procedure

#### **Syntax**

```
addProcedure(procedure1_obj, procedure2_obj)
```

#### Description

addProcedure(procedure1\_obj, procedure2\_obj) adds a procedure, specified by procedure2\_obj, to the procedure procedure1\_obj.procedure2\_obj and procedure1\_obj are instantiations of the ModelAdvisor.Procedure class.

#### **Examples**

Add three procedures to MAP.

MAP = ModelAdvisor.Procedure('com.mathworks.sample.ProcedureSample'); MAP1=ModelAdvisor.Procedure('com.mathworks.sample.procedure1'); MAP2=ModelAdvisor.Procedure('com.mathworks.sample.procedure2'); MAP3=ModelAdvisor.Procedure('com.mathworks.sample.procedure2'); addProcedure(MAP, MAP1); addProcedure(MAP, MAP2);

addProcedure(MAP, MAP2); addProcedure(MAP, MAP3);

## addRow

Class: ModelAdvisor.FormatTemplate Package: ModelAdvisor

Add row to table

#### **Syntax**

addRow(ft\_obj, {item1, item2, ..., itemn})

#### Description

addRow(ft\_obj, {item1, item2, ..., itemn}) is an optional method that adds a row to the end of a table in the result. ft\_obj is a handle to the template object previously created. {item1, item2, ..., itemn} is a cell array of strings and objects to add to the table. The order of the items in the array determines which column the item is in. If you do not add data to the table, the Model Advisor does not display the table in the result.

**Note:** Before adding rows to a table, you must specify column titles using the setColTitle method.

#### **Examples**

Find all of the blocks in the model and create a table of the blocks:

```
% Create FormatTemplate object, specify table format
ft = ModelAdvisor.FormatTemplate('TableTemplate');
% Add information to the table
setTableTitle(ft, {'Blocks in Model'});
setColTitles(ft, {'Index', 'Block Name'});
% Find all the blocks in the system and add them to a table.
allBlocks = find_system(system);
for inx = 2 : length(allBlocks)
% Add information to the table
addRow(ft, {inx-1,allBlocks(inx)});
```

end

#### See Also

"Model Advisor Customization"

#### How To

- "Create Model Advisor Checks"
- "Format Check Results"

## addTask

Class: ModelAdvisor.Group Package: ModelAdvisor

Add task to folder

#### **Syntax**

addTask(group\_obj, task\_obj)

#### Description

addTask(group\_obj, task\_obj) adds a task, specified by task\_obj, to the folder group\_obj.group\_obj is an instantiation of the ModelAdvisor.Group class.

#### **Examples**

Add three tasks to MAG.

```
MAG = ModelAdvisor.Group('com.mathworks.sample.GroupSample');
addTask(MAG, MAT1);
addTask(MAG, MAT2);
addTask(MAG, MAT3);
```

## addTask

Class: ModelAdvisor.Procedure Package: ModelAdvisor

Add task to procedure

#### **Syntax**

addTask(procedure\_obj, task\_obj)

#### Description

addTask(procedure\_obj, task\_obj) adds a task, specified by task\_obj, to procedure\_obj.procedure\_obj is an instantiation of the ModelAdvisor.Procedure class.

## Examples

Add three tasks to MAP.

```
MAP = ModelAdvisor.Procedure('com.mathworks.sample.ProcedureSample');
MAT1=ModelAdvisor.Task('com.mathworks.sample.task1');
MAT2=ModelAdvisor.Task('com.mathworks.sample.task2');
MAT3=ModelAdvisor.Task('com.mathworks.sample.task3');
addTask(MAP, MAT1);
addTask(MAP, MAT2);
addTask(MAP, MAT3);
```

## Advisor.Application class

Package: Advisor

Run Model Advisor across model hierarchy

#### Description

Use instances of Advisor.Application to run Model Advisor checks across a model hierarchy. You can use Advisor.Application to:

- Run checks on referenced models.
- · Select model components for Model Advisor analysis.
- · Select checks to run during Model Advisor analysis.

Consider using Advisor.Application if you have a large model with subsystems and model references. Advisor.Application does not run checks on library models. If you want to run checks on multiple independent models that are not in a model reference hierarchy or you want to leverage parallel processing, use ModelAdvisor.run to run Model Advisor checks on your model.

The Advisor.Application methods use the following definitions:

- *Model component* Model in the system hierarchy. Models that the root model references and that **setAnalysisroot** specifies are model components.
- *Check instance* Instantiation of a ModelAdvisor.Check object in the Model Advisor configuration. Each check instance has an instance ID. When you change the Model Advisor configuration, the instance ID can change.

#### Construction

To create an Advisor.Application object, use Advisor.Manager.createApplication.

#### **Properties**

## <code>AnalysisRoot</code> — Name of root model in the model hierarchy to analyze $\operatorname{string}$

Name of root model in the model hierarchy to analyze, as specified by the Advisor.Application.setAnalysisRoot method. This property is read only.

## **ID** — Unique identifier string

Unique identifier for the Advisor. Application object. This property is read only.

## **UseTempDir** — **Run analysis in a temporary working folder** false (default) | true

Run analysis in a temporary working folder. Specified by the Advisor.Manager.createApplication method. This property is read only.

Data Types: logical

## **Methods**

| delete                 | Delete Advisor.Application object                          |
|------------------------|------------------------------------------------------------|
| deselectCheckInstances | Clear check instances from Model Advisor analysis          |
| deselectComponents     | Clear model components from Model<br>Advisor analysis      |
| generateReport         | Generate report for Model Advisor analysis                 |
| getCheckInstanceIDs    | Obtain check instance IDs                                  |
| getResults             | Access Model Advisor analysis results                      |
| loadConfiguration      | Load Model Advisor configuration                           |
| run                    | Run Model Advisor analysis on model components             |
| selectCheckInstances   | Select check instances to use in Model<br>Advisor analysis |
| selectComponents       | Select model components for Model Advisor analysis         |
| setAnalysisRoot        | Specify model hierarchy for Model Advisor analysis         |

## **Copy Semantics**

Handle. To learn how handle classes affect copy operations, see Copying Objects in the  $\rm MATLAB^{\circledast}$  documentation.

#### **Examples**

#### Run Model Advisor Checks on Referenced Model

This example shows how to run a check on model sldemo\_mdlref\_counter referenced from sldemo\_mdlref\_basic.

In the Command Window, open model sldemo\_mdlref\_basic and referenced model sldemo\_mdlref\_counter.

```
open_system('sldemo_mdlref_basic');
open_system('sldemo_mdlref_counter');
```

2 Save a copy of the models to a work folder, renaming them to mdlref\_basic and mdlref\_counter.

```
save_system('sldemo_mdlref_basic','mdlref_basic');
save_system('sldemo_mdlref_counter','mdlref_counter');
```

3 In mdlref\_basic, change model reference from sldemo\_mdlref\_counter to mdlref counter. Save mdlref basic.

```
set_param('mdlref_basic/CounterA','ModelName','mdlref_counter');
set_param('mdlref_basic/CounterB','ModelName','mdlref_counter');
set_param('mdlref_basic/CounterC','ModelName','mdlref_counter');
save_system('mdlref_basic');
```

4 Set root model to mdlref\_basic.

```
RootModel='mdlref_basic';
```

**5** Create an Application object.

```
app = Advisor.Manager.createApplication();
```

**6** Set root analysis.

```
setAnalysisRoot(app,'Root',RootModel);
```

7 Clear all check instances from Model Advisor analysis.

```
deselectCheckInstances(app);
```

8 Select check **Identify unconnected lines, input ports, and output ports** using check instance ID.

```
instanceID = getCheckInstanceIDs(app,'mathworks.design.UnconnectedLinesPorts');
checkinstanceID = instanceID(1);
selectCheckInstances(app,'IDs',checkinstanceID);
```

**9** Run Model Advisor analysis.

run(app);

**10** Get analysis results.

getResults(app);

11 Generate and view the Model Advisor report. The Model Advisor runs the check on both mdlref\_basic and mdlref\_counter.

```
report = generateReport(app);
web(report)
```

**12** Close the models.

close\_system('mdlref\_basic'); close\_system('mdlref\_counter');

#### Run Model Advisor Checks on a Subsystem

This example shows how to run a check on subsystem CounterA referenced from sldemo\_mdlref\_basic.

1 In the Command Window, open model sldemo\_mdlref\_basic.

```
open system('sldemo mdlref basic');
   Set root model to sldemo mdlref basic.
2
   RootModel='sldemo mdlref basic';
   Create an Application object.
3
   app = Advisor.Manager.createApplication();
   Set root analysis to subsystem sldemo mdlref basic/CounterA.
4
   setAnalysisRoot(app,'Root','sldemo_mdlref_basic/CounterA','RootType','Subsystem');
   Clear all check instances from Model Advisor analysis.
5
   deselectCheckInstances(app);
6
   Select check Identify unconnected lines, input ports, and output ports using
    check instance ID.
```

```
instanceID = getCheckInstanceIDs(app,'mathworks.design.UnconnectedLinesPorts');
checkinstanceID = instanceID(1);
selectCheckInstances(app,'IDs',checkinstanceID);
```

7 Run Model Advisor analysis.

run(app);

**8** Get analysis results.

getResults(app);

**9** Generate and view the Model Advisor report. The Model Advisor runs the check on subsystem sldemo\_mdlref\_basic/CounterA.

```
report = generateReport(app);
web(report)
```

 $10 \quad {\rm Close \ the \ model}.$ 

```
close_system('sldemo_mdlref_basic');
```

#### **More About**

- Class Attributes
- Property Attributes

#### Introduced in R2015b

## Advisor.authoring.generateConfigurationParameterDataFile

Package: Advisor.authoring

Generate XML data file for custom configuration parameter check

#### **Syntax**

Advisor.authoring.generateConfigurationParameterDataFile(dataFile, source) Advisor.authoring.generateConfigurationParameterDataFile(dataFile, source,Name,Value)

## Description

Advisor.authoring.generateConfigurationParameterDataFile(dataFile, source) generates an XML data file named dataFile specifying the configuration parameters for source. The data file uses tagging to specify the configuration parameter settings you want. When you create a check for configuration parameters, you use the data file. Each model configuration parameter specified in the data file is a subcheck.

Advisor.authoring.generateConfigurationParameterDataFile(dataFile, source,Name,Value) generates an XML data file named dataFile specifying the configuration parameters for source. It also specifies additional options by one or more optional Name,Value arguments. The data file uses tagging to specify the configuration parameter settings you want. When you create a check for configuration parameters, you use the data file. Each model configuration parameter specified in the data file is a subcheck.

## Examples

Create data file for configuration parameter check

Create a data file with all the configuration parameters. You use the data file to create a configuration parameter.

```
model = 'vdp';
dataFile = 'myDataFile.xml';
Advisor.authoring.generateConfigurationParameterDataFile( ...
dataFile, model);
```

Data file myDataFile.xml has tagging specifying subcheck information for each configuration parameter. myDataFile.xml specifies the configuration parameters settings you want. The following specifies XML tagging for configuration parameter AbsTol. If the configuration parameter is set to 1e-6, the configuration parameter subcheck specified in myDataFile.xml passes.

```
<!-- Absolute tolerance: (AbsTol)-->
  <PositiveModelParameterConstraint>
      <parameter>AbsTol</parameter>
      <value>1e-6</value>
      </PositiveModelParameterConstraint>
```

#### Create data file for Solver pane configuration parameter check with fix action

Create a data file with configuration parameters for the **Solver** pane. You use the data file to create a **Solver** pane configuration parameter check with fix actions.

```
model = 'vdp';
dataFile = 'myDataFile.xml';
Advisor.authoring.generateConfigurationParameterDataFile( ...
dataFile, model, 'Pane', 'Solver', 'FixValues', true);
```

Data file myDataFile.xml has tagging specifying subcheck information for each configuration parameter. myDataFile.xml specifies the configuration parameters settings that you want. The following specifies XML tagging for configuration parameter AbsTol. If the configuration parameter is set to 1e-6, the configuration parameter subcheck specified in myDataFile.xml passes. If the subcheck does not pass, the check fix action modifies the configuration parameter to 1e-6.

```
<!-- Absolute tolerance: (AbsTol)-->
<PositiveModelParameterConstraint>
<parameter>AbsTol</parameter>
<value>1e-6</value>
<fixvalue>1e-6</fixvalue>
</PositiveModelParameterConstraint>
```

"Create Check for Model Configuration Parameters"

#### **Input Arguments**

dataFile — Name of data file to create

string

Name of XML data file to create, specified as a string.

Example: 'myDataFile.xml'

source - Name of model or configuration set
string | Simulink.ConfigSet

Name of model or Simulink.ConfigSet object used to specify configuration parameters

Example: 'vdp'

#### **Name-Value Pair Arguments**

Specify optional comma-separated pairs of Name, Value arguments. Name is the argument name and Value is the corresponding value. Name must appear inside single quotes (' '). You can specify several name and value pair arguments in any order as Name1, Value1, ..., NameN, ValueN.

Example: 'Pane', 'Solver', 'FixValues', true specifies a dataFile with Solver pane configuration parameters and fix tagging.

#### 'Pane' — Limit the configuration parameters in the dataFile

Solver | Data Import/Export | Optimization | Diagnostics | Hardware Implementation | Model Referencing | Code Generation

Option to limit the configuration parameters in the data file to the pane specified as the comma-separated pair of 'Pane' and one of the following:

- Solver
- Data Import/Export
- Optimization
- Diagnostics
- Hardware Implementation
- Model Referencing
- Code Generation

Example: 'Pane', 'Solver' limits the dataFile to configuration parameters on the Solver pane.

Data Types: char

#### 'FixValues' - Create fix tagging in the dataFile

false | true

Setting FixValues to true provides the dataFile with fix tagging. When you generate a custom configuration parameter check using a dataFile with fix tagging, each configuration parameter subcheck has a fix action. Specified as the comma-separated pair of 'FixValues' and either true or false.

Example: 'FixValues, true specifies fix tagging in the dataFile.

Data Types: logical

#### More About

• "Data File for Configuration Parameter Check"

# Advisor.authoring.CustomCheck class

Package: Advisor.authoring

Define custom check

# Description

Instances of the Advisor.authoring.CustomCheck class provide a container for static methods used as callback functions when defining a configuration parameter check. The configuration parameter check is defined in an XML data file.

# **Methods**

| actionCallback | Register action callback for model configuration check |
|----------------|--------------------------------------------------------|
| checkCallback  | Register check callback for model configuration check  |

# **Copy Semantics**

Handle. To learn how this affects your use of the class, see Copying Objects in the MATLAB Programming Fundamentals documentation.

### See Also

Advisor.authoring.DataFile | Advisor.authoring.generateConfigurationParameterDataFile

#### How To

"Create Check for Model Configuration Parameters"

# Advisor.authoring.DataFile class

Package: Advisor.authoring

Interact with data file for model configuration checks

# Description

The Advisor.authoring.DataFile class provides a container for a static method used when interacting with the data file for configuration parameter checks.

# **Methods**

validate

Validate XML data file used for model configuration check

# **Copy Semantics**

Handle. To learn how this affects your use of the class, see Copying Objects in the MATLAB Programming Fundamentals documentation.

### See Also

Advisor.authoring.CustomCheck | Advisor.authoring.generateConfigurationParameterDataFile

#### How To

"Create Check for Model Configuration Parameters"

# Advisor.Manager class

Package: Advisor

Manage applications

# Description

The Advisor.Manager class defines application objects.

# **Methods**

createApplication getApplication

Create Advisor.Application object Return handle to Advisor.Application object

# **Copy Semantics**

Handle. To learn how handle classes affect copy operations, see Copying Objects in the MATLAB documentation.

### More About

- Class Attributes
- Property Attributes

#### Introduced in R2015b

# allNames

Class: cv.cvdatagroup Package: cv

Get names of all models associated with cvdata objects in cv.cvdatagroup

# **Syntax**

```
models = allNames(cvdg)
```

# Description

models = allNames(cvdg) returns a cell array of strings identifying all model names
associated with the cvdata objects in cvdg, an instantiation of the cv.cvdatagroup
class.

# **Examples**

Add three cvdata objects to cvdg and return a cell array of model names:

```
a = cvdata;
b = cvdata;
c = cvdata;
cvdg = cv.cvdatagroup;
add (cvdg, a, b, c);
model_names = allNames(cvdg)
```

# checkCallback

**Class:** Advisor.authoring.CustomCheck **Package:** Advisor.authoring

Register check callback for model configuration check

# **Syntax**

Advisor.authoring.CustomCheck.checkCallback(system)

# Description

Advisor.authoring.CustomCheck.checkCallback(system) is used as the check callback function when registering custom checks that use an XML data file to specify check behavior.

# Examples

This sl\_customization.m file registers a configuration parameter check using Advisor.authoring.CustomCheck.checkCallback(system).

```
function defineModelAdvisorChecks
```

```
% -- set fix operation
```

```
act = ModelAdvisor.Action;
act.setCallbackFcn(@(task)(Advisor.authoring.CustomCheck.actionCallback(task)));
act.Name = 'Modify Settings';
act.Description = 'Modify model configuration settings.';
rec.setAction(act);
mdladvRoot = ModelAdvisor.Root;
mdladvRoot.register(rec);
end
```

### See Also

Advisor.authoring.DataFile | Advisor.authoring.CustomCheck.actionCallback | Advisor.authoring.generateConfigurationParameterDataFile

#### How To

"Create Check for Model Configuration Parameters"

# complexityinfo

Retrieve cyclomatic complexity coverage information from cvdata object

# **Syntax**

```
complexity = complexityinfo(cvdo, object)
```

# Description

complexity = complexityinfo(cvdo, object) returns complexity coverage
results from the cvdata object cvdo for the model component object.

# **Input Arguments**

cvdo

cvdata object

#### object

The object argument specifies an object in the model or  $Stateflow^{\text{®}}$  chart that received decision coverage. Valid values for object include the following:

| Object Specification | Description                                                                                                    |
|----------------------|----------------------------------------------------------------------------------------------------|
| BlockPath            | Full path to a model or block                                                                                                    |
| BlockHandle          | Handle to a model or block                                                                                                    |
| slObj                | Handle to a Simulink <sup>®</sup> API object                                                                                       |
| sfID                 | Stateflow ID                                                                                                    |
| sfObj                | Handle to a Stateflow API object from a singly instantiated Stateflow chart                                                        |
| {BlockPath, sfID}    | Cell array with the path to a Stateflow chart or<br>atomic subchart and the ID of an object contained<br>in that chart or subchart |

| Object Specification | Description                                                                                                    |
|----------------------|----------------------------------------------------------------------------------------------------|
| {BlockPath, sfObj}   | Cell array with the path to a Stateflow chart<br>or subchart and a Stateflow object API handle<br>contained in that chart or subchart |
| [BlockHandle, sfID]  | Array with a handle to a Stateflow chart or<br>atomic subchart and the ID of an object contained<br>in that chart or subchart         |

# **Output Arguments**

#### complexity

If cvdo does not contain cyclomatic complexity coverage results for object, complexity is empty.

If cvdo contains cyclomatic complexity coverage results for object, complexity is a two-element vector of the form [total\_complexity local\_complexity]:

|                  | Cyclomatic complexity coverage for <b>object</b> and its descendants (if any) |
|------------------|-------------------------------------------------------------------------------|
| local_complexity | Cyclomatic complexity coverage for object                                     |

If object has variable-size signals, complexity also contains the variable complexity.

### **Examples**

Open the sldemo\_fuelsys model and create the test specification object testObj. Enable decision, condition, and MCDC coverage for sldemo\_fuelsys and execute testObj using cvsim. Use complexityinfo to retrieve cyclomatic complexity results for the Throttle subsystem. The Throttle subsystem itself does not record cyclomatic complexity coverage results, but the contents of the subsystem do record cyclomatic complexity coverage.

```
mdl = 'sldemo_fuelsys';
open_system(mdl);
testObj = cvtest(mdl)
```

```
testObj.settings.decision = 1;
testObj.settings.condition = 1;
testObj.settings.mcdc = 1;
data = cvsim(testObj);
blk_handle = get_param([mdl, ...
        '/Engine Gas Dynamics/Throttle & Manifold/Throttle'],...
        'Handle');
coverage = complexityinfo(data, blk_handle);
coverage
```

### **Alternatives**

Use the Coverage Settings dialog box to collect and display cyclomatic complexity coverage results in the coverage report:

- 1 Open the model.
- 2 In the Model Editor, select Analysis > Coverage > Settings.
- 3 On the Coverage tab, select Coverage for this model.
- 4 Under Coverage metrics, select:
  - Decision
  - Condition
  - MCDC
- 5 On the **Reporting** tab, click **HTML Settings**.
- **6** In the HTML Settings dialog box, select:
  - Include cyclomatic complexity numbers in summary
  - Include cyclomatic complexity numbers in block details
- 7 Click OK to close the HTML Settings dialog box and save your changes.
- 8 Click OK to close the Coverage Settings dialog box and save your changes.
- 9 Simulate the model and review the results in the HTML report.

### **More About**

• "Cyclomatic Complexity"

### See Also

conditioninfo | cvsim | decisioninfo | getCoverageInfo | mcdcinfo |
sigrangeinfo | sigsizeinfo | tableinfo

# conditioninfo

Retrieve condition coverage information from cvdata object

# **Syntax**

```
coverage = conditioninfo(cvdo, object)
coverage = conditioninfo(cvdo, object, ignore_descendants)
[coverage, description] = conditioninfo(cvdo, object)
```

# Description

coverage = conditioninfo(cvdo, object) returns condition coverage results from the cvdata object cvdo for the model component specified by object.

coverage = conditioninfo(cvdo, object, ignore\_descendants) returns condition coverage results for object, depending on the value of ignore\_descendants.

[coverage, description] = conditioninfo(cvdo, object) returns condition coverage results and textual descriptions of each condition in object.

# **Input Arguments**

cvdo

cvdata object

#### object

An object in the Simulink model or Stateflow diagram that receives decision coverage. Valid values for object are as follows:

| BlockPath   | Full path to a Simulink model or block |  |
|-------------|----------------------------------------|--|
| BlockHandle | Handle to a Simulink model or block    |  |
| slObj       | Handle to a Simulink API object        |  |
| sfID        | Stateflow ID                           |  |

| sfObj               | Handle to a Stateflow API object                                                                                                    |
|---------------------|----------------------------------------------------------------------------------------------------|
| {BlockPath, sfID}   | Cell array with the path to a Stateflow<br>chart or atomic subchart and the ID of an<br>object contained in that chart or subchart              |
| {BlockPath, sf0bj}  | Cell array with the path to a Stateflow<br>chart or atomic subchart and a Stateflow<br>object API handle contained in that chart<br>or subchart |
| [BlockHandle, sfID] | Array with a handle to a Stateflow chart<br>or atomic subchart and the ID of an object<br>contained in that chart or subchart                   |

#### ignore\_descendants

Logical value that specifies whether to ignore the coverage of descendant objects

1 to ignore coverage of descendant objects

 $\mathbf{0}$  (default) to collect coverage of descendant objects

### **Output Arguments**

#### coverage

The value of coverage is a two-element vector of form [covered\_outcomes total\_outcomes]. coverage is empty if cvdo does not contain condition coverage results for object. The two elements are:

| covered_outcomes | Number of condition outcomes satisfied for object |
|------------------|---------------------------------------------------|
| total_outcomes   | Total number of condition outcomes for object     |

#### description

A structure array with the following fields:

text

String describing a condition or the block port to which it applies

| trueCnts  | Number of times the condition was true in a simulation  |
|-----------|---------------------------------------------------------|
| falseCnts | Number of times the condition was false in a simulation |

# **Examples**

The following example opens the slvnvdemo\_cv\_small\_controller example model, creates the test specification object testObj, enables condition coverage for testObj, and executes testObj. Then retrieve the condition coverage results for the Logic block (in the Gain subsystem) and determine its percentage of condition outcomes covered:

```
mdl = 'slvnvdemo_cv_small_controller';
open_system(mdl)
testObj = cvtest(mdl)
testObj.settings.condition = 1;
data = cvsim(testObj)
blk_handle = get_param([mdl, '/Gain/Logic'], 'Handle');
cov = conditioninfo(data, blk_handle)
percent_cov = 100 * cov(1) / cov(2)
```

# **Alternatives**

Use the Coverage Settings dialog box to collect condition coverage for a model:

- 1 Open the model for which you want to collect condition coverage.
- 2 In the Model Editor, select Analysis > Coverage > Settings.
- **3** On the **Coverage** tab, select **Coverage for this model**.
- 4 Under Coverage metrics, select Condition.
- 5 On the **Results** and **Reporting** tabs, specify the output you need.
- 6 Click OK to close the Coverage Settings dialog box and save your changes.
- 7 Simulate the model and review the results.

# More About

• "Condition Coverage (CC)"

### See Also

complexityinfo | cvsim | decisioninfo | getCoverageInfo | mcdcinfo |
overflowsaturationinfo | sigrangeinfo | sigsizeinfo | tableinfo

# createApplication

Class: Advisor.Manager Package: Advisor

Create Advisor.Application object

### **Syntax**

```
app = Advisor.Manager.createApplication()
app = Advisor.Manager.createApplication(Name,Value)
```

### Description

```
app = Advisor.Manager.createApplication() constructs an
Advisor.Application object.
```

app = Advisor.Manager.createApplication(Name,Value) constructs an Advisor.Application object that operates in a temporary working folder.

### **Input Arguments**

#### **Name-Value Pair Arguments**

Specify optional comma-separated pairs of Name, Value arguments. Name is the argument name and Value is the corresponding value. Name must appear inside single quotes (' '). You can specify several name and value pair arguments in any order as Name1, Value1, ..., NameN, ValueN.

Example: 'UseTempDir', true specifies that Advisor.Application object operates in a temporary working folder.

# 'UseTempDir' — Create Advisor.Application object that operates in a temporary working folder

false (default) | true

Data Types: logical

# **Output Arguments**

app — Application
Advisor.Application object

Constructed Advisor.Application object.

#### See Also

Advisor.Application | Advisor.Manager.getApplication

Introduced in R2015b

# cv.cvdatagroup class

Package: cv

Collection of cvdata objects

# Description

Instances of this class contain a collection of cvdata objects. Each cvdata object contains coverage results for a particular model in the model hierarchy.

### Construction

| cv.cvdatagroup | Create collection of cvdata objects for |
|----------------|-----------------------------------------|
|                | model reference hierarchy               |

# **Methods**

| allNames | Get names of all models associated with cvdata objects in cv.cvdatagroup |
|----------|--------------------------------------------------------------------------|
| get      | Get cvdata object                                                        |
| getAll   | Get all cvdata objects                                                   |

# **Properties**

name

cv.cvdatagroup object name

# **Copy Semantics**

Handle. To learn how this affects your use of the class, see Copying Objects in the MATLAB Programming Fundamentals documentation.

# cv.cvdatagroup

Class: cv.cvdatagroup Package: cv

Create collection of cvdata objects for model reference hierarchy

### **Syntax**

```
cvdg = cv.cvdatagroup(cvdo1, cvdo2,...)
```

### Description

cvdg = cv.cvdatagroup(cvdo1, cvdo2,...) creates an instantiation of the cv.cvdatagroup class (cvdg) that contains the cvdata objects cvdo1, cvdo2, etc. A cvdata object contains results of the simulation runs.

# Examples

Create an instantiation of the cv.cvdatagroup class and add two cvdata objects to it:

```
a = cvdata;
b = cvdata;
cvdg = cv.cvdatagroup(a, b);
```

# cvexit

Exit model coverage environment

# **Syntax**

cvexit

# Description

cvexit exits the model coverage environment. Issuing this command closes the Coverage Display window and removes coloring from a block diagram that displays its model coverage results.

# cvhtml

Produce HTML report from model coverage objects

# **Syntax**

```
cvhtml(file, cvdo)
cvhtml(file, cvdo1, cvdo2, ...)
cvhtml(file, cvdo1, cvdo2, ..., options)
```

# Description

cvhtml(file, cvdo) creates an HTML report of the coverage results in the cvdata or cv.cvdatagroup object cvdo when you run model coverage in simulation. cvhtml saves the coverage results in file. The model must be open when you use cvhtml to generate its coverage report.

cvhtml(file, cvdo1, cvdo2, ...) creates a combined report of several cvdata objects. The results from each object appear in a separate column of the HTML report. Each cvdata object must correspond to the same root model or subsystem. Otherwise, the function fails.

cvhtml(file, cvdo1, cvdo2, ..., options) creates a combined report of several cvdata objects using the report options specified by options.

# **Input Arguments**

cvdo

A cv.cvdatagroup object

#### file

String specifying the HTML file in the MATLAB current folder where  $\tt cvhtml$  stores the results

#### Default: []

#### options

Specify the report options that you specify in **options**:

- To enable an option, set it to 1 (e.g., '-hTR=1').
- To disable an option, set it to 0 (e.g., '-bRG=0').
- To specify multiple report options, list individual options in a single options string separated by commas or spaces (e.g., '-hTR=1 -bRG=0 -scm=0').

| Option | Description                                            | Default |
|--------|--------------------------------------------------------|---------|
| -sRT   | Show report                                            | on      |
| -sVT   | Web view mode                                          | off     |
| -aTS   | Include each test in the model summary                 | on      |
| -bRG   | Produce bar graphs in the model summary                | on      |
| -bTC   | Use two color bar graphs (red, blue)                   | on      |
| -hTR   | Display hit/count ratio in the model summary           | off     |
| -nFC   | Do not report fully covered model objects              | off     |
| -scm   | Include cyclomatic complexity numbers in summary       | on      |
| -bcm   | Include cyclomatic complexity numbers in block details | on      |
| -xEv   | Filter Stateflow events from report                    | off     |

# **Examples**

Make sure you have write access to the default MATLAB folder. Create a cumulative coverage report for the slvnvdemo\_cv\_small\_controller mode and save it as ratelim\_coverage.html:

```
model = 'slvnvdemo_cv_small_controller';
open_system(model);
cvt = cvtest(model);
cvd = cvsim(cvt);
outfile = 'ratelim_coverage.html';
cvhtml(outfile, cvd);
```

# **Alternatives**

Use the Coverage Settings dialog box to create a model coverage report in an HTML file:

- 1 Open the model for which you want a model coverage report.
- 2 In the Simulink Editor, select Analysis > Coverage > Settings.
- **3** On the **Coverage** tab, select **Coverage for this model**.
- 4 On the **Report** tab, select **Generate HTML report**.
- 5 Click OK to close the Coverage Settings dialog box and save your changes.
- **6** Simulate the model and review the generated report.

# More About

• "Create HTML Reports with cvhtml"

#### See Also

cv.cvdatagroup | cvsim | cvmodelview

# cvload

Load coverage tests and stored results into memory

# **Syntax**

```
[tests, data] = cvload(filename)
[tests, data] = cvload(filename, restoretotal)
```

# Description

[tests, data] = cvload(filename) loads the tests and data stored in the text file filename.cvt.tests is a cell array of cvtest objects that are loaded. data is a cell array of cvdata objects that are loaded. data has the same size as tests, but if a particular test has no results, data can contain empty elements.

[tests, data] = cvload(filename, restoretotal) restores or clears the cumulative results from prior runs, depending on the value of restoretotal. If restoretotal is 1, cvload restores the cumulative results from prior runs. If restoretotal is unspecified or 0, cvload clears the model's cumulative results.

The following are special considerations for using the cvload command:

- If a model with the same name exists in the coverage database, the software loads only the compatible results that reference the existing model to prevent duplication.
- If the Simulink models referenced from the file are open but do not exist in the coverage database, the coverage tool resolves the links to the existing models.
- When you are loading several files that reference the same model, the software loads only the results that are consistent with the earlier files.

# Examples

Store coverage results in cvtest and cvdata objects:

```
[test_objects, data_objects] = cvload(test_results, 1);
```

# More About

"Load Stored Coverage Test Results with cvload"

See Also

# cvmodelview

Display model coverage results with model coloring

# **Syntax**

```
cvmodelview(cvdo)
```

# Description

cvmodelview(cvdo) displays coverage results from the cvdata object cvdo by coloring the objects in the model that have model coverage results.

# **Examples**

Open the slvnvdemo\_cv\_small\_controller example model, create the test specification object testObj, and execute testObj to collect model coverage. Run cvmodelview to color the model objects for which you collect model coverage information:

```
mdl = 'slvnvdemo_cv_small_controller';
open_system(mdl)
testObj = cvtest(mdl)
data = cvsim(testObj)
cvmodelview(data)
```

# Alternatives

Use the Coverage Settings dialog box to display model coverage results by coloring objects:

- 1 Open the model.
- 2 Select Analysis > Coverage > Settings.
- 3 On the Coverage tab, select Coverage for this model.

- 4 On the Results tab, select Display coverage results using model coloring.
- 5 Click OK to close the Coverage Settings dialog box and save your changes.
- **6** Simulate the model and review the results.

# More About

• "View Coverage Results in a Model"

#### See Also

cvhtml | cvsim

# cvresults

Returns active coverage data, clears and loads active coverage data from a file

# **Syntax**

```
[CVDATA, CVCUMDATA] = cvresults(MODELNAME)
[cvresults(MODELNAME, 'clear')
cvresults(MODELNAME, 'load', filename)
```

# Description

[CVDATA, CVCUMDATA] = cvresults(MODELNAME) returns the active single-run coverage data CVDATA and cumulative coverage data CVCUMDATA.

[cvresults(MODELNAME, 'clear') clears the active coverage data.

cvresults(MODELNAME, 'load', filename) loads the active coverage data from a
.cvt file.

#### cvsave

Save coverage tests and results to file

### **Syntax**

```
cvsave(filename, model)
cvsave(filename, cvd)
cvsave(filename, cvto1, cvto2, ...)
cvsave(filename, cell_array{ :})
```

# Description

cvsave(filename, model) saves all the tests (cvtest objects) and results (cvdata objects) related to model in the text file filename.cvt.model is a handle to or name of a Simulink model.

cvsave(filename, cvd) saves all the results (cvdata objects) for the active model in the text file filename.cvt. cvsave also saves information about any referenced models.

cvsave(filename, cvto1, cvto2, ...) saves multiple cvtest objects in the text file filename.cvt. cvsave also saves information about any referenced models.

cvsave(filename, cell\_array{ :}) saves the test results stored in each element of cell\_array to the file filename.cvt. Each element in cell\_array contains test results for a cvdata object.

# **Input Arguments**

#### filename

String containing the name of the file in which to save the data. cvsave appends the extension .cvt to the string when saving the file.

#### model

Handle to a Simulink model

cvd

cvdata object

cvto

cvtest object

cell\_array

Cell array of cvtest objects

### **Examples**

Save coverage results for the slvnvdemo\_cv\_small\_controller model in ratelim\_testdata.cvt:

```
model = 'slvnvdemo_cv_small_controller';
open_system(model);
cvt = cvtest(model);
cvd = cvsim(cvt);
cvsave('ratelim testdata', model);
```

Save cumulative coverage results for the Adjustable Rate Limiter subsystem in the slvnvdemo\_ratelim\_harness model from two simulations:

```
% Open model and subsystem
mdl = 'slvnvdemo_ratelim_harness';
mdl_subsys = ...
'slvnvdemo_ratelim_harness/Adjustable Rate Limiter';
open_system(mdl);
open_system(mdl_subsys);
% Create data files
t_gain = (0:0.02:2.0)';
u_gain = sin(2*pi*t_gain);
t_pos = [0;2];
u_pos = [1;1];
t_neg = [0;2];
u_neg = [-1;-1];
save('within_lim.mat','t_gain','u_gain','t_pos','u_pos', ...
't_neg', 'u_neg');
```

```
t gain = [0;2];
u \text{ gain} = [0;4];
t pos = [0;1;1;2];
u_pos = [1;1;5;5]*0.02;
t neg = [0;2];
u neg = [0;0];
save('rising gain.mat','t gain','u gain','t pos','u pos', ...
 't_neg', 'u_neg');
% Specify coverage options in cvtest object
testObj1 = cvtest(mdl subsys);
testObj1.label = 'Gain within slew limits';
testObj1.setupCmd = 'load(''within lim.mat'');';
testObj1.settings.mcdc = 1;
testObj1.settings.condition = 1;
testObj1.settings.decision = 1;
testObj2 = cvtest(mdl subsys);
testObj2.label = ...
 'Rising gain that temporarily exceeds slew limit';
testObj2.setupCmd = 'load(''rising gain.mat'');';
testObj2.settings.mcdc = 1;
testObj2.settings.condition = 1;
testObj2.settings.decision = 1;
% Simulate the model with both cvtest objects
[dataObj1,simOut1] = cvsim(testObj1);
[dataObj2,simOut2] = cvsim(testObj2,[0 2]);
cumulative = dataObj1+dataObj2;
cvsave('ratelim testdata',cumulative);
```

As in the preceding example, save cumulative coverage results for the Adjustable Rate Limiter subsystem in the slvnvdemo\_ratelim\_harness model from two simulations. Save the results in a cell array and then save the data to a file:

```
% Open model and subsystem
mdl = 'slvnvdemo_ratelim_harness';
mdl_subsys = ...
'slvnvdemo_ratelim_harness/Adjustable Rate Limiter';
open_system(mdl);
open_system(mdl_subsys);
```

```
% Create data files
t gain = (0:0.02:2.0)';
u gain = sin(2*pi*t gain);
t pos = [0;2];
u pos = [1;1];
t neg = [0;2];
u neg = [-1; -1];
save('within lim.mat','t gain','u gain','t pos','u pos', ...
 't neg', 'u neg');
t gain = [0;2];
u \text{ gain} = [0;4];
t pos = [0;1;1;2];
u pos = [1;1;5;5]*0.02;
t_neg = [0;2];
u neg = [0;0];
save('rising gain.mat','t gain','u gain','t pos','u pos', ...
 't neg', 'u neg');
% Specify coverage options in cvtest object
testObj1 = cvtest(mdl subsys);
testObj1.label = 'Gain within slew limits';
testObj1.setupCmd = 'load(''within lim.mat'');';
testObj1.settings.mcdc = 1;
testObj1.settings.condition = 1;
testObj1.settings.decision = 1;
testObj2 = cvtest(mdl subsys);
testObj2.label = ...
 'Rising gain that temporarily exceeds slew limit';
testObj2.setupCmd = 'load(''rising gain.mat'');';
testObj2.settings.mcdc = 1;
testObj2.settings.condition = 1;
testObj2.settings.decision = 1;
% Simulate the model with both cvtest objects
[dataObj1,simOut1] = cvsim(testObj1);
[dataObj2,simOut2] = cvsim(testObj2,[0 2]);
% Save the results in the cell array
cov results{1} = dataObj1;
cov results{2} = dataObj2;
% Save the results to a file
```

```
cvsave('ratelim_testdata', cov_results{ :});
```

### **Alternatives**

Use the Coverage Settings dialog box to save cumulative coverage results for a model:

- 1 Open the model for which you want to save cumulative coverage results.
- 2 In the Model Editor, select Analysis > Coverage > Settings.
- 3 On the Coverage tab, select Coverage for this model.
- **4** On the Results tab:
  - **a** Select Save cumulative results in workspace variable.
  - **b** Select Save last run in workspace variable.
- 5 Click OK to close the Coverage Settings dialog box and save your changes.
- **6** Simulate the model and review the results.

### **More About**

• "Save Test Runs to File with cvsave"

#### See Also

cvload

# cvsim

Simulate and return model coverage results for test objects

# **Syntax**

```
cvdo = cvsim(modelName)
cvdo = cvsim(cvto)
[cvdo,simOut] = cvsim(cvto,Name1,Value1,Name2,Value2,...)
[cvdo,simOut] = cvsim(cvto,ParameterStruct)
[cvdo1,cvdo2,...] = cvsim(cvto1,cvto2,...)
```

# Description

cvdo = cvsim(modelName) simulates the model and returns the coverage results
for the model. cvsim saves the coverage results in the cvdata object, cvdo. However,
when recording coverage for multiple models in a hierarchy, cvsim returns the coverage
results in a cv.cvdatagroup object.

cvdo = cvsim(cvto) simulates the model and returns the coverage results for the cvtest object, cvto. cvsim saves the coverage results in the cvdata object, cvdo. However, when recording coverage for multiple models in a hierarchy, cvsim returns the coverage results in a cv.cvdatagroup object.

[cvdo,simOut] = cvsim(cvto,Name1,Value1,Name2,Value2,...) specifies the model parameters and simulates the model. cvsim returns the coverage results in the cvdata object, cvdo, and returns the simulation outputs in the Simulink.SimulationOutput class object, simOut.

[cvdo,simOut] = cvsim(cvto,ParameterStruct) sets the model parameters specified in a structure ParameterStruct, simulates the model, returns the coverage results in cvdo, and returns the simulation outputs in simOut.

[cvdo1, cvdo2, ...] = cvsim(cvto1, cvto2, ...) simulates the model and returns the coverage results for the test objects, cvto1, cvto2, .... cvdo1 contains the coverage results for cvto1, cvdo2 contains the coverage results for cvto2, and so on.

**Note:** Even if you have not enabled coverage recording for the model, you can execute the cvsim command to record coverage for your model.

### **Input Arguments**

#### modelName

Name of model specified as a string

#### cvto

cvtest object that specifies coverage options for the simulation

#### ParameterStruct

Model parameters specified as a structure

#### **Name-Value Pair Arguments**

Specify optional comma-separated pairs of Name, Value arguments. Name is the argument name and Value is the corresponding value. Name must appear inside single quotes (' '). You can specify several name and value pair arguments in any order as Name1, Value1, ..., NameN, ValueN.

#### 'ParameterName'

Name of the model parameter to be specified for simulation

#### 'ParameterValue'

Value of the model parameter

**Note:** For a complete list of model parameters, see "Model Parameters" in the Simulink documentation.

# **Output Arguments**

cvdo

cvdata object

A Simulink.SimulationOutput class object that contains the simulation outputs.

### **Examples**

simOut

Open the sldemo\_engine example model, create the test object, set the model parameters, and simulate the model. cvsim returns the coverage data in cvdo and the simulation outputs in the Simulink.SimulationOutput object, simOut:

```
model = 'sldemo_engine';
open system(model);
testObj = cvtest(model);
                                            % Get test data
testObj.settings.decision = 1;
                             ______;
paramStruct.AbsTol
                             = 'on';
paramStruct.SaveState
                             = 'xoutNew';
paramStruct.StateSaveName
                             = 'on';
paramStruct.SaveOutput
                             = 'youtNew';
paramStruct.OutputSaveName
[cvdo,simOut] = cvsim(testObj,paramStruct); % Get coverage
cvhtml('CoverageReport.html', cvdo);
                                            % Create HTML Report
```

#### See Also

cv.cvdatagroup | cvtest | sim

### cvtest

Create model coverage test specification object

### **Syntax**

```
cvto = cvtest(root)
cvto = cvtest(root, label)
cvto = cvtest(root, label, setupcmd)
```

# Description

cvto = cvtest(root) creates a test specification object with the handle cvto. Simulate cvto with the cvsim command.

```
cvto = cvtest(root, label) creates a test object with the label label, which is
used for reporting results.
```

cvto = cvtest(root, label, setupcmd) creates a test object with the setup command setupcmd.

# **Input Arguments**

#### root

Name or handle for a Simulink model or a subsystem. Only the specified model or subsystem and its descendants are subject to model coverage testing.

#### label

Label for test object

#### setupcmd

Setup command for creating test object. The setup command is executed in the base MATLAB workspace just prior to running the simulation. This command is useful for loading data prior to a test.

# **Output Arguments**

### cvto

A test specification object with the following structure.

| Field                       | Description                                                                                                    |
|-----------------------------|----------------------------------------------------------------------------------------------------|
| id                          | Read-only internal ID                                                                                                    |
| modelcov                    | Read-only internal ID                                                                                                    |
| rootPath                    | Name of system or subsystem for analysis                                                                                                    |
| label                       | String used when reporting results                                                                                                    |
| setupCmd                    | Command executed in base workspace prior to simulation                                                                                                    |
| settings.condition          | Set to 1 for condition coverage.                                                                                                    |
| settings.decision           | Set to 1 for decision coverage.                                                                                                    |
| settings.<br>designverifier | Set to 1 for coverage for Simulink Design Verifier™<br>blocks.                                                                                                    |
| settings.mcdc               | Set to 1 for MCDC coverage.                                                                                                    |
| settings.relationalop       | Set to 1 for relational boundary coverage. Use<br>options.<br>covBoundaryAbsTol and options.<br>covBoundaryRelTol for specifying tolerances for<br>this coverage. |
|                             | For more information, see "Relational Boundary Coverage".                                                                                                    |
| settings.sigrange           | Set to 1 for signal range coverage.                                                                                                    |
| settings.sigsize            | Set to 1 for signal size coverage.                                                                                                    |
| settings.tableExec          | Set to 1 for lookup table coverage.                                                                                                    |
| modelRefSettings.<br>enable | <ul> <li>'off' — Disables coverage for all referenced<br/>models.</li> </ul>                                                                                      |
|                             | <ul> <li>'all' or on — Enables coverage for all<br/>referenced models.</li> </ul>                                                                                 |

| Field                                | Description                                                                                                    |
|--------------------------------------|----------------------------------------------------------------------------------------------------|
|                                      | <ul> <li>'filtered' — Enables coverage only<br/>for referenced models not listed in the<br/>excludedModels subfield.</li> </ul>                    |
| modelRefSettings.<br>excludeTopModel | Set to 1 to exclude coverage for the top model                                                                                                    |
| modelRefSettings.<br>excludedModels  | String specifying a comma-separated list of referenced models for which coverage is disabled.                                                      |
| emlSettings.<br>enableExternal       | Set to 1 to enable coverage for external program files called by MATLAB functions in your model.                                                   |
| sfcnSettings.<br>enableSfcn          | Set to 1 to enable coverage for C/C++ S-Function blocks in your model.                                                                             |
| options.<br>forceBlockReduction      | Set to 1 to override the Simulink <b>Block reduction</b> parameter if it is enabled.                                                               |
| options.<br>covBoundaryRelTol        | Set to the value of relative tolerance for relational boundary coverage.                                                                           |
|                                      | For more information, see "Relational Boundary Coverage".                                                                                          |
| options.<br>covBoundaryAbsTol        | Set to the value of absolute tolerance for relational boundary coverage.                                                                           |
|                                      | For more information, see "Relational Boundary Coverage".                                                                                          |
| options.useTimeInterval              | Set to 1 to restrict model coverage recording only inside a specified simulation time interval.                                                    |
|                                      | For more information see "Specify Model Coverage Options".                                                                                         |
| options.intervalStartTime            | Value of the coverage recording interval start time.                                                                                               |
| options.intervalStopTime             | Value of the coverage recording interval stop time.                                                                                                |
| filter.fileName                      | String specifying name of coverage filter file, if you<br>have excluded objects from coverage recording. See<br>"Coverage Filter Rules and Files". |

Create a cvtest object for the Adjustable Rate Limiter block in the slvnvdemo\_ratelim\_harness model. Simulate and get coverage data using cvsim.

```
open_system('slvnvdemo_ratelim_harness');
testObj = cvtest(['slvnvdemo_ratelim_harness', ...
'/Adjustable Rate Limiter']);
testObj.label = 'Gain within slew limits';
testObj.setupCmd = ...
'load(''slvnvdemo_ratelim_harness_data.mat'');';
testObj.settings.decision = 1;
testObj.settings.overflowsaturation = 1;
cvdo = cvsim(testObj);
```

# More About

• "Create Tests with cvtest"

### See Also

cvsim | cv.cvdatagroup

# decisioninfo

Retrieve decision coverage information from cvdata object

## **Syntax**

```
coverage = decisioninfo(cvdo, object)
coverage = decisioninfo(cvdo, object, ignore_descendants)
[coverage, description] = decisioninfo(cvdo, object)
```

### **Description**

coverage = decisioninfo(cvdo, object) returns decision coverage results from the cvdata object cvdo for the model component specified by object.

coverage = decisioninfo(cvdo, object, ignore\_descendants) returns
decision coverage results for object, depending on the value of ignore\_descendants.

[coverage, description] = decisioninfo(cvdo, object) returns decision coverage results and text descriptions of decision points associated with object.

## **Input Arguments**

cvdo

cvdata object

#### object

The object argument specifies an object in the model or Stateflow chart that received decision coverage. Valid values for object include the following:

| Object Specification | Description                   |
|----------------------|-------------------------------|
| BlockPath            | Full path to a model or block |

| Object Specification | Description                                                                                                    |
|----------------------|----------------------------------------------------------------------------------------------------|
| BlockHandle          | Handle to a model or block                                                                                                    |
| slObj                | Handle to a Simulink API object                                                                                                    |
| sfID                 | Stateflow ID                                                                                                    |
| sfObj                | Handle to a Stateflow API object from a singly instantiated Stateflow chart                                                           |
| {BlockPath, sfID}    | Cell array with the path to a Stateflow chart or<br>atomic subchart and the ID of an object contained<br>in that chart or subchart    |
| {BlockPath, sfObj}   | Cell array with the path to a Stateflow chart<br>or subchart and a Stateflow object API handle<br>contained in that chart or subchart |
| [BlockHandle, sfID]  | Array with a handle to a Stateflow chart or<br>atomic subchart and the ID of an object contained<br>in that chart or subchart         |

#### ignore\_descendants

Specifies to ignore the coverage of descendant objects if <code>ignore\_descendants</code> is set to 1.

## **Output Arguments**

#### coverage

The value of coverage is a two-element vector of the form [covered\_outcomes total\_outcomes].coverage is empty if cvdo does not contain decision coverage results for object. The two elements are:

| covered_outcomes | Number of decision outcomes satisfied for $\tt object$ |
|------------------|--------------------------------------------------------|
| total_outcomes   | Number of decision outcomes for ${\tt object}$         |

### description

description is a structure array containing the following fields:

| decision.text                       | String describing a decision point, e.g., 'U > LL'               |
|-------------------------------------|------------------------------------------------------------------|
| decision.outcome.text               | String describing a decision outcome, i.e.,<br>'true' or 'false' |
| decision.outcome.<br>executionCount | Number of times a decision outcome occurred in a simulation      |

### **Examples**

Open the slvnvdemo\_cv\_small\_controller model and create the test specification object testObj. Enable decision coverage for slvnvdemo\_cv\_small\_controller and execute testObj using cvsim. Use decisioninfo to retrieve the decision coverage results for the Saturation block and determine the percentage of decision outcomes covered:

```
mdl = 'slvnvdemo_cv_small_controller';
open_system(mdl)
testObj = cvtest(mdl)
testObj.settings.decision = 1;
data = cvsim(testObj)
blk_handle = get_param([mdl, '/Saturation'], 'Handle');
cov = decisioninfo(data, blk_handle)
percent_cov = 100 * cov(1) / cov(2)
```

# **Alternatives**

Use the Coverage Settings dialog box to collect and display decision coverage results:

- 1 Open the model.
- 2 In the Model Editor, select Analysis > Coverage > Settings.
- 3 On the Coverage tab, select Coverage for this model.
- 4 Under Coverage metrics, select Decision.
- 5 On the **Results** and **Reporting** tabs, specify the output you need.
- 6 Click OK to close the Coverage Settings dialog box and save your changes.
- 7 Simulate the model and review the results.

### More About

• "Decision Coverage (DC)"

### See Also

```
complexityinfo | cvsim | conditioninfo | getCoverageInfo | mcdcinfo |
overflowsaturationinfo | sigrangeinfo | sigsizeinfo | tableinfo
```

# delete

**Class:** Advisor.Application **Package:** Advisor

Delete Advisor.Application object

# **Syntax**

delete(app)

# Description

delete(app) deletes the Application object when you close the root model specified using Advisor.Application.setAnalysisRoot, Application objects are implicitly closed.

### Examples

```
app = Advisor.Manager.createApplication();
delete(app)
```

# **Input Arguments**

```
app — Advisor.Application object to destroy handle
```

Advisor.Application object to destroy, as specified by Advisor.Manager.createApplication.

### See Also

Advisor.Manager.createApplication | Advisor.Application.setAnalysisRoot

### Introduced in R2015b

# deselectCheckInstances

**Class:** Advisor.Application **Package:** Advisor

Clear check instances from Model Advisor analysis

# **Syntax**

```
deselectCheckInstances(app)
deselectCheckInstances(app,Name,Value)
```

# Description

You can clear check instances from Model Advisor analysis. A check instance is an instantiation of a ModelAdvisor.Check object in the Model Advisor configuration. When you change the Model Advisor configuration, the check instance ID might change. To obtain the check instance ID, use the getCheckInstanceIDs method.

deselectCheckInstances(app) clears all check instances from Model Advisor analysis.

deselectCheckInstances(app,Name,Value) clears check instances specified by Name,Value pair arguments from Model Advisor analysis.

# **Input Arguments**

app — Application
Advisor.Application object

Advisor.Application object, created by Advisor.Manager.createApplication

### **Name-Value Pair Arguments**

Specify optional comma-separated pairs of Name, Value arguments. Name is the argument name and Value is the corresponding value. Name must appear inside single

quotes (' '). You can specify several name and value pair arguments in any order as Name1, Value1,..., NameN, ValueN.

```
'IDs' - Checks instance IDs cell array
```

Check instances to clear from Model Advisor analysis, as specified by a cell array of IDs

Data Types: cell

### **Examples**

#### **Clear All Check Instances from Model Advisor Analysis**

This example shows how to set the root model, create an Application object, set root analysis, and clear checks instances from Model Advisor analysis.

```
% Set root model to sldemo_mdlref_basic model
RootModel='sldemo_mdlref_basic';
```

% Create an Application object
app = Advisor.Manager.createApplication();

```
% Set the Application object root analysis
setAnalysisRoot(app,'Root',RootModel);
```

% Deselect all checks
deselectCheckInstances(app);

#### Clear Check Instance from Model Advisor Analysis Using Instance ID

This example shows how to set the root model, create an Application object, set root analysis, and deselect checks instances using instance IDs.

```
% Set root model to sldemo_mdlref_basic model
RootModel='sldemo_mdlref_basic';
% Create an Application object
app = Advisor.Manager.createApplication();
% Set the Application object root analysis
setAnalysisRoot(app,'Root',RootModel);
```

```
% Deselect "Identify unconnected lines, input ports, and output
% ports" check using instance ID
instanceID = getCheckInstanceIDs(app,'mathworks.design.UnconnectedLinesPorts');
checkinstanceID = instanceID(1);
deselectCheckInstances(app,'IDs',checkinstanceID);
```

### See Also

Advisor.Manager.createApplication | Advisor.Application.setAnalysisRoot | Advisor.Application.getCheckInstanceIDs | Advisor.Application.selectCheckInstances

Introduced in R2015b

# deselectComponents

**Class:** Advisor.Application **Package:** Advisor

Clear model components from Model Advisor analysis

# **Syntax**

```
deselectComponents(app)
deselectComponents(app,Name,Value)
```

# Description

You can clear model components from Model Advisor analysis. A model component is a model in the system hierarchy. Models that the root model references and that Advisor.Application.setAnalysisRoot specifies are model components.

deselectComponents(app) clears all components from Model Advisor analysis.

deselectComponents(app,Name,Value) clears model components specified by
Name,Value pair arguments from Model Advisor analysis.

## **Input Arguments**

**app** — **Application** Advisor.Application object

Advisor.Application object, created by Advisor.Manager.createApplication

### **Name-Value Pair Arguments**

Specify optional comma-separated pairs of Name, Value arguments. Name is the argument name and Value is the corresponding value. Name must appear inside single quotes (' '). You can specify several name and value pair arguments in any order as Name1, Value1, ..., NameN, ValueN.

#### 'IDs' - Component IDs

cell array

Components to clear from Model Advisor analysis, as specified by a cell array of IDs

Data Types: cell

### 'HierarchicalSelection' - Clear component and component children

```
false (default) | true
```

Clear components specified by IDs and component children from Model Advisor analysis

Data Types: logical

### **Examples**

#### **Clear All Components from Model Advisor Analysis**

This example shows how to set the root model, create an Application object, set root analysis, and clear all components from Model Advisor analysis.

```
% Set root model to sldemo_mdlref_basic model
RootModel='sldemo_mdlref_basic';
% Create an Application object
```

```
app = Advisor.Manager.createApplication();
```

```
% Set the Application object root analysis
setAnalysisRoot(app,'Root',RootModel);
```

```
% Deselect all components
deselectComponents(app);
```

#### Clear Components from Model Advisor Analysis Using IDs

This example shows how to set the root model, create an Application object, set root analysis, and clear model components using IDs.

```
% Set root model to sldemo_mdlref_basic model
RootModel='sldemo_mdlref_basic';
% Create an Application object
app = Advisor.Manager.createApplication();
```

```
% Set the Application object root analysis
setAnalysisRoot(app,'Root',RootModel);
```

```
% Deselect component using IDs
deselectComponents(app,'IDs',RootModel);
```

### See Also

Advisor.Manager.createApplication | Advisor.Application.setAnalysisRoot | Advisor.Application.selectComponents

Introduced in R2015b

# generateReport

**Class:** Advisor.Application **Package:** Advisor

Generate report for Model Advisor analysis

## **Syntax**

```
generateReport(app)
generateReport(app,Name,Value)
```

### **Description**

Generate a Model Advisor report for an Application object analysis.

generateReport(app) generates a Model Advisor report for each component specified by the Application object. By default, a report with the name of the analysis root is generated in the current folder.

generateReport(app,Name,Value) generates a Model Advisor report for each component specified by the Application object. Use the Name,Value pairs to specify the location and name of the report.

## **Input Arguments**

app — Application
Advisor.Application object

Advisor.Application object, created by Advisor.Manager.createApplication

### **Name-Value Pair Arguments**

Specify optional comma-separated pairs of Name, Value arguments. Name is the argument name and Value is the corresponding value. Name must appear inside single

quotes (' '). You can specify several name and value pair arguments in any order as Name1, Value1,..., NameN, ValueN.

<code>'Location'</code> — Path to report location string

```
'Name' — Report name string
```

### **Examples**

#### **Generate Report**

This example shows how to generate a report with the analysis root name in the current folder.

```
% Set root model to sldemo_mdlref_basic model
RootModel='sldemo mdlref basic';
```

```
% Create an Application object
app = Advisor.Manager.createApplication();
```

```
% Set the Application object root analysis
setAnalysisRoot(app,'Root',RootModel);
```

```
% Run Model Advisor analysis
run(app);
```

```
% Generate report
report = generateReport(app);
```

% Open the report in web browser web(report);

#### Generate Report with Specified Name and Location

This example shows how to generate a report with a specified name and location.

```
% Set root model to sldemo_mdlref_basic model
RootModel='sldemo_mdlref_basic';
```

```
% Create an Application object
```

```
app = Advisor.Manager.createApplication();
% Set the Application object root analysis
setAnalysisRoot(app,'Root',RootModel);
% Run Model Advisor analysis
run(app);
% Generate report in my_work directory
mkdir my_work
report = generateReport(app,'Location','my_work','Name','RootModelReport');
%Open the report in web browser
web(report);
```

### See Also

Advisor.Manager.createApplication | Advisor.Application.setAnalysisRoot | Advisor.Application.run

Introduced in R2015b

# get

Class: cv.cvdatagroup Package: cv

 $\operatorname{Get} \texttt{cvdata} \operatorname{object}$ 

## **Syntax**

get(cvdg, model\_name)

# Description

get(cvdg, model\_name) returns the cvdata object in the cv.cvdatagroup object cvdg that corresponds to the model specified in model\_name.

# **Examples**

Get a cvdata object from the specified Simulink model:

```
get(cvdg, 'slvnvdemo_cv_small_controller');
```

# getAll

Class: cv.cvdatagroup Package: cv

Get all  ${\tt cvdata}$  objects

# **Syntax**

getAll(cvdo)

# Description

getAll(cvdo) returns all cvdata objects in the cv.cvdatagroup object cvdo.

# Examples

Return all cvdata objects from the specified Simulink model:

```
getAll(cvdg, 'slvnvdemo_cv_small_controller');
```

# getApplication

Class: Advisor.Manager Package: Advisor

Return handle to Advisor.Application object

## **Syntax**

app = getApplication(Name,Value)

### Description

app = getApplication(Name,Value) returns the handle to an Advisor.Application object by using the object properties.

### **Input Arguments**

### **Name-Value Pair Arguments**

Specify optional comma-separated pairs of Name, Value arguments. Name is the argument name and Value is the corresponding value. Name must appear inside single quotes (' '). You can specify several name and value pair arguments in any order as Name1, Value1, ..., NameN, ValueN.

Example: 'Id', appID returns handle to an Advisor.Application using the object ID.

### 'Id' — Advisor.Application object ID

Advisor.Application object

Data Types: function\_handle

### 'Root' — Root model name

string

Data Types: char

### 'RootType' — Type of root analysis

'Model'(default) | 'Subsystem'

Data Types: char

## **Output Arguments**

app — Handle to Advisor.Application object
Advisor.Application object

 $Data \ Types: \texttt{function\_handle}$ 

See Also Advisor.Application | Advisor.Manager.createApplication

Introduced in R2015b

# getCheckInstanceIDs

**Class:** Advisor.Application **Package:** Advisor

Obtain check instance IDs

### **Syntax**

```
CheckInstanceIDs = getCheckInstanceIDs(app)
CheckInstanceIDs = getCheckInstanceIDs(app,CheckID)
```

## Description

Obtain the check instance ID for a check using the check ID. A check instance is an instantiation of a ModelAdvisor.Check object in the Model Advisor configuration. When you change the Model Advisor configuration, the check instance ID might change. The check ID is a static string identifier that does not change.

CheckInstanceIDs = getCheckInstanceIDs(app) returns a cell array of IDs.

```
CheckInstanceIDs = getCheckInstanceIDs(app,CheckID) returns a instance ID for a check.
```

## **Input Arguments**

**app** — **Application** Advisor.Application object

Advisor.Application object, created by Advisor.Manager.createApplication

### CheckID - Check ID associated with Model Advisor check

string

Check ID associated with Model Advisor check.

```
Example: 'mathworks.design.UnconnectedLinesPorts'
```

### **Output Arguments**

#### CheckInstanceIDs — Cell array of check instance IDs

cell array

Check instance IDs, returned as a cell array of IDs

## **Examples**

#### **Obtain Check Instance IDs**

This example shows how to set the root model, create an Application object, set root analysis, and obtain the check instance ID.

```
% Set root model to sldemo_mdlref_basic model
RootModel='sldemo_mdlref_basic';
```

```
% Create an Application object
app = Advisor.Manager.createApplication();
```

```
% Set the Application object root analysis
setAnalysisRoot(app,'Root',RootModel);
```

```
% Select all check instances
selectCheckInstances(app);
```

```
% Obtain check instance IDs
CheckInstanceIDs = getCheckInstanceIDs(app);
```

#### **Obtain Check Instance ID for a Check**

This example shows how to set the root model, create an Application object, set root analysis, and obtain the check instance ID for check **Identify unconnected lines**, input ports.

```
% Set root model to sldemo_mdlref_basic model
RootModel='sldemo_mdlref_basic';
% Create an Application object
app = Advisor.Manager.createApplication();
% Set the Application object root analysis
```

```
setAnalysisRoot(app,'Root',RootModel);
% Select all check instances
selectCheckInstances(app);
% Obtain check instance ID for Model Advisor check "Identify unconnected lines,
% input ports"
CheckInstanceIDs = getCheckInstanceIDs(app,'mathworks.design.UnconnectedLinesPorts');
```

## **Alternatives**

In the left-hand pane of the Model Advisor window, right-click the check and select **Send Check Instance ID to Workspace**.

### See Also

Advisor.Manager.createApplication | Advisor.Application.setAnalysisRoot | Advisor.Application.selectCheckInstances

### Introduced in R2015b

# getCoverageInfo

Retrieve coverage information for Simulink Design Verifier blocks from cvdata object

# **Syntax**

```
[coverage, description] = getCoverageInfo(cvdo, object)
[coverage, description] = getCoverageInfo(cvdo, object, metric)
[coverage, description] = getCoverageInfo(cvdo, object, metric,
ignore_descendants)
```

# Description

[coverage, description] = getCoverageInfo(cvdo, object) collects Simulink Design Verifier coverage for object, based on coverage results in cvdo. object is a handle to a block, subsystem, or Stateflow chart. getCoverageData returns coverage data only for Simulink Design Verifier library blocks in object's hierarchy.

[coverage, description] = getCoverageInfo(cvdo, object, metric)
returns coverage data for the block type specified in metric. If object does not match
the block type, getCoverageInfo does not return data.

[coverage, description] = getCoverageInfo(cvdo, object, metric, ignore\_descendants) returns coverage data about object, omitting coverage data for its descendant objects if ignore\_descendants equals 1.

## **Input Arguments**

cvdo

cvdata object

### object

In the model or Stateflow chart, object that received Simulink Design Verifier coverage. The following are valid values for <code>object</code>.

BlockPath

Full path to a model or block

| BlockHandle         | Handle to a model or block                                                                                                    |
|---------------------|----------------------------------------------------------------------------------------------------|
| slObj               | Handle to a Simulink API object                                                                                                    |
| sfID                | Stateflow ID from a singly instantiated Stateflow chart                                                                                      |
| sfObj               | Handle to a Stateflow API object from a singly instantiated Stateflow chart                                                                  |
| {BlockPath, sfID}   | Cell array with the path to a Stateflow chart or<br>atomic subchart and the ID of an object contained<br>in that chart or subchart           |
| {BlockPath, sf0bj}  | Cell array with the path to a Stateflow chart<br>or atomic subchart and a Stateflow object API<br>handle contained in that chart or subchart |
| [BlockHandle, sfID] | Array with a handle to a Stateflow chart or<br>atomic subchart and the ID of an object contained<br>in that chart or subchart                |

#### **Default:**

#### metric

cvmetric.Sldv enumeration object with values that correspond to Simulink Design Verifier library blocks.

| test       | Test Objective $\operatorname{block}$ |
|------------|---------------------------------------|
| proof      | Proof Objective block                 |
| condition  | Test Condition $\operatorname{block}$ |
| assumption | ${\tt Proof Assumption} \ block$      |

#### ignore\_descendants

Boolean value that specifies to ignore the coverage of descendant objects if set to 1.

### **Output Arguments**

#### coverage

Two-element vector of the form [covered\_outcomes total\_outcomes].

| covered_outcomes | Number of test objectives satisfied for object     |
|------------------|----------------------------------------------------|
| total_outcomes   | Total number of test objectives for ${\tt object}$ |

coverage is empty if cvdo does not contain decision coverage results for object.

#### description

Structure array containing descriptions of each test objective, and descriptions and execution counts for each outcome within **object**.

# **Examples**

Collect and display coverage data for the Test Objective block named True in the sldvdemo\_debounce\_testobjblks model:

```
mdl = 'sldvdemo_debounce_testobjblks';
open_system(mdl)
testObj = cvtest(mdl)
testObj.settings.designverifier = 1;
data = cvsim(testObj)
blk_handle = get_param([mdl, '/True'], 'Handle');
getCoverageInfo(data, blk handle)
```

# **Alternatives**

Use the Coverage Settings dialog box to collect and display coverage results for Simulink Design Verifier library blocks:

- 1 Open the model.
- 2 In the Model Editor, select Analysis > Coverage > Settings.
- 3 On the Coverage tab, select Coverage for this model.
- 4 Under Coverage metrics, select Simulink Design Verifier.
- 5 Click OK to close the Coverage Settings dialog box and save your changes.
- **6** Simulate the model and review the results.

## More About

"Simulink Design Verifier Coverage"

### See Also

complexityinfo | cvsim | conditioninfo | decisioninfo | mcdcinfo | overflowsaturationinfo | sigrangeinfo | sigsizeinfo | tableinfo

# getEntry

**Class:** ModelAdvisor.Table **Package:** ModelAdvisor

Get table cell contents

### **Syntax**

```
content = getEntry(table, row, column)
```

## Description

content = getEntry(table, row, column) gets the contents of the specified cell.

### **Input Arguments**

| table  | $Instantiation \ of \ the \ {\tt ModelAdvisor.Table} \ class$ |
|--------|---------------------------------------------------------------|
| row    | An integer specifying the row                                 |
| column | An integer specifying the column                              |

## **Output Arguments**

| content | An element object or object array specifying the content of the |
|---------|-----------------------------------------------------------------|
|         | table entry                                                     |

# **Examples**

Get the content of the table cell in the third column, third row:

```
table1 = ModelAdvisor.Table(4, 4);
```

.

```
.
.
content = getEntry(table1, 3, 3);
```

### See Also

"Model Advisor Customization"

### How To

"Create Model Advisor Checks"

# getID

Class: ModelAdvisor.Check Package: ModelAdvisor

Return check identifier

# **Syntax**

id = getID(check\_obj)

# Description

id = getID(check\_obj) returns the ID of the check check\_obj.id is a unique string
that identifies the check.

You create this unique identifier when you create the check. This unique identifier is the equivalent of the ModelAdvisor.Check ID property.

### See Also

"Model Advisor Customization"

### How To

- "Define Custom Checks"
- "Create Model Advisor Checks"

### execute

Class: slmetric.Engine Package: slmetric

Generate metric data

### **Syntax**

```
execute(slmetric_obj)
execute(slmetric_obj,MetricIDs)
```

# Description

Generate model metric data for the specified metric engine object.

To generate metric data for all available metrics, use execute(slmetric\_obj).

To generate metric data for specific metrics, use execute(slmetric\_obj,MetricIDs)

## **Input Arguments**

slmetric\_obj — Metric engine object
slmetric.Engine object

Constructed slmetric.Engine object.

**MetricIDs** — **Metric identifier** string | cell array of strings

Metric identifier, specified as a string or a cell array of strings. Example: 'mathworks.metrics.DescriptiveBlockNames'

## **Examples**

### **Generate Metrics**

This example shows how to create a slmetric.Engine object, set the analysis root, generate metrics, and collect metrics for model vdp.

```
% Create an slmetric.Engine object
slmetric_obj = slmetric.Engine();
% Specify model for metric analysis
setAnalysisRoot(slmetric_obj,'Root','vdp','RootType','Model');
% Generate and collect model metrics
execute(slmetric_obj);
rc = getMetrics(slmetric_obj);
```

### See Also

slmetric.metric.ResultCollection | slmetric.metric.getAvailableMetrics

### More About

- "Model Metrics Results API" on page 4-2
- "Collect Model Metrics Programmatically"
- "Model Metrics"

### Introduced in R2016a

# **getMetrics**

Class: slmetric.Engine Package: slmetric

Collect model metric data

# **Syntax**

```
Results = getMetrics(slmetric_obj)
Results = getMetrics(slmetric_obj,MetricIDs)
```

## Description

Collect model metric data for the specified analysis root.

```
Results = getMetrics(slmetric_obj)
Results = getMetrics(slmetric_obj,MetricIDs)
```

# Input Arguments

slmetric\_obj — Metric engine object
slmetric.Engine object

Constructed slmetric.Engine object.

MetricIDs — Metric identifier string | cell array of strings

Metric identifier, specified as a string or a cell array of strings. Example: 'mathworks.metrics.DescriptiveBlockNames'

# **Output Arguments**

#### **Result — Metric data** array of slmetric.metric.ResultCollection objects

Metric data, returned as an array of slmetric.metric.ResultCollection objects.

# **Examples**

#### **Collect Metrics**

This example shows how to create a slmetric.Engine object, set the analysis root, and collect metrics for model vdp.

```
% Create an slmetric.Engine object
slmetric_obj = slmetric.Engine();
% Specify model for metric analysis
setAnalysisRoot(slmetric_obj,'Root','vdp','RootType','Model');
% Generate and collect model metrics
execute(slmetric_obj);
rc = getMetrics(slmetric obj);
```

### See Also

slmetric.metric.ResultCollection | slmetric.metric.getAvailableMetrics

### More About

- "Model Metrics Results API" on page 4-2
- "Collect Model Metrics Programmatically"
- "Model Metrics"

### Introduced in R2016a

# getResults

**Class:** Advisor.Application **Package:** Advisor

Access Model Advisor analysis results

## **Syntax**

```
Results = getResults(app)
Results = getResults(app,Name,Value)
```

# Description

Access Application object analysis results.

Results = getResults(app) Results = getResults(app,Name,Value)

# **Input Arguments**

**app** — **Application** Advisor.Application object

Advisor.Application object, created by Advisor.Manager.createApplication

### **Name-Value Pair Arguments**

Specify optional comma-separated pairs of Name, Value arguments. Name is the argument name and Value is the corresponding value. Name must appear inside single quotes (' '). You can specify several name and value pair arguments in any order as Name1, Value1, ..., NameN, ValueN.

'IDs' — Component IDs cell array

### Component IDs, as specified as a cell array of IDs

Data Types: cell

## **Output Arguments**

#### **Result** - Analysis results

cell array of ModelAdvisor.SystemResult objects

Analysis results, returned as a cell array of ModelAdvisor.SystemResult objects.

### See Also

Advisor.Manager.createApplication | Advisor.Application.setAnalysisRoot | Advisor.Application.run | Advisor.Application.selectCheckInstances | Advisor.Application.deselectCheckInstances | ModelAdvisor.run

#### Introduced in R2015b

# loadConfiguration

**Class:** Advisor.Application **Package:** Advisor

Load Model Advisor configuration

## **Syntax**

loadConfiguration(app,filename)

## Description

loadConfiguration(app,filename) loads a Model Advisor configuration MAT-file.

## **Input Arguments**

**app** — **Application** Advisor.Application object

Advisor.Application object, created by Advisor.Manager.createApplication

filename — Name of Model Advisor configuration MAT-file string

Name of Model Advisor configuration MAT-file, specified as a string.

Example: 'MyConfiguration.mat'

Data Types: char

### See Also

Advisor.Manager.createApplication | Advisor.Application.setAnalysisRoot

### Introduced in R2015b

# mcdcinfo

Retrieve modified condition/decision coverage information from cvdata object

# **Syntax**

```
coverage = mcdcinfo(cvdo, object)
coverage = mcdcinfo(cvdo, object, ignore_descendants)
[coverage, description] = mcdcinfo(cvdo, object)
```

# Description

coverage = mcdcinfo(cvdo, object) returns modified condition/decision coverage (MCDC) results from the cvdata object cvdo for the model component specified by object.

coverage = mcdcinfo(cvdo, object, ignore\_descendants) returns MCDC
results for object, depending on the value of ignore\_descendants.

[coverage, description] = mcdcinfo(cvdo, object) returns MCDC results and text descriptions of each condition/decision in object.

# **Input Arguments**

cvdo

cvdata object

### ignore\_descendants

Logical value specifying whether to ignore the coverage of descendant objects

1 -Ignore coverage of descendant objects

 $\mathbf{0}-\mathbf{Collect}$  coverage for descendant objects

### object

The object argument specifies an object in the Simulink model or Stateflow diagram that receives decision coverage. Valid values for object include the following:

| Object Specification | Description                                                                                                    |
|----------------------|----------------------------------------------------------------------------------------------------|
| BlockPath            | Full path to a model or block                                                                                                    |
| BlockHandle          | Handle to a model or block                                                                                                    |
| slObj                | Handle to a Simulink API object                                                                                                    |
| sfID                 | Stateflow ID                                                                                                    |
| sfObj                | Handle to a Stateflow API object                                                                                                    |
| {BlockPath, sfID}    | Cell array with the path to a Stateflow chart<br>or atomic subchart and the ID of an object<br>contained in that chart or subchart           |
| {BlockPath, sf0bj}   | Cell array with the path to a Stateflow chart<br>or atomic subchart and a Stateflow object API<br>handle contained in that chart or subchart |
| [BlockHandle, sfID]  | Array with a handle to a Stateflow chart<br>or atomic subchart and the ID of an object<br>contained in that chart or subchart                |

## **Output Arguments**

#### coverage

Two-element vector of the form [covered\_outcomes total\_outcomes]. coverage is empty if cvdo does not contain modified condition/decision coverage results for object. The two elements are:

| covered_outcomes | Number of condition/decision outcomes satisfied for object |
|------------------|------------------------------------------------------------|
| total_outcomes   | Total number of condition/decision outcomes for object     |

### description

A structure array containing the following fields:

text

String denoting whether the condition/ decision is associated with a block output or Stateflow transition

| condition.text      | String describing a condition/decision or<br>the block port to which it applies |
|---------------------|---------------------------------------------------------------------------------|
| condition.achieved  | Logical array indicating whether a condition case has been fully covered        |
| condition.trueRslt  | String representing a condition case expression that produces a true result     |
| condition.falseRslt | String representing a condition case expression that produces a false result    |

## **Examples**

Collect MCDC coverage for the slvnvdemo\_cv\_small\_controller model and determine the percentage of MCDC coverage collected for the Logic block in the Gain subsystem:

```
mdl = 'slvnvdemo_cv_small_controller';
open_system(mdl)
%Create test specification object
testObj = cvtest(mdl)
%Enable MCDC coverage
testObj.settings.mcdc = 1;
%Simulate model
data = cvsim(testObj)
%Retrieve MCDC results for Logic block
blk_handle = get_param([mdl, '/Gain/Logic'], 'Handle');
cov = mcdcinfo(data, blk_handle)
%Percentage of MCDC outcomes covered
percent_cov = 100 * cov(1) / cov(2)
```

## **Alternatives**

Use the Coverage Settings dialog box to collect MCDC coverage for a model:

- **1** Open the model.
- 2 In the Model Editor, select Analysis > Coverage > Settings.
- **3** On the **Coverage** tab, select **Coverage for this model**.
- 4 Under Coverage metrics, select MCDC.

- 5 On the **Results** and **Reporting** tabs, specify the output you need.
- 6 Click OK to close the Coverage Settings dialog box and save your changes.
- 7 Simulate the model and review the MCDC coverage results.

## More About

- "Modified Condition/Decision Coverage (MCDC)"
- "MCDC Analysis"

### See Also

```
complexityinfo | cvsim | conditioninfo | decisioninfo | getCoverageInfo |
overflowsaturationinfo | sigrangeinfo | sigsizeinfo | tableinfo
```

# slmetric.metric.Metric class

Package: slmetric.metric

Abstract class for creating model metrics

# Description

Abstract base class for creating model metrics. To create a new model metric, create a MATLAB class that derives from the slmetric.metric.Metric class.

# **Properties**

### CompileContext - Compile mode

string

Compile mode for metric calculation. If your model metric requires model compilation, specify 'PostCompile'. If your model metric does not require model compilation, specify 'None'.

Example: 'PostCompile'

Data Types: char

#### ComponentScope — Component scope

array of Advisor.component.Types enum values

Model components for which metric is calculated. The metric is calculated for all components that match the type.

**Description** — Metric description string

Metric description.

Data Types: char

**ID** — Metric ID string

#### Unique metric identifier.

Data Types: char

Version — Metric version number integer

Metric version. Data Types: uint32

# **Methods**

algorithm

Specify logic for metric algorithm analysis

# **Copy Semantics**

Handle. To learn how handle classes affect copy operations, see Copying Objects in the MATLAB documentation.

### See Also

slmetric.Engine | slmetric.metric.createNewMetricClass |
slmetric.metric.getAvailableMetrics

## More About

- "Create Model Metrics by Using APIs"
- "Model Metrics Results API" on page 4-2
- "Model Metrics"
- Class Attributes
- Property Attributes

#### Introduced in R2016a

# algorithm

Class: slmetric.metric.Metric Package: slmetric.metric

Specify logic for metric algorithm analysis

# **Syntax**

```
Result = algorithm(Metric,Component)
```

# Description

Specify logic for metric algorithm analysis.

```
Result = algorithm(Metric,Component)
```

# **Input Arguments**

Metric — Metric object Metric object

Instance of Metric object, derived from slmetric.metric.Metric class, to use for metric analysis.

### Component — Component object

Advisor.component.Component object

Instance of Advisor.component.Component object. to use for metric analysis.

# **Output Arguments**

#### **Result — Algorithm calculation** array of slmetric.metric.Result objects

Algorithm data, returned as an array of slmetric.metric.Result objects.

## **Examples**

#### Create Metric Algorithm for Nonvirtual Block Count

This example shows how to use the **algorithm** method to create a nonvirtual block count metric.

1 Using the createNewMetricClass function, create a new metric algorithm class with name nonvirtualblockcount. The function creates the nonvirtualblockcount.m file in the current working folder.

```
className = 'nonvirtualblockcount';
slmetric.metric.createNewMetricClass(className);
```

2 Open and edit the metric algorithm file nonvirtualblockcount.m. The file contains an empty metric algorithm method.

edit(className);

3 Copy and paste the following code into the nonvirtualblockcount.m file. Save nonvirtualblockcount.m. The code provides a metric algorithm for counting the nonvirtual blocks.

```
%nonvirtualblockcount calculate number of non-virtual blocks per level.
% BusCreator, BusSelector and BusAssign are treated as non-virtual.
properties
   VirtualBlockTypes = {'Demux', 'From', 'Goto', 'Ground', ...
        'GotoTagVisiblity','Mux','SignalSpecification', ...
        'Terminator', 'Inport'};
end
methods
function this = nonvirtualblockcount()
    this.ID = 'nonvirtualblockcount';
   this.Version = 1;
   this.CompileContext = 'None';
   this.Description = 'Algorithm that counts nonvirtual blocks per level.';
   this.ComponentScope = [Advisor.component.Types.Model, ...
        Advisor.component.Types.SubSystem];
end
function res = algorithm(this, component)
   % create a result object for this component
    res = slmetric.metric.Result();
```

```
% set the component and metric ID
res.ComponentID = component.ID;
res.MetricID = this.ID;
% use find system to get all blocks inside this component
blocks = find system(getPath(component), ...
    'SearchDepth', 1, ...
    'Type', 'Block');
isNonVirtual = true(size(blocks));
for n=1:length(blocks)
    blockType = get param(blocks{n}, 'BlockType');
    if any(strcmp(this.VirtualBlockTypes, blockType))
        isNonVirtual(n) = false;
    else
        switch blockType
            case 'SubSystem'
                % Virtual unless the block is conditionally executed
                % or the Treat as atomic unit check box is selected.
                if strcmp(get param(blocks{n}, 'IsSubSystemVirtual'), ...
                         'on')
                    isNonVirtual(n) = false;
                end
            case 'Outport'
                % Outport: Virtual when the block resides within
                % any SubSystem block (conditional or not), and
                % does not reside in the root (top-level) Simulink window.
                if component.Type ~= Advisor.component.Types.Model
                    isNonVirtual(n) = false;
                end
            case 'Selector'
                % Virtual only when Number of input dimensions
                % specifies 1 and Index Option specifies Select
                % all, Index vector (dialog), or Starting index (dialog).
                nod = get_param(blocks{n}, 'NumberOfDimensions');
                ios = get_param(blocks{n}, 'IndexOptionArray');
                ios settings = {'Assign all', 'Index vector (dialog)', ...
                    'Starting index (dialog)'};
                if nod == 1 && any(strcmp(ios settings, ios))
```

```
isNonVirtual(n) = false;
                        end
                    case 'Trigger'
                        % Virtual when the output port is not present.
                        if strcmp(get_param(blocks{n}, 'ShowOutputPort'), 'off')
                             isNonVirtual(n) = false;
                        end
                    case 'Enable'
                        % Virtual unless connected directly to an Outport block.
                        isNonVirtual(n) = false;
                        if strcmp(get_param(blocks{n}, 'ShowOutputPort'), 'on')
                            pc = get param(blocks{n}, 'PortConnectivity');
                            if ~isempty(pc.DstBlock) && ...
                                     strcmp(get param(pc.DstBlock, 'BlockType'), ...
                                     'Outport')
                                 isNonVirtual(n) = true;
                            end
                        end
                end
            end
        end
        blocks = blocks(isNonVirtual);
        res.Value = length(blocks);
    end
    end
end
```

### See Also

slmetric.metric.Result | slmetric.metric.createNewMetricClass

## More About

- "Create Model Metrics by Using APIs"
- "Model Metrics"

#### Introduced in R2016a

# Advisor.component.Component class

Package: Advisor.component

Create component for metric analysis

# Description

Use instances of  ${\tt Advisor.components.Component}$  to create a component for metric analysis.

# Construction

component\_obj = Advisor.components.Component creates a model component
object.

# **Properties**

### ID - Component ID

string

Component identifier. This property is read/write.

### Type - Component type

enum

Component type, as specified by  ${\tt Advisor.component.Types}.$  This property is read/ write.

#### Name - Component name

string

Model component name. This property is read/write.

# **Methods**

getPath

Retrieve component path

# **Copy Semantics**

Handle. To learn how handle classes affect copy operations, see Copying Objects in the MATLAB documentation.

## See Also

Advisor.component.Types | slmetric.metric.Metric

## More About

- "Model Metrics Results API" on page 4-2
- "Model Metrics"
- Class Attributes
- Property Attributes

### Introduced in R2016a

# getPath

Class: Advisor.component.Component Package: Advisor.component

Retrieve component path

# **Syntax**

path = getPath(component)

# Description

path = getPath(component) retrieves the path to the component.

# **Input Arguments**

component — Component
Advisor.component.Component model object

 $Constructed \ {\tt Advisor.component.Component} \ model \ object.$ 

# **Output Arguments**

path — Model component path
string

Model component path, specified as a string.

See Also Advisor.component.Types

Introduced in R2016a

# Advisor.component.Types class

Package: Advisor.component

Create enum class specifying component type

# Description

Create an enumeration  ${\tt Advisor.component.Types}$  class to specify the model component type.

## Construction

enum\_comp\_type = Advisor.component.Type.Model creates an enumeration of component type Model. The following table lists the component types.

| Туре           | Description                         |
|----------------|-------------------------------------|
| Model          | Simulink block diagram.             |
| LibraryBlock   | Library linked block.               |
| MFile          | MATLAB code file.                   |
| ProtectedModel | Protect Simulink block diagram.     |
| SubSystem      | Simulink subsystem block.           |
| ModelBlock     | Simulink model block.               |
| Chart          | Stateflow chart or Stateflow block. |
| MATLABFunction | MATLAB function block.              |

## See Also

slmetric.metric.Metric | Advisor.component.Component

## More About

- "Model Metrics"
- Class Attributes

Property Attributes

### Introduced in R2016a

# ModelAdvisor.Action class

Package: ModelAdvisor

Add actions to custom checks

# Description

Instances of this class define actions you take when the Model Advisor checks do not pass. Users access actions by clicking the **Action** button that you define in the Model Advisor window.

## Construction

ModelAdvisor.Action

Add actions to custom checks

# **Methods**

setCallbackFcn

Specify action callback function

# Properties

| Description |
|-------------|
| Name        |

Message in **Action** box Action button label

# **Copy Semantics**

Handle. To learn how this affects your use of the class, see Copying Objects in the MATLAB Programming Fundamentals documentation.

# **Examples**

% define action (fix) operation

```
myAction = ModelAdvisor.Action;
myAction.Name='Fix block fonts';
myAction.Description=...
'Click the button to update all blocks with specified font';
```

### See Also

"Model Advisor Customization"

### How To

# **ModelAdvisor.Action**

**Class:** ModelAdvisor.Action **Package:** ModelAdvisor

Add actions to custom checks

## **Syntax**

action\_obj = ModelAdvisor.Action

## Description

action\_obj = ModelAdvisor.Action creates a handle to an action object.

#### Note:

- Include an action definition in a check definition.
- Each check can contain only one action.

## **Examples**

```
% define action (fix) operation
myAction = ModelAdvisor.Action;
```

### See Also

"Model Advisor Customization"

### How To

# ModelAdvisor.Check class

Package: ModelAdvisor

Create custom checks

# Description

The ModelAdvisor.Check class creates a Model Advisor check object. Checks must have an associated ModelAdvisor.Task object to be displayed in the Model Advisor tree.

You can use one ModelAdvisor.Check object in multiple ModelAdvisor.Task objects, allowing you to place the same check in multiple locations in the Model Advisor tree. For example, Check for implicit signal resolution is displayed in the By Product > Simulink folder and in the By Task > Model Referencing folder in the Model Advisor tree.

When you use checks in task definitions, the following rules apply:

- If you define the properties of the check in the check definition and the task definition, the task definition takes precedence. The Model Advisor displays the information contained in the task definition. For example, if you define the name of the check in the task definition using the ModelAdvisor.Task.DisplayName property and in the check definition using the ModelAdvisor.Check.Title property, the Model Advisor displays the information provided in ModelAdvisor.Task.DisplayName.
- If you define the properties of the check in the check definition but not the task definition, the task uses the properties from the check. For example, if you define the name of the check in the check definition using the ModelAdvisor.Check.Title property, and you register the check using a task definition, the Model Advisor displays the information provided in ModelAdvisor.Check.Title.
- If you define the properties of the check in the task definition but not the check definition, the Model Advisor displays the information as long as you register the task with the Model Advisor instead of the check. For example, if you define the name of the check in the task definition using the ModelAdvisor.Task.DisplayName property instead of the ModelAdvisor.Check.Title property, and you register the check using a task definition, the Model Advisor displays the information provided in ModelAdvisor.Task.DisplayName.

# Construction

ModelAdvisor.Check

Create custom checks

# **Methods**

| getID                                | Return check identifier                  |
|--------------------------------------|------------------------------------------|
| setAction                            | Specify action for check                 |
| setCallbackFcn                       | Specify callback function for check      |
| setInputParameters                   | Specify input parameters for check       |
| ${\it setInputParametersLayoutGrid}$ | Specify layout grid for input parameters |

# **Properties**

| CallbackContext             | Specify when to run check                                     |
|-----------------------------|---------------------------------------------------------------|
| CallbackHandle              | Callback function handle for check                            |
| CallbackStyle               | Callback function type                                        |
| EmitInputParametersToReport | Display check input parameters in the<br>Model Advisor report |
| Enable                      | Indicate whether user can enable or disable check             |
| ID                          | Identifier for check                                          |
| LicenseName                 | Product license names required to display and run check       |
| ListViewVisible             | Status of <b>Explore Result</b> button                        |
| Result                      | Results cell array                                            |
| supportExclusion            | Set to support exclusions                                     |
| SupportLibrary              | Set to support library models                                 |
| Title                       | Name of check                                                 |
| TitleTips                   | Description of check                                          |

Value Visible Status of check Indicate to display or hide check

# **Copy Semantics**

Handle. To learn how this affects your use of the class, see Copying Objects in the MATLAB Programming Fundamentals documentation.

# Examples

rec = ModelAdvisor.Check('com.mathworks.sample.Check1');

## See Also

"Model Advisor Customization"

## How To

# ModelAdvisor.Check

Class: ModelAdvisor.Check Package: ModelAdvisor

Create custom checks

## **Syntax**

check\_obj = ModelAdvisor.Check(check\_ID)

## Description

check\_obj = ModelAdvisor.Check(check\_ID) creates a check object, check\_obj, and assigns it a unique identifier, check\_ID.check\_ID must remain constant. To display checks in the Model Advisor tree, checks must have an associated ModelAdvisor.Task or ModelAdvisor.Root object.

**Note:** You can use one ModelAdvisor.Check object in multiple ModelAdvisor.Task objects, allowing you to place the same check in multiple locations in the Model Advisor tree. For example, **Check for implicit signal resolution appears** in the **By Product** > **Simulink folder** and in the **By Task** > **Model Referencing** folder in the Model Advisor tree.

# Examples

rec = ModelAdvisor.Check('com.mathworks.sample.Check1');

### See Also

"Model Advisor Customization"

### How To

# ModelAdvisor.FactoryGroup class

Package: ModelAdvisor

Define subfolder in  $\mathbf{B}\mathbf{y}\ \mathbf{Task}$  folder

# Description

The  ${\tt ModelAdvisor.FactoryGroup}$  class defines a new subfolder to add to the  ${\bf By}$  Task folder.

## Construction

Model Advisor. Factory Group

Define subfolder in  $\mathbf{B}\mathbf{y}\ \mathbf{Task}$  folder

# **Methods**

addCheck

Add check to folder

# **Properties**

| Description | Description of folder |
|-------------|-----------------------|
| DisplayName | Name of folder        |
| ID          | Identifier for folder |
| MAObj       | Model Advisor object  |
|             |                       |

# **Copy Semantics**

Handle. To learn how this affects your use of the class, see Copying Objects in the MATLAB Programming Fundamentals documentation.

# Examples

```
% --- sample factory group
rec = ModelAdvisor.FactoryGroup('com.mathworks.sample.factorygroup');
```

## See Also

"Model Advisor Customization"

### How To

# ModelAdvisor.FactoryGroup

**Class:** ModelAdvisor.FactoryGroup **Package:** ModelAdvisor

Define subfolder in  $\mathbf{B}\mathbf{y}\ \mathbf{Task}$  folder

## **Syntax**

fg\_obj = ModelAdvisor.FactoryGroup(fg\_ID)

## Description

fg\_obj = ModelAdvisor.FactoryGroup(fg\_ID) creates a handle to a factory group object, fg\_obj, and assigns it a unique identifier, fg\_ID.fg\_ID must remain constant.

# **Examples**

```
% --- sample factory group
rec = ModelAdvisor.FactoryGroup('com.mathworks.sample.factorygroup');
```

## See Also

"Model Advisor Customization"

## How To

# ModelAdvisor.FormatTemplate class

Package: ModelAdvisor

Template for formatting Model Advisor analysis results

# Description

Use the ModelAdvisor.FormatTemplate class to format the result of a check in the analysis result pane of the Model Advisor for a uniform look and feel among the checks you create. There are two formats for the analysis result:

- Table
- List

# Construction

Model Advisor. For matTemplate

Construct template object for formatting Model Advisor analysis results

# **Methods**

| addRow                 | Add row to table                        |
|------------------------|-----------------------------------------|
| setCheckText           | Add description of check to result      |
| setColTitles           | Add column titles to table              |
| setInformation         | Add description of subcheck to result   |
| setListObj             | Add list of hyperlinks to model objects |
| setRecAction           | Add Recommended Action section and text |
| setRefLink             | Add See Also section and links          |
| setSubBar              | Add line between subcheck results       |
| setSubResultStatus     | Add status to check or subcheck result  |
| setSubResultStatusText | Add text below status in result         |
| setSubTitle            | Add title for subcheck in result        |

| setTableInfo  |  |
|---------------|--|
| setTableTitle |  |

Add data to table Add title to table

# **Copy Semantics**

Handle. To learn how this affects your use of the class, see Copying Objects in the MATLAB Programming Fundamentals documentation.

# **Examples**

The following code creates two template objects, ft1 and ft2, and uses them to format the result of running the check in a table and a list. The result identifies the blocks in the model. The graphics following the code display the output as it appears in the Model Advisor when the check passes and fails.

```
function sl customization(cm)
% register custom checks
cm.addModelAdvisorCheckFcn(@defineModelAdvisorChecks);
% register custom factory group
cm.addModelAdvisorTaskFcn(@defineModelAdvisorTasks);
<u>&</u>
% defines Model Advisor Checks
%
function defineModelAdvisorChecks
% Define and register a sample check
rec = ModelAdvisor.Check('mathworks.example.SampleStyleOne');
rec.Title = 'Sample check for Model Advisor using the ModelAdvisor.FormatTemplate';
setCallbackFcn(rec, @SampleStyleOneCallback, 'None', 'StyleOne');
mdladvRoot = ModelAdvisor.Root;
mdladvRoot.register(rec);
%
% defines Model Advisor Tasks
%
function defineModelAdvisorTasks
mdladvRoot = ModelAdvisor.Root;
% --- sample factory group
rec = ModelAdvisor.FactoryGroup('com.mathworks.sample.factorygroup');
rec.DisplayName='My Group 1';
```

```
rec.Description='Demo Factory Group':
rec.addCheck('mathworks.example.SampleStyleOne');
mdladvRoot.publish(rec); % publish inside By Group list
% .....
% Sample Check With Subchecks Callback Function
8 .....
function ResultDescription = SampleStyleOneCallback(system)
mdladvObj = Simulink.ModelAdvisor.getModelAdvisor(system); % get object
%Initialize variables
ResultDescription={};
ResultStatus = false; % Default check status is 'Warning'
mdladvObj.setCheckResultStatus(ResultStatus);
% Create FormatTemplate object for first subcheck, specify table format
ft1 = ModelAdvisor.FormatTemplate('TableTemplate');
% Add information describing the overall check
setCheckText(ft1, ['Find and report all blocks in the model. '...
    '(setCheckText method - Description of what the check reviews)']);
% Add information describing the subcheck
setSubTitle(ft1, 'Table of Blocks (setSubTitle method - Title of the subcheck)');
setInformation(ft1, ['Find and report all blocks in a table. '...
    '(setInformation method - Description of what the subcheck reviews)']);
% Add See Also section for references to standards
setRefLink(ft1, {{'Standard 1 reference (setRefLink method)'},
    {'Standard 2 reference (setRefLink method)'}});
% Add information to the table
setTableTitle(ft1, {'Blocks in the Model (setTableTitle method)'});
setColTitles(ft1, {'Index (setColTitles method)',
    'Block Name (setColTitles method)'});
% Perform the check actions
allBlocks = find_system(system);
if length(find system(system)) == 1
   % Add status for subcheck
   setSubResultStatus(ft1, 'Warn');
   setSubResultStatusText(ft1, ['The model does not contain blocks. '...
        '(setSubResultStatusText method - Description of result status)']);
    setRecAction(ft1, {'Add blocks to the model. '...
        '(setRecAction method - Description of how to fix the problem)'});
   ResultStatus = false;
else
   % Add status for subcheck
   setSubResultStatus(ft1, 'Pass');
    setSubResultStatusText(ft1, ['The model contains blocks. '...
        '(setSubResultStatusText method - Description of result status)']);
    for inx = 2 : length(allBlocks)
        % Add information to the table
        addRow(ft1, {inx-1,allBlocks(inx)});
   end
```

```
ResultStatus = true:
end
% Pass table template object for subcheck to Model Advisor
ResultDescription{end+1} = ft1;
% Create FormatTemplate object for second subcheck, specify list format
ft2 = ModelAdvisor.FormatTemplate('ListTemplate');
% Add information describing the subcheck
setSubTitle(ft2, 'List of Blocks (setSubTitle method - Title of the subcheck)');
setInformation(ft2, ['Find and report all blocks in a list. '...
    '(setInformation method - Description of what the subcheck reviews)']);
% Add See Also section for references to standards
setRefLink(ft2, {{'Standard 1 reference (setRefLink method)'},
    {'Standard 2 reference (setRefLink method)'}});
% Last subcheck, supress line
setSubBar(ft2, false);
% Perform the subcheck actions
if length(find system(system)) == 1
   % Add status for subcheck
    setSubResultStatus(ft2, 'Warn');
    setSubResultStatusText(ft2, ['The model does not contain blocks. '...
        '(setSubResultStatusText method - Description of result status)']);
    setRecAction(ft2, {'Add blocks to the model. '...
        '(setRecAction method - Description of how to fix the problem)'});
    ResultStatus = false;
else
    % Add status for subcheck
    setSubResultStatus(ft2, 'Pass');
    setSubResultStatusText(ft2, ['The model contains blocks. '...
        '(setSubResultStatusText method - Description of result status)']);
    % Add information to the list
    setListObj(ft2, allBlocks);
end
% Pass list template object for the subcheck to Model Advisor
ResultDescription{end+1} = ft2:
% Set overall check status
mdladvObj.setCheckResultStatus(ResultStatus);
```

The following graphic displays the output as it appears in the Model Advisor when the check passes.

Result: 🕜 Passed

#### Table of Blocks (setSubTitle method - Title of the subcheck)

Find and report all blocks in a table. (setInformation method - Description of what the subcheck reviews)

#### See Also

- Standard 1 reference (setRefLink method)
- Standard 2 reference (setRefLink method)

#### Passed

The model contains blocks. (setSubResultStatusText method - Description of result status)

#### Blocks in the Model (setTableTitle method)

| Index (setColTitles method) | Block Name (setColTitles method) |
|-----------------------------|----------------------------------|
| 1                           | model/Constant                   |
| 2                           | model/Constant1                  |
| 3                           | model/Gain                       |
| 4                           | model/Product                    |
| 5                           | model/Out1                       |

### List of Blocks (setSubTitle method - Title of the subcheck)

Find and report all blocks in a list. (setInformation method - Description of what the subcheck reviews)

#### See Also

- Standard 1 reference (setRefLink method)
- Standard 2 reference (setRefLink method)

#### Passed

The model contains blocks. (setSubResultStatusText method - Description of result status)

- model
- model/Constant
- model/Constant1
- model/Gain
- model/Product
- model/Out1

The following graphic displays the output as it appears in the Model Advisor when the check fails.

Result: 🔥 Warning

Find and report all blocks in the model. (setCheckText method - Description of what the check reviews)

#### Table of Blocks (setSubTitle method - Title of the subcheck)

Find and report all blocks in a table. (setInformation method - Description of what the subcheck reviews)

See Also

- Standard 1 reference (setRefLink method)
- Standard 2 reference (setRefLink method)

#### Warning

The model does not contain blocks. (setSubResultStatusText method - Description of result status)

#### **Recommended** Action

Add blocks to the model. (setRecAction method - Description of how to fix the problem)

#### List of Blocks (setSubTitle method - Title of the subcheck)

Find and report all blocks in a list. (setInformation method - Description of what the subcheck reviews)

See Also

- Standard 1 reference (setRefLink method)
- Standard 2 reference (setRefLink method)

#### Warning

The model does not contain blocks. (setSubResultStatusText method - Description of result status)

#### **Recommended** Action

Add blocks to the model. (setRecAction method - Description of how to fix the problem)

# **Alternatives**

Use the Model Advisor Formatting API to format check analysis results. However, use the ModelAdvisor.FormatTemplate class for a uniform look and feel among the checks you create.

## See Also

"Model Advisor Customization"

## How To

- "Create Model Advisor Checks"
- "Format Check Results"

# ModelAdvisor.FormatTemplate

Class: ModelAdvisor.FormatTemplate Package: ModelAdvisor

Construct template object for formatting Model Advisor analysis results

## **Syntax**

obj = ModelAdvisor.FormatTemplate('type')

## Description

obj = ModelAdvisor.FormatTemplate('type') creates a handle, obj, to an object of the ModelAdvisor.FormatTemplate class. type is a string identifying the format type of the template, either list or table. Valid values are ListTemplate and TableTemplate.

You must return the result object to the Model Advisor to display the formatted result in the analysis result pane.

**Note:** Use the ModelAdvisor.FormatTemplate class in check callbacks.

## **Examples**

Create a template object, ft, and use it to create a list template:

```
ft = ModelAdvisor.FormatTemplate('ListTemplate');
```

### See Also

"Model Advisor Customization"

## How To

٠

"Format Check Results"

# ModelAdvisor.Group class

Package: ModelAdvisor

Define custom folder

## Description

The ModelAdvisor.Group class defines a folder that is displayed in the Model Advisor tree. Use folders to consolidate checks by functionality or usage.

## Construction

ModelAdvisor.Group

Define custom folder

## **Methods**

| addGroup     | Add subfolder to folder |
|--------------|-------------------------|
| addProcedure | Add procedure to folder |
| addTask      | Add task to folder      |

## **Properties**

| Description | Description of folder |
|-------------|-----------------------|
| DisplayName | Name of folder        |
| ID          | Identifier for folder |
| MAObj       | Model Advisor object  |

# **Copy Semantics**

Handle. To learn how this affects your use of the class, see Copying Objects in the MATLAB Programming Fundamentals documentation.

### See Also

"Model Advisor Customization"

### How To

# ModelAdvisor.Group

Class: ModelAdvisor.Group Package: ModelAdvisor

Define custom folder

## **Syntax**

group\_obj = ModelAdvisor.Group(group\_ID)

## Description

group\_obj = ModelAdvisor.Group(group\_ID) creates a handle to a group object, group\_obj, and assigns it a unique identifier, group\_ID.group\_ID must remain constant.

## Examples

MAG = ModelAdvisor.Group('com.mathworks.sample.GroupSample');

#### See Also

"Model Advisor Customization"

#### How To

# ModelAdvisor.Image class

Package: ModelAdvisor

Include image in Model Advisor output

## Description

The ModelAdvisor.Image class adds an image to the Model Advisor output.

## Construction

ModelAdvisor.Image

Include image in Model Advisor output

# **Methods**

| setHyperlink   | Specify hyperlink location |
|----------------|----------------------------|
| setImageSource | Specify image location     |

# **Copy Semantics**

Handle. To learn how this affects your use of the class, see Copying Objects in the MATLAB Programming Fundamentals documentation.

### See Also

"Model Advisor Customization"

- "Create Model Advisor Checks"
- "Format Check Results"

# ModelAdvisor.Image

**Class:** ModelAdvisor.Image **Package:** ModelAdvisor

Include image in Model Advisor output

### **Syntax**

object = ModelAdvisor.Image

### Description

object = ModelAdvisor.Image creates a handle to an image object, object, that the Model Advisor displays in the output. The Model Advisor supports many image formats, including, but not limited to, JPEG, BMP, and GIF.

## **Examples**

image\_obj = ModelAdvisor.Image;

#### See Also

"Model Advisor Customization"

- "Create Model Advisor Checks"
- "Format Check Results"

# ModelAdvisor.InputParameter class

Package: ModelAdvisor

Add input parameters to custom checks

### Description

Instances of the ModelAdvisor.InputParameter class specify the input parameters a custom check uses in analyzing the model. Access input parameters in the Model Advisor window.

### Construction

ModelAdvisor.InputParameter

Add input parameters to custom checks

## **Methods**

| setColSpan | Specify number of columns for input |
|------------|-------------------------------------|
|            | parameter                           |
| setRowSpan | Specify rows for input parameter    |

### **Properties**

| Description | Description of input parameter |
|-------------|--------------------------------|
| Entries     | Drop-down list entries         |
| Name        | Input parameter name           |
| Туре        | Input parameter type           |
| Value       | Value of input parameter       |
|             |                                |

# **Copy Semantics**

Handle. To learn how this affects your use of the class, see Copying Objects in the MATLAB Programming Fundamentals documentation.

### See Also

"Model Advisor Customization"

### How To

# ModelAdvisor.InputParameter

Class: ModelAdvisor.InputParameter Package: ModelAdvisor

Add input parameters to custom checks

## **Syntax**

input\_param = ModelAdvisor.InputParameter

## Description

input\_param = ModelAdvisor.InputParameter creates a handle to an input
parameter object, input\_param.

**Note:** You must include input parameter definitions in a check definition.

## **Examples**

**Note:** The following example is a fragment of code from the sl\_customization.m file for the example model, slvnvdemo\_mdladv. The example does not execute as shown without the additional content found in the sl\_customization.m file.

```
rec = ModelAdvisor.Check('com.mathworks.sample.Check1');
rec.setInputParametersLayoutGrid([3 2]);
% define input parameters
inputParam1 = ModelAdvisor.InputParameter;
inputParam1.Name = 'Skip font checks.';
inputParam1.Type = 'Bool';
inputParam1.Value = false;
inputParam1.Description = 'sample tooltip';
inputParam1.setRowSpan([1 1]);
inputParam1.setColSpan([1 1]);
inputParam2 = ModelAdvisor.InputParameter;
inputParam2.Name = 'Standard font size';
inputParam2.Value='12';
inputParam2.Type='String';
inputParam2.Description='sample tooltip';
inputParam2.setRowSpan([2 2]);
inputParam2.setColSpan([1 1]);
inputParam3 = ModelAdvisor.InputParameter;
inputParam3.Name='Valid font';
inputParam3.Type='Combobox';
inputParam3.Description='sample tooltip';
inputParam3.Entries={'Arial', 'Arial Black'};
inputParam3.setRowSpan([2 2]);
inputParam3.setColSpan([2 2]);
rec.setInputParameters({inputParam1,inputParam2,inputParam3});
```

### See Also

"Model Advisor Customization"

#### How To

# ModelAdvisor.LineBreak class

Package: ModelAdvisor

Insert line break

## Description

Use instances of the ModelAdvisor.LineBreak class to insert line breaks in the Model Advisor outputs.

## Construction

Model Advisor. Line Break

Insert line break

# **Copy Semantics**

Handle. To learn how this affects your use of the class, see Copying Objects in the MATLAB Programming Fundamentals documentation.

#### See Also

"Model Advisor Customization"

- "Create Model Advisor Checks"
- "Format Check Results"

# ModelAdvisor.LineBreak

Class: ModelAdvisor.LineBreak Package: ModelAdvisor

Insert line break

## **Syntax**

ModelAdvisor.LineBreak

## Description

ModelAdvisor.LineBreak inserts a line break into the Model Advisor output.

## Examples

Add a line break between two lines of text:

```
result = ModelAdvisor.Paragraph;
addItem(result, [resultText1 ModelAdvisor.LineBreak resultText2]);
```

#### See Also

"Model Advisor Customization"

- "Create Model Advisor Checks"
- "Format Check Results"

# ModelAdvisor.List class

Package: ModelAdvisor

Create list class

## Description

Use instances of the ModelAdvisor.List class to create list-formatted outputs.

## Construction

ModelAdvisor.List

 $Create \ list \ class$ 

## **Methods**

| addItem | Add item to list  |
|---------|-------------------|
| setType | Specify list type |

# **Copy Semantics**

Handle. To learn how this affects your use of the class, see Copying Objects in the MATLAB Programming Fundamentals documentation.

### See Also

"Model Advisor Customization"

- "Create Model Advisor Checks"
- "Format Check Results"

## **ModelAdvisor.List**

Class: ModelAdvisor.List Package: ModelAdvisor

Create list class

### **Syntax**

```
list = ModelAdvisor.List
```

### Description

list = ModelAdvisor.List creates a list object, list.

## **Examples**

```
subList = ModelAdvisor.List();
setType(subList, 'numbered')
addItem(subList, ModelAdvisor.Text('Sub entry 1', {'pass','bold'}));
addItem(subList, ModelAdvisor.Text('Sub entry 2', {'pass','bold'}));
```

### See Also

"Model Advisor Customization"

- "Create Model Advisor Checks"
- "Format Check Results"

## ModelAdvisor.ListViewParameter class

Package: ModelAdvisor

Add list view parameters to custom checks

## Description

The Model Advisor uses list view parameters to populate the Model Advisor Result Explorer. Access the information in list views by clicking **Explore Result** in the Model Advisor window.

## Construction

Model Advisor. List View Parameter

Add list view parameters to custom checks

### **Properties**

| Attributes | Attributes to display in Model Advisor<br>Report Explorer |
|------------|-----------------------------------------------------------|
| Data       | Objects in Model Advisor Result Explorer                  |
| Name       | Drop-down list entry                                      |

## **Copy Semantics**

Handle. To learn how this affects your use of the class, see Copying Objects in the MATLAB Programming Fundamentals documentation.

## **Examples**

**Note:** The following example is a fragment of code from the sl\_customization.m file for the example model, slvnvdemo\_mdladv. The example does not execute as shown without the additional content found in the sl\_customization.m file.

```
mdladvObj = Simulink.ModelAdvisor.getModelAdvisor(system);
mdladvObj.setCheckResultStatus(true);
% define list view parameters
myLVParam = ModelAdvisor.ListViewParameter;
myLVParam.Name = 'Invalid font blocks'; % the name appeared at pull down filter
myLVParam.Data = get_param(searchResult, 'object')';
myLVParam.Attributes = {'FontName'}; % name is default property
mdladvObj.setListViewParameters({myLVParam});
```

### See Also

"Model Advisor Customization"

#### How To

## ModelAdvisor.ListViewParameter

Class: ModelAdvisor.ListViewParameter Package: ModelAdvisor

Add list view parameters to custom checks

### **Syntax**

lv\_param = ModelAdvisor.ListViewParameter

### Description

lv\_param = ModelAdvisor.ListViewParameter defines a list view, lv\_param.

Note: Include list view parameter definitions in a check definition.

#### See Also

"Model Advisor Customization"

- "Define Model Advisor Result Explorer Views"
- "Create Model Advisor Checks"
- "Batch-Fix Warnings or Failures"
- "Customization Example"
- "getListViewParameters"
- "setListViewParameters"

# ModelAdvisor.lookupCheckID

Package: ModelAdvisor

Look up Model Advisor check ID

## **Syntax**

NewID = ModelAdvisor.lookupCheckID('OldCheckID')

## Description

NewID = ModelAdvisor.lookupCheckID('OldCheckID') returns the check ID of the check specified by OldCheckID. OldCheckID is the ID of a check prior to R2010b.

## Input Arguments

#### OldCheckID

OldCheckID is the ID of a check prior to R2010b.

## **Output Arguments**

#### NewID

Check ID that corresponds to the previous check ID identified by OldCheckID.

## Examples

Look up the check ID for **By Product > Simulink Verification and Validation** > **Modeling Standards > DO-178C/DO-331 Checks > Check safety-related optimization settings** using the previous ID D0178B:OptionSet:

```
NewID = ModelAdvisor.lookupCheckID('D0178B:OptionSet');
```

## Alternatives

"Archive and View Results"

## More About

• "Archive and View Results"

#### See Also

ModelAdvisor.run

# ModelAdvisor.Paragraph class

Package: ModelAdvisor

Create and format paragraph

## Description

The ModelAdvisor.Paragraph class creates and formats a paragraph object.

## Construction

Model Advisor. Paragraph

Create and format paragraph

## **Methods**

| addItem  | Add item to paragraph       |
|----------|-----------------------------|
| setAlign | Specify paragraph alignment |

## **Copy Semantics**

Handle. To learn how this affects your use of the class, see Copying Objects in the MATLAB Programming Fundamentals documentation.

## **Examples**

```
% Check Simulation optimization setting
ResultDescription{end+1} = ModelAdvisor.Paragraph(['Check Simulation '...
'optimization settings:']);
```

### See Also

"Model Advisor Customization"

- "Create Model Advisor Checks"
- "Format Check Results"

# ModelAdvisor.Paragraph

**Class:** ModelAdvisor.Paragraph **Package:** ModelAdvisor

Create and format paragraph

## **Syntax**

para\_obj = ModelAdvisor.Paragraph

## Description

para\_obj = ModelAdvisor.Paragraph defines a paragraph object para\_obj.

## **Examples**

```
% Check Simulation optimization setting
ResultDescription{end+1} = ModelAdvisor.Paragraph(['Check Simulation '...
'optimization settings:']);
```

### See Also

"Model Advisor Customization"

#### How To

# ModelAdvisor.Procedure class

Package: ModelAdvisor

Define custom procedures

## Description

The ModelAdvisor.Procedure class defines a procedure that is displayed in the Model Advisor tree. Use procedures to organize additional procedures or checks by functionality or usage.

### Construction

Model Advisor. Procedure

Define custom procedures

## **Properties**

#### Description

Provides information about the procedure. Details about the procedure are displayed in the right pane of the Model Advisor.

**Default:** ' ' (null string)

#### Name

Specifies the name of the procedure that is displayed in the Model Advisor.

**Default:** ' ' (null string)

#### ID

Specifies a permanent, unique identifier for the procedure.

Note:

- You must specify this field.
- The value of ID must remain constant.
- The Model Advisor generates an error if ID is not unique.
- Procedure definitions must refer to other procedures by ID.

#### MAObj

Specifies a handle to the current Model Advisor object.

## **Methods**

addProcedure addTask Add subprocedure to procedure Add task to procedure

## **Copy Semantics**

Handle. To learn how this affects your use of the class, see Copying Objects in the MATLAB Programming Fundamentals documentation.

#### See Also

"Model Advisor Customization"

- "Create Procedures"
- "Create a Procedural-Based Configuration"
- "Create Model Advisor Checks"

## ModelAdvisor.Procedure

**Class:** ModelAdvisor.Procedure **Package:** ModelAdvisor

Define custom procedures

## **Syntax**

procedure\_obj = ModelAdvisor.Procedure(procedure\_ID)

## Description

procedure\_obj = ModelAdvisor.Procedure(procedure\_ID) creates a handle to a procedure object, procedure\_obj, and assigns it a unique identifier, procedure\_ID. procedure\_ID must remain constant.

## Examples

MAP = ModelAdvisor.Procedure('com.mathworks.sample.ProcedureSample');

#### See Also

"Model Advisor Customization"

- "Create Procedures"
- "Create a Procedural-Based Configuration"
- "Create Model Advisor Checks"

# ModelAdvisor.Root class

 ${\bf Package:} \ {\rm ModelAdvisor}$ 

Identify root node

## Description

The ModelAdvisor.Root class returns the root object.

### Construction

ModelAdvisor.Root

Identify root node

## **Methods**

| publish  | Publish object in Model Advisor root  |
|----------|---------------------------------------|
| register | Register object in Model Advisor root |

## **Copy Semantics**

Handle. To learn how this affects your use of the class, see Copying Objects in the MATLAB Programming Fundamentals documentation.

#### See Also

"Model Advisor Customization"

#### How To

# ModelAdvisor.Root

Class: ModelAdvisor.Root Package: ModelAdvisor

Identify root node

## **Syntax**

root\_obj = ModelAdvisor.Root

## Description

root\_obj = ModelAdvisor.Root creates a handle to the root object, root\_obj.

## **Examples**

mdladvRoot = ModelAdvisor.Root;

#### See Also

"Model Advisor Customization"

### How To

## ModelAdvisor.run

Package: ModelAdvisor

Run Model Advisor checks on systems

### **Syntax**

```
SysResultObjArray = ModelAdvisor.run(SysList,CheckIDList,Name,Value)
SysResultObjArray = ModelAdvisor.run(SysList,'Configuration',
FileName,Name,Value)
```

### Description

SysResultObjArray = ModelAdvisor.run(SysList,CheckIDList,Name,Value) runs the Model Advisor on the systems provided by SysList with additional options specified by one or more optional Name,Value pair arguments. CheckIDList contains cell array of check IDs to run.

SysResultObjArray = ModelAdvisor.run(SysList, 'Configuration', FileName,Name,Value) runs the Model Advisor on the systems provided by SysList. The list of checks to run is specified using a Model Advisor configuration file, specified by FileName.

### **Input Arguments**

#### SysList

Cell array of systems to run.

#### CheckIDList

Cell array of check IDs to run. For details on how to find check IDs, see "Find Check IDs".

CheckIDList optionally can include input parameters for specific checks using the following syntax; {'CheckID', 'InputParam', {'IP', 'IPV'}}, where IP is the input

parameter name and IPV is the corresponding input parameter value. You can specify several input parameter name and value pair arguments in any order as IP1, IPV1, ..., IPN, IPVN.

#### FileName

Name of the Model Advisor configuration file. For details on creating a configuration file, see "Organize Checks and Folders Using the Model Advisor Configuration Editor".

#### **Name-Value Pair Arguments**

Specify optional comma-separated pairs of Name, Value arguments. Name is the argument name and Value is the corresponding value. Name must appear inside single quotes (' '). You can specify several name and value pair arguments in any order as Name1, Value1, ..., NameN, ValueN.

#### 'DisplayResults'

Setting DisplayResults to 'Summary' displays a summary of the system results in the Command Window. Setting DisplayResults to 'Details' displays the following in the Command Window:

- Which system the Model Advisor is checking while the run is in progress.
- For each system, the pass and fail results of each check.
- A summary of the system results.

Setting DisplayResults to 'None' displays no information in the Command Window.

#### Default: 'Summary'

#### 'Force'

Setting Force to 'On' removes existing modeladvisor/system folders. Setting Force to 'Off' prompts you before removing existing modeladvisor/system folders.

#### Default: 'Off'

#### 'ParallelMode'

Setting ParallelMode to 'On' runs the Model Advisor in parallel mode if you have a Parallel Computing Toolbox license and a multicore machine. The Parallel Computing Toolbox does not support 32-bit Windows<sup>®</sup> machines. Each parallel process runs checks

on one model at a time. For an example, see "Create a Function for Checking Multiple Systems in Parallel".

Default: 'Off'

#### 'TempDir'

Setting TempDir to 'On' runs the Model Advisor from a temporary working folder, to avoid concurrency issues when running using a parallel pool. For more information, see "Resolving Data Concurrency Issues". Setting TempDir to 'Off' runs the Model Advisor in the current working folder.

Default: 'Off'

#### 'ShowExclusions'

Setting ShowExclusions to 'On' lists Model Advisor check exclusions in the report. Setting ShowExclusions to 'Off' does not list Model Advisor check exclusion in the report.

Default: 'On'

### **Output Arguments**

#### SysResultObjArray

Cell array of ModelAdvisor.SystemResult objects, one for each model specified in SysList. Each ModelAdvisor.SystemResult object contains an array of CheckResultObj objects. Save SysResultObjArray to review results at a later time without having to rerun the Model Advisor (see "Save and Load Process for Objects").

#### **CheckResultObj**

Array of ModelAdvisor.CheckResult objects, one for each check that runs.

### **Examples**

Runs the Model Advisor checks **Check model diagnostic parameters** and **Check for fully defined interface** on the sldemo\_auto\_climatecontrol/Heater Control and sldemo\_auto\_climatecontrol/AC Control subsystems:

```
% Create list of checks and models to run.
CheckIDList ={'mathworks.maab.jc_0021',...
'mathworks.iec61508.RootLevelInports'};
SysList={'sldemo_auto_climatecontrol/Heater Control',...
'sldemo_auto_climatecontrol/AC Control'};
```

```
% Run the Model Advisor.
SysResultObjArray = ModelAdvisor.run(SysList,CheckIDList);
```

Runs the Model Advisor configuration file slvnvdemo\_mdladv\_config.mat
on the sldemo\_auto\_climatecontrol/Heater Control and
sldemo\_auto\_climatecontrol/AC Control subsystems:

```
% Identify Model Advisor configuration file.
% Create list of models to run.
fileName = 'slvnvdemo_mdladv_config.mat';
SysList={'sldemo_auto_climatecontrol/Heater Control',...
'sldemo_auto_climatecontrol/AC Control'};
% Run the Model Advisor.
```

SysResultObjArray = ModelAdvisor.run(SysList, 'Configuration',fileName);

## Alternatives

- · Use the Model Advisor GUI to run each system, one at a time.
- Create a script or function using the Simulink.ModelAdvisor class to run each system, one at a time.

## More About

Tips

- If you have a Parallel Computing Toolbox<sup>™</sup> license and a multicore machine, Model Advisor can run on multiple systems in parallel. You can run the Model Advisor in parallel mode by using ModelAdvisor.run with 'ParallelMode' set to 'On'. By default, 'ParallelMode' is set to 'Off'. When you use ModelAdvisor.run with 'ParallelMode' set to 'On', MATLAB automatically creates a parallel pool.
- "Automate Model Advisor Check Execution"
- "Find Check IDs"
- "Organize Checks and Folders Using the Model Advisor Configuration Editor"
- "Save and Load Process for Objects"

### See Also

ModelAdvisor.summaryReport | view | viewReport |
ModelAdvisor.lookupCheckID

# ModelAdvisor.summaryReport

Package: ModelAdvisor

Open Model Advisor Command-Line Summary report

### **Syntax**

ModelAdvisor.summaryReport(SysResultObjArray)

## Description

ModelAdvisor.summaryReport(SysResultObjArray) opens the Model Advisor Command-Line Summary report in a web browser.SysResultObjArray is a cell array of ModelAdvisor.SystemResult objects returned by ModelAdvisor.run.

## **Input Arguments**

#### SysResultObjArray

Cell array of ModelAdvisor.SystemResult objects returned by ModelAdvisor.run.

## Examples

Opens the Model Advisor Command-Line Summary report after running the Model Advisor:

```
% Identify Model Advisor configuration file.
% Create list of models to run.
fileName = 'slvnvdemo_mdladv_config.mat';
SysList={'sldemo_auto_climatecontrol/Heater Control',...
'sldemo_auto_climatecontrol/AC Control'};
% Run the Model Advisor.
SysResultObjArray = ModelAdvisor.run(SysList,'Configuration',fileName);
% Open the Model Advisor Command-Line Summary report.
```

```
ModelAdvisor.summaryReport(SysResultObjArray)
```

## Alternatives

"View Results in Model Advisor Command-Line Summary Report"

## More About

- "Automate Model Advisor Check Execution"
- "Archive and View Model Advisor Run Results"

#### See Also

ModelAdvisor.run | view | viewReport

# ModelAdvisor.Table class

Package: ModelAdvisor

Create table

## Description

Instances of the ModelAdvisor.Table class create and format a table. Specify the number of rows and columns in a table, excluding the table title and table heading row.

### Construction

ModelAdvisor.Table

Create table

### **Methods**

| getEntry            | Get table cell contents                    |
|---------------------|--------------------------------------------|
| setColHeading       | Specify table column title                 |
| setColHeadingAlign  | Specify column title alignment             |
| setColHeadingValign | Specify column title vertical alignment    |
| setColWidth         | Specify column widths                      |
| setEntries          | Set contents of table                      |
| setEntry            | Add cell to table                          |
| setEntryAlign       | Specify table cell alignment               |
| setEntryValign      | Specify table cell vertical alignment      |
| setHeading          | Specify table title                        |
| setHeadingAlign     | Specify table title alignment              |
| setRowHeading       | Specify table row title                    |
| setRowHeadingAlign  | Specify table row title alignment          |
| setRowHeadingValign | Specify table row title vertical alignment |
|                     |                                            |

## **Copy Semantics**

Handle. To learn how this affects your use of the class, see Copying Objects in the MATLAB Programming Fundamentals documentation.

### See Also

"Model Advisor Customization"

- "Create Model Advisor Checks"
- "Format Check Results"

## ModelAdvisor.Table

**Class:** ModelAdvisor.Table **Package:** ModelAdvisor

Create table

### **Syntax**

table = ModelAdvisor.Table(row, column)

## Description

table = ModelAdvisor.Table(row, column) creates a table object (table). The Model Advisor displays the table object containing the number of rows (row) and columns (column) that you specify.

## **Examples**

#### Create two table objects

Create two table objects, table1 and table2. The Model Advisor displays table1 in the results as a table with one row and one column. The Model Advisor display table2 in the results as a table with two rows and three columns.

```
table1 = ModelAdvisor.Table(1,1);
table2 = ModelAdvisor.Table(2,3);
```

#### Create table with five rows and five columns

Create a table with five rows and five columns containing randomly generated numbers.

Use the following MATLAB code in a callback function. The Model Advisor displays table1 in the results.

```
% ModelAdvisor.Table example
matrixData = rand(5,5) * 10^5;
```

```
% initialize a table with 5 rows and 5 columns (heading rows not counting)
table1 = ModelAdvisor.Table(5,5);
% set column headings
for n=1:5
   table1.setColHeading(n, ['Column ', num2str(n)]);
end
% set alignment of second column heading
table1.setColHeadingAlign(2, 'center');
% set column width of second column
table1.setColWidth(2, 3);
% set row headings
for n=1:5
    table1.setRowHeading(n, ['Row ', num2str(n)]);
end
% set Table content
for rowIndex=1:5
   for colIndex=1:5
        table1.setEntry(rowIndex, colIndex, ...
            num2str(matrixData(rowIndex, colIndex)));
        % set alignment of entries in second row
        if colIndex == 2
            table1.setEntryAlign(rowIndex, colIndex, 'center');
        end
    end
end
% overwrite content of cell 3,3 with a ModelAdvisor.Text
text = ModelAdvisor.Text('Example Text');
```

```
table1.setEntry(3,3, text)
```

|       | Column 1   | Column 2   | Column 3     | Column 4   | Column 5   |
|-------|------------|------------|--------------|------------|------------|
| Row 1 | 81472.3686 | 9754.0405  | 15761.3082   | 14188.6339 | 65574.0699 |
| Row 2 | 90579.1937 | 27849.8219 | 97059.2782   | 42176.1283 | 3571.1679  |
| Row 3 | 12698.6816 | 54688.1519 | Example Text | 91573.5525 | 84912.9306 |
| Row 4 | 91337.5856 | 95750.6835 | 48537.5649   | 79220.733  | 93399.3248 |
| Row 5 | 63235.9246 | 96488.8535 | 80028.0469   | 95949.2426 | 67873.5155 |

#### See Also

ModelAdvisor.Table.setColHeading | ModelAdvisor.Table.setColHeadingAlign | ModelAdvisor.Table.setColWidth | ModelAdvisor.Table.setRowHeading
| ModelAdvisor.Table.setEntry | ModelAdvisor.Table.setEntryAlign |
ModelAdvisor.Text

#### How To

"Create Callback Functions and Results"

# ModelAdvisor.Task class

Package: ModelAdvisor

Define custom tasks

## Description

The  ${\tt ModelAdvisor.Task}$  class is a wrapper for a check so that you can access the check with the Model Advisor.

You can use one ModelAdvisor.Check object in multiple ModelAdvisor.Task objects, allowing you to place the same check in multiple locations in the Model Advisor tree. For example, Check for implicit signal resolution is displayed in the By Product > Simulink folder and in the By Task > Model Referencing folder in the Model Advisor tree.

When adding checks as tasks, the Model Advisor uses the task properties instead of the check properties, except for Visible and LicenseName.

### Construction

| ModelAdvisor.Task | Define custom tasks                          |
|-------------------|----------------------------------------------|
| Methods           |                                              |
| setCheck          | Specify check used in task                   |
| Properties        |                                              |
| Description       | Description of task                          |
| DisplayName       | Name of task                                 |
| Enable            | Indicate if user can enable and disable task |

| ID          | Identifier for task                                    |
|-------------|--------------------------------------------------------|
| LicenseName | Product license names required to display and run task |
| MAObj       | Model Advisor object                                   |
| Value       | Status of task                                         |
| Visible     | Indicate to display or hide task                       |

## **Copy Semantics**

Handle. To learn how this affects your use of the class, see Copying Objects in the MATLAB Programming Fundamentals documentation.

### **Examples**

```
MAT1 = ModelAdvisor.Task('com.mathworks.sample.TaskSample1');
MAT2 = ModelAdvisor.Task('com.mathworks.sample.TaskSample2');
MAT3 = ModelAdvisor.Task('com.mathworks.sample.TaskSample3');
```

#### See Also

"Model Advisor Customization"

#### How To

"Create Model Advisor Checks"

# ModelAdvisor.Task

**Class:** ModelAdvisor.Task **Package:** ModelAdvisor

Define custom tasks

### **Syntax**

task\_obj = ModelAdvisor.Task(task\_ID)

### Description

task\_obj = ModelAdvisor.Task(task\_ID) creates a task object, task\_obj, with a unique identifier, task\_ID. task\_ID must remain constant. If you do not specify task\_ID, the Model Advisor assigns a random task\_ID to the task object.

You can use one ModelAdvisor.Check object in multiple ModelAdvisor.Task objects, allowing you to place the same check in multiple locations in the Model Advisor tree. For example, Check for implicit signal resolution appears in the By Product > Simulink folder and in the By Task > Model Referencing folder in the Model Advisor tree.

When adding checks as tasks, the Model Advisor uses the task properties instead of the check properties, except for Visible and LicenseName.

## **Examples**

In the following example, you create three task objects, MAT1, MAT2, and MAT3.

```
MAT1 = ModelAdvisor.Task('com.mathworks.sample.TaskSample1');
MAT2 = ModelAdvisor.Task('com.mathworks.sample.TaskSample2');
MAT3 = ModelAdvisor.Task('com.mathworks.sample.TaskSample3');
```

#### See Also

"Model Advisor Customization"

#### How To

"Create Model Advisor Checks"

# ModelAdvisor.Text class

Package: ModelAdvisor

Create Model Advisor text output

## Description

Instances of  ${\tt ModelAdvisor.Text}$  class create formatted text for the Model Advisor output.

## Construction

ModelAdvisor.Text

Create Model Advisor text output

## **Methods**

| setBold                      | Specify bold text                  |
|------------------------------|------------------------------------|
| setColor                     | Specify text color                 |
| setHyperlink                 | Specify hyperlinked text           |
| setItalic                    | Italicize text                     |
| ${\it setRetainSpaceReturn}$ | Retain spacing and returns in text |
| setSubscript                 | Specify subscripted text           |
| setSuperscript               | Specify superscripted text         |
| setUnderlined                | Underline text                     |
|                              |                                    |

# **Copy Semantics**

Handle. To learn how this affects your use of the class, see Copying Objects in the MATLAB Programming Fundamentals documentation.

## Examples

t1 = ModelAdvisor.Text('This is some text');

#### See Also

"Model Advisor Customization"

#### How To

- "Create Model Advisor Checks"
- "Format Check Results"

# ModelAdvisor.Text

**Class:** ModelAdvisor.Text **Package:** ModelAdvisor

Create Model Advisor text output

### **Syntax**

text = ModelAdvisor.Text(content, {attribute})

## Description

text = ModelAdvisor.Text(content, {attribute}) creates a text object for the Model Advisor output.

## **Input Arguments**

| content   | Optional string specifying the content of the text object. If <i>content</i> is empty, empty text is output.                                                                                               |  |
|-----------|----------------------------------------------------------------------------------------------------|--|
| attribute | Optional cell array of strings specifying the formatting of the<br>content. If no attribute is specified, the output text has default<br>coloring with no formatting. Possible formatting options include: |  |
|           | • normal (default) — Text is default color and style.                                                                                                    |  |
|           | • bold — Text is bold.                                                                                                    |  |
|           | • italic — Text is italicized.                                                                                                    |  |
|           | • underline — Text is underlined.                                                                                                    |  |
|           | • pass — Text is green.                                                                                                    |  |
|           | • warn — Text is yellow.                                                                                                    |  |
|           | • fail — Text is red.                                                                                                    |  |
|           | • keyword — Text is blue.                                                                                                    |  |
|           | • subscript — Text is subscripted.                                                                                                    |  |
|           | <ul> <li>superscript — Text is superscripted.</li> </ul>                                                                                                    |  |
|           |                                                                                                    |  |

## **Output Arguments**

text

The text object you create

## Examples

text = ModelAdvisor.Text('Sub entry 1', {'pass','bold'})

#### See Also

"Model Advisor Customization"

#### How To

- "Create Model Advisor Checks"
- "Format Check Results"

# overflowsaturationinfo

Retrieve saturation on integer overflow coverage from cvdata object

### **Syntax**

```
coverage = overflowsaturationinfo(covdata, object)
coverage = overflowsaturationinfo(covdata, object,
ignore_descendants)
[coverage, description] = overflowsaturationinfo(covdata, object)
```

## Description

coverage = overflowsaturationinfo(covdata, object) returns saturation on integer overflow coverage results from the cvdata object covdata for the model object specified by object and its descendants.

```
coverage = overflowsaturationinfo(covdata, object,
ignore_descendants) returns saturation on integer overflow coverage results from the
cvdata object covdata for the model object specified by object and, depending on the
value of ignore_descendants, descendant objects.
```

[coverage, description] = overflowsaturationinfo(covdata, object)
returns saturation on integer overflow coverage results from the cvdata object covdata
for the model object specified by object, and textual descriptions of each coverage
outcome.

# Examples

#### Collect Saturation on Integer Overflow Coverage for MinMax Block

 $\label{eq:constraint} Collect\ saturation\ on\ integer\ overflow\ coverage\ information\ for\ a\ MinMax\ block\ in\ the\ example\ model\ {\tt sldemo\_fuelsys}.$ 

Open the **sldemo\_fuelsys** example model. Create a model coverage test specification object for the Mixing & Combustion subsystem of the Engine Gas Dynamics subsystem.

```
open_system('sldemo_fuelsys');
```

```
testObj = cvtest('sldemo_fuelsys/Engine Gas Dynamics/' ...
'Mixing & Combustion');
```

In the model coverage test specification object, specify to collect saturation on overflow coverage.

```
testObj.settings.overflowsaturation = 1;
```

Simulate the model and collect coverage results in a new cvdata object.

```
dataObj = cvsim(testObj);
```

Get the saturation on overflow coverage results for the MinMax block in the Mixing & Combustion subsystem. The coverage results are stored in a two-element vector of the form [covered\_outcomes total\_outcomes].

```
blockHandle = get_param('sldemo_fuelsys/' ...
   'Engine Gas Dynamics/Mixing & Combustion/MinMax','Handle');
covResults = overflowsaturationinfo(dataObj, blockHandle)
covResults =
   1 2
```

One out of two saturation on integer overflow decision outcomes were satisfied for the MinMax block in the Mixing & Combustion subsystem, so it received 50% saturation on integer overflow coverage.

#### Collect Saturation on Integer Overflow Coverage and Description for Example Model

Collect saturation on integer overflow coverage for the example model slvnvdemo\_saturation\_on\_overflow\_coverage. Review collected coverage results and description for Sum block in Controller subsystem.

Open the slvnvdemo\_saturation\_on\_overflow\_coverage example model.

open\_system('slvnvdemo\_saturation\_on\_overflow\_coverage');

Simulate the model and collect coverage results in a new cvdata object.

dataObj = cvsim('slvnvdemo\_saturation\_on\_overflow\_coverage');

Retrieve saturation on integer overflow coverage results and description for the Sum block in the Controller subsystem of the Test Unit subsystem.

```
[covResults covDesc] = overflowsaturationinfo(dataObj, ...
'slvnvdemo saturation on overflow coverage/Test Unit /' ...
```

```
'Controller/Sum')
covResults =
    1    2
covDesc =
    isFiltered: 0
    decision: [1x1 struct]
```

One out of two saturation on integer overflow decision outcomes were satisfied for the Sum block, so it received 50% saturation on integer overflow coverage.

Review the number of times the Sum block evaluated to each saturation on integer overflow outcome during simulation.

```
covDesc.decision.outcome(1)
ans =
    executionCount: 3
    text: 'false'
covDesc.decision.outcome(2)
ans =
    executionCount: 0
    text: 'true'
```

During simulation, integer overflow did not occur in the Sum block.

If integer overflow is not possible for a block in your model, consider clearing the **Saturate on integer overflow** block parameter to optimize efficiency of your generated code.

"Command Line Verification Tutorial"

#### **Input Arguments**

covdata – Coverage results data cvdata object Coverage results data, specified as a cvdata object.

#### object - Model or model component

full path | handle

Model or model component, specified as a full path, handle, or array of paths or handles.

| Object Specification | Description                                                                                                    |
|----------------------|----------------------------------------------------------------------------------------------------|
| BlockPath            | Full path to a model or block                                                                                                    |
| BlockHandle          | Handle to a model or block                                                                                                    |
| slObj                | Handle to a Simulink API object                                                                                                    |
| sfID                 | Stateflow ID                                                                                                    |
| sfObj                | Handle to a Stateflow API object                                                                                                    |
| {BlockPath, sfID}    | Cell array with the path to a Stateflow chart<br>or atomic subchart and the ID of an object<br>contained in that chart or subchart           |
| {BlockPath, sf0bj}   | Cell array with the path to a Stateflow chart<br>or atomic subchart and a Stateflow object API<br>handle contained in that chart or subchart |
| [BlockHandle, sfID]  | Array with a handle to a Stateflow chart<br>or atomic subchart and the ID of an object<br>contained in that chart or subchart                |

Example: 'slvnvdemo\_saturation\_on\_overflow\_coverage'

```
Example:get_param('slvnvdemo_cv_small_controller/Saturation',
'Handle')
```

## ignore\_descendants — Preference to ignore coverage of descendant objects $0 (default) \mid 1$

Preference to ignore coverage of descendant objects, specified as a logical value.

- 1 Ignore coverage of descendant objects
- 0 Collect coverage for descendant objects

Data Types: logical

### **Output Arguments**

#### coverage - Saturation on overflow coverage results for object

numerical vector

Saturation on overflow coverage results, stored in a two-element vector of the form [covered\_outcomes total\_outcomes]. The two elements are:

| covered_outcomes | Number of saturation on integer overflow outcomes satisfied for object          |
|------------------|---------------------------------------------------------------------------------|
| total_outcomes   | Total number of saturation on integer overflow outcomes for <code>object</code> |

Data Types: double

#### description — Textual description of coverage outcomes

structure array

Textual description of coverage outcomes for the model component specified by object, returned as a structure array. Depending on the types of model coverage collected, the structure array can have different fields. If only saturation on overflow coverage is collected, the structure array contains the following fields:

| isFiltered       | 0 if the model component specified by<br>object is not excluded from coverage<br>recording. 1 if the model component<br>specified by object is excluded from<br>coverage recording. For more information<br>about excluding objects from coverage, see<br>"Coverage Filtering". |
|------------------|----------------------------------------------------------------------------------------------------|
| decision.text    | 'Saturate on integer overflow'                                                                                                    |
| decision.outcome | Structure array containing two fields for each coverage outcome:                                                                                                    |
|                  | executionCount Number of times<br>saturation on<br>integer overflow for<br>object evaluated                                                                                                    |

|                          | text                                         | to the outcome<br>described by text.<br>'true' or 'false'                                                  |
|--------------------------|----------------------------------------------|----------------------------------------------------------------------------------------------------|
|                          | Saturation on intege<br>possible outcomes, ' | er overflow has two<br>true' and 'false'.                                                                  |
| decision.isFiltered      |                                              | ded from coverage<br>odel component<br>is excluded from<br>For more information<br>ects from coverage, see |
| decision.filterRationale | specified by object                          | 6                                                                                                    |

Data Types: struct

### More About

• "Saturate on Integer Overflow Coverage"

#### See Also

```
complexityinfo | conditioninfo | cvsim | cvtest | decisioninfo |
getCoverageInfo | mcdcinfo | sigrangeinfo | sigsizeinfo | tableinfo
```

# relationalboundaryinfo

Retrieve relational boundary coverage from cvdata object

### **Syntax**

```
coverage = relationalboundaryinfo(covdata, object)
coverage = relationalboundaryinfo(covdata, object,
ignore_descendants)
[coverage, description] = relationalboundaryinfo(covdata, object)
```

### Description

coverage = relationalboundaryinfo(covdata, object) returns relational boundary coverage results from the cvdata object covdata for the model object specified by object and its descendants.

coverage = relationalboundaryinfo(covdata, object, ignore\_descendants) returns relational boundary coverage results from the cvdata object covdata for the model object specified by object and, depending on the value of ignore\_descendants, descendant objects.

[coverage, description] = relationalboundaryinfo(covdata, object) returns relational boundary coverage results from the cvdata object covdata for the model object specified by object, and textual descriptions of each coverage outcome.

## **Examples**

#### Collect Relational Boundary Coverage for Supported Block in Model

This example shows how to collect relational boundary coverage information for a Saturation block in a model. For more information on blocks supported for relational boundary coverage, see "Model Objects That Receive Coverage".

Open the slvnvdemo\_cv\_small\_controller model. Create a model coverage test specification object for the model.

```
open_system('slvnvdemo_cv_small_controller');
testObj = cvtest('slvnvdemo_cv_small_controller');
```

In the model coverage test specification object, activate relational boundary coverage.

```
testObj.settings.relationalop = 1;
```

Simulate the model and collect coverage results in a cvdata object.

```
dataObj = cvsim(testObj);
```

Obtain relational boundary coverage results for the Saturation block in slvnvdemo\_cv\_small\_controller. The coverage results are stored in a two-element vector of the form [covered\_outcomes total\_outcomes].

```
blockHandle = get_param('slvnvdemo_cv_small_controller/Saturation','Handle');;
[covResults covDesc] = relationalboundaryinfo(dataObj, blockHandle)
```

```
covResults =
    2 4
covDesc =
    isFiltered: 0
    decision: [1x2 struct]
```

The field decision is a 1 X 2 structure. Each element of decision corresponds to a relational operation in the block. The Saturation block contains two comparisons. The first comparison is with a lower limit and the second with an upper limit. Therefore, decision is a 2-element structure.

View the first operation in the block that receives relational boundary coverage. For the Saturation block, the first relational operation is input > lowerlimit.

filterRationale: ''

The text field shows the two operands. The isFiltered field is set to 1 if the block is filtered from relational boundary coverage. For more information, see "Coverage Filtering".

View results for the first relational operation in the block.

```
for(i=1:2)
    covDesc.decision(1).outcome(i)
end
ans =
        isActive: 1
        execCount: 0
            text: '[-tol..0]'
ans =
        isActive: 1
        execCount: 0
            text: '(0..tol]'
```

View the second operation in the block that receives relational boundary coverage. For the Saturation block, the second relational operation is input < upperlimit.

View results for the second relational operation in the block.

```
for(i=1:2)
    covDesc.decision(2).outcome(i)
end
ans =
```

```
isActive: 1
execCount: 1
text: '[-tol..0)'
ans =
isActive: 1
execCount: 2
text: '[0..tol]'
```

"Command Line Verification Tutorial"

## **Input Arguments**

#### covdata – Coverage results data

cvdata object

٠

Coverage results data, specified as a cvdata object.

#### object - Model or model component

full path | handle

Model or model component, specified as a full path, handle, or array of paths or handles.

| Object Specification | Description                                                                                                    |
|----------------------|----------------------------------------------------------------------------------------------------|
| BlockPath            | Full path to a model or block                                                                                                    |
| BlockHandle          | Handle to a model or block                                                                                                    |
| slObj                | Handle to a Simulink API object                                                                                                    |
| sfID                 | Stateflow ID                                                                                                    |
| sfObj                | Handle to a Stateflow API object                                                                                                    |
| {BlockPath, sfID}    | Cell array with the path to a Stateflow chart<br>or atomic subchart and the ID of an object<br>contained in that chart or subchart           |
| {BlockPath, sfObj}   | Cell array with the path to a Stateflow chart<br>or atomic subchart and a Stateflow object API<br>handle contained in that chart or subchart |

| Object Specification | Description                                                                                                    |
|----------------------|----------------------------------------------------------------------------------------------------|
| [BlockHandle, sfID]  | Array with a handle to a Stateflow chart<br>or atomic subchart and the ID of an object<br>contained in that chart or subchart |

```
Example: get_param('slvnvdemo_cv_small_controller/Saturation',
'Handle')
```

ignore\_descendants — Preference to ignore coverage of descendant objects 0 (default) | 1

Preference to ignore coverage of descendant objects, specified as a logical value.

- 1 Ignore coverage of descendant objects
- 0 Collect coverage for descendant objects

Data Types: logical

### **Output Arguments**

#### coverage - Relational boundary coverage results for object

numerical vector

Relational boundary coverage results, stored in a two-element vector of the form [covered\_outcomes total\_outcomes]. The two elements are:

| covered_outcomes | Number of relational boundary outcomes satisfied for <code>object</code> |
|------------------|--------------------------------------------------------------------------|
| total_outcomes   | Total number of relational boundary outcomes for object                  |

Data Types: double

#### description — Textual description of coverage outcomes

structure array

Textual description of coverage outcomes for the model component specified by Object, returned as a structure array. Depending on the types of model coverage collected, the

structure array can have different fields. If only relational boundary coverage is collected, the structure array contains the following fields:

| isFiltered       | 0 if the model component specified by<br>object is not excluded from coverage<br>recording. 1 if the model component<br>specified by object is excluded from<br>coverage recording. For more information<br>about excluding objects from coverage, see<br>"Coverage Filtering". |                                                                                                    |
|------------------|----------------------------------------------------------------------------------------------------|----------------------------------------------------------------------------------------------------|
| decision.text    | String of the form:                                                                                                    |                                                                                                    |
|                  | op_1-op_2                                                                                                    |                                                                                                    |
|                  | <ul> <li>op_1 is the left operand in the relational operation.</li> </ul>                                                                                                    |                                                                                                    |
|                  | • op_2 is the right or relational operation                                                                                                    |                                                                                                    |
| decision.outcome | Structure array containing two fields for each coverage outcome:                                                                                                    |                                                                                                    |
|                  | isActive                                                                                                    | Boolean variable.<br>If this variable is<br>false, it indicates<br>that decisions were<br>not evaluated during<br>simulation due to<br>variable signal size. |
|                  | execCount                                                                                                    | Number of times<br>op_1-op_2 fell in<br>the range described<br>by text                                                                                       |
|                  | text                                                                                                    | The range around<br>the relational<br>boundary considered<br>for coverage. For<br>more information,                                                          |

|                          | see "Relational<br>Boundary".                                                                                                    |
|--------------------------|----------------------------------------------------------------------------------------------------|
| decision.isFiltered      | 0 if the model component specified by<br>object is not excluded from coverage<br>recording. 1 if the model component<br>specified by object is excluded from<br>coverage recording. For more information<br>about excluding objects from coverage, see<br>"Coverage Filtering". |
| decision.filterRationale | Rationale for filtering the model component<br>specified by <b>object</b> , if <b>object</b> is excluded<br>from coverage and a rationale is specified.<br>For more information about excluding<br>objects from coverage, see "Coverage<br>Filtering".                          |

Data Types: struct

#### **More About**

• "Relational Boundary Coverage"

#### See Also

complexityinfo | conditioninfo | cvsim | cvtest | decisioninfo |
getCoverageInfo | mcdcinfo | overflowsaturationinfo | sigrangeinfo |
sigsizeinfo | tableinfo

# publish

Class: ModelAdvisor.Root Package: ModelAdvisor

Publish object in Model Advisor root

### **Syntax**

```
publish(root_obj, check_obj, location)
publish(root_obj, group_obj)
publish(root_obj, procedure_obj)
publish(root_obj, fg_obj)
```

## Description

publish(root\_obj, check\_obj, location) specifies where the Model Advisor places the check in the Model Advisor tree. location is either one of the subfolders in the By Product folder, or the name of a new subfolder to put in the By Product folder. Use a pipe-delimited string to indicate multiple subfolders. For example, to add a check to the Simulink Verification and Validation > Modeling Standards folder, use the following string: 'Simulink Verification and Validation |Modeling Standards'.

If the **By Product** is not displayed in the Model Advisor window, select **Show By Product Folder** from the **Settings** > **Preferences** dialog box.

publish(root\_obj, group\_obj) specifies the ModelAdvisor.Group object to
publish as a folder in the Model Advisor Task Manager folder.

publish(root\_obj, procedure\_obj) specifies the ModelAdvisor.Procedure object to publish.

publish(root\_obj, fg\_obj) specifies the ModelAdvisor.FactoryGroup object to
publish as a subfolder in the By Task folder.

## **Examples**

% publish check into By Product > Demo group. mdladvRoot.publish(rec, 'Demo');

#### How To

- "Define Where Custom Checks Appear"
- "Define Where Tasks Appear"
- "Define Where Custom Folders Appear"

## register

Class: ModelAdvisor.Root Package: ModelAdvisor

Register object in Model Advisor root

## **Syntax**

```
register(MAobj, obj)
```

### Description

register(MAobj, obj) registers the object, obj, in the root object MAobj.

In the Model Advisor memory, the **register** method registers the following types of objects:

- ModelAdvisor.Check
- ModelAdvisor.FactoryGroup
- ModelAdvisor.Group
- ModelAdvisor.Procedure
- ModelAdvisor.Task

The register method places objects in the Model Advisor memory that you use in other functions. The register method does not place objects in the Model Advisor tree.

### **Examples**

```
mdladvRoot = ModelAdvisor.Root;
MAT1 = ModelAdvisor.Task('com.mathworks.sample.TaskSample1');
MAT1.DisplayName='Example task with input parameter and auto-fix ability';
MAT1.setCheck('com.mathworks.sample.Check1');
mdladvRoot.register(MAT1);
MAT2 = ModelAdvisor.Task('com.mathworks.sample.TaskSample2');
MAT2.DisplayName='Example task 2';
```

MAT2.setCheck('com.mathworks.sample.Check2'); mdladvRoot.register(MAT2); MAT3 = ModelAdvisor.Task('com.mathworks.sample.TaskSample3'); MAT3.DisplayName='Example task 3'; MAT3.setCheck('com.mathworks.sample.Check3'); mdladvRoot.register(MAT3)

## rmi

Interact programmatically with Requirements Management Interface

### **Syntax**

```
reqlinks = rmi('createEmpty')
reqlinks = rmi('get', model)
reqlinks = rmi('get', sig_builder, group_idx)
rmi('set', model, reglinks)
rmi('set', sig_builder, reqlinks, group_idx)
rmi('cat', model, reqlinks)
cnt = rmi('count', model)
rmi('clearAll', object)
rmi('clearAll', object, 'deep')
rmi('clearAll', object, 'noprompt')
rmi('clearAll', object, 'deep', 'noprompt')
cmdStr = rmi('navCmd', object)
[cmdStr, titleStr] = rmi('navCmd', object)
object = rmi('guidlookup', model, guidStr)
rmi('highlightModel', object)
rmi('unhighlightModel', object)
rmi('view', object, index)
dialog = rmi('edit', object)
guidStr = rmi('guidget', object)
rmi('report', model)
rmi('report', matlabFilePath)
rmi('report', dictionaryFile)
rmi('projectreport')
rmi setup
rmi register linktypename
rmi unregister linktypename
rmi linktypelist
number_problems = rmi('checkdoc')
```

```
number_problems = rmi('checkdoc', docName)
rmi('check', matlabFilePath)
rmi('check', dictionaryFile)
rmi('doorssync', model)
rmi('setDoorsLabelTemplate', template)
template = rmi('getDoorsLabelTemplate')
label = rmi('doorsLabel', moduleID, objectID)
totalModifiedLinks = rmi('updateDoorsLabels', model)
```

### Description

reqlinks = rmi('createEmpty') creates an empty instance of the requirement links
data structure.

reqlinks = rmi('get', model) returns the requirement links data structure for model.

reqlinks = rmi('get', sig\_builder, group\_idx) returns the requirement links
data structure for the Signal Builder group specified by the index group\_idx.

rmi('set', model, reqlinks) sets reqlinks as the requirements links for model.

rmi('set', sig\_builder, reqlinks, group\_idx) sets reqlinks as the requirements links for the signal group group\_idx in the Signal Builder block sig\_builder.

rmi('cat', model, reqlinks) adds the requirements links in reqlinks to existing
requirements links for model.

cnt = rmi('count', model) returns the number of requirements links for model.

rmi('clearAll', object) deletes all requirements links for object.

rmi('clearAll', object, 'deep') deletes all requirements links in the model
containing object.

rmi('clearAll', object, 'noprompt') deletes all requirements links for object
and does not prompt for confirmation.

rmi('clearAll', object, 'deep', 'noprompt') deletes all requirements links in the model containing object and does not prompt for confirmation.

cmdStr = rmi('navCmd', object) returns the MATLAB command string cmdStr used to navigate to object.

[cmdStr, titleStr] = rmi('navCmd', object) returns the MATLAB command string cmdStr and the title string titleStr that provides descriptive text for object.

object = rmi('guidlookup', model, guidStr) returns the object name in model that has the globally unique identifier guidStr.

rmi('highlightModel', object) highlights all of the objects in the parent model of object that have requirement links.

rmi('unhighlightModel', object) removes highlighting of objects in the parent
model of object that have requirement links.

rmi('view', object, index) accesses the requirement numbered index in the requirements document associated with object.

dialog = rmi('edit', object) displays the Requirements dialog box for object and returns the handle of the dialog box.

guidStr = rmi('guidget', object) returns the globally unique identifier for object. A globally unique identifier is created for object if it lacks one.

rmi('report', model) generates a Requirements Traceability report in HTML format
for model.

rmi('report', matlabFilePath) generates a Requirements Traceability report in HTML format for the MATLAB code file specified by matlabFilePath.

rmi('report', dictionaryFile) generates a Requirements Traceability report in HTML format for the Simulink data dictionary specified by dictionaryFile.

rmi('projectreport') generates a Requirements Traceability report in HTML format for the current Simulink Project. The master page of this report has HTTP links to reports for each project item that has requirements traceability associations. For more information, see "Create Requirements Traceability Report for Simulink Project". rmi setup configures RMI for use with your MATLAB software and installs the interface for use with the IBM<sup>®</sup> Rational<sup>®</sup> DOORS<sup>®</sup> software.

rmi register linktypename registers the custom link type specified by the function linktypename. For more information, see "Custom Link Type Registration".

rmi unregister linktypename removes the custom link type specified by the function linktypename. For more information, see "Custom Link Type Registration".

rmi linktypelist displays a list of the currently registered link types. The list indicates whether each link type is built-in or custom, and provides the path to the function used for its registration.

number\_problems = rmi('checkdoc') checks validity of links to Simulink from a requirements document in Microsoft<sup>®</sup> Word, Microsoft Excel<sup>®</sup>, or IBM Rational DOORS. It prompts for the requirements document name, returns the total number of problems detected, and opens an HTML report in the MATLAB Web browser. For more information, see "Validate Requirements Links in a Requirements Document".

number\_problems = rmi('checkdoc', docName) checks validity of links to Simulink from the requirements document specified by docName. It returns the total number of problems detected and opens an HTML report in the MATLAB Web browser. For more information, see "Validate Requirements Links in a Requirements Document".

rmi('check', matlabFilePath) checks consistency of traceability links associated with MATLAB code lines in the .m file matlabFilePath, and opens an HTML report in the MATLAB Web browser.

rmi('check', dictionaryFile) checks consistency of traceability links associated with the Simulink data dictionary dictionaryFile, and opens an HTML report in the MATLAB Web browser.

rmi('doorssync', model) opens the DOORS synchronization settings dialog box, where you can customize the synchronization settings and synchronize your model with an open project in an IBM Rational DOORS database. See slrequirements for information about synchronizing your model with DOORS at the MATLAB command line.

rmi('setDoorsLabelTemplate', template) specifies a new custom template for labels of requirements links to IBM Rational DOORS. The default label template contains the section number and object heading for the DOORS requirement link target. To revert the link label template back to the default, enter rmi('setDoorsLabelTemplate', '') at the MATLAB command prompt.

template = rmi('getDoorsLabelTemplate') returns the currently specified
custom template for labels of requirements links to IBM Rational DOORS.

label = rmi('doorsLabel', moduleID, objectID) generates a label for the requirements link to the IBM Rational DOORS object specified by objectID in the DOORS module specified by moduleID, according to the current template.

totalModifiedLinks = rmi('updateDoorsLabels', model) updates all IBM Rational DOORS requirements links labels in model according to the current template.

## **Examples**

#### **Requirements Links Management in Example Model**

Get a requirement associated with a block in the slvnvdemo\_fuelsys\_htmreq model, change its description, and save the requirement back to that block. Define a new requirement link and add it to the existing requirements links in the block.

Get requirement link associated with the Airflow calculation block in the slvnvdemo\_fuelsys\_htmreq example model.

```
slvnvdemo_fuelsys_htmreq;
blk_with_req = ['slvnvdemo_fuelsys_htmreq/fuel rate' 10 'controller/...
Airflow calculation'];
reqts = rmi('get', blk_with_req);
```

Change the description of the requirement link.

reqts.description = 'Mass airflow estimation';

Save the changed requirement link description for the Airflow calculation block.

rmi('set', blk\_with\_req, reqts);

Create new requirement link to example document fuelsys\_requirements2.htm.

```
new_req = rmi('createempty');
```

```
new_req.doc = 'fuelsys_requirements2.htm';
new_req.description = 'A new requirement';
```

Add new requirement link to existing requirements links for the Airflow calculation block.

rmi('cat', blk\_with\_req, new\_req);

#### **Requirements Traceability Report for Example Model**

Create HTML report of requirements traceability data in example model.

 $Create \ an \ HTML \ requirements \ report \ for \ the \ \texttt{slvnvdemo_fuelsys_htmreq} \ example \ model.$ 

rmi('report', 'slvnvdemo\_fuelsys\_htmreq');

The MATLAB Web browser opens, showing the report.

#### Labels for Requirements Links to IBM Rational DOORS

Specify a new label template for links to requirements in DOORS, and update labels of all DOORS requirements links in your model to fit the new template.

Specify a new label template for requirements links to IBM Rational DOORS so that new links to DOORS objects are labeled with the corresponding module ID, object absolute number, and the value of the 'Backup' attribute.

```
rmi('setDoorsLabelTemplate', '%m:%n [backup=%<Backup>]');
```

Update existing DOORS requirements link labels to match the new specified template in your model example\_model. When updating labels, DOORS must be running and all linked modules must be accessible for reading.

```
rmi('updateDoorsLabels', example_model);
```

#### **Input Arguments**

model — Simulink or Stateflow model with which requirements can be associated name | handle

Simulink or Stateflow model with which requirements can be associated, specified as a string or handle.

Example: 'slvnvdemo officereq'

Data Types: char

object - Model object with which requirements can be associated

name | handle

Model object with which requirements can be associated, specified as a string or handle.

 $\label{eq:example: slvnvdemo_fuelsys_htmreq/fuel rate controller/Airflow calculation'$ 

Data Types: char

# sig\_builder — Signal Builder block containing signal group with requirements traceability associations

name | handle

**Signal Builder** block containing signal group with requirements traceability associations, specified as a string or handle.

Data Types: char

group\_idx — Signal Builder group index

integer

Signal Builder group index, specified as a scalar.

Example: 2

Data Types: char

# $\label{eq:matlabFilePath} \begin{array}{l} \textbf{MATLAB code file with requirements traceability associations} \\ path \end{array}$

MATLAB code file with requirements traceability associations, specified as the path to the file.

Example:

Data Types: char

#### 

Simulink data dictionary with requirements traceability associations, specified as a string containing the file name and, optionally, path of the dictionary.

Example:

Data Types: char

#### guidStr - Globally unique identifier for model object

string

Globally unique identifier for model object object, specified as a string.

Example: GIDa\_59e165f5\_19fe\_41f7\_abc1\_39c010e46167

Data Types: char

#### index - Index number of requirement linked to model object

integer

Index number of requirement linked to model object, specified as an integer.

#### docName - Requirements document in external application

file name | path

Requirements document in external application, specified as a string that represents one of the following:

- IBM Rational DOORS module ID.
- path to Microsoft Word requirements document.
- path to Microsoft Excel requirements document.

For more information, see "Validate Requirements Links in a Requirements Document".

#### 1abe1 - Label for links to requirements in IBM Rational DOORS

string

Example:

Data Types: char

# template — Template label for links to requirements in IBM Rational DOORS string

Template label for links to requirements in IBM Rational DOORS, specified as a string.

You can use the following format specifiers to include the associated DOORS information in your requirements links labels:

| %h                                  | Object heading                    |
|-------------------------------------|-----------------------------------|
| %t                                  | Object text                       |
| %p                                  | Module prefix                     |
| %n                                  | Object absolute number            |
| %m                                  | Module ID                         |
| %P                                  | Project name                      |
| °₅M                                 | Module name                       |
| %U                                  | DOORS URL                         |
| % <attribute_name></attribute_name> | Other DOORS attribute you specify |

Example: '%m:%n [backup=%<Backup>] '

Data Types: char

#### moduleID — IBM Rational DOORS module

DOORS module ID

IBM Rational DOORS module, specified as the unique DOORS module ID.

Example:

Data Types: char

#### objectID - IBM Rational DOORS object

DOORS object ID

IBM Rational DOORS object in the DOORS module moduleID, specified as the locally unique DOORS ID.

Example:

Data Types: char

#### **Output Arguments**

# reqlinks — Requirement links data struct

Requirement links data, returned as a structure array with the following fields:

| doc | String identifying requirements document |
|-----|------------------------------------------|
|-----|------------------------------------------|

id String defining location in requirements document. The first character specifies the identifier type:

|             | First<br>Character                                                                                                    | Identifier                                                                                  | Example          |
|-------------|----------------------------------------------------------------------------------------------------|---------------------------------------------------------------------------------------------|------------------|
|             | ?                                                                                                    | Search text, the first<br>occurrence of which is<br>located in requirements<br>document     | '?Requirement 1' |
|             | Ø                                                                                                    | Named item, such as<br>bookmark in a Microsoft<br>Word file or an anchor in an<br>HTML file | '@my_req'        |
|             | #                                                                                                    | Page or item number                                                                         | '#21'            |
|             | >                                                                                                    | Line number                                                                                 | '>3156'          |
|             | \$                                                                                                    | Worksheet range in a spreadsheet                                                            | '\$A2:C5'        |
| linked      | Boolean value specifying whether the requirement link is accessible<br>for report generation and highlighting:<br>1 (default). Highlight model object and include requirement link in<br>reports.<br>0 |                                                                                             |                  |
| description | String describing the requirement                                                                                                    |                                                                                             |                  |
| keywords    | Optional string supplementing description                                                                                                    |                                                                                             |                  |
| reqsys      | String identifying the link type registration name; 'other' for built-in link types                                                                                                    |                                                                                             |                  |

#### cmdStr - Command string used to navigate to model object

string

Command string used to navigate to model object object, returned as a string.

```
Example: rmiobjnavigate('slvnvdemo_fuelsys_officereq.slx',
'GIDa_59e165f5_19fe_41f7_abc1_39c010e46167');
```

## titleStr — Textual description of model object with requirements links string

#### Textual description of model object with requirements links, returned as a string.

```
Example: slvnvdemo_fuelsys_officereq/.../Airflow calculation/Pumping
Constant (Lookup2D)
```

#### guidStr — Globally unique identifier for model object

string

Globally unique identifier for model object object, returned as a string.

Example: GIDa\_59e165f5\_19fe\_41f7\_abc1\_39c010e46167

## dialog – Requirements dialog box for model object

Requirements dialog box for model object object, returned as a handle to the dialog box.

# number\_problems — Total count of invalid links detected in external document integer

Total count of invalid links detected in external document docName.

For more information, see "Validate Requirements Links in a Requirements Document".

# totalModifiedLinks — Total count of DOORS requirements links updated with new label template

integer

Total count of DOORS requirements links updated with new label template.

### More About

- "Requirements Management Interface Setup"
- "Maintenance of Requirements Links"

#### See Also

```
rmidata.default | rmidocrename | rmimap.map | rmiobjnavigate | rmipref |
rmitag | RptgenRMI.doorsAttribs | slrequirements
```

## rmidata.default

Specify default storage location of requirements traceability data for new models

### **Syntax**

```
rmidata.default(storage_setting)
```

### Description

rmidata.default(storage\_setting) specifies whether requirements traceability
data for new Simulink models is stored in the model file or in an external .req file. This
function does not affect models that already have saved requirements traceability data.

## **Input Arguments**

#### storage\_setting

String that specifies where requirements traceability data for a model is stored:

- 'internal' Store requirements traceability data in the model file.
- 'external' Store requirements traceability data in a separate file. The default name for this file is *model\_name*.req.

## Examples

Specify to store requirements traceability data in the model file:

```
rmidata.default('internal');
```

Specify to store requirements traceability data in an external .req file:

```
rmidata.default('external);
```

### **Alternatives**

To set the storage location from the Simulink Editor:

- **1** Select Analysis > Requirements > Settings.
- 2 Select the **Storage** tab.
- **3** Select one of the following options:
  - Store internally (embedded in a model file)
  - Store externally (in a separate \*.req file)

## More About

- "Specify Storage for Requirements Links"
- "Requirements Link Storage"

#### See Also

rmi | rmidata.export | rmimap.map | rmidata.save

## rmidata.export

Move requirements traceability data to external  $\ensuremath{\textbf{.req}}$  file

#### **Syntax**

```
[total_linked,total_links] = rmidata.export
[total_linked,total_links] = rmidata.export(model)
```

### Description

[total\_linked,total\_links] = rmidata.export moves requirements
traceability data associated with the current Simulink model to an external file named
model\_name.req.rmidata.export saves the file in the same folder as the model.
rmidata.export deletes the requirements traceability data stored in the model and
saves the modified model.

[total\_linked,total\_links] = rmidata.export(model) moves requirements
traceability data associated with model to an external file named model\_name.req.
rmidata.export saves the file in the same folder as model. rmidata.export deletes
the requirements traceability data stored in the model and saves the modified model.

### **Input Arguments**

#### model

Name or handle of a Simulink model

### **Output Arguments**

#### total\_linked

Integer indicating the number of objects in the model that have linked requirements

#### total\_links

Integer indicating the total number of requirements links in the model

## Examples

Move the requirements traceability data from the  $slvnvdemo_fuelsys_officereq$  model to an external file:

```
rmidata.export('slvnvdemo_fuelsys_officereq');
```

### More About

- "Specify Storage for Requirements Links"
- "Requirements Link Storage"

#### See Also

rmi | rmidata.save | rmidata.default | rmimap.map

### rmimap.map

Associate externally stored requirements traceability data with model

### **Syntax**

```
rmimap.map(model,reqts_file)
rmimap.map(model,'undo')
rmimap.map(model,'clear')
```

### Description

rmimap.map(model,reqts\_file) associates the requirements traceability data from reqts\_file with the Simulink model model.

rmimap.map(model, 'undo') removes from the .req file associated with model the requirements traceability data that was most recently saved in the .req file.

rmimap.map(model, 'clear') removes from the .req file associated with model all
requirements traceability data.

### **Input Arguments**

#### model

Name, handle, or full path for a Simulink model

#### reqts\_file

Full path to the .req file that contains requirements traceability data for the model

### **Alternatives**

To load a file that contains requirements traceability data for a model:

1 Open the model.

2 Select Analysis > Requirements > Load Links.

**Note:** The **Load Links** menu item appears only when your model is configured to store requirements data externally. To specify external storage of requirements data for your model, in the Requirements Settings dialog box under **Storage > Default storage location for requirements links data**, select **Store externally (in a separate \*.req file)**.

- **3** Browse to the .req file that contains the requirements links.
- 4 Click OK.

#### **Examples**

Associate an external requirements traceability data file with a Simulink model. After associating the information with the model, view the objects with linked requirements by highlighting the model.

```
open_system('slvnvdemo_powerwindowController');
reqFile = fullfile(matlabroot, 'toolbox', 'slvnv', ...
'rmidemos', 'powerwin_reqs', ...
'slvnvdemo_powerwindowRequirements.req');
rmimap.map('slvnvdemo_powerwindowController', reqFile);
rmi('highlightModel', 'slvnvdemo_powerwindowController');
```

To clear the requirements you just associated with that model, run this rmimap.map command:

rmimap.map('slvnvdemo\_powerwindowController','clear');

#### **More About**

- "Specify Storage for Requirements Links"
- "Requirements Link Storage"

#### See Also

rmi | rmidata.save | rmidata.default | rmidata.export

### rmidata.save

Save requirements traceability data in external .  $\ensuremath{\texttt{req}}$  file

### **Syntax**

```
rmidata.save(model)
```

### Description

rmidata.save(model) saves requirements traceability data for a model in an external
.req file. The model must be configured to store requirements traceability data
externally. This function is equivalent to Analysis > Requirements > Save Links in
the Simulink Editor.

### **Examples**

#### Create New Requirement Link and Save Externally

Add a requirement link to an existing example model, and save the model requirements traceability data in an external file.

Open the example model, slvnvdemo\_powerwindowController.

```
open_system('slvnvdemo_powerwindowController');
```

Specify that the model store requirements data externally.

```
rmidata.default('external');
```

Create a new requirements link structure.

```
newReqLink = rmi('createEmpty');
newReqLink.description = 'newReqLink';
```

Specify the requirements document that you want to link to from the model. In this case, an example requirements document is provided.

```
newReqLink.doc = [matlabroot '\toolbox\slvnv\rmidemos\' ...
'powerwin_reqs\PowerWindowSpecification.docx'];
```

Specify the text of the requirement within the document to which you want to link.

```
newReqLink.id = '?passenger input consists of a vector' ...
'with three elements';
```

Specify that the new requirements link that you created be attached to the Mux4 block of the slvnvdemo\_powerwindowController example model.

```
rmi('set', 'slvnvdemo powerwindowController/Mux4', newReqLink);
```

Save the new requirement link that you just created in an external .req file associated with the model.

```
rmidata.save('slvnvdemo powerwindowController');
```

This function is equivalent to the Simulink Editor option **Analysis** > **Requirements** > **Save Links**.

To highlight the Mux4 block, turn on requirements highlighting for the slvnvdemo\_powerwindowController example model.

rmi('highlightModel', 'slvnvdemo powerwindowController');

You can test your requirements link by right-clicking the Mux4 block. In the context menu, select **Requirements** > 1. "newReqLink".

Close the example model.

close\_system('slvnvdemo\_powerwindowController', 0);

You are not prompted to save unsaved changes because you saved the requirements link data outside the model file. The model file remains unchanged.

"Managing Requirements Without Modifying Simulink Model Files"

#### Input Arguments

**model** — Name or handle of model with requirements links string | handle

Name of model with requirements links, specified as a string, or handle to model with requirements links. The model must be loaded into memory and configured to store requirements traceability data externally.

If you have a new model with no existing requirements links, configure it for external storage as described in "Specify Storage for Requirements Links". You can also use the rmidata.default command to specify storage settings.

If you have an existing model with internally stored requirements traceability data, convert that data to external storage as described in "Move Internally Stored Requirements Links to External Storage". You can also use the rmidata.export command to convert existing requirements traceability data to external storage.

```
Example: 'slvnvdemo_powerwindowController'
Example: get_param(gcs, 'Handle')
```

#### **More About**

• "Requirements Link Storage"

#### See Also

rmidata.default | rmidata.export | rmimap.map

## rmidocrename

Update model requirements document paths and file names

### **Syntax**

```
rmidocrename(model_handle, old_path, new_path)
rmidocrename(model_name, old_path, new_path)
```

### Description

rmidocrename(model\_handle, old\_path, new\_path) collectively updates the links
from a Simulink model to requirements files whose names or locations have changed.
model\_handle is a handle to the model that contains links to the files that you have
moved or renamed. old\_path is a string that contains the existing full or partial file or
path name. new\_path is a string with the new full or partial file or path name.

rmidocrename(model\_name, old\_path, new\_path) updates the links to requirements files associated with model\_name. You can pass rmidocrename a model handle or a model file name.

When using the rmidocrename function, make sure to enter specific strings for the old document name fragments so that you do not inadvertently modify other links.

## Examples

For the current Simulink model, update all links to requirements files that contain the string 'project\_0220', replacing them with 'project\_0221':

```
rmidocrename(gcs, 'project_0220', 'project_0221')
Processed 6 objects with requirements, 5 out of 13 links were modified.
```

## Alternatives

To update the requirements links one at a time, for each model object that has a link:

- **1** For each object with requirements, open the Requirements Traceability Link Editor by right-clicking and selecting **Requirements Traceability > Open Link Editor**.
- 2 Edit the **Document** field for each requirement that points to a moved or renamed document.
- **3** Click **Apply** to save the changes.

#### See Also

rmi

## slrequirements

Synchronize model with DOORS surrogate module

### **Syntax**

```
slrequirements('doorssync', model_name)
slrequirements('doorssync', model_name, settings)
current_settings = slrequirements('doorssync', model_name, settings)
default_settings = slrequirements('doorssync', model_name, [])
default_settings = slrequirements('doorssync', [])
```

### Description

slrequirements('doorssync', model\_name) opens the DOORS synchronization
settings dialog box. Select the options for synchronizing model\_name with an IBM
Rational DOORS surrogate module and click Synchronize.

Synchronizing a Simulink model with a DOORS surrogate module is a user-initiated process that creates or updates a surrogate module in a DOORS database. A surrogate module is a DOORS formal module that is a representation of a Simulink model hierarchy. When you first synchronize a model, the DOORS software creates a surrogate module. Depending on your synchronization settings, the surrogate module contains a representation of the model.

slrequirements('doorssync', model\_name, settings) non-interactively
synchronizes model\_name with a DOORS surrogate module using the options that
settings specifies.

current\_settings = slrequirements('doorssync', model\_name, settings)
returns the current settings for model\_name, but does not synchronize the model with
the DOORS surrogate module.

default\_settings = slrequirements('doorssync', model\_name, []) returns
the default settings for synchronization, but does not synchronize the model with the
DOORS surrogate module.

default\_settings = slrequirements('doorssync', []) returns a settings
object with the default values.

### Input Arguments

#### model\_name

Name or handle of a Simulink model

#### settings

Structure with the following fields.

| Field         | Description                                                                                       |
|---------------|---------------------------------------------------------------------------------------------------|
| surrogatePath | Path to a DOORS project in the form '/PROJECT/<br>FOLDER/MODULE'.)                                |
|               | The default, './\$ModelName\$', resolves to the given model name under the current DOORS project. |
| saveModel     | Saves the model after synchronization.                                                            |
|               | Default: 1                                                                                        |
| saveSurrogate | Saves the modified surrogate module.                                                              |
|               | Default: 1                                                                                        |
| slToDoors     | Copies links from Simulink to the surrogate module.                                               |
|               | Default: 0                                                                                        |
| doorsToSl     | Copies links from the surrogate module to Simulink.                                               |
|               | If both doorsToS1 and slToDoors are set to 1, an error                                            |
|               | occurs.                                                                                           |
|               | Default: 0                                                                                        |
| purgeSimulink | Removes unmatched links in Simulink (ignored if doorsToS1 is set to 0).                           |
|               | <pre>slrequirements ignores purgeSimulink if doorsToSl is set to 0.</pre>                         |
|               | Default: 0                                                                                        |

| Field       | Description                                                                                                    |
|-------------|----------------------------------------------------------------------------------------------------|
| purgeDoors  | Removes unmatched links in the surrogate module<br>(ignored if slToDoors is set to 0).<br>Default: 0                                                                                                    |
| detailLevel | <ul> <li>Specifies which objects with no links to DOORS to include in the surrogate module.</li> <li>Valid values are 1 through 6. 1 includes only objects with requirements, for fast synchronization. 6 includes all model objects, for complete model representation in the surrogate.</li> </ul> |
|             | Default: 1                                                                                                    |

#### **Output Arguments**

#### current\_settings

The current values of the synchronization settings

#### default\_settings

The default values of the synchronization settings

#### **Examples**

Before running this example:

- 1 Start the DOORS software.
- 2 Create a new DOORS project or open an existing DOORS project.

After you complete the preceding steps, open the slvnvdemo\_fuelsys\_officereq model, specify to copy the links from the model to DOORS, and synchronize the model to create the surrogate module:

```
slvnvdemo_fuelsys_officereq;
settings = slrequirements('doorssync','slvnvdemo fuelsys officereq', ...
```

```
'settings');
settings.slToDoors = 1;
setting.purgeDoors = 1;
slrequirements('doorssync','slvnvdemo_fuelsys_officereq', settings);
```

#### **Alternatives**

Instead of using slrequirements, you can synchronize your Simulink model with a DOORS surrogate module from the Simulink Editor:

- **1** Open the model.
- 2 Select Analysis > Requirements > Synchronize with DOORS.
- **3** In the DOORS synchronization settings dialog box, select the desired synchronization settings.
- 4 Click Synchronize.

#### More About

- "Synchronize a Simulink Model to Create a Surrogate Module"
- "Resynchronize DOORS Surrogate Module to Reflect Model Changes"

#### See Also

rmi

# rmi.objinfo

Return navigation information for model object

### **Syntax**

```
[navCmd, dispString] = rmi.objinfo(obj)
```

## Description

[navCmd, dispString] = rmi.objinfo(obj) returns navigation information for the Simulink model object obj.

## **Input Arguments**

#### obj

Name or handle of a Simulink or Stateflow object.

#### **Default:**

### **Output Arguments**

#### navCmd

String that contains the MATLAB command that navigates to the model object obj. Pass this command to the MATLAB Automation server to highlight obj.

#### dispString

String that contains the name and path to the model object obj.

### **Examples**

Open the slvnvdemo\_fuelsys\_officereq example model, get the unique identifier for the MAP Sensor block, and navigate to that block using the rmiobjnavigate function:

slvnvdemo\_fuelsys\_officereq; % Open example model
gcb = ...
'slvnvdemo\_fuelsys\_officereq/MAP sensor'; % Make current block
[navCmdString, objPath] = rmi.objinfo(gcb); % Get rmiobjnavigate command
% and path

#### See Also

```
rmi | rmiobjnavigate
```

## rmiobjnavigate

Navigate to model objects using unique Requirements Management Interface identifiers

### **Syntax**

```
rmiobjnavigate(modelPath, guId)
rmiobjnavigate(modelPath, guId, grpNum)
```

### Description

rmiobjnavigate(modelPath, guId) navigates to and highlights the specified object
in a Simulink model.

rmiobjnavigate(modelPath, guId, grpNum) navigates to the signal group number
grpNum of a Signal Builder block identified by guId in the model modelPath.

### **Input Arguments**

#### modelPath

A full path to a Simulink model file, or a Simulink model file name that can be resolved on the MATLAB path.

#### guId

A unique string that the RMI uses to identify a Simulink or Stateflow object.

#### grpNum

Integer indicating a signal group number in a Signal Builder block

### **Examples**

Open the **slvnvdemo\_fuelsys\_officereq** example model, get the unique identifier for the MAP Sensor block:

```
slvnvdemo_fuelsys_officereq; % Open example model
gcb = ...
'slvnvdemo_fuelsys_officereq/MAP sensor'; % Make current block
navCmdString = rmi.objinfo(gcb) % Get rmoobjnavigate command
% with model name and object ID
```

rmi.objinfo returns the following value for navCmdString:

```
navCmdString =
rmiobjnavigate('slvnvdemo_fuelsys_officereq.mdl', ...
'GIDa 9fc2c968 6068_49c6 968d b08e363248b9');
```

Navigate to that block using the rmiobjnavigate command that rmi.objinfo returned:

eval(navCmdString);

% Execute rmiobjnavigate command

#### **More About**

• "Use the rmiobjnavigate Function"

#### See Also

rmi | rmi.objinfo

## rmipref

Get or set RMI preferences stored in prefdir

### **Syntax**

rmipref

currentVal = rmipref(prefName)
previousVal = rmipref(Name,Value)

### Description

rmipref returns list of Name, Value pairs corresponding to Requirements Management Interface (RMI) preference names and accepted values for each preference.

currentVal = rmipref(prefName) returns the current value of the preference specified by prefName.

previousVal = rmipref(Name,Value) sets a new value for the RMI preference specified by Name, and returns the previous value of that RMI preference.

## Examples

#### **References to Simulink Model in External Requirements Documents**

Choose the type of reference that the RMI uses when it creates links to your model from external requirements documents. The reference to your model can be either the model file name or the full absolute path to the model file.

The value of the 'ModelPathReference' preference determines how the RMI stores references to your model in external requirements documents. To view the current value of this preference, enter the following code at the MATLAB command prompt.

```
currentVal = rmipref('ModelPathReference')
```

The default value of the 'ModelPathReference' preference is 'none'.

```
currentVal =
```

none

This default value specifies that the RMI uses only the model file name in references to your model that it creates in external requirements documents.

#### Automatic Application of User Tags to Selection-Based Requirements Links

Configure the RMI to automatically apply a specified list of user tag keywords to new selection-based requirements links that you create.

Specify that the user tags design and reqts apply to new selection-based requirements links that you create.

```
previousVal = rmipref('SelectionLinkTag','design,reqts')
```

When you specify a new value for an RMI preference, rmipref returns the previous value of that RMI preference. In this case, previousVal is an empty string, the default value of the 'SelectionLinkTag' preference.

```
previousVal =
```

View the currently specified value for the 'SelectionLinkTag' preference.

```
currentVal = rmipref('SelectionLinkTag')
```

The function returns the currently specified comma-separated list of user tags.

```
currentVal =
```

design,reqts

These user tags apply to all new selection-based requirements links that you create.

#### External Storage of Requirements Traceability Data

Configure the RMI to store requirements links data in a separate .req file, instead of embedded in the model file.

**Note:** If you have existing requirements links for your model that are stored internally, you need to move these links into an external **.req** file before you change the storage settings for your requirements traceability data. See "Move Internally Stored Requirements Links to External Storage" for more information.

If you would like to store requirements traceability data in a separate .req file, set the 'StoreDataExternally' preference to 1.

```
previousVal = rmipref('StoreDataExternally',1)
```

When you specify a new value for an RMI preference, rmipref returns the previous value of that RMI preference. By default, the RMI stores requirements links data internally with the model, so the previous value of this preference was **0**.

```
previousVal =
```

0

After you set the 'StoreDataExternally' preference to 1, your requirements links are stored externally, in a separate .req file.

```
currentVal = rmipref('StoreDataExternally')
currentVal =
    1
```

#### **Input Arguments**

```
prefName — RMI preference name
```

'BiDirectionalLinking' | 'FilterRequireTags' | 'CustomSettings' | ...

RMI preference name, specified as the corresponding Name string listed in "Name-Value Pair Arguments" on page 1-228.

#### **Name-Value Pair Arguments**

Specify optional comma-separated pairs of Name, Value arguments. Name is the argument name and Value is the corresponding value. Name must appear inside single quotes (' ').

Example: 'BiDirectionalLinking', true enables bidirectional linking for your model, so that when you create a selection-based link to a requirements document, the RMI creates a corresponding link to your model from the requirements document.

#### 'BiDirectionalLinking' — Bidirectional selection linking preference

false (default) | true

Bidirectional selection linking preference, specified as a logical value.

This preference specifies whether to simultaneously create return link from target to source when creating link from source to target. This setting applies only for requirements document types that support selection-based linking.

Data Types: logical

# <code>'DocumentPathReference'</code> — Preference for path format of links to requirements documents from model

'modelRelative'(default)|'absolute'|'pwdRelative'|'none'

Preference for path format of links to requirements documents from model, specified as one of the following strings.

| String          | Document reference contains                  |
|-----------------|----------------------------------------------|
| 'absolute'      | full absolute path to requirements document. |
| 'pwdRelative'   | path relative to MATLAB current folder.      |
| 'modelRelative' | path relative to model file.                 |
| 'none'          | document file name only.                     |

For more information, see "Document Path Storage".

Data Types: char

# 'ModelPathReference' - Preference for path format in links to model from requirements documents

'none' (default) | 'absolute'

Preference for path format in links to model from requirements documents, specified as one of the following strings.

| String     | Model reference contains     |
|------------|------------------------------|
| 'absolute' | full absolute path to model. |
| 'none'     | model file name only.        |

Data Types: char

'LinkIconFilePath' — Preference to use custom image file as requirements link icon empty string (default) | full image file path

Preference to use custom image file as requirements link icon, specified as full path to icon or small image file. This image will be used for requirements links inserted in external documents.

Data Types: char

#### 'FilterEnable' - Preference to enable filtering by user tag keywords

false (default) | true

Preference to enable filtering by user tag keywords, specified as a logical value. When you filter by user tag keywords, you can include or exclude subsets of requirements links in highlighting or reports. You can specify user tag keywords for requirements links filtering in the 'FilterRequireTags' and 'FilterExcludeTags' preferences. For more information about requirements filtering, see "Filter Requirements with User Tags".

Data Types: logical

**'FilterRequireTags'** — **Preference for user tag keywords for requirements links** empty string (default) | comma-separated list of user tag keywords

Preference for user tag keywords for requirements links, specified as a comma-separated list of words or phrases in a string. These user tags apply to all new requirements links you create. Requirements links with these user tags are included in model highlighting and reports. For more information about requirements filtering, see "Filter Requirements with User Tags".

Data Types: char

# 'FilterExcludeTags' — Preference to exclude certain requirements links from model highlighting and reports

empty string (default) | comma-separated list of user tag keywords

Preference to exclude certain requirements links from model highlighting and reports, specified as a comma-separated list of user tag keywords. Requirements links with these user tags are excluded from model highlighting and reports. For more information about requirements filtering, see "Filter Requirements with User Tags".

Data Types: char

# 'FilterMenusByTags' — Preference to disable labels of requirements links with designated user tags

false (default) | true

Preference to disable labels of requirements links with designated user tags, specified as a logical value. When set to true, if a requirement link has a user tag designated in 'FilterExcludeTags' or 'FilterRequireTags', that requirements link will be disabled in the Requirements context menu. For more information about requirements filtering, see "Filter Requirements with User Tags".

Data Types: logical

# 'FilterConsistencyChecking' — Preference to filter Model Advisor requirements consistency checks with designated user tags

false (default) | true

Preference to filter Model Advisor requirements consistency checks with designated user tags, specified as a logical value. When set to true, Model Advisor requirements consistency checks include requirements links with user tags designated in 'FilterRequireTags' and excludes requirements links with user tags designated in 'FilterExcludeTags'. For more information about requirements filtering, see "Filter Requirements with User Tags".

Data Types: logical

# <code>'KeepSurrogateLinks'</code> — Preference to keep DOORS surrogate links when deleting all requirements links

empty (default) | false | true

Preference to keep DOORS surrogate links when deleting all requirements links, specified as a logical value. When set to true, selecting **Requirements > Delete All** Links deletes all requirements links including DOORS surrogate module requirements links. When not set to true or false, selecting **Requirements > Delete All Links** opens a dialog box with a choice to keep or delete DOORS surrogate links.

Data Types: logical

## 'ReportFollowLibraryLinks' — Preference to include requirements links in referenced libraries in generated report

false (default) | true

Preference to include requirements links in referenced libraries in generated report, specified as a logical value. When set to true, generated requirements reports include requirements links in referenced libraries.

Data Types: logical

## 'ReportHighlightSnapshots' — Preference to include highlighting in model snapshots in generated report

true (default) | false

Preference to include highlighting in model snapshots in generated report, specified as a logical value. When set to true, snapshots of model objects in generated requirements reports include highlighting of model objects with requirements links.

Data Types: logical

# 'ReportNoLinkItems' — Preference to include model objects with no requirements links in generated requirements reports

false (default) | true

Preference to include model objects with no requirements links in generated requirements reports, specified as a logical value. When set to true, generated requirements reports include lists of model objects that have no requirements links.

Data Types: logical

# 'ReportUseDocIndex' — Preference to include short document ID instead of full path to document in generated requirements reports

false (default) | true

Preference to include short document ID instead of full path to document in generated requirements reports, specified as a logical value. When set to true, generated requirements reports include short document IDs, when specified, instead of full paths to requirements documents.

Data Types: logical

# 'ReportIncludeTags' — Preference to list user tags for requirements links in generated reports

false (default) | true

Preference to list user tags for requirements links in generated reports, specified as a logical value. When set to true, generated requirements reports include user tags specified for each requirement link. For more information about requirements filtering, see "Filter Requirements with User Tags".

Data Types: logical

# 'ReportDocDetails' — Preference to include extra detail from requirements documents in generated reports

false (default) | true

Preference to include extra detail from requirements documents in generated reports, specified as a logical value. When set to true, generated requirements reports load linked requirements documents to include additional information about linked requirements. This preference applies to Microsoft Word, Microsoft Excel, and IBM Rational DOORS requirements documents only.

Data Types: logical

# 'ReportLinkToObjects' — Preference to include links to model objects in generated requirements reports

false (default) | true

Preference to include links to model objects in generated requirements reports, specified as a logical value. When set to true, generated requirements reports include links to model objects. These links work only if the MATLAB internal HTTP server is active.

Data Types: logical

# 'SelectionLinkWord' — Preference to include Microsoft Word selection link option in Requirements context menu

true (default) | false

Preference to include Microsoft Word selection link option in Requirements context menu, specified as a logical value.

Data Types: logical

#### 'SelectionLinkExcel' — Preference to include Microsoft Excel selection link option in Requirements context menu

true (default) | false

Preference to include Microsoft Excel selection link option in Requirements context menu, specified as a logical value.

Data Types: logical

## 'SelectionLinkDoors' — Preference to include IBM Rational DOORS selection link option in Requirements context menu

true (default) | false

Preference to include IBM Rational DOORS selection link option in Requirements context menu, specified as a logical value.

Data Types: logical

## 'SelectionLinkTag' — Preference for user tags to apply to new selection-based requirements links

empty string (default) | comma-separated list of user tag keywords

Preference for user tags to apply to new selection-based requirements links, specified as a comma-separated list of words or phrases in a string. These user tags automatically apply to new selection-based requirements links that you create. For more information about requirements filtering, see "Filter Requirements with User Tags".

Data Types: char

# 'StoreDataExternally' — Preference to store requirements links data in external .req file

false (default) | true

Preference to store requirements links data in external .req file, specified as a logical value. This setting applies to all new models and to existing models that do not yet have requirements links. For more information about storage of requirements links data, see "Requirements Link Storage" and "Specify Storage for Requirements Links".

Data Types: logical

# <code>'UseActiveXButtons'</code> — Preference to use legacy ActiveX<sup>®</sup> buttons in Microsoft Office requirements documents

false (default) | true

Preference to use legacy ActiveX buttons in Microsoft Office requirements documents, specified as a logical value. The default value of this preference is false; requirements links are URL-based by default. ActiveX requirements navigation is supported for backward compatibility. For more information on legacy ActiveX navigation, see "Navigate with Objects Created Using ActiveX in Microsoft Office 2007 and 2010".

Data Types: logical

#### 'CustomSettings' — Preference for storing custom settings

inUse: 0 (default) | structure array of custom field names and settings

Preference for storing custom settings, specified as a structure array. Each field of the structure array corresponds to the name of your custom preference, and each associated value corresponds to the value of that custom preference.

Data Types: struct

### **Output Arguments**

#### currentVal - Current value of the RMI preference specified by prefName

true | false | 'absolute' | 'none' | ...

Current value of the RMI preference specified by prefName. RMI preference names and their associated possible values are listed in "Name-Value Pair Arguments" on page 1-228.

previousVal — Previous value of the RMI preference specified by prefName
true | false | 'absolute' | 'none' | ...

Previous value of the RMI preference specified by prefName. RMI preference names and their associated possible values are listed in "Name-Value Pair Arguments" on page 1-228.

## More About

"Requirements Settings"

#### See Also

rmi

## rmiref.insertRefs

Insert links to models into requirements documents

### **Syntax**

[total\_links, total\_matches, total\_inserted] = rmiref.insertRefs(
model\_name, doc\_type)

### Description

[total\_links, total\_matches, total\_inserted] = rmiref.insertRefs(
model\_name, doc\_type) inserts ActiveX controls into the open, active requirements
document of type doc\_type. These controls correspond to links from model\_name to the
document. With these controls, you can navigate from the requirements document to the
model.

### **Input Arguments**

#### model\_name

Name or handle of a Simulink model

#### doc\_type

A string that indicates the requirements document type:

- 'word'
- 'excel'

## Examples

Remove the links in an example requirements document, and then reinsert them:

**1** Open the example model:

slvnvdemo\_fuelsys\_officereq

**2** Open the example requirements document:

open([matlabroot strcat('/toolbox/slvnv/rmidemos/fuelsys\_req\_docs/',...
'slvnvdemo\_FuelSys\_DesignDescription.docx')])

**3** Remove the links from the requirements document:

rmiref.removeRefs('word')

- **4** Enter **y** to confirm the removal.
- **5** Reinsert the links from the requirements document to the model:

```
[total_links, total_matches, total_inserted] = ...
rmiref.insertRefs(gcs, 'word')
```

#### See Also

rmiref.removeRefs

## rmiref.removeRefs

Remove links to models from requirements documents

### **Syntax**

```
rmiref.removeRefs(doc_type)
```

### Description

rmiref.removeRefs(doc\_type) removes all links to models from the open, active
requirements document of type doc\_type.

### **Input Arguments**

#### doc\_type

A string that indicates the requirements document type:

- 'word'
- 'excel'
- 'doors'

## Examples

Remove the links in this example requirements document:

```
open([matlabroot strcat('/toolbox/slvnv/rmidemos/fuelsys_req_docs/', ...
'slvnvdemo_FuelSys_DesignDescription.docx')])
rmiref.removeRefs('word')
```

#### See Also

rmiref.insertRefs

### rmitag

Manage user tags for requirements links

#### **Syntax**

```
rmitag(model, 'list')
rmitag(model, 'add', tag)
rmitag(model, 'add', tag, doc_pattern)
rmitag(model, 'delete', tag)
rmitag(model, 'delete', tag, doc_pattern)
rmitag(model, 'replace', tag, new_tag)
rmitag(model, 'clear', tag)
rmitag(model, 'clear', tag, doc_pattern)
```

### Description

rmitag(model, 'list') lists all user tags in model.

rmitag(model, 'add', tag) adds a string tag as a user tag for all requirements
links in model.

rmitag(model, 'add', tag, doc\_pattern) adds tag as a user tag for all links in model, where the full or partial document name matches the regular expression doc\_pattern.

rmitag(model, 'delete', tag) removes the user tag, tag from all requirements
links in model.

rmitag(model, 'delete', tag, doc\_pattern) removes the user tag, tag, from all requirements links in model, where the full or partial document name matches doc\_pattern.

rmitag(model, 'replace', tag, new\_tag) replaces tag with new\_tag for all requirements links in model. rmitag(model, 'replace', tag, new\_tag, doc\_pattern) replaces tag with new\_tag for links in model, where the full or partial document name matches the regular expression doc\_pattern.

rmitag(model, 'clear', tag) deletes all requirements links that have the user tag, tag.

rmitag(model, 'clear', tag, doc\_pattern) deletes all requirements links
that have the user tag, tag, and link to the full or partial document name specified in
doc\_pattern.

#### **Input Arguments**

#### model

Name of or handle to Simulink or Stateflow model with which requirements are associated.

#### tag

String specifying user tag for requirements links.

#### doc\_pattern

Regular expression to match in the linked requirements document name. Not case sensitive.

#### new\_tag

String that indicates the name of a user tag for a requirements link. Use this argument when replacing an existing user tag with a new user tag.

### **Examples**

Open the slvnvdemo\_fuelsys\_officereq example model, and add the user tag tmptag to all objects with requirements links:

```
open_system('slvnvdemo_fuelsys_officereq');
rmitag(gcs, 'add', 'tmptag');
```

Remove the user tag test from all requirements links:

```
open_system('slvnvdemo_fuelsys_officereq');
rmitag(gcs, 'delete', 'test');
```

Delete all requirements links that have the user tag design:

```
open_system('slvnvdemo_fuelsys_officereq');
rmitag(gcs, 'clear', 'design');
```

Change all instances of the user tag tmptag to safety requirement, where the document filename extension is .docx:

```
open_system('slvnvdemo_fuelsys_officereq');
rmitag(gcs, 'replace', 'tmptag', ...
'safety requirements', '\.docx');
```

# More About

• "User Tags and Requirements Filtering"

#### See Also

rmi | rmidocrename

# RptgenRMI.doorsAttribs

IBM Rational DOORS attributes in requirements report

## **Syntax**

RptgenRMI.doorsAttribs (action,attribute)

## Description

**RptgenRMI.doorsAttribs** (action, attribute) specifies which DOORS object attributes to include in the generated requirements report.

## **Input Arguments**

#### action

String that specifies the desired action for what content to include from a DOORS record in the generated requirements report. Valid values for this argument are as follows.

| Value     | Description                                                                                                    |
|-----------|----------------------------------------------------------------------------------------------------|
| 'default' | Restore the default settings for the DOORS system attributes to include in the report.                                            |
|           | The default configuration includes the <b>Object Heading</b> and <b>Object Text</b> attributes, and all other attributes, except: |
|           | Created Thru                                                                                                    |
|           | System attributes with empty string values                                                                                        |
|           | • System attributes that are false                                                                                                |
| 'show'    | Display the current settings for the DOORS attributes to include in the report.                                                   |
| 'type'    | Include or omit groups of DOORS attributes from the report.                                                                       |

| Value      | Description                                                                                                    |
|------------|----------------------------------------------------------------------------------------------------|
|            | If you specify 'type' for the first argument, valid values for<br>the second argument are:                                                          |
|            | • 'all' — Include all DOORS attributes in the report.                                                                                               |
|            | <ul> <li>'user' — Include only user-defined DOORS in the report.</li> </ul>                                                                         |
|            | • 'none' — Omit all DOORS attributes from the report.                                                                                               |
| 'remove'   | Omit specified DOORS attributes from the report.                                                                                                    |
| 'all'      | Include specified DOORS attributes in the report, even if<br>that attribute is currently excluded as part of a group.                               |
| 'nonempty' | Enable or disable the empty attribute filter:                                                                                                    |
|            | <ul> <li>Enter RptgenRMI.doorsAttribs('nonempty',<br/>'off') to omit all empty attributes from the report.</li> </ul>                               |
|            | • Enter RptgenRMI.doorsAttribs('nonempty', 'on')<br>to include empty user-defined attributes. The report never<br>includes empty system attributes. |

#### **Default:**

#### attribute

String that qualifies the action argument.

## **Output Arguments**

#### result

- True if RptgenRMI.doorsAttribs modifies the current settings.
- For RptgenRMI.doorsAttribs('show'), this argument is a cell array of strings that indicate which DOORS attributes to include in the requirements report, for example:

```
>> RptgenRMI.doorsAttribs('show')
```

ans =

```
'Object Heading'
'Object Text'
'$AllAttributes$'
'$NonEmpty$'
'-Created Thru'
```

- The **Object Heading** and **Object Text** attributes are included by default.
- '\$AllAttributes\$' specifies to include all attributes associated with each DOORS object.
- '\$Nonempty\$' specifies to exclude all empty attributes.
- '-Created Thru' specifies to exclude the Created Thru attribute for each DOORS object.

### **Examples**

Limit the DOORS attributes in the requirements report to user-defined attributes:

```
RptgenRMI.doorsAttribs('type', 'user');
```

Omit the content of the Last Modified By attribute from the requirements report:

```
RptgenRMI.doorsAttribs('remove', 'Last Modified By');
```

Include the content of the **Last Modified On** attribute in the requirements report, even if system attributes are not included as a group:

```
RptgenRMI.doorsAttribs('add', 'Last Modified On');
```

Include empty system attributes in the requirements report:

```
RptgenRMI.doorsAttribs('nonempty', 'off');
```

Omit the **Object Heading** attribute from the requirements report. Use this option when the link label is always the same as the **Object Heading** for the target DOORS object and you do not want duplicate information in the requirements report:

RptgenRMI.doorsAttribs('remove', 'Object Heading');

#### See Also

rmi

#### run

**Class:** Advisor.Application **Package:** Advisor

Run Model Advisor analysis on model components

## **Syntax**

run(app)

## Description

run(app) runs a Model Advisor analysis, as specified by the Application object.

#### Examples

This example shows how to create an Application object, set root analysis to RootModel, and run a Model Advisor analysis.

```
% Create an Application object
app = Advisor.Manager.createApplication();
% Set the Application object root analysis
setAnalysisRoot(app,'Root',RootModel);
% Run Model Advisor analysis
run(app);
```

# **Input Arguments**

**app** — **Application** Advisor.Application object

Advisor.Application object, created by Advisor.Manager.createApplication

 $Advisor. Manager. create Application \ | \ Advisor. Application. set Analysis Root$ 

Introduced in R2015b

# selectCheckInstances

**Class:** Advisor.Application **Package:** Advisor

Select check instances to use in Model Advisor analysis

## **Syntax**

```
selectCheckInstances(app)
selectCheckInstances(app,Name,Value)
```

## Description

You can select check instances to use in a Model Advisor analysis. A check instance is an instantiation of a ModelAdvisor.Check object in the Model Advisor configuration. When you change the Model Advisor configuration, the check instance ID might change. To obtain the check instance ID, use the getCheckInstanceIDs method.

selectCheckInstances(app) selects all check instances to use for Model Advisor
analysis.

selectCheckInstances(app,Name,Value) selects check instances specified by
Name,Value pair arguments to use for Model Advisor analysis.

## **Input Arguments**

app — Application
Advisor.Application object

Advisor.Application object, created by Advisor.Manager.createApplication

#### **Name-Value Pair Arguments**

Specify optional comma-separated pairs of Name, Value arguments. Name is the argument name and Value is the corresponding value. Name must appear inside single

quotes (' '). You can specify several name and value pair arguments in any order as Name1, Value1,..., NameN, ValueN.

'IDs' - Check instance IDs cell array

Select check instances to use in Model Advisor analysis, as specified as a cell array of IDs

Data Types: cell

#### **Examples**

#### Select All Check Instances to Use in Model Advisor Analysis

This example shows how to set the root model, create an Application object, set root analysis, and select all check instances for Model Advisor analysis.

```
% Set root model to sldemo_mdlref_basic model
RootModel='sldemo_mdlref_basic';
% Create an Application object
app = Advisor.Manager.createApplication();
```

```
% Set the Application object root analysis
setAnalysisRoot(app,'Root',RootModel);
```

% Select all checks
selectCheckInstances(app);

#### Select Check Instance for Model Advisor Analysis Using Instance ID

This example shows how to set the root model, create an Application object, set root analysis, and select a check using instance ID.

```
% Set root model to sldemo_mdlref_basic model
RootModel='sldemo_mdlref_basic';
% Create an Application object
app = Advisor.Manager.createApplication();
% Set the Application object root analysis
setAnalysisRoot(app,'Root',RootModel);
```

```
% Select "Identify unconnected lines, input ports, and output
% ports" check using check instance ID
instanceID = getCheckInstanceIDs(app,'mathworks.design.UnconnectedLinesPorts');
checkinstanceID = instanceID(1);
selectCheckInstances(app,'IDs',checkinstanceID);
```

Advisor.Manager.createApplication | Advisor.Application.setAnalysisRoot | Advisor.Application.getCheckInstanceIDs | Advisor.Application.deselectCheckInstances

Introduced in R2015b

# selectComponents

**Class:** Advisor.Application **Package:** Advisor

Select model components for Model Advisor analysis

### **Syntax**

```
selectComponents(app)
selectComponents(app,Name,Value)
```

## Description

You can select model components for Model Advisor analysis. A model component is a model in the system hierarchy. Models that the root model references and that Advisor.Application.setAnalysisRoot specifies are model components. By default, all components are selected.

selectComponents(app) includes all components for Model Advisor analysis.

selectComponents(app,Name,Value) includes model components specified by
Name,Value pair arguments for Model Advisor analysis.

#### **Input Arguments**

**app** — **Application** Advisor.Application object

Advisor.Application object, created by Advisor.Manager.createApplication

#### **Name-Value Pair Arguments**

Specify optional comma-separated pairs of Name, Value arguments. Name is the argument name and Value is the corresponding value. Name must appear inside single

quotes (' '). You can specify several name and value pair arguments in any order as Name1, Value1,..., NameN, ValueN.

'IDS' — Component IDs cell array

Components to select for Model Advisor analysis, as specified by a cell array of IDs

Data Types: cell

```
'HierarchicalSelection' - Select component and component children false (default) | true
```

Select components specified by IDs and component children from Model Advisor analysis.

Data Types: logical

#### **Examples**

#### Include All Components in Model Advisor Analysis

This example shows how to set the root model, create an Application object, set root analysis, and include model components in Model Advisor analysis.

```
% Set root model to sldemo_mdlref_basic model
RootModel='sldemo_mdlref_basic';
% Create an Application object
```

app = Advisor.Manager.createApplication();

```
% Set the Application object root analysis
setAnalysisRoot(app,'Root',RootModel);
```

```
% Select all components
selectComponents(app);
```

#### Select Components for Model Advisor Analysis Using IDs

This example shows how to set the root model, create an Application object, set root analysis, and include model components using IDs.

```
% Set root model to sldemo_mdlref_basic model
RootModel='sldemo_mdlref_basic';
```

```
% Create an Application object
app = Advisor.Manager.createApplication();
```

```
% Set the Application object root analysis
setAnalysisRoot(app,'Root',RootModel);
```

```
% Select component using IDs
selectComponents(app,'IDs',RootModel);
```

Advisor.Manager.createApplication | Advisor.Application.setAnalysisRoot | Advisor.Application.deselectComponents

#### Introduced in R2015b

## setAction

**Class:** ModelAdvisor.Check **Package:** ModelAdvisor

Specify action for check

## **Syntax**

setAction(check\_obj, action\_obj)

## Description

setAction(check\_obj, action\_obj) returns the action object action.obj to use in the check check\_obj. The setAction method identifies the action you want to use in a check.

#### See Also

ModelAdvisor.Action | "Model Advisor Customization"

#### How To

"Create Model Advisor Checks"

# setAlign

**Class:** ModelAdvisor.Paragraph **Package:** ModelAdvisor

Specify paragraph alignment

## **Syntax**

```
setAlign(paragraph, alignment)
```

## Description

setAlign(paragraph, alignment) specifies the alignment of text. Possible values
are:

- 'left' (default)
- 'right'
- 'center'

# Examples

report\_paragraph = ModelAdvisor.Paragraph; setAlign(report\_paragraph, 'center');

#### See Also

"Model Advisor Customization"

#### How To

"Create Model Advisor Checks"

# setAnalysisRoot

**Class:** Advisor.Application **Package:** Advisor

Specify model hierarchy for Model Advisor analysis

### **Syntax**

```
setAnalysisRoot(app,'Root',root)
setAnalysisRoot(app,'Root',root,Name,Value)
```

#### Description

Specify the model hierarchy for an Application object analysis.

setAnalysisRoot(app, 'Root', root) specifies the analysis root.

setAnalysisRoot(app,'Root',root,Name,Value) specifies the analysis root using Name,Value options.

## **Input Arguments**

app — Application
Advisor.Application object

Advisor.Application object, created by Advisor.Manager.createApplication

<code>'Root'</code> , <code>root</code> — <code>Name</code> , <code>Value</code> argument specifying model or subsystem path string

 $Comma-separated \ {\tt Name} \ {\tt ,Value} \ {\tt argument} \ {\tt specifying} \ {\tt model} \ {\tt or} \ {\tt subsystem} \ {\tt path}$ 

#### **Name-Value Pair Arguments**

Specify optional comma-separated pairs of Name, Value arguments. Name is the argument name and Value is the corresponding value. Name must appear inside single

quotes (' '). You can specify several name and value pair arguments in any order as Name1, Value1,..., NameN, ValueN.

'RootType' — Analysis root Model (default) | Subsystem

#### **Examples**

#### Specify Root Model as Analysis Root

This example shows how to set the root model, create an Application object, and set the root analysis.

```
% Set root model to sldemo_mdlref_basic model
RootModel='sldemo_mdlref_basic';
```

```
% Create an Application object
app = Advisor.Manager.createApplication();
```

```
% Set the Application object root analysis
setAnalysisRoot(app,'Root',RootModel);
```

#### Specify Subsystem as Analysis Root

This example shows how to set the root model, create an Application object, and specify a subsystem as the analysis root.

```
% Set root model to sldemo_mdlref_basic model
RootModel='sldemo_mdlref_basic';
```

```
% Create an Application object
app = Advisor.Manager.createApplication();
```

```
% Set the Application object root analysis
setAnalysisRoot(app,'Root','sldemo_mdlref_basic/CounterA','RootType','Subsystem');
```

#### See Also

Advisor.Manager.createApplication

#### Introduced in R2015b

# setAnalysisRoot

Class: slmetric.Engine Package: slmetric

Specify model or subsystem for metric analysis

### **Syntax**

```
setAnalysisRoot(slmetric_obj,'Root',root)
setAnalysisRoot(slmetric_obj,'Root',root,Name,Value)
```

#### Description

Specify the model or subsystem for slmetric.Engine metric object analysis.

setAnalysisRoot(slmetric\_obj, 'Root', root) specifies the metric analysis root.

setAnalysisRoot(slmetric\_obj,'Root',root,Name,Value) specifies the metric analysis root using Name,Value options.

### **Input Arguments**

# slmetric\_obj — Metric engine slmetric.Engine object

slmetric.Engine object, created by slmetric.Engine.

<code>'Root'</code> , <code>root</code> — <code>Name</code> , <code>Value</code> argument specifying model or subsystem path string

Comma-separated Name, Value argument specifying model or subsystem path.

#### **Name-Value Pair Arguments**

Specify optional comma-separated pairs of Name, Value arguments. Name is the argument name and Value is the corresponding value. Name must appear inside single

quotes (' '). You can specify several name and value pair arguments in any order as Name1, Value1,..., NameN, ValueN.

```
'RootType' — Metric analysis root
```

```
Model (default) | Subsystem
```

#### **Examples**

#### **Specify Model for Metric Analysis**

This example shows how to set the root model, create an **slmetric.Engine** object, and specify the model for metric analysis.

```
% Set root model to vdp model
RootModel='vdp';
% Create an slmetric.Engine object
slmetric_obj = slmetric.Engine();
% Specify model for metric analysis
setAnalysisRoot(slmetric_obj,'Root',RootModel);
```

#### Specify Subsystem for Metric Analysis

This example shows how to set the root model, create an **slmetric.Engine** object, and specify a subsystem for metric analysis.

```
% Set subsystem to CounterA
Subsys ='sf_car/Engine';
% Create an slmetric.Engine object
slmetric_obj = slmetric.Engine();
% Set a subsystem for metric analysis
setAnalysisRoot(slmetric_obj,'Root',Subsys,'RootType','Subsystem');
```

#### See Also

slmetric.metric.ResultCollection | slmetric.metric.Metric |
slmetric.metric.getAvailableMetrics

#### More About

- "Model Metrics Results API" on page 4-2
- "Collect Model Metrics Programmatically"
- "Model Metrics"

#### Introduced in R2016a

# setBold

Class: ModelAdvisor.Text Package: ModelAdvisor

Specify bold text

## **Syntax**

setBold(text, mode)

## Description

setBold(text, mode) specifies whether text should be formatted in bold font.

## **Input Arguments**

| text | Instantiation of the ModelAdvisor.Text class        |
|------|-----------------------------------------------------|
| mode | A Boolean value indicating bold formatting of text: |
|      | • true — Format the text in bold font.              |

• false — Do not format the text in bold font.

# Examples

```
t1 = ModelAdvisor.Text('This is some text');
setBold(t1, 'true');
```

#### See Also

"Model Advisor Customization"

#### How To

"Create Model Advisor Checks"

# setCallbackFcn

**Class:** ModelAdvisor.Action **Package:** ModelAdvisor

Specify action callback function

### **Syntax**

setCallbackFcn(action\_obj, @handle)

### Description

setCallbackFcn(action\_obj, @handle) specifies the handle to the callback function, handle, to use with the action object, action\_obj.

## **Examples**

**Note:** The following example is a fragment of code from the sl\_customization.m file for the example model, slvnvdemo\_mdladv. The example does not execute as shown without the additional content found in the sl\_customization.m file.

```
rec = ModelAdvisor.Check('mathworks.example.optimizationSettings');
% Define an automatic fix action for this check
modifyAction = ModelAdvisor.Action;
modifyAction.setCallbackFcn(@modifyOptmizationSetting);
modifyAction.Name = 'Modify Settings';
modifyAction.Description = ['Modify model configuration optimization' ...
' settings that can impact safety'];
modifyAction.Enable = true;
rec.setAction(modifyAction);
```

#### See Also

"Model Advisor Customization"

#### How To

"Define Check Actions"

- "Create Model Advisor Checks"
- "setActionEnable"

# setCallbackFcn

Class: ModelAdvisor.Check Package: ModelAdvisor

 $\label{eq:specify} Specify \ callback \ function \ for \ check$ 

### **Syntax**

```
setCallbackFcn(check_obj, @handle, context, style)
```

## Description

setCallbackFcn(check\_obj, @handle, context, style) specifies the callback function to use with the check, check\_obj.

## **Input Arguments**

| check_obj | Instantiation of the ModelAdvisor.Check class                                        |
|-----------|--------------------------------------------------------------------------------------|
| handle    | Handle to a check callback function                                                  |
| context   | Context for checking the model or subsystem:                                         |
|           | • 'None' — No special requirements.                                                  |
|           | • 'PostCompile' — The model must be compiled.                                        |
| style     | Type of callback function:                                                           |
|           | • 'StyleOne' — Simple check callback function, for formatting results using template |
|           | <ul> <li>'StyleTwo' — Detailed check callback function</li> </ul>                    |
|           | <ul> <li>'StyleThree' — Check callback functions with hyperlinked results</li> </ul> |

## Examples

% --- sample check 1

```
rec = ModelAdvisor.Check('com.mathworks.sample.Check1');
rec.Title = 'Check Simulink block font';
rec.TitleTips = 'Example style three callback';
rec.setCallbackFcn(@SampleStyleThreeCallback,'None','StyleThree');
```

"Model Advisor Customization"

#### How To

- "Create Callback Functions and Results"
- "Create Model Advisor Checks"

# setCheck

**Class:** ModelAdvisor.Task **Package:** ModelAdvisor

## **Syntax**

setCheck(task, check\_ID)

## Description

setCheck(task, check\_ID) specifies the check to use in the task.

You can use one ModelAdvisor.Check object in multiple ModelAdvisor.Task objects, allowing you to place the same check in multiple locations in the Model Advisor tree. For example, Check for implicit signal resolution appears in the By Product > Simulink folder and in the By Task > Model Referencing folder in the Model Advisor tree.

When adding checks as tasks, the Model Advisor uses the task properties instead of the check properties, except for Visible and LicenseName.

### **Input Arguments**

| task     | Instantiation of the ModelAdvisor.Task class                 |
|----------|--------------------------------------------------------------|
| check_ID | A unique string that identifies the check to use in the task |

### **Examples**

```
MAT1 = ModelAdvisor.Task('com.mathworks.sample.TaskSample1');
setCheck(MAT1, 'com.mathworks.sample.Check1');
```

# setCheckText

**Class:** ModelAdvisor.FormatTemplate **Package:** ModelAdvisor

Add description of check to result

## **Syntax**

setCheckText(ft\_obj, text)

## Description

setCheckText(ft\_obj, text) is an optional method that adds text or a model
advisor template object as the first item in the report. Use this method to add
information describing the overall check.

## Input Arguments

#### ft\_obj

A handle to a template object.

#### text

A string or a handle to a formatting object.

Valid formatting objects are: ModelAdvisor.Image, ModelAdvisor.LineBreak, ModelAdvisor.List, ModelAdvisor.Paragraph, ModelAdvisor.Table, and ModelAdvisor.Text.

text appears as the first line in the analysis result.

## **Examples**

Create a list object, ft, and add a line of text to the result:

"Model Advisor Customization"

#### How To

- "Create Model Advisor Checks"
- "Format Check Results"

# setColHeading

**Class:** ModelAdvisor.Table **Package:** ModelAdvisor

Specify table column title

### **Syntax**

```
setColHeading(table, column, heading)
```

#### Description

setColHeading(table, column, heading) specifies that the column header of column is set to heading.

### **Input Arguments**

| table   | Instantiation of the ModelAdvisor.Table class                               |
|---------|-----------------------------------------------------------------------------|
| column  | An integer specifying the column number                                     |
| heading | A string, element object, or object array specifying the table column title |

## **Examples**

```
table1 = ModelAdvisor.Table(2, 3);
setColHeading(table1, 1, 'Header 1');
setColHeading(table1, 2, 'Header 2');
setColHeading(table1, 3, 'Header 3');
```

#### See Also

"Model Advisor Customization"

#### How To

"Create Model Advisor Checks"

# setColHeadingAlign

**Class:** ModelAdvisor.Table **Package:** ModelAdvisor

Specify column title alignment

### **Syntax**

```
setColHeadingAlign(table, column, alignment)
```

### Description

setColHeadingAlign(table, column, alignment) specifies the alignment of the column heading.

#### **Input Arguments**

| table     | Instantiation of the ModelAdvisor.Table class                                           |
|-----------|-----------------------------------------------------------------------------------------|
| column    | An integer specifying the column number                                                 |
| alignment | Alignment of the column heading. <i>alignment</i> can have one of the following values: |

- left (default)
- right
- center

### **Examples**

```
table1 = ModelAdvisor.Table(2, 3);
setColHeading(table1, 1, 'Header 1');
setColHeadingAlign(table1, 1, 'center');
setColHeading(table1, 2, 'Header 2');
setColHeadingAlign(table1, 2, 'center');
```

```
setColHeading(table1, 3, 'Header 3');
setColHeadingAlign(table1, 3, 'center');
```

"Model Advisor Customization"

#### How To

"Create Model Advisor Checks"

# setColHeadingValign

Class: ModelAdvisor.Table Package: ModelAdvisor

Specify column title vertical alignment

#### **Syntax**

```
setColHeadingValign(table, column, alignment)
```

### Description

setColHeadingValign(table, column, alignment) specifies the vertical
alignment of the column heading.

#### **Input Arguments**

| table     | Instantiation of the ModelAdvisor.Table class                                                    |
|-----------|--------------------------------------------------------------------------------------------------|
| column    | An integer specifying the column number                                                          |
| alignment | Vertical alignment of the column heading. <i>alignment</i> can have one of the following values: |

- top (default)
- middle
- bottom

### **Examples**

```
table1 = ModelAdvisor.Table(2, 3);
setColHeading(table1, 1, 'Header 1');
setColHeadingValign(table1, 1, 'middle');
setColHeading(table1, 2, 'Header 2');
setColHeadingValign(table1, 2, 'middle');
```

```
setColHeading(table1, 3, 'Header 3');
setColHeadingValign(table1, 3, 'middle');
```

"Model Advisor Customization"

#### How To

"Create Model Advisor Checks"

# setColor

Class: ModelAdvisor.Text Package: ModelAdvisor

Specify text color

## **Syntax**

```
setColor(text, color)
```

### Description

setColor(text, color) sets the text color to color.

#### **Input Arguments**

textInstantiation of the ModelAdvisor.Text classcolorAn enumerated string specifying the color of the text. Possible<br/>formatting options include:

- normal (default) Text is default color.
- pass Text is green.
- warn Text is yellow.
- fail Text is red.
- keyword Text is blue.

## **Examples**

```
t1 = ModelAdvisor.Text('This is a warning');
setColor(t1, 'warn');
```

# setColSpan

**Class:** ModelAdvisor.InputParameter **Package:** ModelAdvisor

Specify number of columns for input parameter

## **Syntax**

```
setColSpan(input_param, [start_col end_col])
```

# Description

setColSpan(input\_param, [start\_col end\_col]) specifies the number of columns that the parameter occupies. Use the setColSpan method to specify where you want an input parameter located in the layout grid when there are multiple input parameters.

## **Input Arguments**

| input_param | $Instantiation \ of \ the \ {\tt ModelAdvisor.Input} Parameter \ class$                                  |
|-------------|----------------------------------------------------------------------------------------------------|
| start_col   | A positive integer representing the first column that the input<br>parameter occupies in the layout grid |
| end_col     | A positive integer representing the last column that the input parameter occupies in the layout grid     |

## **Examples**

```
inputParam2 = ModelAdvisor.InputParameter;
inputParam2.Name = 'Standard font size';
inputParam2.Value='12';
inputParam2.Type='String';
inputParam2.Description='sample tooltip';
inputParam2.setRowSpan([2 2]);
```

```
inputParam2.setColSpan([1 1]);
```

# setColTitles

Class: ModelAdvisor.FormatTemplate Package: ModelAdvisor

Add column titles to table

# **Syntax**

```
setColTitles(ft_obj, {col_title_1, col_title_2, ...})
```

# Description

setColTitles(ft\_obj, {col\_title\_1, col\_title\_2, ...}) is method you must
use when you create a template object that is a table type. Use it to specify the titles of
the columns in the table.

Note: Before adding data to a table, you must specify column titles.

# **Input Arguments**

#### ft\_obj

A handle to a template object.

#### col\_title\_N

A cell of strings or handles to formatting objects, specifying the column titles.

Valid formatting objects are: ModelAdvisor.Image, ModelAdvisor.LineBreak, ModelAdvisor.List, ModelAdvisor.Paragraph, ModelAdvisor.Table, and ModelAdvisor.Text.

The order of the *col\_title\_N* inputs determines which column the title is in. If you do not add data to the table, the Model Advisor does not display the table in the result.

# Examples

Create a table object, ft, and specify two column titles:

```
ft = ModelAdvisor.FormatTemplate('TableTemplate');
setColTitles(ft, {'Index', 'Block Name'});
```

#### See Also

"Model Advisor Customization"

#### How To

- "Create Model Advisor Checks"
- "Format Check Results"

# setColWidth

**Class:** ModelAdvisor.Table **Package:** ModelAdvisor

Specify column widths

## **Syntax**

```
setColWidth(table, column, width)
```

### Description

setColWidth(table, column, width) specifies the column.

The setColWidth method specifies the table column widths relative to the entire table width. If column widths are [1 2 3], the second column is twice the width of the first column, and the third column is three times the width of the first column. Unspecified columns have a default width of 1. For example:

setColWidth(1, 1); setColWidth(3, 2); specifies [1 1 2] column widths.

# **Input Arguments**

| table  | Instantiation of the ModelAdvisor.Table class                                                    |
|--------|--------------------------------------------------------------------------------------------------|
| column | An integer specifying column number                                                              |
| width  | An integer or array of integers specifying the column widths, relative to the entire table width |

### **Examples**

table1 = ModelAdvisor.Table(2, 3)

```
setColWidth(table1, 1, 1);
setColWidth(table1, 3, 2);
```

#### See Also

"Model Advisor Customization"

#### How To

### setEntries

**Class:** ModelAdvisor.Table **Package:** ModelAdvisor

Set contents of table

## **Syntax**

setEntries(content)

# Description

setEntries(content) sets content of the table.

# **Input Arguments**

content

A 2–D cell array containing the contents of the table. Each item of the cell array must be either a string or an instance of ModelAdvisor.Element. The size of the cell array must be equal to the size of the table specified in the ModelAdvisor.Table constructor.

# Examples

```
table = ModelAdvisor.Table(4,3);
contents = cell(4,3); % 4 by 3 table
for k=1:4
    for m=1:3
        contents{k,m} = ['Contents for row-' num2str(k) ' column-' num2str(m)];
    end
end
table.setEntries(contents);
```

#### See Also

"Model Advisor Customization"

#### How To

# setEntry

**Class:** ModelAdvisor.Table **Package:** ModelAdvisor

Add cell to table

### **Syntax**

```
setEntry(table, row, column, string)
setEntry(table, row, column, content)
```

# Description

setEntry(table, row, column, string) adds a string to a cell in a table.

setEntry(table, row, column, content) adds an object specified by content to a
cell in a table.

# **Input Arguments**

| table   | Instantiation of the ModelAdvisor.Table class                                 |
|---------|-------------------------------------------------------------------------------|
| row     | An integer specifying the row                                                 |
| column  | An integer specifying the column                                              |
| string  | A string representing the contents of the entry                               |
| content | An element object or object array specifying the content of the table entries |

# **Examples**

Create two tables and insert table2 into the first cell of table1:

```
table1 = ModelAdvisor.Table(1, 1);
```

```
table2 = ModelAdvisor.Table(2, 3);
.
.
.
.
setEntry(table1, 1, 1, table2);
```

#### See Also

"Model Advisor Customization"

#### How To

# setEntryAlign

**Class:** ModelAdvisor.Table **Package:** ModelAdvisor

Specify table cell alignment

### **Syntax**

```
setEntryAlign(table, row, column, alignment)
```

# Description

setEntryAlign(table, row, column, alignment) specifies the cell alignment of the designated cell.

### **Input Arguments**

| table     | Instantiation of the ModelAdvisor.Table class                |
|-----------|--------------------------------------------------------------|
| row       | An integer specifying row number                             |
| column    | An integer specifying column number                          |
| alignment | A string specifying the cell alignment. Possible values are: |
|           | • left (default)                                             |

- right
- center

# **Examples**

table1 = ModelAdvisor.Table(2,3); setHeading(table1, 'New Table'); .

```
.
setEntry(table1, 1, 1, 'First Entry');
setEntryAlign(table1, 1, 1, 'center');
```

#### See Also

"Model Advisor Customization"

#### How To

# setEntryValign

**Class:** ModelAdvisor.Table **Package:** ModelAdvisor

Specify table cell vertical alignment

## **Syntax**

```
setEntryValign(table, row, column, alignment)
```

# Description

setEntryValign(table, row, column, alignment) specifies the cell alignment of the designated cell.

### **Input Arguments**

| table     | Instantiation of the ModelAdvisor.Table class                         |
|-----------|-----------------------------------------------------------------------|
| row       | An integer specifying row number                                      |
| column    | An integer specifying column number                                   |
| alignment | A string specifying the cell vertical alignment. Possible values are: |
|           | • top (default)                                                       |

- Lop (default)
- middle
- bottom

# **Examples**

.

```
table1 = ModelAdvisor.Table(2,3);
setHeading(table1, 'New Table');
```

.

```
setEntry(table1, 1, 1, 'First Entry');
setEntryValign(table1, 1, 1, 'middle');
```

#### See Also

"Model Advisor Customization"

#### How To

# setHeading

**Class:** ModelAdvisor.Table **Package:** ModelAdvisor

Specify table title

# **Syntax**

setHeading(table, title)

# Description

setHeading(table, title) specifies the table title.

# **Input Arguments**

| table | Instantiation of the ModelAdvisor.Table class                            |
|-------|--------------------------------------------------------------------------|
| title | A string, element object, or object array that specifies the table title |

### **Examples**

```
table1 = ModelAdvisor.Table(2, 3);
setHeading(table1, 'New Table');
```

#### See Also

"Model Advisor Customization"

#### How To

# setHeadingAlign

**Class:** ModelAdvisor.Table **Package:** ModelAdvisor

Specify table title alignment

### **Syntax**

setHeadingAlign(table, alignment)

### Description

setHeadingAlign(table, alignment) specifies the alignment for the table title.

### **Input Arguments**

| table     | Instantiation of the ModelAdvisor.Table class                       |
|-----------|---------------------------------------------------------------------|
| alignment | A string specifying the table title alignment. Possible values are: |

- left (default)
- right
- center

### **Examples**

```
table1 = ModelAdvisor.Table(2, 3);
setHeading(table1, 'New Table');
setHeadingAlign(table1, 'center');
```

#### See Also

"Model Advisor Customization"

#### How To

# setHyperlink

**Class:** ModelAdvisor.Image **Package:** ModelAdvisor

Specify hyperlink location

### **Syntax**

```
setHyperlink(image, url)
```

### Description

setHyperlink(image, url) specifies the target location of the hyperlink associated
with image.

### **Input Arguments**

| image | $Instantiation \ of \ the \ {\tt ModelAdvisor.Image} \ class$ |
|-------|---------------------------------------------------------------|
| url   | A string specifying the target URL                            |

### **Examples**

matlab\_logo=ModelAdvisor.Image; setHyperlink(matlab\_logo, 'http://www.mathworks.com');

#### See Also

"Model Advisor Customization"

#### How To

# setHyperlink

Class: ModelAdvisor.Text Package: ModelAdvisor

Specify hyperlinked text

# **Syntax**

setHyperlink(text, url)

# Description

setHyperlink(text, url) creates a hyperlink from the text to the specified URL.

### **Input Arguments**

| text | Instantiation of the ModelAdvisor.Text class           |
|------|--------------------------------------------------------|
| url  | A string that specifies the target location of the URL |

# **Examples**

```
t1 = ModelAdvisor.Text('MathWorks home page');
setHyperlink(t1, 'http://www.mathworks.com');
```

#### See Also

"Model Advisor Customization"

#### How To

# setImageSource

**Class:** ModelAdvisor.Image **Package:** ModelAdvisor

Specify image location

# **Syntax**

```
setImageSource(image_obj, source)
```

## Description

setImageSource(image\_obj, source) specifies the location of the image.

### **Input Arguments**

| image_obj | $Instantiation \ of \ the \ {\tt ModelAdvisor.Image} \ class$ |
|-----------|---------------------------------------------------------------|
| source    | A string specifying the location of the image file            |

#### See Also

"Model Advisor Customization"

#### How To

# setInformation

Class: ModelAdvisor.FormatTemplate Package: ModelAdvisor

Add description of subcheck to result

# **Syntax**

setInformation(ft\_obj, text)

# Description

setInformation(ft\_obj, text) is an optional method that adds text as the
first item after the subcheck title. Use this method to add information describing the
subcheck.

# Input Arguments

#### ft\_obj

A handle to a template object.

#### text

A string or a handle to a formatting object, that describes the subcheck.

Valid formatting objects are: ModelAdvisor.Image, ModelAdvisor.LineBreak, ModelAdvisor.List, ModelAdvisor.Paragraph, ModelAdvisor.Table, and ModelAdvisor.Text.

The Model Advisor displays *text* after the title of the subcheck.

# Examples

Create a list object, ft, and specify a subcheck title and description:

```
ft = ModelAdvisor.FormatTemplate('ListTemplate');
setSubTitle(ft, ['Check for constructs in the model '...
    'that are not supported when generating code']);
setInformation(ft, ['Identify blocks that should not '...
    'be used for code generation.']);
```

#### See Also

"Model Advisor Customization"

#### How To

- "Create Model Advisor Checks"
- "Format Check Results"

### setInputParameters

Class: ModelAdvisor.Check Package: ModelAdvisor

Specify input parameters for check

### **Syntax**

```
setInputParameters(check_obj, params)
```

### Description

setInputParameters(check\_obj, params) specifies
ModelAdvisor.InputParameter objects (params) to be used as input parameters to a
check (check\_obj).

### **Input Arguments**

| check_obj | Instantiation of the ModelAdvisor.Check class                 |
|-----------|---------------------------------------------------------------|
| params    | A cell array of ModelAdvisor. InputParameters ${\rm objects}$ |

# **Examples**

```
rec = ModelAdvisor.Check('com.mathworks.sample.Check1');
inputParam1 = ModelAdvisor.InputParameter;
inputParam2 = ModelAdvisor.InputParameter;
inputParam3 = ModelAdvisor.InputParameter;
setInputParameters(rec, {inputParam1,inputParam2,inputParam3});
```

#### See Also

"Model Advisor Customization" | ModelAdvisor.InputParameter

#### How To

# setInputParametersLayoutGrid

Class: ModelAdvisor.Check Package: ModelAdvisor

Specify layout grid for input parameters

### **Syntax**

setInputParametersLayoutGrid(check\_obj, [row col])

### Description

setInputParametersLayoutGrid(check\_obj, [row col]) specifies the layout grid for input parameters in the Model Advisor. Use the setInputParametersLayoutGrid method when there are multiple input parameters.

### **Input Arguments**

| check_obj | $Instantiation \ of \ the \ {\tt ModelAdvisor.Check} \ class$ |
|-----------|---------------------------------------------------------------|
| row       | Number of rows in the layout grid                             |
| col       | Number of columns in the layout grid                          |

# Examples

```
% --- sample check 1
rec = ModelAdvisor.Check('com.mathworks.sample.Check1');
rec.Title = 'Check Simulink block font';
rec.TitleTips = 'Example style three callback';
rec.setCallbackFcn(@SampleStyleThreeCallback,'None','StyleThree');
rec.setInputParametersLayoutGrid([3 2]);
```

#### See Also

"Model Advisor Customization" | ModelAdvisor.InputParameter

#### How To

# setItalic

Class: ModelAdvisor.Text Package: ModelAdvisor

Italicize text

# **Syntax**

```
setItalic(text, mode)
```

# Description

setItalic(text, mode) specifies whether text should be italicized.

# **Input Arguments**

| text | Instantiation of the ${\tt ModelAdvisor.Text}$ class  |
|------|-------------------------------------------------------|
| mode | A Boolean value indicating italic formatting of text: |
|      | • true — Italicize the text.                          |

• false — Do not italicize the text.

# Examples

```
t1 = ModelAdvisor.Text('This is some text');
setItalic(t1, 'true');
```

#### See Also

"Model Advisor Customization"

### How To

# setListObj

Class: ModelAdvisor.FormatTemplate Package: ModelAdvisor

Add list of hyperlinks to model objects

# **Syntax**

```
setListObj(ft_obj, {model_obj})
```

### Description

setListObj(ft\_obj, {model\_obj}) is an optional method that generates a
bulleted list of hyperlinks to model objects. ft\_obj is a handle to a list template object.
model\_obj is a cell array of handles or full paths to blocks, or model objects that the
Model Advisor displays as a bulleted list of hyperlinks in the report.

# Examples

Create a list object, ft, and add a list of the blocks found in the model:

```
ft = ModelAdvisor.FormatTemplate('ListTemplate');
```

% Find all the blocks in the system
allBlocks = find\_system(system);

```
% Add the blocks to a list
setListObj(ft, allBlocks);
```

#### See Also

"Model Advisor Customization"

#### How To

- "Create Model Advisor Checks"
- "Format Check Results"

# setRecAction

Class: ModelAdvisor.FormatTemplate Package: ModelAdvisor

Add Recommended Action section and text

### **Syntax**

setRecAction(ft\_obj, {text})

### **Description**

setRecAction(ft\_obj, {text}) is an optional method that adds a Recommended
Action section to the report. Use this method to describe how to fix the check.

# **Input Arguments**

#### ft\_obj

A handle to a template object.

#### text

A cell array of strings or handles to formatting objects, that describes the recommended action to fix the issues reported by the check.

Valid formatting objects are: ModelAdvisor.Image, ModelAdvisor.LineBreak, ModelAdvisor.List, ModelAdvisor.Paragraph, ModelAdvisor.Table, and ModelAdvisor.Text.

The Model Advisor displays the recommended action as a separate section below the list or table in the report.

### **Examples**

Create a list object, ft, find Gain blocks in the model, and recommend changing them:

```
ft = ModelAdvisor.FormatTemplate('ListTemplate');
% Find all Gain blocks
gainBlocks = find_system(gcs, 'BlockType','Gain');
% Find Gain blocks
for idx = 1:length(gainBlocks)
    gainObj = get_param(gainBlocks(idx), 'Object');
    setRecAction(ft, {'If you are using these blocks '...
    'as buffers, you should replace them with '...
    'Signal Conversion blocks'});
end
```

#### See Also

"Model Advisor Customization"

#### How To

- "Create Model Advisor Checks"
- "Format Check Results"

# setRefLink

Class: ModelAdvisor.FormatTemplate Package: ModelAdvisor

Add See Also section and links

## **Syntax**

```
setRefLink(ft_obj, {{'standard'}})
setRefLink(ft_obj, {{'url', 'standard'}})
```

# Description

setRefLink(ft\_obj, {{ 'standard'}}) is an optional method that adds a See Also section above the table or list in the result. Use this method to add references to standards. ft\_obj is a handle to a template object. standard is a cell array of strings that you want to display in the result. If you include more than one cell, the Model Advisor displays the strings in a bulleted list.

setRefLink(ft\_obj, {{'url', 'standard'}}) generates a list of links in the See Also section. url is a string that indicates the location to link to. You must provide the full link including the protocol. For example, http://www.mathworks.com is a valid link, while www.mathworks.com is not a valid link. You can create a link to a protocol that is valid URL, such as a web site address, a full path to a file, or a relative path to a file.

Note: setRefLink expects a cell array of cell arrays for the second input.

# **Examples**

Create a list object, ft, and add a related standard:

ft = ModelAdvisor.FormatTemplate('ListTemplate');
setRefLink(ft, {{'IEC 61508-3, Table A.3 (3) ''Language subset'''});

Create a list object, ft, and add a list of related standards:

```
ft = ModelAdvisor.FormatTemplate('ListTemplate');
setRefLink(ft, {
    {'IEC 61508-3, Table A.3 (2) ''Strongly typed programming language'''},...
    {'IEC 61508-3, Table A.3 (3) ''Language subset'''});
```

#### See Also

"Model Advisor Customization"

#### How To

- "Create Model Advisor Checks"
- "Format Check Results"

# setRetainSpaceReturn

Class: ModelAdvisor.Text Package: ModelAdvisor

Retain spacing and returns in text

### **Syntax**

setRetainSpaceReturn(text, mode)

### Description

setRetainSpaceReturn(text, mode) specifies whether the text must retain the spaces and carriage returns.

### **Input Arguments**

| text | Instantiation of the ModelAdvisor.Text class                                            |
|------|-----------------------------------------------------------------------------------------|
| mode | A Boolean value indicating whether to preserve spaces and carriage returns in the text: |

- true (default) Preserve spaces and carriage returns.
- false Do not preserve spaces and carriage returns.

### **Examples**

```
t1 = ModelAdvisor.Text('MathWorks home page');
setRetainSpaceReturn(t1, 'true');
```

#### See Also

"Model Advisor Customization"

#### How To

# setRowHeading

**Class:** ModelAdvisor.Table **Package:** ModelAdvisor

Specify table row title

### **Syntax**

setRowHeading(table, row, heading)

### Description

setRowHeading(table, row, heading) specifies a title for the designated table row.

### **Input Arguments**

| table   | Instantiation of the ModelAdvisor.Table class                            |
|---------|--------------------------------------------------------------------------|
| row     | An integer specifying row number                                         |
| heading | A string, element object, or object array specifying the table row title |

# **Examples**

table1 = ModelAdvisor.Table(2,3); setRowHeading(table1, 1, 'Row 1 Title'); setRowHeading(table1, 2, 'Row 2 Title');

#### See Also

"Model Advisor Customization"

#### How To

# setRowHeadingAlign

Class: ModelAdvisor.Table Package: ModelAdvisor

Specify table row title alignment

### **Syntax**

```
setRowHeadingAlign(table, row, alignment)
```

### Description

setRowHeadingAlign(table, row, alignment) specifies the alignment for the
designated table row.

### **Input Arguments**

| table     | Instantiation of the ModelAdvisor.Table class                |
|-----------|--------------------------------------------------------------|
| row       | An integer specifying row number.                            |
| alignment | A string specifying the cell alignment. Possible values are: |
|           | • left (default)                                             |

- right
- center

## **Examples**

```
table1 = ModelAdvisor.Table(2, 3);
setRowHeading(table1, 1, 'Row 1 Title');
setRowHeadingAlign(table1, 1, 'center');
setRowHeading(table1, 2, 'Row 2 Title');
setRowHeadingAlign(table1, 2, 'center');
```

#### See Also

"Model Advisor Customization"

#### How To

# setRowHeadingValign

Class: ModelAdvisor.Table Package: ModelAdvisor

Specify table row title vertical alignment

### **Syntax**

```
setRowHeadingValign(table, row, alignment)
```

### Description

setRowHeadingValign(table, row, alignment) specifies the vertical alignment
for the designated table row.

### **Input Arguments**

tableInstantiation of the ModelAdvisor.Table classrowAn integer specifying row number.alignmentA string specifying the cell vertical alignment. Possible values<br/>are:

- top (default)
- middle
- bottom

### **Examples**

```
table1 = ModelAdvisor.Table(2, 3);
setRowHeading(table1, 1, 'Row 1 Title');
setRowHeadingValign(table1, 1, 'middle');
setRowHeading(table1, 2, 'Row 2 Title');
setRowHeadingValign(table1, 2, 'middle');
```

### See Also

"Model Advisor Customization"

### How To

"Create Model Advisor Checks"

# setRowSpan

**Class:** ModelAdvisor.InputParameter **Package:** ModelAdvisor

Specify rows for input parameter

### **Syntax**

```
setRowSpan(input_param, [start_row end_row])
```

### Description

setRowSpan(input\_param, [start\_row end\_row]) specifies the number of rows that the parameter occupies. Specify where you want an input parameter located in the layout grid when there are multiple input parameters.

### **Input Arguments**

| input_param | The input parameter object                                                                            |
|-------------|----------------------------------------------------------------------------------------------------|
| start_row   | A positive integer representing the first row that the input<br>parameter occupies in the layout grid |
| end_row     | A positive integer representing the last row that the input<br>parameter occupies in the layout grid  |

### **Examples**

```
inputParam2 = ModelAdvisor.InputParameter;
inputParam2.Name = 'Standard font size';
inputParam2.Value='12';
inputParam2.Type='String';
inputParam2.Description='sample tooltip';
inputParam2.setRowSpan([2 2]);
inputParam2.setColSpan([1 1]);
```

# setSubBar

**Class:** ModelAdvisor.FormatTemplate **Package:** ModelAdvisor

Add line between subcheck results

## **Syntax**

setSubBar(ft\_obj, value)

# Description

setSubBar( $ft_obj$ , value) is an optional method that adds lines between results for subchecks.  $ft_obj$  is a handle to a template object. value is a boolean value that specifies when the Model Advisor includes a line between subchecks in the check results. By default, the value is true, and the Model Advisor displays the bar. The Model Advisor does not display the bar when you set the value to false.

# Examples

Create a list object, ft, turn off the subbar:

```
ft = ModelAdvisor.FormatTemplate('ListTemplate');
setSubBar(ft, false);
```

### See Also

"Model Advisor Customization"

### How To

- "Create Model Advisor Checks"
- "Format Check Results"

# setSubResultStatus

Class: ModelAdvisor.FormatTemplate Package: ModelAdvisor

Add status to check or subcheck result

### **Syntax**

```
setSubResultStatus(ft_obj, 'status')
```

### Description

setSubResultStatus(ft\_obj, 'status') is an optional method that displays the
status in the result. Use this method to display the status of the check or subcheck in the
result. ft\_obj is a handle to a template object. status is a string identifying the status
of the check. Valid strings are:

Pass Warn Fail

# Examples

Create a list object, ft, and add a passing status:

```
ft = ModelAdvisor.FormatTemplate('ListTemplate');
setSubResutlStatus(ft, 'Pass');
```

### See Also

"Model Advisor Customization"

### How To

- "Create Model Advisor Checks"
- "Format Check Results"

# setSubResultStatusText

Class: ModelAdvisor.FormatTemplate Package: ModelAdvisor

Add text below status in result

### **Syntax**

setSubResultStatusText(ft\_obj, message)

### Description

setSubResultStatusText(ft\_obj, message) is an optional method that displays
text below the status in the result. Use this method to describe the status.

### **Input Arguments**

#### ft\_obj

A handle to a template object.

#### message

A string or a handle to a formatting object that the Model Advisor displays below the status in the report.

Valid formatting objects are: ModelAdvisor.Image, ModelAdvisor.LineBreak, ModelAdvisor.List, ModelAdvisor.Paragraph, ModelAdvisor.Table, and ModelAdvisor.Text.

## **Examples**

Create a list object, ft, add a passing status and a description of why the check passed:

```
ft = ModelAdvisor.FormatTemplate('ListTemplate');
```

```
setSubResutlStatus(ft, 'Pass');
setSubResultStatusText(ft, ['Constructs that are not supported when '...
    'generating code were not found in the model or subsystem']);
```

### See Also

"Model Advisor Customization"

### How To

- "Model Advisor Customization"
- "Format Check Results"

# setSubscript

**Class:** ModelAdvisor.Text **Package:** ModelAdvisor

Specify subscripted text

## **Syntax**

```
setSubscript(text, mode)
```

### Description

setSubscript(text, mode) indicates whether to make text subscript.

### **Input Arguments**

| text | Instantiation of the ModelAdvisor.Text class               |
|------|------------------------------------------------------------|
| mode | A Boolean value indicating subscripted formatting of text: |
|      | • true — Make the text subscript.                          |

• false — Do not make the text subscript.

# Examples

```
t1 = ModelAdvisor.Text('This is some text');
setSubscript(t1, 'true');
```

### See Also

"Model Advisor Customization"

### How To

"Create Model Advisor Checks"

# setSuperscript

Class: ModelAdvisor.Text Package: ModelAdvisor

Specify superscripted text

### **Syntax**

setSuperscript(text, mode)

### Description

setSuperscript(text, mode) indicates whether to make text superscript.

### **Input Arguments**

| text | Instantiation of the ModelAdvisor.Text class                 |
|------|--------------------------------------------------------------|
| mode | A Boolean value indicating superscripted formatting of text: |
|      | • true — Make the text superscript.                          |

• false — Do not make the text superscript.

## **Examples**

```
t1 = ModelAdvisor.Text('This is some text');
setSuperscript(t1, 'true');
```

### See Also

"Model Advisor Customization"

### How To

"Create Model Advisor Checks"

# setSubTitle

Class: ModelAdvisor.FormatTemplate Package: ModelAdvisor

Add title for subcheck in result

## **Syntax**

setSubTitle(ft\_obj, title)

## Description

setSubTitle(ft\_obj, title) is an optional method that adds a subcheck result title.
Use this method when you create subchecks to distinguish between them in the result.

### **Input Arguments**

#### ft\_obj

A handle to a template object.

#### title

A string or a handle to a formatting object specifying the title of the subcheck.

Valid formatting objects are: ModelAdvisor.Image, ModelAdvisor.LineBreak, ModelAdvisor.List, ModelAdvisor.Paragraph, ModelAdvisor.Table, and ModelAdvisor.Text.

## **Examples**

Create a list object, ft, and add a subcheck title:

```
ft = ModelAdvisor.FormatTemplate('ListTemplate');
setSubTitle(ft, ['Check for constructs in the model '...
```

'that are not supported when generating code']);

### See Also

"Model Advisor Customization"

### How To

- "Create Model Advisor Checks"
- "Format Check Results"

# setTableInfo

Class: ModelAdvisor.FormatTemplate Package: ModelAdvisor

Add data to table

## **Syntax**

setTableInfo(ft\_obj, {data})

### **Description**

setTableInfo(ft\_obj, {data}) is an optional method that creates a table. ft\_obj
is a handle to a table template object. data is a cell array of strings or objects specifying
the information in the body of the table. The Model Advisor creates hyperlinks to objects.
If you do not add data to the table, the Model Advisor does not display the table in the
result.

**Note:** Before creating a table, you must specify column titles using the **setColTitle** method.

## **Examples**

Create a table object, ft, add column titles, and add data to the table:

```
ft = ModelAdvisor.FormatTemplate('TableTemplate');
setColTitle(ft, {'Index', 'Block Name'});
setTableInfo(ft, {'1', 'Gain'});
```

### See Also

"Model Advisor Customization"

### How To

"Create Model Advisor Checks"

٠

"Format Check Results"

# setTableTitle

**Class:** ModelAdvisor.FormatTemplate **Package:** ModelAdvisor

Add title to table

### **Syntax**

setTableTitle(ft\_obj, title)

### **Description**

setTableTitle(ft\_obj, title) is an optional method that adds a title to a table.

## Input Arguments

### ft\_obj

A handle to a template object.

#### title

A string or a handle to a formatting object specifying the title of the table.

Valid formatting objects are: ModelAdvisor.Image, ModelAdvisor.LineBreak, ModelAdvisor.List, ModelAdvisor.Paragraph, ModelAdvisor.Table, and ModelAdvisor.Text.

The title appears above the table. If you do not add data to the table, the Model Advisor does not display the table and title in the result.

# Examples

Create a table object, ft, and add a table title:

```
ft = ModelAdvisor.FormatTemplate('TableTemplate');
setTableTitle(ft, 'Table of fonts and styles used in model');
```

### See Also

"Model Advisor Customization"

### How To

- "Create Model Advisor Checks"
- "Format Check Results"

# setType

Class: ModelAdvisor.List Package: ModelAdvisor

Specify list type

## **Syntax**

setType(list\_obj, listType)

# Description

setType(list\_obj, listType) specifies the type of list the ModelAdvisor.List
constructor creates.

# **Input Arguments**

- list\_objInstantiation of the ModelAdvisor.List classlistTypeSpecifies the list type:
  - numbered
  - bulleted

# Examples

```
subList = ModelAdvisor.List();
subList.setType('numbered')
subList.addItem(ModelAdvisor.Text('Sub entry 1', {'pass','bold'}));
subList.addItem(ModelAdvisor.Text('Sub entry 2', {'pass','bold'}));
```

### See Also

"Model Advisor Customization"

### How To

"Create Model Advisor Checks"

# setUnderlined

**Class:** ModelAdvisor.Text **Package:** ModelAdvisor

Underline text

## **Syntax**

```
setUnderlined(text, mode)
```

### Description

setUnderlined(text, mode) indicates whether to underline text.

## **Input Arguments**

| text | Instantiation of the ModelAdvisor.Text class              |
|------|-----------------------------------------------------------|
| mode | A Boolean value indicating underlined formatting of text: |
|      | <ul> <li>true — Underline the text.</li> </ul>            |

• false — Do not underline the text.

# Examples

```
t1 = ModelAdvisor.Text('This is some text');
setUnderlined(t1, 'true');
```

### See Also

"Model Advisor Customization"

### How To

"Create Model Advisor Checks"

# sigrangeinfo

Retrieve signal range coverage information from cvdata object

### **Syntax**

```
[min, max] = sigrangeinfo(cvdo, object)
[min, max] = sigrangeinfo(cvdo, object, portID)
```

### Description

[min, max] = sigrangeinfo(cvdo, object) returns the minimum and maximum signal values output by the model component object within the cvdata object cvdo.

[min, max] = sigrangeinfo(cvdo, object, portID) returns the minimum and maximum signal values associated with the output port portID of the Simulink block object.

### **Input Arguments**

cvdo

cvdata object

#### object

An object in the model or Stateflow chart that receives signal range coverage. Valid values for **object** include the following:

| Object Specification | Description                     |
|----------------------|---------------------------------|
| BlockPath            | Full path to a model or block   |
| BlockHandle          | Handle to a model or block      |
| slObj                | Handle to a Simulink API object |
| sfID                 | Stateflow ID                    |

| Object Specification | Description                                                                                                    |
|----------------------|----------------------------------------------------------------------------------------------------|
| sfObj                | Handle to a Stateflow API object                                                                                                    |
| {BlockPath, sfID}    | Cell array with the path to a Stateflow chart or<br>atomic subchart and the ID of an object contained<br>in that chart or subchart           |
| {BlockPath, sf0bj}   | Cell array with the path to a Stateflow chart or<br>atomic subchart and a Stateflow object API handle<br>contained in that chart or subchart |
| [BlockHandle, sfID]  | Array with a handle to a Stateflow chart or atomic<br>subchart and the ID of an object contained in that<br>chart or subchart                |

#### portID

Output port of the block object

### **Output Arguments**

#### max

Maximum signal value output by the model component object within the cvdata object, cvdo. If object outputs a vector, min and max are also vectors.

#### min

Minimum signal value output by the model component object within the cvdata object, cvdo. If object outputs a vector, min and max are also vectors.

### **Alternatives**

Use the Coverage Settings dialog box to collect signal range coverage for a model:

- 1 Open the model for which you want to collect signal range coverage.
- 2 In the Model Editor, select Analysis > Coverage > Settings.
- 3 On the Coverage tab, select Coverage for this model.
- 4 Under Coverage metrics, select Signal Range.

- 5 On the **Results** and **Reporting** tabs, specify the output you need.
- 6 Click OK to close the Coverage Settings dialog box and save your changes.
- 7 Simulate the model and review the results.

### **Examples**

Collect signal range data for the Product block in the slvnvdemo\_cv\_small\_controller model:

```
mdl = 'slvnvdemo_cv_small_controller';
open_system(mdl)
%Create test spec object
testObj = cvtest(mdl)
%Enable signal range coverage
testObj.settings.sigrange = 1;
%Simulate the model
data = cvsim(testObj)
blk_handle = get_param([mdl, '/Product'], 'Handle');
%Get signal range data
[minVal, maxVal] = sigrangeinfo(data, blk handle)
```

### See Also

complexityinfo | cvsim | conditioninfo | decisioninfo | getCoverageInfo |
mcdcinfo | overflowsaturationinfo | sigsizeinfo | tableinfo

# sigsizeinfo

Retrieve signal size coverage information from cvdata object

## **Syntax**

```
[min, max, allocated] = sigsizeinfo(data, object)
[min, max, allocated] = sigsizeinfo(data, object, portID)
```

# Description

[min, max, allocated] = sigsizeinfo(data, object) returns the minimum, maximum, and allocated signal sizes for the outputs of model component object within the coverage data object data, if object supports variable size signals.

[min, max, allocated] = sigsizeinfo(data, object, portID) returns the minimum and maximum signal sizes associated with the output port portID of the model component object.

# **Input Arguments**

data

cvdata object

#### object

An object in the model or Stateflow chart that receives signal size coverage. Valid values for object include the following:

| Object Specification | Description                            |
|----------------------|----------------------------------------|
| BlockPath            | Full path to a Simulink model or block |
| BlockHandle          | Handle to a Simulink model or block    |
| slObj                | Handle to a Simulink API object        |
| sfID                 | Stateflow ID                           |

| Object Specification | Description                                                                                                    |
|----------------------|----------------------------------------------------------------------------------------------------|
| sfObj                | Handle to a Stateflow API object                                                                                                    |
| {BlockPath, sfID}    | Cell array with the path to a Stateflow chart or<br>atomic subchart and the ID of an object contained<br>in that chart or subchart           |
| {BlockPath, sf0bj}   | Cell array with the path to a Stateflow chart or<br>atomic subchart and a Stateflow object API handle<br>contained in that chart or subchart |
| [BlockHandle, sfID]  | Array with a handle to a Stateflow chart or atomic<br>subchart and the ID of an object contained in that<br>chart or subchart                |

#### portID

Output port number of the model component object

## **Output Arguments**

#### max

Maximum signal size output by the model component object within the cvdata object data. If object has multiple outputs, max is a vector.

#### min

Minimum signal size output by the model component object within the cvdata object data. If object has multiple outputs, min is a vector.

#### allocated

Allocated signal size output by the model component object within the cvdata object data. If object has multiple outputs, allocated is a vector.

### **Examples**

Collect signal size coverage data for the Switch block in the  $sldemo_varsize\_basic$  model:

```
mdl = 'sldemo_varsize_basic';
open_system(mdl);
%Create test spec object
testObj = cvtest(mdl);
%Enable signal size coverage
testObj.settings.sigsize=1;
%Simulate the model
data = cvsim(testObj);
%Set the block handle
blk_handle = get_param([mdl, '/Switch'], 'Handle');
%Get signal size data
[minVal, maxVal, allocVal] = sigsizeinfo(data, blk_handle);
```

## **Alternatives**

Use the Coverage Settings dialog box to collect signal size coverage for a model:

- 1 Open the model for which you want to collect signal size coverage.
- 2 In the Simulink Editor, select Analysis > Coverage > Settings.
- **3** On the **Coverage** tab, select **Coverage for this model**.
- 4 Under Coverage metrics, select Signal Size.
- 5 On the **Results** and **Reporting** tabs, specify the output you need.
- 6 Click OK to close the Coverage Settings dialog box and save your changes.
- 7 Simulate the model and review the results.

### See Also

complexityinfo | cvsim | conditioninfo | decisioninfo | mcdcinfo |
sigrangeinfo | tableinfo

# slmetric.Engine class

Package: slmetric

Collect metric data on models

# Description

Use instances of slmetric.Engine to collect metric data on models.

### Construction

slmetric\_obj = slmetric.Engine creates a handle to a metric engine object.

# **Properties**

<code>AnalysisRoot</code> — Name of root model or subsystem on which to collect metric data  $\operatorname{string}$ 

Name of root model or subsystem on which to collect metric data, as specified by the slmetric.Engine.setAnalysisRoot method. This property is read only.

# **Methods**

| execute         | Generate metric data                           |
|-----------------|------------------------------------------------|
| getMetrics      | Collect model metric data                      |
| setAnalysisRoot | Specify model or subsystem for metric analysis |
| exportMetrics   | Export model metrics                           |

# **Copy Semantics**

Handle. To learn how handle classes affect copy operations, see Copying Objects in the MATLAB documentation.

## **Examples**

#### **Collect Model Metric Data**

This example shows how to collect model metric data on vdp.

Create an slmetric.Engine object and set root analysis.

```
% Set root model to vdp model
RootModel='vdp';
```

```
% Create an slmetric.Engine object
slmetric_obj = slmetric.Engine();
```

```
% Specify model for metric analysis
setAnalysisRoot(slmetric_obj,'Root',RootModel);
```

Generate and collect model metric data.

```
% Generate and collect model metric data
execute(slmetric_obj);
results = getMetrics(slmetric obj);
```

### See Also

slmetric.metric.Result | slmetric.metric.ResultCollection |
slmetric.metric.getAvailableMetrics

### More About

- "Collect Model Metrics Programmatically"
- Class Attributes
- Property Attributes

#### Introduced in R2016a

# slmetric.metric.getAvailableMetrics

Package: slmetric.metric

Obtain available metrics

### **Syntax**

```
IDs = slmetric.metric.getAvailableMetrics()
[IDs,props] = slmetric.metric.getAvailableMetrics()
```

### Description

Obtain available metric IDs using IDs =
slmetric.metric.getAvailableMetrics()

Obtain available metric IDs and properties using [IDs,props] =
slmetric.metric.getAvailableMetrics()

### **Examples**

#### Obtain Available Metric IDs for Model

This example shows how to obtain the available model metric IDs.

```
ID = slmetric.metric.getAvailableMetrics()
```

```
ID =
```

```
'mathworks.metrics.CyclomaticComplexity'
'mathworks.metrics.DescriptiveBlockNames'
'mathworks.metrics.LayerSeparation'
'mathworks.metrics.LibraryLinkCount'
'mathworks.metrics.MatlabLOCCount'
'mathworks.metrics.StateflowChartObjectCount'
'mathworks.metrics.StateflowLOCCount'
'mathworks.metrics.SubSystemCount'
```

'mathworks.metrics.SubSystemDepth'

#### **Obtain Available Metrics IDs and Metric Properties**

This example shows how to obtain the available model metric properties.

[ID,PROPS]=slmetric.metric.getAvailableMetrics()

ID =

```
'mathworks.metrics.CyclomaticComplexity'
'mathworks.metrics.DescriptiveBlockNames'
'mathworks.metrics.LayerSeparation'
'mathworks.metrics.LibraryLinkCount'
'mathworks.metrics.MatlabLOCCount'
'mathworks.metrics.SimulinkBlockCount'
'mathworks.metrics.StateflowChartObjectCount'
'mathworks.metrics.StateflowLOCCount'
'mathworks.metrics.SubSystemCount'
'mathworks.metrics.SubSystemDepth'
```

PROPS =

1x10 struct array with fields:

Description IsBuiltIn Version

### **Output Arguments**

```
IDs — Metric IDs cell array
```

Metric IDs, returned as a cell array of IDs.

#### props - Metric properties

structure array

Metric properties, returned as a structure array with the following fields:

Description

String with a description of the metric algorithm.

| IsBuiltIn | Boolean indicating if the metric ships with Simulink Verification and Validation <sup>™</sup> . |
|-----------|-------------------------------------------------------------------------------------------------|
| Version   | Metric algorithm version.                                                                       |

Data Types: struct

### See Also

slmetric.Engine | slmetric.metric.Result | slmetric.metric.ResultCollection

#### Introduced in R2016a

# slmetric.metric.Result class

Package: slmetric.metric

Metrics for specified model component and metric algorithm

# Description

Instances of slmetric.metric.Result contain the metric data for a specified model component and metric algorithm.

## Construction

slmetric\_result\_obj = slmetric.metric.Result creates a handle to a metric
results object.

## **Properties**

**ComponentID** — **Component ID** string

Unique identifier of the component object for which the metric is calculated. Use ComponentID to trace the metric object to the generated metric results for the object. Set the ComponentID or ComponentPath properties by using the slmetric.metric.Metric.algorithm method.

This property is read/write.

Data Types: char

#### ComponentPath - Component path

string

Component path for which metric is calculated. Use ComponentPath as an alternative to setting the ComponentID property. The metric engine converts the ComponentPath to a ComponentID. Set the ComponentID or ComponentPath properties by using the slmetric.metric.Metric.algorithm method.

#### This property is read/write.

Data Types: char

#### MetricID — Metric ID

string

Metric ID, as specified by the slmetric.Engine.getMetrics method.

This property is read/write.

Data Types: char

Value — Metric value double (default)

Metric scalar value, generated by the algorithm for the metric specified by MetricID and the component specified by ComponentID.

This property is read/write.

Data Types: double

#### AggregatedValue - Aggregated metric value

double (default)

Metric value aggregated across the model hierarchy. The metric engine implicitly aggregates the metric values. Do not set this property.

This property is read only.

Data Types: double

#### Measures - Metric measures

double array

Metric measures, optionally specified by the metric algorithm. Metric measures contain detailed information about the metric value. For example, for a metric that counts the number of blocks per subsystem, you could specify measures that contain the number of virtual and nonvirtual blocks. The metric value is the sum of the virtual and nonvirtual block count.

Set the property using the slmetric.metric.Metric.algorithm method. This property is read/write.

Data Types: double

#### AggregatedMeasures – Aggregated metric measures

double array

Metric measures value aggregated across the model hierarchy. The metric engine implicitly aggregates the metric measure values. Do not set this property.

This property is read only.

Data Types: double

UserData — User data string

User data optionally provided by the metric algorithm.

This property is read/write.

Data Types: char

### **Copy Semantics**

Handle. To learn how handle classes affect copy operations, see Copying Objects in the MATLAB documentation.

### **Examples**

#### **Access Metric Results**

This example shows how to access metrics for model vdp.

Create a slmetric.Engine object, set the analysis root, and collect metrics for model vdp.

```
% Create an slmetric.Engine object
slmetric_obj = slmetric.Engine();
% Specify model for metric analysis
setAnalysisRoot(slmetric_obj,'Root','vdp','RootType','Model');
```

```
% Generate and collect model metrics
execute(slmetric_obj);
rc = getMetrics(slmetric_obj);
```

Display the metric result MetricID, ComponentPath, and Value.

```
for n=1:length(rc)
    if rc(n).Status == 0
        results = rc(n).Results;
        for m=1:length(results)
            disp(['MetricID: ',results(m).MetricID]);
            disp([' ComponentPath: ', results(m).ComponentPath]);
            disp([' Value: ', num2str(results(m).Value)]);
        end
    else
        disp(['No results for:', rc(n).MetricID]);
    end
    disp(' ');
end
```

### See Also

slmetric.Engine | slmetric.metric.Metric | slmetric.metric.ResultCollection

### More About

- "Model Metrics Results API" on page 4-2
- "Collect Model Metrics Programmatically"
- "Model Metrics"
- Class Attributes
- Property Attributes

#### Introduced in R2016a

# slmetric.metric.ResultCollection class

Package: slmetric.metric

Metric data for specified model metric

## Description

Instances of slmetric.metric.ResultCollection contain the metric data for a specific model metric.

# Construction

slmetric\_rescol\_obj = slmetric.metric.ResultCollection creates a handle
to a metric result collection object.

## **Properties**

MetricID — Metric ID string

Metric ID, as specified in the metric algorithm. This property is read only.

#### Status - Unique identifier

integer

Status code of metric execution. This property is read only.

| Integer | Status                                 |
|---------|----------------------------------------|
| 1       | No result. Model component not found.  |
| 0       | Result collected.                      |
| -1      | No result. Error executing metric.     |
| -2      | No result available from previous run. |
| -3      | No result. Compilation error.          |

#### Results — Array of slmetric.metric.Result objects

false (default) | true

Array of slmetric.metric.Result objects. This property is read only.

# **Copy Semantics**

Handle. To learn how handle classes affect copy operations, see Copying Objects in the MATLAB documentation.

### See Also

slmetric.Engine | slmetric.metric.Result | slmetric.metric.getAvailableMetrics

### More About

- Class Attributes
- Property Attributes

#### Introduced in R2016a

# slvnvextract

Extract subsystem or subchart contents into new model

## **Syntax**

```
newModel = slvnvextract(subsystem)
newModel = slvnvextract(subchart)
newModel = slvnvextract(subsystem, showModel)
newModel = slvnvextract(subchart, showModel)
```

# Description

newModel = slvnvextract(subsystem) extracts the contents of the Atomic Subsystem block subsystem and creates a new model. slvnvextract returns the name of the new model in newModel. slvnvextract uses the subsystem name for the model name, appending a numeral to the model name if that model name already exists.

newModel = slvnvextract(subchart) extracts the contents of the atomic subchart subchart and creates a new model. subchart should specify the full path of the atomic subchart. slvnvextract uses the subchart name for the model name, appending a numeral to the model name if that model name already exists.

**Note:** If the atomic subchart calls an exported graphical function that is outside the subchart, **slvnvextract** creates the model, but the new model will not compile.

```
newModel = slvnvextract(subsystem, showModel) and newModel =
slvnvextract(subchart, showModel) open the extracted model if you set
showModel to true. The extracted model is only loaded if showModel is set to false.
```

# **Input Arguments**

#### subsystem

Full path to the atomic subsystem

#### subchart

Full path to the atomic subchart

#### showModel

Boolean indicating whether to display the extracted model

Default: True

### **Output Arguments**

#### newModel

Name of the new model

## **Examples**

Extract the Atomic Subsystem block, Bus Counter, from the sldemo\_mdlref\_conversion model and copy it into a new model:

```
open_system('sldemo_mdlref_conversion');
newmodel = slvnvextract('sldemo_mdlref_conversion/Bus Counter', true);
```

Extract the Atomic Subchart block, Sensor1, from the sf\_atomic\_sensor\_pair model and copy it into a new model:

```
open_system('sf_atomic_sensor_pair');
newmodel = ...
slvnvextract('sf_atomic_sensor_pair/RedundantSensors/Sensor1', true);
```

## slvnvharnessopts

Generate default options for slvnvmakeharness

## **Syntax**

harnessopts = slvnvharnessopts

## Description

harnessopts = slvnvharnessopts generates the default configuration for running slvnvmakeharness.

## **Output Arguments**

### harnessopts

A structure whose fields specify the default configuration for slvnvmakeharness. The harnessopts structure can have the following fields. Default values are used if not specified.

| Field           | Description                                                                                                    |
|-----------------|----------------------------------------------------------------------------------------------------|
| harnessFilePath | Specifies the file path for creating the harness model.<br>If an invalid path is specified, <b>slvnvmakeharness</b><br>does not save the harness model, but it creates and<br>opens the harness model. If this option is not specified,<br><b>slvnvmakeharness</b> generates a new harness model and<br>saves it in the MATLAB current folder.<br>Default: '' |
| modelRefHarness | Generates the test harness model that includes model<br>in a Model block. When false, the test harness model<br>includes a copy of model.<br>Default: true                                                                                                    |

| Field             | Description                                                                                                    |  |
|-------------------|----------------------------------------------------------------------------------------------------|--|
| usedSignalsOnly   | When true, the Signal Builder block in the harness<br>model has signals only for input signals used in the<br>model. The Simulink Design Verifier software must<br>be available, and model must be compatible with the<br>Simulink Design Verifier software to detect the used<br>input signals.<br>Default: false |  |
| systemTestHarness | When true, generates a SystemTest <sup>™</sup> harness. This option requires dataFile path in addition to model.                                                                                                    |  |
|                   | Default: false                                                                                                    |  |

## **Examples**

Create a test harness for the sldemo\_mdlref\_house model using the default options:

```
open_system('sldemo_mdlref_house');
harnessOpts = slvnvharnessopts;
[harnessfile] = slvnvmakeharness('sldemo_mdlref_house',...
'', harnessOpts);
```

### See Also

slvnvmakeharness

# slvnvlogsignals

Log test data for component or model during simulation

## **Syntax**

```
data = slvnvlogsignals(model_block)
data = slvnvlogsignals(harness_model)
data = slvnvlogsignals(harness_model, test_case_index)
```

## Description

data = slvnvlogsignals(model\_block) simulates the model that contains
model\_block and logs the input signals to the model\_block block. model\_block must
be a Simulink Model block. slvnvlogsignals records the logged data in the structure
data.

data = slvnvlogsignals(harness\_model) simulates every test case in harness\_model and logs the input signals to the Test Unit block in the harness model. You must generate harness\_model using the Simulink Design Verifier analysis, sldvmakeharness, or slvnvmakeharness.

data = slvnvlogsignals(harness\_model, test\_case\_index) simulates
every test case in the Signal Builder block of the harness\_model specified by
test\_case\_index. slvnvlogsignals logs the input signals to the Test Unit block in
the harness model. If you omit test\_case\_index, slvnvlogsignals simulates every
test case in the Signal Builder.

## **Input Arguments**

### model\_block

Full block path name or handle to a Simulink Model block

### harness\_model

Name or handle to a harness model that the Simulink Design Verifier software, sldvmakeharness, or slvnvmakeharness creates

#### test\_case\_index

Array of integers that specifies which test cases in the Signal Builder block of the harness model to simulate

## **Output Arguments**

#### data

Structure that contains the logged data

## **Examples**

Log simulation data for a Model block. Use the logged data to create a harness model and visualize the data in the referenced model.

Simulate the CounterB Model block, which references the sldemo\_mdlref\_counter model, in the context of the sldemo\_mdlref\_basic model and log the data:

```
open_system('sldemo_mdlref_basic');
data = slvnvlogsignals('sldemo_mdlref_basic/CounterB');
```

2 Create a harness model for sldemo\_mdlref\_counter using the logged data and the default harness options:

```
load_system('sldemo_mdlref_counter');
harnessOpts = slvnvharnessopts
[harnessFilePath] = ...
slvnvmakeharness('sldemo_mdlref_counter', data, ...
harnessOpts);
```

### See Also

sldvmakeharness | slvnvruncgvtest | slvnvruntest | slvnvmakeharness

## slvnvmakeharness

Generate Simulink Verification and Validation harness model

## **Syntax**

```
[harnessFilePath] = slvnvmakeharness(model)
[harnessFilePath] = slvnvmakeharness(model, dataFile)
[harnessFilePath] = slvnvmakeharness(model, dataFile, harnessOpts)
```

### **Description**

[harnessFilePath] = slvnvmakeharness(model) generates a test harness from model, which is a handle to a Simulink model or a string with the model name. slvnvmakeharness returns the path and file name of the generated harness model in harnessFilePath. slvnvmakeharness creates an empty harness model; the test harness includes one default test case that specifies the default values for all input signals.

[harnessFilePath] = slvnvmakeharness(model, dataFile) generates a test harness from the data file dataFile.

[harnessFilePath] = slvnvmakeharness(model, dataFile, harnessOpts) generates a test harness from model using the dataFile and harnessOpts, which specifies the harness creation options. Requires ' ' for dataFile if dataFile is not available.

## **Input Arguments**

model

Handle to a Simulink model or a string with the model name

### dataFile

Name of the file containing the data.

Default: ' '

### harnessOpts

A structure whose fields specify the configuration for **slvnvmakeharness**:

| Field             | Description                                                                                                    |
|-------------------|----------------------------------------------------------------------------------------------------|
| harnessFilePath   | Specifies the file path for creating the harness model.<br>If an invalid path is specified, slvnvmakeharness<br>does not save the harness model, but it creates and<br>opens the harness model. If this option is not specified,<br>the slvnvoptions object is used. If this option is not<br>specified, slvnvmakeharness generates a new harness<br>model and saves it in the MATLAB current folder.<br>Default: '' |
| modelRefHarness   | Generates the test harness model that includes model<br>in a Model block. When false, the test harness model<br>includes a copy of model.<br>Default: true<br>Note: If your model contains bus objects and you set<br>modelRefHarness to true, in the Configuration                                                                                                    |
|                   | Parameters > Diagnostics > Connectivity pane, you<br>must set the Mux blocks used to create bus signals<br>parameter to error. For more information, see "Prevent<br>Bus and Mux Mixtures".                                                                                                    |
| usedSignalsOnly   | When true, the Signal Builder block in the harness<br>model has signals only for input signals used in the<br>model. The Simulink Design Verifier software must<br>be available, and model must be compatible with the<br>Simulink Design Verifier software to detect the used<br>input signals.<br>Default: false                                                                                                   |
| systemTestHarness | When true, generates a SystemTest harness. This option                                                                                                    |
|                   | requires dataFile path in addition to model.<br>Default: false                                                                                                    |

**Note:** To create a default harnessOpts object, at the MATLAB command prompt, type:

slvnvharnessopts

## **Output Arguments**

#### harnessFilePath

String containing the path and file name of the generated harness model

## **Examples**

Create a test harness for the sldemo\_mdlref\_house model using the default options:

```
open_system('sldemo_mdlref_house');
[harnessfile] = slvnvmakeharness('sldemo_mdlref_house', '', harnessOpts);
```

### See Also

slvnvharnessopts | slvnvmergeharness

## slvnvmergedata

Combine test data from data files

### **Syntax**

```
merged_data = slvnvmergedata(data1,data2,...)
```

## Description

merged\_data = slvnvmergedata(data1,data2,...) combines two or more test
cases and counterexamples data into a single test case data structure merged\_data.

## **Input Arguments**

### data

Structure that contains test case or counterexample data. Generate this structure by running slvnvlogsignals, or by running a Simulink Design Verifier analysis.

### **Output Arguments**

#### merged\_data

Structure that contains the merged test cases or counterexamples

## **Examples**

Open the sldemo\_mdlref\_basic model, which contains three Model blocks that reference the model sldemo\_mdlref\_counter. Log the input signals to the three Model blocks and merge the logged data using slvnvmergedata. Simulate the referenced model, sldemo\_mdlref\_counter, for coverage with the merged data and display the coverage results in an HTML file.

### See Also

slvnvlogsignals | slvnvmakeharness | slvnvruncgvtest | slvnvruntest |
sldvrun

## slvnvmergeharness

Combine test data from harness models

## **Syntax**

status = slvnvmergeharness(name, models, initialization\_commands)

## Description

status = slvnvmergeharness(name, models, initialization\_commands)
collects the test data and initialization commands from each test harness model in
models. slvnvharnessmerge saves the data and initialization commands in name,
which is a handle to the new model.

initialization\_commands is a cell array of strings the same length as models. It defines parameter settings for the test cases of each test harness model.

If name does not exist, slvnvmergeharness creates it as a copy of the first model in models. slvnvmergeharness then merges data from other models listed in models into this model. If you create name from a previous slvnvmergeharness run, subsequent runs of slvnvmergeharness for name maintain the structure and initialization from the earlier run. If name matches an existing Simulink model, slvnvmergeharness merges the test data from models into name.

slvnvmergeharness assumes that name and the rest of the models in models have only one Signal Builder block on the top level. If a model in models does not meet this restriction or its top-level Signal Builder block does not have the same number of signals as the top-level Signal Builder block in name, slvnvmergeharness does not merge that model's test data into name.

## **Input Arguments**

#### name

Name of the new harness model, to be stored in the default MATLAB folder

#### **Default:**

#### models

A cell array of strings that represent harness model names

#### initialization\_commands

A cell array of strings the same length as models. initialization\_commands defines parameter settings for the test cases of each test harness model.

### **Output Arguments**

#### status

If the function saves the data and initialization commands in name, slvnvmergeharness returns a status of 1. Otherwise, it returns 0.

### **Examples**

Log the input signals to the three Model blocks in the sldemo\_mdlref\_basic example model that each reference the same model. Make three test harnesses using the logged signals and merge the three test harnesses:

```
open_system('sldemo_mdlref_basic');
data1 = slvnvlogsignals('sldemo_mdlref_basic/CounterA');
data2 = slvnvlogsignals('sldemo_mdlref_basic/CounterB');
data3 = slvnvlogsignals('sldemo_mdlref_basic/CounterC');
open_system('sldemo_mdlref_counter');
harness1FilePath = slvnvmakeharness('sldemo_mdlref_counter', data1);
harness2FilePath = slvnvmakeharness('sldemo_mdlref_counter', data2);
harness3FilePath = slvnvmakeharness('sldemo_mdlref_counter', data3)
[~, harness1] = fileparts(harness1FilePath);
[~, harness3] = fileparts(harness3FilePath);
[~, harness3] = fileparts(harness3FilePath);
```

### See Also

slvnvlogsignals | slvnvmakeharness

## slvnvruncgvtest

Invoke Code Generation Verification (CGV) API and execute model

### **Syntax**

```
cgvObject = slvnvruncgvtest(model, dataFile)
cgvObject = slvnvruncgvtest(model, dataFile, runOpts)
```

### **Description**

cgvObject = slvnvruncgvtest(model, dataFile) invokes the Code Generation Verification (CGV) API methods and executes the model using all test cases in dataFile.cgvObject is a cgv.CGV object that slvnvruncgvtest creates during the execution of the model.slvnvruncgvtest sets the execution mode for cgvObject to'sim' by default.

cgvObject = slvnvruncgvtest(model, dataFile, runOpts) invokes CGV API methods and executes the model using test cases in dataFile. runOpts defines the options for executing the test cases. The settings in runOpts determine the configuration of cgvObject.

### **Input Arguments**

#### model

Name of the Simulink model to execute

#### dataFile

Name of the data file or a structure that contains the input data. Data can be generated either by:

- · Analyzing the model using the Simulink Design Verifier software.
- Using the slvnvlogsignals function.

### run0pts

A structure whose fields specify the configuration of slvnvruncgvtest.

| Field Name     | Description                                                                                                    |
|----------------|----------------------------------------------------------------------------------------------------|
| testIdx        | Test case index array to simulate from dataFile.                                                                                                    |
|                | If testIdx = [] (the default), slvnvruncgvtest simulates all test cases.                                                                                                    |
| allowCopyModel | Specifies to create and configure the model if you have not configured it for executing test cases with the CGV API.                                                                                                    |
|                | If true and you have not configured your model to execute<br>test cases with the CGV API, slvnvruncgvtest copies the<br>model, fixes the configuration, and executes the test cases on<br>the copied model.                 |
|                | If false (the default), an error occurs if the tests cannot execute with the CGV API.                                                                                                    |
|                | <b>Note:</b> If you have not configured the top-level model or any referenced models to execute test cases, <b>slvnvruncgvtest</b> does not copy the model, even if <b>allowCopyModel</b> is <b>true</b> . An error occurs. |
| cgvCompType    | Defines the software-in-the-loop (SIL) or processor-in-the-loop (PIL) approach for CGV:                                                                                                    |
|                | • 'topmodel' (default)                                                                                                    |
|                | • 'modelblock'                                                                                                    |
| cgvConn        | Specifies mode of execution for CGV:                                                                                                    |
|                | • 'sim' (default)                                                                                                    |
|                | • 'sil'                                                                                                    |
|                | • 'pil'                                                                                                    |

**Note:** runOpts = slvnvruntestopts('cgv') returns a runOpts structure with the default values for each field.

## **Output Arguments**

#### cgvObject

cgv.CGV object that slvnvruncgvtest creates during the execution of model.

slvnvruncgvtest saves the following data for each test case executed in an array of Simulink.SimulationOutput objects inside cgvObject.

| Field                   | Description                                            |
|-------------------------|--------------------------------------------------------|
| tout_slvnvruncgvtest    | Simulation time                                        |
| xout_slvnvruncgvtest    | State data                                             |
| yout_slvnvruncgvtest    | Output signal data                                     |
| logsout_slvnvruncgvtest | Signal logging data for:                               |
|                         | • Signals connected to outports                        |
|                         | • Signals that are configured for logging on the model |

## **Examples**

Open the **sldemo\_mdlref\_basic** example model and log the input signals to the CounterA Model block.

```
open_system('sldemo_mdlref_basic');
load_system('sldemo_mdlref_counter');
loggedData = slvnvlogsignals('sldemo_mdlref_basic/CounterA');
```

Create the default configuration object for slvnvruncgvtest, and allow the model to be configured to execute test cases with the CGV API.

```
runOpts = slvnvruntestopts('cgv');
runOpts.allowCopyModel = true;
```

Using the logged signals, execute slvnvruncgvtest—first in simulation mode, and then in Software-in-the-Loop (SIL) mode—to invoke the CGV API and execute the specified test cases on the generated code for the model.

```
cgvObjectSim = slvnvruncgvtest('sldemo_mdlref_counter', loggedData, runOpts);
runOpts.cgvConn = 'sil';
```

```
cgvObjectSil = slvnvruncgvtest('sldemo_mdlref_counter', loggedData, runOpts);
```

Use the CGV API to compare the results of the first test case.

```
simout = cgvObjectSim.getOutputData(1);
silout = cgvObjectSil.getOutputData(1);
[matchNames, ~, mismatchNames, ~ ] = cgv.CGV.compare(simout, silout);
fprintf('\nTest Case: %d Signals match, %d Signals mismatch', ...
length(matchNames), length(mismatchNames));
```

### More About

#### Tips

To run slvnvruncgvtest, you must have a Embedded Coder<sup>®</sup> license.

If your model has parameters that are not configured for executing test cases with the CGV API, slvnvruncgvtest reports warnings about the invalid parameters. If you see these warnings, do one of the following:

- Modify the invalid parameters and rerun slvnvruncgvtest.
- Set allowCopyModel in runOpts to be true and rerun slvnvruncgvtest.
   slvnvruncgvtest makes a copy of your model configured for executing test cases, and invokes the CGV API.

### See Also

cgv.CGV | slvnvlogsignals | slvnvruntest | slvnvruntestopts

## slvnvruntest

Simulate model using input data

### **Syntax**

```
outData = slvnvruntest(model, dataFile)
outData = slvnvruntest(model, dataFile, runOpts)
[outData, covData] = slvnvruntest(model, dataFile, runOpts)
```

## Description

outData = slvnvruntest(model, dataFile) simulates model using all the test cases in dataFile.outData is an array of Simulink.SimulationOutput class objects. Each array element contains the simulation output data of the corresponding test case.

outData = slvnvruntest(model, dataFile, runOpts) simulates model using all the test cases in dataFile. runOpts defines the options for simulating the test cases.

[outData, covData] = slvnvruntest(model, dataFile, runOpts) simulates model using the test cases in dataFile. When the runOpts field coverageEnabled is true, the Simulink Verification and Validation software collects model coverage information during the simulation. slvnvruntest returns the coverage data in the cvdata object covData.

## **Input Arguments**

#### model

Name or handle of the Simulink model to simulate

#### dataFile

Name of the data file or structure that contains the input data. You can generate dataFile using the Simulink Design Verifier software, or by running the slvnvlogsignals function.

#### run0pts

A structure whose fields specify the configuration of **slvnvruntest**.

| Field           | Description                                                                                                    |
|-----------------|----------------------------------------------------------------------------------------------------|
| testIdx         | Test case index array to simulate from<br>dataFile. If testIdx is [], slvnvruntest<br>simulates all test cases.<br>Default: []                          |
| coverageEnabled | If true, specifies that the Simulink<br>Verification and Validation software collect<br>model coverage data during simulation.<br><b>Default:</b> false |
| coverageSetting | <pre>cvtest object for collecting model coverage. If [], slvnvruntest uses the existing coverage settings for model. Default: []</pre>                  |

## **Output Arguments**

### outData

An array of Simulink.SimulationOutput objects that simulating the test cases generates. Each Simulink.SimulationOutput object has the following fields.

| Field Name           | Description                                            |
|----------------------|--------------------------------------------------------|
| tout_slvnvruntest    | Simulation time                                        |
| xout_slvnvruntest    | State data                                             |
| yout_slvnvruntest    | Output signal data                                     |
| logsout_slvnvruntest | Signal logging data for:                               |
|                      | Signals connected to outports                          |
|                      | • Signals that are configured for logging on the model |

#### covData

cvdata object that contains the model coverage data collected during simulation.

### **Examples**

Analyze the sldemo\_mdlref\_basic model and log the input signals to the CounterA Model block:

```
open_system('sldemo_mdlref_basic');
loggedData = slvnvlogsignals('sldemo_mdlref_basic/CounterA');
```

Using the logged signals, simulate the model referenced in the Counter block (sldemo\_mdlref\_counter):

```
runOpts = slvnvruntestopts;
runOpts.coverageEnabled = true;
open_system('sldemo_mdlref_counter');
[ outData ] = slvnvruntest('sldemo_mdlref_counter',...
loggedData, runOpts);
```

Examine the output data from the first test case using the Simulation Data Inspector:

```
Simulink.sdi.createRun('Test Case 1 Output', 'namevalue',...
{'output'}, {outData(1).find('logsout_slvnvruntest')});
Simulink.sdi.view;
```

### **More About**

#### Tips

The dataFile that you create with a Simulink Design Verifier analysis or by running slvnvlogsignals contains time values and data values. When you simulate a model using these test cases, you might see missing coverage. This issue occurs when the time values in the dataFile are not aligned with the current simulation time step due to numeric calculation differences. You see this issue more frequently with multirate models—models that have multiple sample times.

### See Also

cvsim | cvtest | sim | slvnvruntestopts

## slvnvruntestopts

Generate simulation or execution options for slvnvruntest or slvnvruncgvtest

### **Syntax**

```
runOpts = slvnvruntestopts
runOpts = slvnvruntestopts('cgv')
```

## **Description**

runOpts = slvnvruntestopts generates a runOpts structure for slvnvruntest.

```
runOpts = slvnvruntestopts('cgv') generates a runOpts structure for
slvnvruncgvtest.
```

## **Output Arguments**

### run0pts

A structure whose fields specify the configuration of slvnvruntest or slvnvruncgvtest. runOpts can have the following fields. If you do not specify a field, slvnvruncgvtest or slvnvruntest uses the default value.

| Field Name      | Description                                                           |
|-----------------|-----------------------------------------------------------------------|
| testIdx         | Test case index array to simulate or execute from data file.          |
|                 | If testIdx = [], all test cases are simulated or executed.            |
|                 | Default: []                                                           |
| coverageEnabled | Available only for slvnvruntest.                                      |
|                 | If true, slvnvruntest collects model coverage data during simulation. |
|                 | Default: false                                                        |

| Field Name      | Description                                                                                                    |
|-----------------|----------------------------------------------------------------------------------------------------|
| coverageSetting | Available only for slvnvruntest.                                                                                                    |
|                 | cvtest object to use for collecting model coverage.                                                                                                    |
|                 | If coverageSetting is [], slvnvruntest uses the coverage settings for the model specified in the call to slvnvruntest.                                                                                         |
|                 | Default: []                                                                                                    |
| allowCopyModel  | Available only for slvnvruncgvtest.                                                                                                    |
|                 | Specifies to create and configure the model if you have not configured it to execute test cases with the CGV API.                                                                                              |
|                 | If true and you have not configured the model to execute<br>test cases with the CGV API, slvnvruncgvtest copies<br>the model, fixes the configuration, and executes the test<br>cases on the copied model.     |
|                 | If false, an error occurs if the tests cannot execute with the CGV API.                                                                                                    |
|                 | <b>Note:</b> If you have not configured the top-level model<br>or any referenced models to execute test cases,<br>slvnvruncgvtest does not copy the model, even if<br>allowCopyModel is true. An error occurs. |
|                 | Default:false                                                                                                    |
| cgvCompType     | Available only for slvnvruncgvtest.                                                                                                    |
|                 | Defines the software-in-the-loop (SIL) or processor-in-the-<br>loop (PIL) approach for CGV:                                                                                                    |
|                 | • 'topmodel'                                                                                                    |
|                 | • 'modelblock'                                                                                                    |
|                 | Default:'topmodel'                                                                                                    |

| Field Name | Description                          |
|------------|--------------------------------------|
| cgvConn    | Available only for slvnvruncgvtest.  |
|            | Specifies mode of execution for CGV: |
|            | • 'sim'                              |
|            | • 'sil'                              |
|            | • 'pil'                              |
|            | Default:'sim'                        |

## **Examples**

Create runOpts objects for slvnvruntest and slvnvruncgvtest:

```
%Create options for slvnvruntest
runtest_opts = slvnvruntestopts;
%Create options for slvnvruncgvtest
runcgvtest_opts = slvnvruntestopts('cgv')
```

## Alternatives

Create a runOpts object at the MATLAB command line.

### See Also

slvnvruncgvtest | slvnvruntest

## slwebview\_cov

Export Simulink models to Web views with coverage

### **Syntax**

```
filename = slwebview_cov(sysname)
filename = slwebview_cov(sysname,Name,Value)
```

## Description

filename = slwebview\_cov(sysname) exports the system sysname and its children
to a web page filename with contextual coverage information for the system displayed
on a separate panel of the layered model structure Web view.

filename = slwebview\_cov(sysname,Name,Value) uses additional options
specified by one or more Name,Value pair arguments.

**Note:** You can use slwebview\_cov only if you have also installed Simulink Report Generator<sup>TM</sup>.

## Examples

### **Export All Layers**

Export all the layers (including libraries and masks) from the system  $\verb"gcs"$  to the file <code>filename</code>

filename = slwebview\_cov(gcs, 'LookUnderMasks', 'all', 'FollowLinks', 'on')

### **Input Arguments**

#### sysname — The system to export to a Web view file

string containing the path to the system | handle to a subsystem or block diagram | handle to a chart or subchart

Exports the specified system or subsystem and its child systems to a Web view file, with contextual coverage information for the system displayed on a separate panel of the layered model structure Web view. By default, child systems of the **sysname** system are also exported. Use the **SearchScope** name-value pair to export other systems, in relation to **sysname**.

Example: 'sysname'

### **Name-Value Pair Arguments**

Specify optional comma-separated pairs of Name, Value arguments. Name is the argument name and Value is the corresponding value. Name must appear inside single quotes (' '). You can specify several name and value pair arguments in any order as Name1, Value1, ..., NameN, ValueN.

Example:

#### 'SearchScope' — Systems to export, relative to the sysname system

'CurrentAndBelow' (default) | 'Current' | 'CurrentAndAbove' | 'All'

'CurrentAndBelow' exports the Simulink system or the Stateflow chart specified by sysname and all systems or charts that it contains.

'Current' exports only the Simulink system or the Stateflow chart specified by sysname.

'CurrentAndAbove' exports the Simulink system or the Stateflow chart specified by the sysname and all systems or charts that contain it.

'All' exports all Simulink systems or Stateflow charts in the model that contains the system or chart specified by sysname.

Data Types: char

'LookUnderMasks' — Specifies whether to export the ability to interact with masked blocks <code>'none'</code> (default) <code>| 'all'</code>

'**none**' does not export masked blocks in the Web view. Masked blocks are included in the exported systems, but you cannot access the contents of the masked blocks.

'all' exports all masked blocks.

Data Types: char

'FollowLinks' — Specifies whether to follow links into library blocks 'off' (default) | 'on'

'off' does not allow you to follow links into library blocks in a Web view.

'on' allows you to follow links into library blocks in a Web view.

Data Types: char

'FollowModelReference' — Specifies whether to access referenced models in a Web view 'off' (default) | 'on'

'off' does not allow you to access referenced models in a Web view.

'on' allows you to access referenced models in a Web view.

Data Types: char

# 'ViewFile' — Specifies whether to display the Web view in a Web browser when you export the Web view

'on' (default) | 'off'

'on' displays the Web view in a Web browser when you export the Web view.

'off' does not display the Web view in a Web browser when you export the Web view.

Data Types: char

# 'ShowProgressBar' — Specifies whether to display the status bar when you export a Web view

'on' (default) | 'off'

'on' displays the status bar when you export a Web view.

'off' does not display the status bar when you export a Web view.

Data Types: char

#### 'CovData' — cvdata objects to use

cvdata

The coverage data to use, specified as the comma-separated pair consisting of 'CovData' and the cvdata objects to use.

Example: 'CovData', covdata

## **Output Arguments**

#### filename — The name of the HTML file for displaying the Web view

string

Reports the name of the HTML file for displaying the Web view. Exporting a Web view creates the supporting files, in a folder.

## More About

Tips

A Web view is an interactive rendition of a model that you can view in a Web browser. You can navigate a Web view hierarchically to examine specific subsystems and to see properties of blocks and signals.

You can use Web views to share models with people who do not have Simulink installed.

Web views require a Web browser that supports Scalable Vector Graphics (SVG).

See Also slwebview\_req

Introduced in R2015a

## slwebview\_req

Export Simulink system to Web views with requirements

### **Syntax**

```
filename = slwebview_req(sysname)
filename = slwebview_req(sysname,Name,Value)
```

## Description

filename = slwebview\_req(sysname) exports the system sysname and its children
to a web page filename with contextual requirements information for the system
displayed on a separate panel of the layered model structure Web view.

filename = slwebview\_req(sysname,Name,Value) uses additional options
specified by one or more Name,Value pair arguments.

**Note:** You can use slwebview\_req only if you have also installed Simulink Report Generator.

## **Examples**

### **Export All Layers**

Export all the layers (including libraries and masks) from the system  $\verb"gcs"$  to the file <code>filename</code>

filename = slwebview\_req(gcs, 'LookUnderMasks', 'all', 'FollowLinks', 'on')

### **Input Arguments**

#### sysname — The system to export to a Web view file

string containing the path to the system | handle to a subsystem or block diagram | handle to a chart or subchart

Exports the specified system or subsystem and its child systems to a Web view file, with contextual requirements information for the system displayed on a separate panel of the layered model structure Web view. By default, child systems of the **sysname** system are also exported. Use the **SearchScope** name-value pair to export other systems, in relation to **sysname**.

Example: 'sysname'

### **Name-Value Pair Arguments**

Specify optional comma-separated pairs of Name, Value arguments. Name is the argument name and Value is the corresponding value. Name must appear inside single quotes (' '). You can specify several name and value pair arguments in any order as Name1, Value1, ..., NameN, ValueN.

Example:

#### 'SearchScope' — Systems to export, relative to the sysname system

'CurrentAndBelow' (default) | 'Current' | 'CurrentAndAbove' | 'All'

'CurrentAndBelow' exports the Simulink system or the Stateflow chart specified by sysname and all systems or charts that it contains.

'Current' exports only the Simulink system or the Stateflow chart specified by sysname.

'CurrentAndAbove' exports the Simulink system or the Stateflow chart specified by the sysname and all systems or charts that contain it.

'All' exports all Simulink systems or Stateflow charts in the model that contains the system or chart specified by sysname.

Data Types: char

'LookUnderMasks' — Specifies whether to export the ability to interact with masked blocks <code>'none'</code> (default) <code>| 'all'</code>

'**none**' does not export masked blocks in the Web view. Masked blocks are included in the exported systems, but you cannot access the contents of the masked blocks.

'all' exports all masked blocks.

Data Types: char

'FollowLinks' — Specifies whether to follow links into library blocks 'off' (default) | 'on'

'off' does not allow you to follow links into library blocks in a Web view.

'on' allows you to follow links into library blocks in a Web view.

Data Types: char

<code>'FollowModelReference'</code> — Specifies whether to access referenced models in a Web view <code>'off'</code> (default) <code>| 'on'</code>

'off' does not allow you to access referenced models in a Web view.

'on' allows you to access referenced models in a Web view.

Data Types: char

# $`\tt ViewFile' - Specifies whether to display the Web view in a Web browser when you export the Web view$

'on' (default) | 'off'

'on' displays the Web view in a Web browser when you export the Web view.

'off' does not display the Web view in a Web browser when you export the Web view.

Data Types: char

# 'ShowProgressBar' — Specifies whether to display the status bar when you export a Web view

'on' (default) | 'off'

'on' displays the status bar when you export a Web view.

'off' does not display the status bar when you export a Web view.

Data Types: char

### **Output Arguments**

filename — The name of the HTML file for displaying the Web view  $\operatorname{string}$ 

Reports the name of the HTML file for displaying the Web view. Exporting a Web view creates the supporting files, in a folder.

### More About

Tips

A Web view is an interactive rendition of a model that you can view in a Web browser. You can navigate a Web view hierarchically to examine specific subsystems and to see properties of blocks and signals.

You can use Web views to share models with people who do not have Simulink installed.

Web views require a Web browser that supports Scalable Vector Graphics (SVG).

See Also slwebview\_cov

Introduced in R2015a

# tableinfo

Retrieve lookup table coverage information from cvdata object

## **Syntax**

```
coverage = tableinfo(cvdo, object)
coverage = tableinfo(cvdo, object, ignore_descendants)
[coverage, exeCounts] = tableinfo(cvdo, object)
[coverage, exeCounts, brkEquality] = tableinfo(cvdo, object)
```

## Description

coverage = tableinfo(cvdo, object) returns lookup table coverage results from the cvdata object cvdo for the model component object.

coverage = tableinfo(cvdo, object, ignore\_descendants) returns lookup table coverage results for object, depending on the value of ignore\_descendants.

[coverage, exeCounts] = tableinfo(cvdo, object) returns lookup table coverage results and the execution count for each interpolation/extrapolation interval in the lookup table block object.

[coverage, exeCounts, brkEquality] = tableinfo(cvdo, object) returns lookup table coverage results, the execution count for each interpolation/extrapolation interval, and the execution counts for breakpoint equality.

## **Input Arguments**

cvdo

cvdata object

### ignore\_descendants

Logical value specifying whether to ignore the coverage of descendant objects 1 — Ignore coverage of descendant objects

 $0- {\rm Collect\ coverage\ for\ descendant\ objects}$ 

#### object

Full path or handle to a lookup table block or a model containing a lookup table block.

## **Output Arguments**

#### brkEquality

A cell array containing vectors that identify the number of times during simulation that the lookup table block input was equivalent to a breakpoint value. Each vector represents the breakpoints along a different lookup table dimension.

#### coverage

The value of coverage is a two-element vector of form [covered\_intervals total\_intervals], the elements of which are:

| covered_intervals | Number of interpolation/extrapolation intervals satisfied for object    |
|-------------------|-------------------------------------------------------------------------|
| total_intervals   | Total number of interpolation/extrapolation intervals for <b>object</b> |

coverage is empty if cvdo does not contain lookup table coverage results for object.

#### exeCounts

An array having the same dimensionality as the lookup table block; its size has been extended to allow for the lookup table extrapolation intervals.

## **Examples**

Collect lookup table coverage for the slvnvdemo\_cv\_small\_controller model and determine the percentage of interpolation/extrapolation intervals coverage collected for the Gain Table block in the Gain subsystem:

```
mdl = 'slvnvdemo_cv_small_controller';
open_system(mdl)
```

```
%Create test spec object
testObj = cvtest(mdl)
%Enable lookup table coverage
testObj.settings.tableExec = 1;
%Simulate the model
data = cvsim(testObj)
blk_handle = get_param([mdl, '/Gain/Gain Table'], 'Handle');
%Retrieve l/u table coverage
cov = tableinfo(data, blk_handle)
%Percent MC/DC outcomes covered
percent_cov = 100 * cov(1) / cov(2)
```

## **Alternatives**

Use the Coverage Settings dialog box to collect lookup table coverage for a model:

- 1 Open the model.
- 2 In the Model Editor, select Analysis > Coverage > Settings.
- **3** On the **Coverage** tab, select **Coverage for this model**.
- 4 Under Coverage metrics, select Lookup Table.
- 5 On the **Results** and **Reporting** tabs, specify the output you need.
- 6 Click OK to close the Coverage Settings dialog box and save your changes.
- 7 Simulate the model and review the results.

## More About

• "Lookup Table Coverage"

### See Also

complexityinfo | cvsim | conditioninfo | decisioninfo | getCoverageInfo |
mcdcinfo | overflowsaturationinfo | sigrangeinfo | sigsizeinfo

## Attributes property

Class: ModelAdvisor.ListViewParameter Package: ModelAdvisor

Attributes to display in Model Advisor Report Explorer

## Values

Cell array

**Default:** { } (empty cell array)

### **Description**

The Attributes property specifies the attributes to display in the center pane of the Model Advisor Results Explorer.

## **Examples**

```
% define list view parameters
myLVParam = ModelAdvisor.ListViewParameter;
myLVParam.Name = 'Invalid font blocks'; % the name appeared at pull down filter
myLVParam.Data = get_param(searchResult,'object')';
myLVParam.Attributes = {'FontName'}; % name is default property
```

# CallbackContext property

Class: ModelAdvisor.Check Package: ModelAdvisor

Specify when to run check

## Values

'PostCompile'
'None' (default)

## Description

The <code>CallbackContext</code> property specifies the context for checking the model or subsystem.

| 'None'        | No special requirements for the model before checking. |
|---------------|--------------------------------------------------------|
| 'Postcompile' | The model must be compiled.                            |

# CallbackHandle property

Class: ModelAdvisor.Check Package: ModelAdvisor

Callback function handle for check

## Values

Function handle.

An empty handle [ ] is the default.

## Description

The CallbackHandle property specifies the handle to the check callback function.

# CallbackStyle property

Class: ModelAdvisor.Check Package: ModelAdvisor

Callback function type

## Values

'StyleOne' (default) 'StyleTwo' 'StyleThree'

## Description

The CallbackStyle property specifies the type of the callback function.

| 'StyleOne'   | Simple check callback function                   |
|--------------|--------------------------------------------------|
| 'StyleTwo'   | Detailed check callback function                 |
| 'StyleThree' | Check callback function with hyperlinked results |

### EmitInputParametersToReport property

Class: ModelAdvisor.Check Package: ModelAdvisor

Display check input parameters in the Model Advisor report

#### Values

'true'(default) 'false'

#### Description

The EmitInputParametersToReport property specifies the display of check input parameters in the Model Advisor report.

| 'true'  | Display check input parameters in the Model Advisor report           |
|---------|----------------------------------------------------------------------|
| 'false' | Do not display check input parameters in the Model<br>Advisor report |

### Data property

Class: ModelAdvisor.ListViewParameter Package: ModelAdvisor

Objects in Model Advisor Result Explorer

#### Values

Array of Simulink objects

**Default:** [] (empty array)

#### Description

The Data property specifies the objects displayed in the Model Advisor Result Explorer.

```
% define list view parameters
myLVParam = ModelAdvisor.ListViewParameter;
myLVParam.Name = 'Invalid font blocks'; % the name appeared at pull down filter
myLVParam.Data = get_param(searchResult,'object')';
```

**Class:** ModelAdvisor.Action **Package:** ModelAdvisor

 $Message \ in \ Action \ box$ 

#### Values

String

**Default:** ' ' (null string)

#### Description

The Description property specifies the message displayed in the Action box.

```
% define action (fix) operation
myAction = ModelAdvisor.Action;
%Specify a callback function for the action
myAction.setCallbackFcn(@sampleActionCB);
myAction.Name='Fix block fonts';
myAction.Description=...
'Click the button to update all blocks with specified font';
```

Class: ModelAdvisor.FactoryGroup Package: ModelAdvisor

Description of folder

#### Values

String

**Default:** ' ' (null string)

#### Description

The Description property provides information about the folder. Details about the folder are displayed in the right pane of the Model Advisor.

```
% --- sample factory group
rec = ModelAdvisor.FactoryGroup('com.mathworks.sample.factorygroup');
rec.Description='Sample Factory Group';
```

Class: ModelAdvisor.Group Package: ModelAdvisor

Description of folder

#### Values

String

**Default:** ' ' (null string)

#### Description

The Description property provides information about the folder. Details about the folder are displayed in the right pane of the Model Advisor.

```
MAG = ModelAdvisor.Group('com.mathworks.sample.GroupSample');
MAG.Description='This is my group';
```

**Class:** ModelAdvisor.InputParameter **Package:** ModelAdvisor

Description of input parameter

#### Values

String.

**Default:** ' ' (null string)

#### Description

The **Description** property specifies a description of the input parameter. Details about the check are displayed in the right pane of the Model Advisor.

```
% define input parameters
inputParam2 = ModelAdvisor.InputParameter;
inputParam2.Name = 'Standard font size';
inputParam2.Value='12';
inputParam2.Type='String';
inputParam2.Description='sample tooltip';
```

**Class:** ModelAdvisor.Task **Package:** ModelAdvisor

Description of task

#### Values

String

**Default:** ' ' (null string)

#### **Description**

The Description property is a description of the task that the Model Advisor displays in the **Analysis** box.

When adding checks as tasks, the Model Advisor uses the task Description property instead of the check TitleTips property.

#### **Examples**

```
MAT1 = ModelAdvisor.Task('com.mathworks.sample.TaskSample1');
MAT1.DisplayName='Example task 1';
MAT1.Description='This is the first example task.'
MAT2 = ModelAdvisor.Task('com.mathworks.sample.TaskSample2');
MAT2.DisplayName='Example task 2';
MAT2.Description='This is the second example task.'
MAT3 = ModelAdvisor.Task('com.mathworks.sample.TaskSample3');
MAT3.DisplayName='Example task 3';
```

MAT3.Description='This is the third example task.'

### **DisplayName property**

Class: ModelAdvisor.FactoryGroup Package: ModelAdvisor

Name of folder

#### Values

String

**Default:** ' ' (null string)

#### Description

The DisplayName specifies the name of the folder that is displayed in the Model Advisor.

```
% --- sample factory group
rec = ModelAdvisor.FactoryGroup('com.mathworks.sample.factorygroup');
rec.DisplayName='Sample Factory Group';
```

### DisplayName property

Class: ModelAdvisor.Group Package: ModelAdvisor

Name of folder

#### Values

String

**Default:** ' ' (null string)

#### Description

The DisplayName specifies the name of the folder that is displayed in the Model Advisor.

```
MAG = ModelAdvisor.Group('com.mathworks.sample.GroupSample');
MAG.DisplayName='My Group';
```

### **DisplayName property**

**Class:** ModelAdvisor.Task **Package:** ModelAdvisor

Name of task

#### Values

String

**Default:** ' ' (null string)

#### Description

The DisplayName property specifies the name of the task. The Model Advisor displays each custom task in the tree using the name of the task. Therefore, you should specify a unique name for each task. When you specify the same name for multiple tasks, the Model Advisor generates a warning.

When adding checks as tasks, the Model Advisor uses the task DisplayName property instead of the check Title property.

```
MAT1 = ModelAdvisor.Task('com.mathworks.sample.TaskSample1');
MAT1.DisplayName='Example task with input parameter and auto-fix ability';
MAT2 = ModelAdvisor.Task('com.mathworks.sample.TaskSample2');
MAT2.DisplayName='Example task 2';
MAT3 = ModelAdvisor.Task('com.mathworks.sample.TaskSample3');
MAT3.DisplayName='Example task 3';
```

### Enable property

Class: ModelAdvisor.Check Package: ModelAdvisor

Indicate whether user can enable or disable check

#### Values

true (default) false

#### Description

The Enable property specifies whether the user can enable or disable the check.

| true  | Display the check box control |
|-------|-------------------------------|
| false | Hide the check box control    |

### Enable property

**Class:** ModelAdvisor.Task **Package:** ModelAdvisor

Indicate if user can enable and disable task

#### Values

true (default) false

#### Description

The Enable property specifies whether the user can enable or disable a task.

| true (default) | Display the check box control for task |
|----------------|----------------------------------------|
| false          | Hide the check box control for task    |

When adding checks as tasks, the Model Advisor uses the task Enable property instead of the check Enable property.

```
MAT1 = ModelAdvisor.Task('com.mathworks.sample.TaskSample1');
MAT1.Enable = false;
```

### **Entries property**

**Class:** ModelAdvisor.InputParameter **Package:** ModelAdvisor

Drop-down list entries

#### Values

Depends on the value of the Type property.

#### Description

The Entries property is valid only when the Type property is one of the following:

- Enum
- ComboBox
- PushButton

```
inputParam3 = ModelAdvisor.InputParameter;
inputParam3.Name='Valid font';
inputParam3.Type='Combobox';
inputParam3.Description='sample tooltip';
inputParam3.Entries={'Arial', 'Arial Black'};
```

Class: ModelAdvisor.Check Package: ModelAdvisor

Identifier for check

#### Values

String

**Default:** ' ' (null string)

#### Description

The ID property specifies a permanent, unique identifier for the check. Note the following about the ID property:

- You must specify this property.
- The value of ID must remain constant.
- The Model Advisor generates an error if ID is not unique.
- Tasks and factory group definitions must refer to checks by ID.

Class: ModelAdvisor.FactoryGroup Package: ModelAdvisor

Identifier for folder

#### Values

String

#### Description

The ID property specifies a permanent, unique identifier for the folder.

#### Note:

- You must specify this field.
- The value of ID must remain constant.
- The Model Advisor generates an error if ID is not unique.
- Group definitions must refer to other groups by ID.

Class: ModelAdvisor.Group Package: ModelAdvisor

Identifier for folder

#### Values

String

#### Description

The ID property specifies a permanent, unique identifier for the folder.

#### Note:

- You must specify this field.
- The value of ID must remain constant.
- The Model Advisor generates an error if ID is not unique.
- Group definitions must refer to other groups by ID.

**Class:** ModelAdvisor.Task **Package:** ModelAdvisor

Identifier for task

#### Values

String

**Default:** ' ' (null string)

#### Description

The ID property specifies a permanent, unique identifier for the task.

#### Note:

- The Model Advisor automatically assigns a string to ID if you do not specify it.
- The value of ID must remain constant.
- The Model Advisor generates an error if  ${\tt ID}$  is not unique.
- Group definitions must refer to tasks using ID.

```
MAT1 = ModelAdvisor.Task('com.mathworks.sample.TaskSample1');
MAT1.ID='Task_ID_1234';
```

### LicenseName property

Class: ModelAdvisor.Check Package: ModelAdvisor

Product license names required to display and run check

#### Values

Cell array of product license names {}(empty cell array) (default)

#### Description

The LicenseName property specifies a cell array of names for product licenses required to display and run the check.

When the Model Advisor starts, it tests whether the product license exists. If you do not meet the license requirements, the Model Advisor does not display the check.

The Model Advisor performs a checkout of the product licenses when you run the custom check. If you do not have the product licenses available, you see an error message that the required license is not available.

**Tip** To find the text for license strings, type **help license** at the MATLAB command line.

### LicenseName property

**Class:** ModelAdvisor.Task **Package:** ModelAdvisor

Product license names required to display and run task

#### Values

Cell array of product license names

Default: { } (empty cell array)

#### **Description**

The LicenseName property specifies a cell array of names for product licenses required to display and run the check.

When the Model Advisor starts, it tests whether the product license exists. If you do not meet the license requirements, the Model Advisor does not display the check.

The Model Advisor performs a checkout of the product licenses when you run the custom check. If you do not have the product licenses available, you see an error message that the required license is not available.

If you specify ModelAdvisor.Check.LicenseName, the Model Advisor displays the check when the union of both properties is true.

**Tip** To find the text for license strings, type **help license** at the MATLAB command line.

### ListViewVisible property

Class: ModelAdvisor.Check Package: ModelAdvisor

Status of Explore Result button

#### Values

false (default) true

#### Description

The ListViewVisible property is a Boolean value that sets the status of the **Explore Result** button.

| true  | Display the <b>Explore Result</b> button. |
|-------|-------------------------------------------|
| false | Hide the <b>Explore Result</b> button.    |

```
% add 'Explore Result' button
rec.ListViewVisible = true;
```

# MAObj property

**Class:** ModelAdvisor.FactoryGroup **Package:** ModelAdvisor

Model Advisor object

#### Values

Handle to a Simulink.ModelAdvisor object

#### Description

The MAObj property specifies a handle to the current Model Advisor object.

# MAObj property

Class: ModelAdvisor.Group Package: ModelAdvisor

Model Advisor object

#### Values

 $Handle \ to \ \texttt{Simulink.ModelAdv} is or \ object$ 

#### Description

The MAObj property specifies a handle to the current Model Advisor object.

# MAObj property

**Class:** ModelAdvisor.Task **Package:** ModelAdvisor

Model Advisor object

#### Values

 $Handle \ to \ a \ \texttt{Simulink.ModelAdvisor} \ object$ 

#### Description

The MAObj property specifies the current Model Advisor object.

When adding checks as tasks, the Model Advisor uses the task  $\tt MAObj$  property instead of the check  $\tt MAObj$  property.

#### name property

Class: cv.cvdatagroup Package: cv

cv.cvdatagroup object name

#### Values

name

#### Description

The name property specifies the name of the cv.cvdatagroup object.

```
cvdg = cvsim(topModelName);
cvdg.name = 'My_Data_Group';
```

#### Name property

**Class:** ModelAdvisor.Action **Package:** ModelAdvisor

Action button label

#### Values

String

**Default:** ' ' (null string)

#### Description

The Name property specifies the label for the action button. This property is required.

```
% define action (fix) operation
myAction = ModelAdvisor.Action;
%Specify a callback function for the action
myAction.setCallbackFcn(@sampleActionCB);
myAction.Name='Fix block fonts';
```

### Name property

**Class:** ModelAdvisor.InputParameter **Package:** ModelAdvisor

Input parameter name

#### Values

String.

**Default:** ' ' (null string)

#### Description

The Name property specifies the name of the input parameter in the custom check.

```
inputParam2 = ModelAdvisor.InputParameter;
inputParam2.Name = 'Standard font size';
inputParam2.Value='12';
inputParam2.Type='String';
inputParam2.Description='sample tooltip';
```

#### Name property

Class: ModelAdvisor.ListViewParameter Package: ModelAdvisor

Drop-down list entry

#### Values

String

**Default:** ' ' (null string)

#### Description

The Name property specifies an entry in the **Show** drop-down list in the Model Advisor Result Explorer.

```
% define list view parameters
myLVParam = ModelAdvisor.ListViewParameter;
myLVParam.Name = 'Invalid font blocks'; % the name appeared at pull down filter
```

### **Result property**

Class: ModelAdvisor.Check Package: ModelAdvisor

Results cell array

#### Values

Cell array

**Default:** { } (empty cell array)

#### Description

The **Result** property specifies the cell array for storing the results that are returned by the callback function specified in **CallbackHandle**.

**Tip** To set the icon associated with the check, use the Simulink.ModelAdvisor setCheckResultStatus and setCheckErrorSeverity methods.

### supportExclusion property

Class: ModelAdvisor.Check Package: ModelAdvisor

Set to support exclusions

#### Values

Boolean value specifying that the check supports exclusions. true The check supports exclusions. false (default). The check does not support exclusions.

#### Description

The supportExclusion property specifies whether the check supports exclusions.

| 'true'  | Check supports exclusions.         |
|---------|------------------------------------|
| 'false' | Check does not support exclusions. |

```
% specify that a check supports exclusions
rec = ModelAdvisor.Check('com.mathworks.sample.Check1');
rec.supportExclusion = true;
```

### SupportLibrary property

Class: ModelAdvisor.Check Package: ModelAdvisor

Set to support library models

#### Values

Boolean value specifying that the check supports library models. true. The check supports library models. false (default). The check does not support library models.

#### Description

The SupportLibrary property specifies whether the check supports library models.

| 'true'  | Check supports library models.         |
|---------|----------------------------------------|
| 'false' | Check does not support library models. |

```
% specify that a check supports library models
rec = ModelAdvisor.Check('com.mathworks.sample.Check1');
rec.SupportLibrary = true;
```

### Title property

**Class:** ModelAdvisor.Check **Package:** ModelAdvisor

Name of check

#### Values

String

**Default:** ' ' (null string)

#### Description

The Title property specifies the name of the check in the Model Advisor. The Model Advisor displays each custom check in the tree using the title of the check. Therefore, you should specify a unique title for each check. When you specify the same title for multiple checks, the Model Advisor generates a warning.

```
rec = ModelAdvisor.Check('com.mathworks.sample.Check1');
rec.Title = 'Check Simulink block font';
```

## **TitleTips property**

**Class:** ModelAdvisor.Check **Package:** ModelAdvisor

Description of check

#### Values

String

**Default:** ' ' (null string)

#### Description

The TitleTips property specifies a description of the check. Details about the check are displayed in the right pane of the Model Advisor.

```
rec = ModelAdvisor.Check('com.mathworks.sample.Check1');
rec.Title = 'Check Simulink block font';
rec.TitleTips = 'Example style three callback';
```

### Type property

Class: ModelAdvisor.InputParameter Package: ModelAdvisor

Input parameter type

#### Values

String.

**Default:** ' ' (null string)

#### Description

The Type property specifies the type of input parameter.

Use the  $\ensuremath{\mathsf{Type}}$  property with the  $\ensuremath{\mathsf{Value}}$  and  $\ensuremath{\mathsf{Entries}}$  properties to define input parameters.

Valid values are listed in the following table.

| Туре     | Data Type  | Default Value           | Description                                                                                                    |
|----------|------------|-------------------------|----------------------------------------------------------------------------------------------------|
| Bool     | Boolean    | false                   | A check box                                                                                                    |
| ComboBox | Cell array | First entry in the list | <ul> <li>A drop-down menu</li> <li>Use Entries to define the entries in the list.</li> <li>Use Value to indicate a specific entry in the menu or to enter a value not in the list.</li> </ul> |
| Enum     | Cell array | First entry in the list | <ul> <li>A drop-down menu</li> <li>Use Entries to define the entries in the list.</li> <li>Use Value to indicate a specific entry in the list.</li> </ul>                                     |

| Туре       | Data Type | Default Value    | Description                                                                      |
|------------|-----------|------------------|----------------------------------------------------------------------------------|
| PushButton | N/A       | N/A              | A button                                                                         |
|            |           |                  | When you click the button, the callback function specified by Entries is called. |
| String     | String    | '' (null string) | A text box                                                                       |

#### **Examples**

% define input parameters inputParam1 = ModelAdvisor.InputParameter; inputParam1.Name = 'Skip font checks.'; inputParam1.Type = 'Bool'; inputParam1.Value = false;

### validate

**Class:** Advisor.authoring.DataFile **Package:** Advisor.authoring

Validate XML data file used for model configuration check

### **Syntax**

```
msg = Advisor.authoring.DataFile.validate(dataFile)
```

### Description

msg = Advisor.authoring.DataFile.validate(dataFile) validates the syntax
of the XML data file used for model configuration checks.

#### Input Arguments

dataFile XML data file name (string)

### Examples

```
dataFile = 'myDataFile.xml';
msg = Advisor.authoring.DataFile.validate(dataFile);
if isempty(msg)
    disp('Data file passed the XSD schema validation.');
else
    disp(msg);
end
```

#### See Also

```
Advisor.authoring.CustomCheck |
Advisor.authoring.generateConfigurationParameterDataFile
```

#### How To

"Create Check for Model Configuration Parameters"

# Value property

Class: ModelAdvisor.Check Package: ModelAdvisor

Status of check

# Values

'true' (default) 'false'

# Description

The Value property specifies the initial status of the check. When you use the Value property to specify the initial status of the check, you enable or disable **Run This Check** in the Model Advisor window.

If you want to specify the initial status of a check in the **By Product** folder, before starting Model Advisor, make sure ModelAdvisor.Preferences.DeselectByProduct is false.

| 'true'  | Check is enabled  |
|---------|-------------------|
| 'false' | Check is disabled |

# **Examples**

## See Also

ModelAdvisor.Preferences

# Value property

**Class:** ModelAdvisor.InputParameter **Package:** ModelAdvisor

Value of input parameter

# Values

Depends on the Type property.

# Description

The Value property specifies the initial value of the input parameter. This property is valid only when the Type property is one of the following:

- 'Bool'
- 'String'
- 'Enum'
- 'ComboBox'

# **Examples**

```
% define input parameters
inputParam1 = ModelAdvisor.InputParameter;
inputParam1.Name = 'Skip font checks.';
inputParam1.Type = 'Bool';
inputParam1.Value = false;
```

# Value property

**Class:** ModelAdvisor.Task **Package:** ModelAdvisor

Status of task

# Values

'true' (default) — Initial status of task is enabled 'false' — Initial status of task is disabled

# Description

The Value property indicates the initial status of a task—whether it is enabled or disabled.

When adding checks as tasks, the Model Advisor uses the task Value property instead of the check Value property.

# **Examples**

```
MAT1 = ModelAdvisor.Task('com.mathworks.sample.TaskSample1');
MAT1.Value ='false';
```

# slcovmex

Build coverage-compatible MEX-function from C/C++ code

# **Syntax**

```
slcovmex(sourceFile1,...,sourceFileN)
slcovmex(sourceFile1,...,sourceFileN,-sldv)
slcovmex(sourceFile1,...,sourceFileN,Name,Value)
slcovmex(argumentSet1,...,argumentSetN)
```

# Description

slcovmex(sourceFile1,...,sourceFileN) compiles level 2 C/C++ MEX S-Function
to work with coverage.

slcovmex(sourceFile1,...,sourceFileN,-sldv) compiles level 2 C/C++ MEX S-Function to work with coverage, and with support enabled for Simulink Design Verifier.

slcovmex(sourceFile1,...,sourceFileN,Name,Value) uses additional options
specified by one or more Name,Value pair arguments.

slcovmex(argumentSet1,...,argumentSetN) combines several mex function calls, each with one set of arguments.

# **Input Arguments**

sourceFile1,...,sourceFileN — One or more file names

Strings

Comma-separated source file names with each name specified as a string.

If the files are not in the current folder, the file names must include the full path or relative path. Use pwd to find the current folder and cd to change the current folder.

Example: 'file1.c', 'file1.c', 'file2.c'

## $argumentSet1, \ldots, argumentSetN - One or more sets of mex arguments$

Cell arrays of strings

Comma-separated mex argument sets, with each set specified as a cell array.

If you invoke mex multiple times, you can invoke slcovmex once and pass the arguments for each mex invocation as a cell array of strings.

For example, if you use the following sequence of mex commands:

```
mex -c file1.c
mex -c file2.c
mex file1.o file2.o -output sfcnOutput
You can replace the sequence with one slcovmex invocation:
```

```
slcovmex({'-c','file1.c'},{'-c','file2.c'},{'file1.o','file2.o',
'-output','sfcnOutput'})
```

```
Example: {'-c','file1.c'},{'-c','file2.c'},{'file1.o','file2.o','-
output','sfcnOutput'}
```

## -sldv - Option to enable support for Simulink Design Verifier

String

Option to enable support for your compiled MEX-function in Simulink Design Verifier.

## **Name-Value Pair Arguments**

Specify optional comma-separated pairs of Name, Value arguments. Name is the argument name and Value is the corresponding value. Name must appear inside single quotes (' '). You can specify several name and value pair arguments in any order as Name1, Value1, ..., NameN, ValueN.

Example: You can use all the name-value pair arguments that are allowed for the mex function. In addition, you can use the following options that are specific to model coverage.

## '-ifile' — File ignored for coverage

String

## File name, specified as a string.

```
Example: 'myFile.c'
```

## '-ifcn' — Function ignored for coverage

String

Function name, specified as a string.

Example: 'myFunc'

<code>'-idir'</code> — Folder ignored for coverage  $\operatorname{String}$ 

Folder name, specified as a string.

All files in the folder are ignored for coverage.

```
Example: 'C:\Libraries\'
```

# More About

- "Basic C MEX S-Function"
- "Templates for C S-Functions"
- "Model Coverage for C and C++ S-Functions"
- "View Coverage Results for C/C++ Code in S-Function Blocks"

## view

View Model Advisor run results for checks

# **Syntax**

```
view(CheckResultObj)
```

# Description

view(CheckResultObj) opens a web browser and displays the results of the check specified by CheckResultObj. CheckResultObj is a ModelAdvisor.CheckResult object returned by ModelAdvisor.run.

# Input Arguments

## CheckResultObj

ModelAdvisor.CheckResult object which is a part of a ModelAdvisor.SystemResult object returned by ModelAdvisor.run.

# Examples

View the Model Advisor run results for the first check in the slvnvdemo\_mdladv\_config configuration file:

```
% Identify Model Advisor configuration file.
% Create list of models to run.
fileName = 'slvnvdemo_mdladv_config.mat';
SysList={'sldemo_auto_climatecontrol/Heater Control',...
'sldemo_auto_climatecontrol/AC Control'};
% Run the Model Advisor.
SysResultObjArray = ModelAdvisor.run(SysList, 'Configuration',fileName);
% View the 'Identify unconnected...' check result.
view(SysResultObjArray{1}.CheckResultObjs(1))
```

# **Alternatives**

"View Model Advisor Report"

# More About

- "Automate Model Advisor Check Execution"
- "Archive and View Model Advisor Run Results"

## See Also

ModelAdvisor.run | ModelAdvisor.summaryReport | viewReport

# viewReport

View Model Advisor run results for systems

# **Syntax**

```
viewReport(SysResultObjArray)
viewReport(SysResultObjArray,'MA')
viewReport(SysResultObjArray,'Cmd')
```

# Description

viewReport(SysResultObjArray) opens the Model Advisor Report for the system
specified by SysResultObjArray. SysResultObjArray is a ModelAdvisor.SystemResult
object returned by ModelAdvisor.run.

viewReport(SysResultObjArray, 'MA') opens the Model Advisor and displays the results of the run for the system specified by SysResultObjArray.

viewReport(SysResultObjArray, 'Cmd') displays the Model Advisor run summary
in the Command Window for the systems specified by SysResultObjArray.

# **Input Arguments**

## SysResultObjArray

ModelAdvisor.SystemResult object returned by ModelAdvisor.run.

**Default:** 

# Examples

Open the Model Advisor report for sldemo\_auto\_climatecontrol/Heater Control.

```
% Identify Model Advisor configuration file.
% Create list of models to run.
fileName = 'slvnvdemo_mdladv_config.mat';
SysList={'sldemo auto climatecontrol/Heater Control',...
```

```
'sldemo_auto_climatecontrol/AC Control'};
% Run the Model Advisor.
SysResultObjArray = ModelAdvisor.run(SysList,'Configuration',fileName);
```

```
% Open the Model Advisor report.
viewReport(SysResultObjArray{1})
```

Open Model Advisor and display results for sldemo\_auto\_climatecontrol/Heater Control.

```
% Identify Model Advisor configuration file.
% Create list of models to run.
fileName = 'slvnvdemo_mdladv_config.mat';
SysList={'sldemo_auto_climatecontrol/Heater Control',...
'sldemo_auto_climatecontrol/AC Control'};
% Run the Model Advisor.
SysResultObjArray = ModelAdvisor.run(SysList,'Configuration',fileName);
```

```
% Open the Model Advisor and display results.
viewReport(SysResultObjArray{1}, 'MA')
```

Display results in the Command Window for sldemo\_auto\_climatecontrol/Heater Control.

```
% Identify Model Advisor configuration file.
% Create list of models to run.
fileName = 'slvnvdemo_mdladv_config.mat';
SysList={'sldemo_auto_climatecontrol/Heater Control',...
'sldemo_auto_climatecontrol/AC Control'};
% Run the Model Advisor.
SysResultObjArray = ModelAdvisor.run(SysList,'Configuration',fileName);
```

```
% Display results in the Command Window.
viewReport(SysResultObjArray{1}, 'Cmd')
```

# Alternatives

- "View Model Advisor Report"
- "View Results in Model Advisor GUI"
- "View Results in Command Window"

# More About

"Automate Model Advisor Check Execution"

"Archive and View Model Advisor Run Results"

## See Also

ModelAdvisor.run | ModelAdvisor.summaryReport | view

# Visible property

Class: ModelAdvisor.Check Package: ModelAdvisor

Indicate to display or hide check

# Values

'true'(default) 'false'

# Description

The Visible property specifies whether the Model Advisor displays the check.

'true' 'false' Display the check Hide the check

# Examples

# Visible property

**Class:** ModelAdvisor.Task **Package:** ModelAdvisor

Indicate to display or hide task

# Values

'true' (default) — Display task in the Model Advisor 'false' — Hide task

# Description

The Visible property specifies whether the Model Advisor displays the task.

**Caution** When adding checks as tasks, you cannot specify both the task and check Visible properties, you must specify one or the other. If you specify both properties, the Model Advisor generates an error when the check Visible property is false.

# **Examples**

```
MAT1 = ModelAdvisor.Task('com.mathworks.sample.TaskSample1');
MAT1.Visible ='false';
```

# slmetric.metric.registerMetric

Package: slmetric.metric

Register new metric class

# **Syntax**

[MetricID,msg] = slmetric.metric.registerMetric(classname)

# **Description**

Register new metric class using [MetricID,msg] = slmetric.metric.registerMetric(classname). The new metric class must be on the MATLAB search path and derived from slmetric.metric.Metric.

# **Examples**

## **Register New Metric Class**

This example shows how to register a new metric class newmetric\_class.

Create a metric class newmetric\_class.

slmetric.metric.createNewMetricClass('newmetric\_class')

# **Input Arguments**

classname — Metric class name string

New metric class name.

Data Types: char

# **Output Arguments**

MetricID — Metric ID string

Unique metric identifier.

Data Types: char

msg — Error message
string

If you cannot register a new class, the function returns an error message.

Data Types: char

## See Also

slmetric.metric.Metric | slmetric.metric.createNewMetricClass |
slmetric.metric.refresh | slmetric.metric.unregisterMetric

# slmetric.metric.unregisterMetric

Package: slmetric.metric

Unregister the metric class

# **Syntax**

slmetric.metric.unregisterMetric(MetricID)

# Description

Unregister a metric class by using slmetric.metric.unregisterMetric(MetricID).

# **Input Arguments**

# MetricID — Metric ID string

Unique metric identifier.

Data Types: char

## See Also

slmetric.metric.Metric | slmetric.metric.createNewMetricClass |
slmetric.metric.refresh | slmetric.metric.registerMetric

# slmetric.metric.refresh

Package: slmetric.metric

Update available model metrics

# **Syntax**

slmetric.metric.refresh()

# Description

After manual updates to the metric registration file, update available metrics by using slmetric.metric.refresh().

## See Also

slmetric.metric.Metric | slmetric.metric.createNewMetricClass |
slmetric.metric.registerMetric | slmetric.metric.unregisterMetric

# slmetric.metric.createNewMetricClass

Package: slmetric.metric

Create metric class

# **Syntax**

NewMetricClass = slmetric.metric.createNewMetricClass(classname)

# Description

Create metric class in the current working folder by using NewMetricClass = slmetric.metric.createNewMetricClass(classname). The new metric class supports the following Advisor.component.Types:

- Model
- SubSystem
- ModelBlock
- Chart
- MATLABFunction

# **Examples**

## **Create Metric Class**

This example shows how to create a metric class newmetric\_class.

```
slmetric.metric.createNewMetricClass('newmetric_class')
```

The function creates the following newmetric\_class.m file in the current working folder. The file contains an empty metric algorithm method and a constructor implementation.

```
slmetric.metric.createNewMetricClass('newmetric_class')
```

```
classdef newmetric_class < slmetric.metric.Metric
 % newmetric class Summary of this metric class goes here
```

```
Detailed explanation goes here
    %
    properties
    end
    methods
        function this = newmetric class()
            this.ID = 'newmetric class';
            this.ComponentScope = [Advisor.component.Types.ModelRootLevel, ...
                Advisor.component.Types.SubSystem];
        end
        function res = algorithm(this, component)
            res = slmetric.metric.Result();
            res.ComponentID = component.ID;
            res.MetricID = this.ID;
            res.Value = 0;
        end
    end
end
```

# **Input Arguments**

classname – Metric class name string

New metric class name.

Data Types: char

# **Output Arguments**

## NewMetricClass - New metric class

.mfile

Creates a metric class with a classname.m file in the working folder. The classname.m file contains an empty metric algorithm method and a constructor implementation.

## See Also

```
Advisor.component.Types | slmetric.metric.Metric | slmetric.metric.registerMetric | slmetric.metric.unregisterMetric
```

# **exportMetrics**

Class: slmetric.Engine Package: slmetric

Export model metrics

# **Syntax**

```
exportMetrics(slmetric_obj,filename)
exportMetrics(slmetric_obj,filename,filelocation)
```

# Description

Export model metric data to an XML file.

exportMetrics(slmetric\_obj,filename) exports an XML filename containing
metric data to your working folder.

exportMetrics(slmetric\_obj,filename,filelocation) exports an XML
filename containing metric data to filelocation.

# **Input Arguments**

slmetric\_obj — Metric engine object
slmetric.Engine object

Constructed slmetric.Engine object.

# filename — XML file name string

Name of XML file.

Example: 'MyMetrics.xml'

```
\begin{array}{l} \textbf{filelocation} - \textbf{File path} \\ \mathrm{string} \end{array}
```

Path to XML file

Example: 'C:/mywork'

# **Examples**

### **Export Metrics to Working Folder**

This example shows how to export metrics for model vdp to XML file MyMetrics.xml, and then to your working folder.

```
% Create an slmetric.Engine object
slmetric_obj = slmetric.Engine();
% Specify model for metric analysis
setAnalysisRoot(slmetric_obj,'Root','vdp','RootType','Model');
% Generate and collect model metrics
execute(slmetric_obj);
rc = getMetrics(slmetric_obj);
% Export metrics to XML file myMetrics.xml
exportMetrics(slmetric_obj,'MyMetrics.xml');
```

## **Export Metrics to Specified Location**

This example shows how to export metrics for model vdp to XML file MyMetrics.xml in C:/work.

```
% Create an slmetric.Engine object
slmetric_obj = slmetric.Engine();
% Specify model for metric analysis
setAnalysisRoot(slmetric_obj,'Root','vdp','RootType','Model');
% Collect model metrics
execute(slmetric_obj);
rc = getMetrics(slmetric_obj);
% Export metrics to XML file myMetrics.xml
```

```
exportMetrics(slmetric_obj,'MyMetrics.xml','C:/work');
```

## See Also

slmetric.metric.ResultCollection | slmetric.metric.getAvailableMetrics

## More About

- "Model Metrics Results API" on page 4-2
- "Collect Model Metrics Programmatically"
- "Model Metrics"

# **Block Reference**

# **System Requirements**

List system requirements in Simulink diagrams

# Library

Simulink Verification and Validation

System Requirements <No Requirements in System>

# Description

The System Requirements block lists all the system requirements associated with the model or subsystem depicted in the current diagram. It does not list requirements associated with individual blocks in the diagram.

You can place this block anywhere in a diagram. It is not connected to other Simulink blocks. You can only have one System Requirements block in a diagram.

When you drag the **System Requirements** block from the Library Browser into your Simulink diagram, it is automatically populated with the system requirements, as shown.

System Requirements 1. "Mass airflow estimation" Each of the listed requirements is an active link to the actual requirements document. When you double-click on a requirement name, the associated requirements document opens in its editor window, scrolled to the target location.

If the **System Requirements** block exists in a diagram, it automatically updates the requirements listing as you add, modify, or delete requirements for the model or subsystem.

# **Dialog Box and Parameters**

To access the Block Parameters dialog box for the System Requirements block, rightclick on the System Requirements block and, from the context menu, select Mask Parameters. The Block Parameters dialog box opens, as shown.

| 🔁 Block Parameters: System Requirements 📃 🔀   |   |
|-----------------------------------------------|---|
| System Requirements (mask)                    |   |
| Lists the requirements for the current model. |   |
| Parameters                                    |   |
| Block Title                                   |   |
| System Requirements                           |   |
|                                               |   |
|                                               |   |
| OK Cancel Help Apply                          | ] |

The Block Parameters dialog box for the System Requirements block contains one parameter.

#### **Block Title**

The title of the system requirements list in the diagram. The default title is System Requirements. You can type a customized title, for example, Engine Requirements.

# **Model Advisor Checks**

- "Simulink Verification and Validation Checks" on page 3-2
- "DO-178C/DO-331 Checks" on page 3-7
- "IEC 61508, IEC 62304, ISO 26262, and EN 50128 Checks" on page 3-89
- "MathWorks Automotive Advisory Board Checks" on page 3-136
- "Requirements Consistency Checks" on page 3-216
- "Model Metric Checks" on page 3-224

. .

# Simulink Verification and Validation Checks

| In this section                                           |
|-----------------------------------------------------------|
| "Simulink Verification and Validation Checks" on page 3-2 |
| "Modeling Standards Checks" on page 3-3                   |
| "Modeling Standards for MAAB" on page 3-3                 |
| "Naming Conventions" on page 3-4                          |
| "Model Architecture" on page 3-4                          |
| "Model Configuration Options" on page 3-4                 |
| "Simulink" on page 3-5                                    |
| "Stateflow" on page 3-5                                   |
| "MATLAB Functions" on page 3-5                            |

## Simulink Verification and Validation Checks

Simulink Verification and Validation checks facilitate designing and troubleshooting models from which code is generated for applications that must meet safety or mission-critical requirements, modeling guidelines, or requirements consistency.

The Model Advisor performs a checkout of the Simulink Verification and Validation license when you run the Simulink Verification and Validation checks.

For descriptions of the modeling standards checks, see

- "DO-178C/DO-331 Checks" on page 3-7
- "IEC 61508, IEC 62304, ISO 26262, and EN 50128 Checks" on page 3-89
- "MathWorks Automotive Advisory Board Checks" on page 3-136

For descriptions of the requirements consistency checks, see "Requirements Consistency Checks" on page 3-216.

## See Also

- "Run Model Checks"
- "Simulink Checks"

• "Simulink Coder Checks"

## **Modeling Standards Checks**

Modeling standards checks facilitate designing and troubleshooting models from which code is generated for applications that must meet safety or mission-critical requirements or MathWorks<sup>®</sup> Automotive Advisory Board (MAAB) modeling guidelines.

The Model Advisor performs a checkout of the Simulink Verification and Validation license when you run the modeling standards checks.

For descriptions of the modeling standards checks, see

- "DO-178C/DO-331 Checks" on page 3-7
- "IEC 61508, IEC 62304, ISO 26262, and EN 50128 Checks" on page 3-89
- "MathWorks Automotive Advisory Board Checks" on page 3-136

### See Also

- "Run Model Checks"
- "Simulink Checks"
- "Simulink Coder Checks"

## Modeling Standards for MAAB

Group of MathWorks Automotive Advisory Board (MAAB) checks. MAAB checks facilitate designing and troubleshooting models from which code is generated for automotive applications.

The Model Advisor performs a checkout of the Simulink Verification and Validation license when you run the modeling standards for MAAB checks.

## See Also

- "Run Model Checks"
- "Simulink Checks"
- "Simulink Coder Checks"
- "MAAB Control Algorithm Modeling" guidelines

## **Naming Conventions**

Group of MathWorks Automotive Advisory Board (MAAB) checks related to naming conventions.

The Model Advisor performs a checkout of the Simulink Verification and Validation license when you run the naming conventions checks.

## See Also

- "Run Model Checks"
- "Simulink Checks"
- "Simulink Coder Checks"
- "MAAB Control Algorithm Modeling" guidelines

## **Model Architecture**

Group of MathWorks Automotive Advisory Board (MAAB) checks related to model architecture.

The Model Advisor performs a checkout of the Simulink Verification and Validation license when you run the model architecture checks.

## See Also

- "Run Model Checks"
- "Simulink Checks"
- "Simulink Coder Checks"
- "MAAB Control Algorithm Modeling" guidelines

## **Model Configuration Options**

Group of MathWorks Automotive Advisory Board (MAAB) checks related to model configuration options.

The Model Advisor performs a checkout of the Simulink Verification and Validation license when you run the model configuration options checks.

## See Also

• "Run Model Checks"

- "Simulink Checks"
- "Simulink Coder Checks"
- "MAAB Control Algorithm Modeling" guidelines

## Simulink

Group of MathWorks Automotive Advisory Board (MAAB) checks related to the Simulink product.

The Model Advisor performs a checkout of the Simulink Verification and Validation license when you run the MAAB checks related to the Simulink product.

## See Also

- "Run Model Checks"
- "Simulink Checks"
- "Simulink Coder Checks"
- "MAAB Control Algorithm Modeling" guidelines

## Stateflow

Group of MathWorks Automotive Advisory Board (MAAB) checks related to the Stateflow product.

The Model Advisor performs a checkout of the Simulink Verification and Validation license when you run the MAAB checks related to the Stateflow product.

## See Also

- "Run Model Checks"
- "Simulink Checks"
- "Simulink Coder Checks"
- "MAAB Control Algorithm Modeling" guidelines

## **MATLAB** Functions

MathWorks Automotive Advisory Board (MAAB) checks related to MATLAB functions.

The Model Advisor performs a checkout of the Simulink Verification and Validation license when you run the MAAB checks related to MATLAB functions.

## See Also

- "Run Model Checks"
- "Simulink Checks"
- "Simulink Coder Checks"
- "MAAB Control Algorithm Modeling" guidelines

# DO-178C/DO-331 Checks

## In this section...

| "DO-178C/DO-331 Checks" on page 3-8                                                              |
|--------------------------------------------------------------------------------------------------|
| "Check model object names" on page 3-9                                                           |
| "Check safety-related optimization settings" on page 3-12                                        |
| "Check safety-related diagnostic settings for solvers" on page 3-16                              |
| "Check safety-related diagnostic settings for sample time" on page 3-19                          |
| "Check safety-related diagnostic settings for signal data" on page 3-21                          |
| "Check safety-related diagnostic settings for parameters" on page 3-25                           |
| "Check safety-related diagnostic settings for data used for debugging" on page 3-28              |
| "Check safety-related diagnostic settings for data store memory" on page 3-30                    |
| "Check safety-related diagnostic settings for type conversions" on page 3-32                     |
| "Check safety-related diagnostic settings for signal connectivity" on page 3-34                  |
| "Check safety-related diagnostic settings for bus connectivity" on page 3-36                     |
| "Check safety-related diagnostic settings that apply to function-call connectivity" on page 3-38 |
| "Check safety-related diagnostic settings for compatibility" on page 3-40                        |
| "Check safety-related diagnostic settings for model initialization" on page 3-41                 |
| "Check safety-related diagnostic settings for model referencing" on page 3-44                    |
| "Check safety-related model referencing settings" on page 3-47                                   |
| "Check safety-related code generation settings" on page 3-49                                     |
| "Check safety-related diagnostic settings for saving" on page 3-55                               |
| "Check for blocks that do not link to requirements" on page 3-57                                 |
| "Check state machine type of Stateflow charts" on page 3-58                                      |
| "Check Stateflow charts for ordering of states and transitions" on page 3-60                     |
| "Check Stateflow debugging options" on page 3-62                                                 |
| "Check usage of lookup table blocks" on page 3-64                                                |
| "Check MATLAB Code Analyzer messages" on page 3-66                                               |
| "Check MATLAB code for global variables" on page 3-68                                            |
|                                                                                                  |

# In this section... "Check for inconsistent vector indexing methods" on page 3-70 "Check for MATLAB Function interfaces with inherited properties" on page 3-71 "Check MATLAB Function metrics" on page 3-73 "Check for blocks not recommended for C/C++ production code deployment" on page 3-75 "Check for variant blocks with 'Generate preprocessor conditionals' active" on page 3-76 "Check Stateflow charts for uniquely defined data objects" on page 3-77 "Check usage of Math Operations blocks" on page 3-78 "Check usage of Signal Routing blocks" on page 3-81 "Check usage of Logic and Bit Operations blocks" on page 3-82 "Check usage of Ports and Subsystems blocks" on page 3-84 "Display model version information" on page 3-88

# DO-178C/DO-331 Checks

DO-178C/DO-331 checks facilitate designing and troubleshooting models from which code is generated for applications that must meet safety or mission-critical requirements.

The Model Advisor performs a checkout of the Simulink Verification and Validation license when you run the DO-178C/DO-331 checks.

## See Also

- "Simulink Checks"
- "Simulink Coder Checks"
- Radio Technical Commission for Aeronautics (RTCA) for information on the DO-178C Software Considerations in Airborne Systems and Equipment Certification and related standards

# Check model object names

Check ID: mathworks.do178.hisl\_0032

Check model object names.

# Description

This check verifies that the following model object names comply with your own modeling guidelines or the high-integrity modeling guidelines. The check also verifies that the model object does not use a reserved name.

- Blocks
- Signals
- Parameters
- Busses
- Stateflow objects

Reserved names:

- MATLAB keywords
- C keywords
- true, false
- int8,uint8
- int16, uint16
- int32, uint32
- single, double

Available with Simulink Verification and Validation.

# **Input Parameters**

To specify the naming standard and model object names that the check flags, use the Model Advisor Configuration Editor.

 Open the Model Configuration Editor and navigate to Check model object names. In the Input Parameters pane, for each of the model objects, select one of the following:

- MAAB to use the MAAB naming standard. When you select MAAB, the check uses the regular expression (^.{32,}\$)|([^a-zA-Z\_0-9])|(^\d)|(^)|(\_)|(^)|(\_)|
   (^\_)|(\_\$) to verify that names:
  - Use these characters: a-z, A-Z, 0-9, and the underscore (\_).
  - Do not start with a number.
  - Do not use underscores at the beginning or end of a string.
  - Do not use more than one consecutive underscore.
  - Use strings that are less than 32 characters.
- Custom to use your own naming standard. When you select Custom, you can enter your own Regular expression for prohibited <model object> names. For example, if you want to allow more than one consecutive underscore, enter (^.{32,}\$)|([^a-zA-Z\_0-9])|(^\d)|(^)|(^)|(\_\$)
- None if you do not want the check to verify the model object name
- 2 Click Apply.
- **3** Save the configuration. When you run the check using this configuration, the check uses the input parameters that you specified.

### **Results and Recommended Actions**

| Condition | Recommended Action                                                                                 |
|-----------|----------------------------------------------------------------------------------------------------|
|           | Update the model object names to comply with your own guidelines or the high-integrity guidelines. |

### **Capabilities and Limitations**

- Does not run on library models.
- Analyzes content of library linked blocks.
- Analyzes content in all masked subsystems.
- Allows exclusions of blocks and charts.

- "hisl\_0032: Model object names"
- MAAB guideline, Version 3.0: jc\_0201: Usable characters for Subsystem names

- MAAB guideline, Version 3.0: jc\_0211: Usable characters for Inport blocks and Outport blocks
- MAAB guideline, Version 3.0: jc\_0221: Usable characters for signal line names
- MAAB guideline, Version 3.0: jc\_0231: Usable characters for block names
- MAAB guideline, Version 3.0: na\_0030: Usable characters for Simulink Bus names

# Check safety-related optimization settings

# Check ID: mathworks.do178.OptionSet

Check model configuration for optimization settings that can impact safety.

# Description

This check verifies that model optimization configuration parameters are set optimally for generating code for a safety-related application. Although highly optimized code is desirable for most real-time systems, some optimizations can have undesirable side effects that impact safety.

Available with Simulink Verification and Validation.

| Condition                                                                                                    | Recommended Action                                                                                                    |
|----------------------------------------------------------------------------------------------------|----------------------------------------------------------------------------------------------------|
| Block reduction optimization is selected.<br>This optimization can remove blocks from<br>generated code, resulting in requirements<br>without associated code and violations for<br>traceability requirements. (See DO-331,<br>Section MB.6.3.4.e—Source code is traceable<br>to low-level requirements.)                       | Clear the <b>Block reduction</b> parameter on the <b>All</b><br><b>Parameters</b> tab of the Configuration Parameters<br>dialog box or set the parameter <b>BlockReduction</b><br>to off.    |
| Implementation of logic signals as Boolean<br>data is cleared. Strong data typing is<br>recommended for safety-related code. (See<br>DO-331, Section MB.6.3.1.e—High-level<br>requirements conform to standards, DO-331,<br>Section MB.6.3.2.e—Low-level requirements<br>conform to standards, and MISRA C:2012,<br>Rule 10.1.) | Select <b>Implement logic signals as boolean data</b><br>(vs. double) on the All Parameters tab in the<br>Configuration Parameters dialog box or set the<br>parameter BooleanDataType to on. |
| The model includes blocks that depend on<br>elapsed or absolute time and is configured to<br>minimize the amount of memory allocated<br>for the timers. Such a configuration limits<br>the number of days the application can<br>execute before a timer overflow occurs.<br>Many aerospace products are powered on              | Set <b>Application lifespan (days)</b> on the <b>Optimization</b> pane in the Configuration Parameters dialog box or set the parameter LifeSpan to inf.                                      |

| Condition                                                                                                    | Recommended Action                                                                                                    |
|----------------------------------------------------------------------------------------------------|----------------------------------------------------------------------------------------------------|
| continuously and timers should not assume<br>a limited lifespan. (See DO-331, Section<br>MB.6.3.1.g—Algorithms are accurate and<br>DO-331, Section MB.6.3.2.g—Algorithms are<br>accurate.)                                                                                                    |                                                                                                    |
| The optimization that suppresses the generation of initialization code for root-level inports and outports that are set to zero is selected. For safety-related code, you should explicitly initialize all variables. (See DO-331, Section MB.6.3.3.b—Software architecture is consistent.)                                                                                                    | If you have an Embedded Coder license, and you<br>are using an ERT-based system target file, clear<br>the <b>Remove root level I/O zero initialization</b><br>check box on the <b>Optimization</b> pane in the<br>Configuration Parameters dialog box or set the<br>parameter ZeroExternalMemoryAtStartup<br>to on. Alternatively, integrate external, hand-<br>written code that initializes all I/O variables to zero<br>explicitly.         |
| The optimization that suppresses the<br>generation of initialization code for internal<br>work structures, such as block states and<br>block outputs that are set to zero, is selected.<br>For safety-related code, you should explicitly<br>initialize every variable. (See DO-331,<br>Section MB.6.3.3.b—Software architecture is<br>consistent.)                                                                                                    | If you have an Embedded Coder license, and you<br>are using an ERT-based system target file, clear<br>the <b>Remove internal data zero initialization</b><br>check box on the <b>Optimization</b> pane in the<br>Configuration Parameters dialog box or set the<br>parameter <b>ZeroInternalMemoryAtStartup</b> to<br>on. Alternatively, integrate external, hand-written<br>code that initializes every state variable to zero<br>explicitly. |
| The optimization that suppresses generation<br>of code resulting from floating-point to<br>integer conversions that wrap out-of-<br>range values is cleared. You must avoid<br>overflows for safety-related code. When<br>this optimization is off and your model<br>includes blocks that disable the <b>Saturate</b><br><b>on overflow</b> parameter, the code generator<br>wraps out-of-range values for those blocks.<br>This can result in unreachable and, therefore,<br>untestable code. (See DO-331, Section<br>MB.6.3.1.g—Algorithms are accurate and<br>DO-331, Section MB.6.3.2.g—Algorithms are<br>accurate.) | If you have a Simulink Coder <sup>™</sup> license, select<br><b>Remove code from floating-point to integer</b><br><b>conversions that wraps out-of-range values</b><br>on the <b>Optimization</b> pane in the Configuration<br>Parameters dialog box or set the parameter<br>EfficientFloat2IntCast to on.                                                                                                    |

| Condition                                                                                                    | Recommended Action                                                                                                    |
|----------------------------------------------------------------------------------------------------|----------------------------------------------------------------------------------------------------|
| The optimization that suppresses generation<br>of code that guards against division by zero<br>for fixed-point data is selected. You must<br>avoid division-by-zero exceptions in safety-<br>related code. (See DO-331, Section MB.6.3.1.g<br>—Algorithms are accurate, DO-331, Section<br>MB.6.3.2.g—Algorithms are accurate, and<br>MISRA C:2012, Dir 4.1.) | If you have an Embedded Coder license, and<br>you are using an ERT-based system target file,<br>clear the <b>Remove code that protects against</b><br><b>division arithmetic exceptions</b> check box on<br>the <b>Optimization</b> pane in the Configuration<br>Parameters dialog box or set the parameter<br>NoFixptDivByZeroProtection to off. |
| The optimization that uses the specified<br>minimum and maximum values for signals<br>and parameters to optimize the generated<br>code is selected. This might result in<br>requirements without traceable code. (See<br>DO-331 Section MB.6.3.4.e - Source code is<br>traceable to low-level requirements.)                                                  | If you have an Embedded Coder license, and<br>you are using an ERT-based system target<br>file, clear the <b>Optimize using the specified</b><br><b>minimum and maximum values</b> check box<br>on the <b>Optimization</b> pane in the Configuration<br>Parameters dialog box.                                                                    |

Clicking **Modify Settings** configures model optimization settings that can impact safety.

Subchecks depend on the results of the subchecks noted with  ${\bf D}$  in the results table in the Model Advisor window.

# **Capabilities and Limitations**

- Does not run on library models.
- Does not allow exclusions of blocks or charts.

- "Optimization Pane: General" in the Simulink graphical user interface documentation
- "Optimize Generated Code Using Minimum and Maximum Values" in the Embedded Coder documentation
- Radio Technical Commission for Aeronautics (RTCA) for information on the DO-178C Software Considerations in Airborne Systems and Equipment Certification and related standards
- "hisl\_0018: Usage of Logical Operator block"

- "hisl\_0045: Configuration Parameters > Optimization > Implement logic signals as Boolean data (vs. double)"
- "hisl\_0046: Configuration Parameters > Optimization > Block reduction"
- "hisl\_0048: Configuration Parameters > Optimization > Application lifespan (days)"
- "hisl\_0052: Configuration Parameters > Optimization > Data initialization"
- "hisl\_0053: Configuration Parameters > Optimization > Remove code from floatingpoint to integer conversions that wraps out-of-range values"
- "hisl\_0054: Configuration Parameters > Optimization > Remove code that protects against division arithmetic exceptions"

# Check safety-related diagnostic settings for solvers

### Check ID: mathworks.do178.SolverDiagnosticsSet

Check model configuration for diagnostic settings that apply to solvers and that can impact safety.

### Description

This check verifies that model diagnostic configuration parameters pertaining to solvers are set optimally for generating code for a safety-related application.

Available with Simulink Verification and Validation.

| Condition                                                                                                    | Recommended Action                                                                                                    |
|----------------------------------------------------------------------------------------------------|----------------------------------------------------------------------------------------------------|
| The diagnostic for detecting automatic<br>breakage of algebraic loops is set to <b>none</b> or<br><b>warning</b> . The breaking of algebraic loops can<br>affect the predictability of the order of block<br>execution. For safety-related applications,<br>a model developer needs to know when<br>such breaks occur. (See DO-331, Section<br>MB.6.3.3.e – Software architecture conforms<br>to standards.)                                                  | Set Algebraic loop on the Diagnostics > Solver<br>pane in the Configuration Parameters dialog<br>box or set the parameter AlgebraicLoopMsg to<br>error. Consider breaking such loops explicitly with<br>Unit Delay blocks so that the execution order is<br>predictable. At a minimum, verify that the results<br>of loops breaking automatically are acceptable.                       |
| The diagnostic for detecting automatic<br>breakage of algebraic loops for Model blocks,<br>atomic subsystems, and enabled subsystems<br>is set to none or warning. The breaking of<br>algebraic loops can affect the predictability<br>of the order of block execution. For safety-<br>related applications, a model developer<br>needs to know when such breaks occur.<br>(See DO-331, Section MB.6.3.3.e – Software<br>architecture conforms to standards.) | Set Minimize algebraic loop on the<br>Diagnostics > Solver pane in the Configuration<br>Parameters dialog box or set the parameter<br>ArtificialAlgebraicLoopMsg to error.<br>Consider breaking such loops explicitly with<br>Unit Delay blocks so that the execution order is<br>predictable. At a minimum, verify that the results<br>of loops breaking automatically are acceptable. |
| The diagnostic for detecting potential conflict<br>in block execution order is set to <b>none</b> or<br>warning. For safety-related applications,                                                                                                    | Set <b>Block priority violation</b> on the<br><b>Diagnostics &gt; Solver</b> pane in the Configuration<br>Parameters dialog box or set the parameter<br><b>BlockPriorityViolationMsg</b> to error.                                                                                                    |

| Condition                                                                                                    | Recommended Action                                                                                                    |
|----------------------------------------------------------------------------------------------------|----------------------------------------------------------------------------------------------------|
| block execution order must be predictable.<br>A model developer needs to know when<br>conflicting block priorities exist. (See DO-331,<br>Section MB.6.3.3.b – Software architecture is<br>consistent.)                                                                                                    |                                                                                                    |
| The diagnostic for detecting whether a model<br>contains an S-function that has not been<br>specified explicitly to inherit sample time<br>is set to <b>none</b> or <b>warning</b> . These settings<br>can result in unpredictable behavior. A<br>model developer needs to know when such<br>an S-function exists in a model so it can be<br>modified to produce predictable behavior.<br>(See DO-331, Section MB.6.3.3.e – Software<br>architecture conforms to standards.)                | Set <b>Unspecified inheritability of sample time</b><br>on the <b>All Parameters</b> pane in the Configuration<br>Parameters dialog box or set the parameter<br>UnknownTsInhSupMsg to error. |
| The diagnostic for detecting whether the<br>Simulink software automatically modifies<br>the solver, step size, or simulation stop time<br>is set to <b>none</b> or <b>warning</b> . Such changes<br>can affect the operation of generated code.<br>For safety-related applications, it is better<br>to detect such changes so a model developer<br>can explicitly set the parameters to known<br>values. (See DO-331, Section MB.6.3.3.e –<br>Software architecture conforms to standards.) | Set Automatic solver parameter selection<br>on the Diagnostics > Solver pane in the<br>Configuration Parameters dialog box or set the<br>parameter SolverPrmCheckMsg to error.               |
| The diagnostic for detecting when a name<br>is used for more than one state in the<br>model is set to <b>none</b> . State names within a<br>model should be unique. For safety-related<br>applications, it is better to detect name<br>clashes so a model developer can fix them.<br>(See DO-331, Section MB.6.3.3.b – Software<br>architecture is consistent.)                                                                                                    | Set State name clash on the Diagnostics<br>> Solver pane in the Configuration<br>Parameters dialog box or set the parameter<br>StateNameClashWarn to warning.                                |

Clicking **Modify Settings** configures model diagnostic settings that apply to solvers and that can impact safety.

# **Capabilities and Limitations**

- Does not run on library models.
- Does not allow exclusions of blocks or charts.

- "Diagnostics Pane: Solver" in the Simulink graphical user interface documentation
- "View Diagnostics" in the Simulink documentation
- Radio Technical Commission for Aeronautics (RTCA) for information on the DO-178C Software Considerations in Airborne Systems and Equipment Certification and related standards
- "hisl\_0043: Configuration Parameters > Diagnostics > Solver"

# Check safety-related diagnostic settings for sample time

# Check ID: mathworks.do178.SampleTimeDiagnosticsSet

Check model configuration for diagnostic settings that apply to sample time and that can impact safety.

### Description

This check verifies that model diagnostic configuration parameters pertaining to sample times are set optimally for generating code for a safety-related application.

Available with Simulink Verification and Validation.

| Condition                                                                                                    | Recommended Action                                                                                                    |
|----------------------------------------------------------------------------------------------------|----------------------------------------------------------------------------------------------------|
| The diagnostic for detecting when a source<br>block, such as a <b>Sine Wave</b> block, inherits a<br>sample time (specified as -1) is set to <b>none</b> or<br><b>warning</b> . The use of inherited sample times<br>for a source block can result in unpredictable<br>execution rates for the source block and<br>blocks connected to it. For safety-related<br>applications, source blocks should have<br>explicit sample times to prevent incorrect<br>execution sequencing. (See DO-331, Section<br>MB.6.3.3.e – Software architecture conforms<br>to standards.) | Set Source block specifies -1 sample time on<br>the Diagnostics > Sample Time pane in the<br>Configuration Parameters dialog box or set the<br>parameter InheritedTslnSrcMsg to error.        |
| The diagnostic for detecting invalid rate<br>transitions between two blocks operating in<br>multitasking mode is set to <b>none</b> or warning.<br>Such rate transitions should not be used<br>for embedded real-time code. (See DO-331,<br>Section MB.6.3.3.b – Software architecture is<br>consistent.)                                                                                                    | Set <b>Multitask rate transition</b> on the<br><b>Diagnostics &gt; Sample Time</b> pane in the<br>Configuration Parameters dialog box or set the<br>parameter MultiTaskRateTransMsg to error. |
| The diagnostic for detecting subsystems<br>that can cause data corruption or<br>nondeterministic behavior is set to <b>none</b><br>or warning. This diagnostic detects                                                                                                    | Set Multitask conditionally executed<br>subsystem on the Diagnostics > Sample Time<br>pane in the Configuration Parameters dialog box or                                                      |

| Condition                                                                                                    | Recommended Action                                                                                                    |
|----------------------------------------------------------------------------------------------------|----------------------------------------------------------------------------------------------------|
| whether conditionally executed multirate<br>subsystems (enabled, triggered, or function-<br>call subsystems) operate in multitasking<br>mode. Such subsystems can corrupt data<br>and behave unpredictably in real-time<br>environments that allow preemption. (See<br>DO-331, Section MB.6.3.3.b – Software<br>architecture is consistent.) | set the parameter MultiTaskCondExecSysMsg to error.                                                                                                    |
| The diagnostic for checking sample<br>time consistency between a Signal<br>Specification block and the connected<br>destination block is set to none or warning.<br>An over-specified sample time can result<br>in an unpredictable execution rate. (See<br>DO-331, Section MB.6.3.3.e – Software<br>architecture conforms to standards.)    | Set Enforce sample times specified by Signal<br>Specification blocks on the Diagnostics<br>> Sample Time pane in the Configuration<br>Parameters dialog box or set the parameter<br>SigSpecEnsureSampleTimeMsg to error. |

Clicking **Modify Settings** configures model diagnostic settings that apply to sample time and that can impact safety.

### **Capabilities and Limitations**

- Does not run on library models.
- Does not allow exclusions of blocks or charts.

- "Diagnostics Pane: Sample Time" in the Simulink graphical user interface documentation
- "View Diagnostics" in the Simulink documentation
- Radio Technical Commission for Aeronautics (RTCA) for information on the DO-178C Software Considerations in Airborne Systems and Equipment Certification and related standards
- "hisl\_0044: Configuration Parameters > Diagnostics > Sample Time"

# Check safety-related diagnostic settings for signal data

# Check ID: mathworks.do178.DataValiditySignalsDiagnosticsSet

Check model configuration for diagnostic settings that apply to signal data and that can impact safety.

### Description

This check verifies that model diagnostic configuration parameters pertaining to signal data are set optimally for generating code for a safety-related application.

Available with Simulink Verification and Validation.

| Condition                                                                                                    | Recommended Action                                                                                                    |
|----------------------------------------------------------------------------------------------------|----------------------------------------------------------------------------------------------------|
| The diagnostic that specifies how the Simulink<br>software resolves signals associated with<br>Simulink.Signal objects in the MATLAB<br>workspace is set to Explicit and implicit<br>or Explicit and warn implicit. For<br>safety-related applications, model developers<br>should be required to define signal resolution<br>explicitly. (See DO-331, Section MB.6.3.3.b –<br>Software architecture is consistent.)                                                              | Set Signal resolution on the Diagnostics<br>> Data Validity pane in the Configuration<br>Parameters dialog box or set the parameter<br>SignalResolutionControl to Explicit only.<br>This provides predictable operation by requiring<br>users to define each signal and block setting that<br>must resolve to Simulink.Signal objects in the<br>workspace. |
| The Product block diagnostic that detects<br>a singular matrix while inverting one of its<br>inputs in matrix multiplication mode is set<br>to none or warning. Division by a singular<br>matrix can result in numeric exceptions<br>when executing generated code. This is not<br>acceptable in safety-related systems. (See<br>DO-331, Section MB.6.3.1.g – Algorithms<br>are accurate, DO-331, Section MB.6.3.2.g –<br>Algorithms are accurate, and MISRA C:2012,<br>Dir 4.1.) | Set <b>Division by singular matrix</b> on the<br><b>Diagnostics &gt; Data Validity</b> pane in the<br>Configuration Parameters dialog box or set the<br>parameter CheckMatrixSingularityMsg to<br>error.                                                                                                    |
| The diagnostic that detects when the Simulink<br>software cannot infer the data type of a signal<br>during data type propagation is set to <b>none</b>                                                                                                    | Set <b>Underspecified data types</b> on the<br><b>Diagnostics &gt; Data Validity</b> pane in the<br>Configuration Parameters dialog box or set the                                                                                                    |

| Condition                                                                                                    | Recommended Action                                                                                                    |
|----------------------------------------------------------------------------------------------------|----------------------------------------------------------------------------------------------------|
| or warning. For safety-related applications,<br>model developers must verify the data types<br>of signals. (See DO-331, Section MB.6.3.1.e –<br>High-level requirements conform to standards,<br>and DO-331, Section MB.6.3.2.e – Low-level<br>requirements conform to standards.)                                                                                                    | parameter UnderSpecifiedDataTypeMsg to<br>error.                                                                                                    |
| The diagnostic that detects whether the value<br>of a signal is too large to be represented by the<br>signal data type is set to <b>none</b> or <b>warning</b> .<br>Undetected numeric overflows can result in<br>unexpected application behavior. (See DO-331,<br>Section MB.6.3.1.g – Algorithms are accurate,<br>DO-331, Section MB.6.3.2.g – Algorithms are<br>accurate, and MISRA C:2012, Dir 4.1.)                                                                          | Set <b>Wrap on overflow</b> on the <b>Diagnostics</b><br>> <b>Data Validity</b> pane in the Configuration<br>Parameters dialog box or set the parameter<br>IntegerOverflowMsg to error.       |
| The diagnostic that detects whether the value<br>of a signal is too large to be represented by the<br>signal data type, resulting in a saturation, is<br>set to none or warning. Undetected numeric<br>overflows can result in unexpected application<br>behavior. (See DO-331, Section MB.6.3.1.g<br>– Algorithms are accurate, DO-331, Section<br>MB.6.3.2.g – Algorithms are accurate, and<br>MISRA C:2012, Dir 4.1.)                                                          | Set <b>Saturate on overflow</b> on the <b>Diagnostics</b><br>> <b>Data Validity</b> pane in the Configuration<br>Parameters dialog box or set the parameter<br>IntegerSaturationMsg to error. |
| The diagnostic that detects when the value<br>of a block output signal is Inf or NaN at<br>the current time step is set to none or<br>warning. When this type of block output<br>signal condition occurs, numeric exceptions<br>can result, and numeric exceptions are not<br>acceptable in safety-related applications. (See<br>DO-331, Section MB.6.3.1.g – Algorithms<br>are accurate, DO-331, Section MB.6.3.2.g –<br>Algorithms are accurate, and MISRA C:2012,<br>Dir 4.1.) | Set <b>Inf or NaN block output</b> on the<br><b>Diagnostics &gt; Data Validity</b> pane in the<br>Configuration Parameters dialog box or set the<br>parameter SignalInfNanChecking to error.  |

| Condition                                                                                                    | Recommended Action                                                                                                    |
|----------------------------------------------------------------------------------------------------|----------------------------------------------------------------------------------------------------|
| The diagnostic that detects Simulink object<br>names that begin with rt is set to none or<br>warning. This diagnostic prevents name<br>clashes with generated signal names that have<br>an rt prefix. (See DO-331, Section MB.6.3.1.e<br>- High-level requirements conform to<br>standards, and DO-331, Section MB.6.3.2.e -<br>Low-level requirements conform to standards.)                                                                                            | Set "rt" prefix for identifiers on the<br>Diagnostics > Data Validity pane in the<br>Configuration Parameters dialog box or set the<br>parameter RTPrefix to error.                                  |
| The diagnostic that detects simulation range<br>checking is set to <b>none</b> or <b>warning</b> . This<br>diagnostic detects when signals exceed their<br>specified ranges during simulation. Simulink<br>compares the signal values that a block<br>outputs with the specified range and the block<br>data type. (See DO-331, Section MB.6.3.1.g<br>– Algorithms are accurate, DO-331, Section<br>MB.6.3.2.g – Algorithms are accurate, and<br>MISRA C:2012, Dir 4.1.) | Set <b>Simulation range checking</b> on the<br><b>Diagnostics &gt; Data Validity</b> pane in the<br>Configuration Parameters dialog box or set the<br>parameter <b>SignalRangeChecking</b> to error. |

Clicking **Modify Settings** configures model diagnostic settings that apply to signal data and that can impact safety.

# **Capabilities and Limitations**

- Does not run on library models.
- Does not allow exclusions of blocks or charts.

- "Diagnostics Pane: Data Validity" in the Simulink graphical user interface documentation
- "View Diagnostics" in the Simulink documentation
- Radio Technical Commission for Aeronautics (RTCA) for information on the DO-178C Software Considerations in Airborne Systems and Equipment Certification and related standards
- "hisl\_0005: Usage of Product blocks"

# Check safety-related diagnostic settings for parameters

### Check ID: mathworks.do178.DataValidityParamDiagnosticsSet

Check model configuration for diagnostic settings that apply to parameters and that can impact safety.

### Description

This check verifies that model diagnostic configuration parameters pertaining to parameters are set optimally for generating code for a safety-related application.

Available with Simulink Verification and Validation.

| Condition                                                                                                    | Recommended Action                                                                                                    |
|----------------------------------------------------------------------------------------------------|----------------------------------------------------------------------------------------------------|
| The diagnostic that detects when a parameter<br>downcast occurs is set to <b>none</b> or <b>warning</b> .<br>A downcast to a lower signal range can result<br>in numeric overflows of parameters, resulting<br>in unexpected behavior. (See DO-331, Section<br>MB.6.3.1.g – Algorithms are accurate and<br>DO-331, Section MB.6.3.2.g – Algorithms are<br>accurate.)                                                                        | Set <b>Detect downcast</b> on the <b>Diagnostics</b><br>> <b>Data Validity</b> pane in the Configuration<br>Parameters dialog box or set the parameter<br>ParameterDowncastMsg to error.   |
| The diagnostic that detects when a parameter<br>underflow occurs is set to <b>none</b> or <b>warning</b> .<br>When the data type of a parameter does not<br>have enough resolution, the parameter value<br>is zero instead of the specified value. This<br>can lead to incorrect operation of generated<br>code. (See DO-331, Section MB.6.3.1.g –<br>Algorithms are accurate and DO-331, Section<br>MB.6.3.2.g – Algorithms are accurate.) | Set <b>Detect underflow</b> on the <b>Diagnostics</b><br>> <b>Data Validity</b> pane in the Configuration<br>Parameters dialog box or set the parameter<br>ParameterUnderflowMsg to error. |
| The diagnostic that detects when a parameter<br>overflow occurs is set to <b>none</b> or <b>warning</b> .<br>Numeric overflows can result in unexpected<br>application behavior and should be detected<br>and fixed in safety-related applications. (See<br>DO-331, Section MB.6.3.1.g – Algorithms are                                                                                                    | Set <b>Detect overflow</b> on the <b>Diagnostics</b><br>> <b>Data Validity</b> pane in the Configuration<br>Parameters dialog box or set the parameter<br>ParameterOverflowMsg to error.   |

| Condition                                                                                                    | Recommended Action                                                                                                    |
|----------------------------------------------------------------------------------------------------|----------------------------------------------------------------------------------------------------|
| accurate and DO-331, Section MB.6.3.2.g –<br>Algorithms are accurate.)                                                                                                    |                                                                                                    |
| The diagnostic that detects when a parameter<br>loses precision is set to <b>none</b> or <b>warning</b> .<br>Not detecting such errors can result in a<br>parameter being set to an incorrect value<br>in the generated code. (See DO-331, Section<br>MB.6.3.1.g – Algorithms are accurate and<br>DO-331, Section MB.6.3.2.g – Algorithms are<br>accurate.)                          | Set <b>Detect precision loss</b> on the <b>Diagnostics</b><br>> <b>Data Validity</b> pane in the Configuration<br>Parameters dialog box or set the parameter<br>ParameterPrecisionLossMsg to error.      |
| The diagnostic that detects when an<br>expression with tunable variables is reduced<br>to its numerical equivalent is set to <b>none</b><br>or warning. This can result in a tunable<br>parameter unexpectedly not being tunable<br>in generated code. (See DO-331, Section<br>MB.6.3.1.g – Algorithms are accurate and<br>DO-331, Section MB.6.3.2.g – Algorithms are<br>accurate.) | Set <b>Detect loss of tunability</b> on the <b>Diagnostics</b><br>> <b>Data Validity</b> pane in the Configuration<br>Parameters dialog box or set the parameter<br>ParameterTunabilityLossMsg to error. |

Clicking **Modify Settings** configures model diagnostic settings that apply to parameters and that can impact safety.

# **Capabilities and Limitations**

- Does not run on library models.
- Does not allow exclusions of blocks or charts.

- "Diagnostics Pane: Data Validity" in the Simulink graphical user interface documentation
- "View Diagnostics" in the Simulink documentation
- Radio Technical Commission for Aeronautics (RTCA) for information on the DO-178C, Software Considerations in Airborne Systems and Equipment Certification and related standards

• "hisl\_0302: Configuration Parameters > Diagnostics > Data Validity > Parameters"

# Check safety-related diagnostic settings for data used for debugging

### Check ID: mathworks.do178.DataValidityDebugDiagnosticsSet

Check model configuration for diagnostic settings that apply to data used for debugging and that can impact safety.

#### Description

This check verifies that model diagnostic configuration parameters pertaining to debugging are set optimally for generating code for a safety-related application.

Available with Simulink Verification and Validation.

### **Results and Recommended Actions**

| Condition                                                                                                    | Recommended Action                                                                                                    |
|----------------------------------------------------------------------------------------------------|----------------------------------------------------------------------------------------------------|
| The diagnostic that enables model<br>verification blocks is set to Use local<br>settings or Enable all. Such blocks<br>should be disabled because they are assertion<br>blocks, which are for verification only. Model<br>developers should not use assertions in<br>embedded code. | In the Configuration Parameters dialog<br>box, on the <b>All Parameters</b> tab, set <b>Model</b><br><b>Verification block enabling</b> or set the parameter<br>AssertControl to Disable All. |

### **Action Results**

Clicking **Modify Settings** configures model diagnostic settings that apply to data used for debugging and that can impact safety.

### **Capabilities and Limitations**

- · Does not run on library models.
- · Does not allow exclusions of blocks or charts.

- · DO-331, Section MB.6.3.1.e High-level requirements conform to standards
- · DO-331, Section MB.6.3.2.e Low-level requirements conform to standards
- "Diagnostics Pane: Data Validity" in the Simulink graphical user interface documentation

- Radio Technical Commission for Aeronautics (RTCA) for information on the DO-178C Software Considerations in Airborne Systems and Equipment Certification and related standards
- "hisl\_0305: Configuration Parameters > Diagnostics > Debugging"

# Check safety-related diagnostic settings for data store memory

Check ID: mathworks.do178.DataStoreMemoryDiagnosticsSet

Check model configuration for diagnostic settings that apply to data store memory and that can impact safety.

### Description

This check verifies that model diagnostic configuration parameters pertaining to data store memory are set optimally for generating code for a safety-related application.

Available with Simulink Verification and Validation.

| Condition                                                                                                    | Recommended Action                                                                                                    |
|----------------------------------------------------------------------------------------------------|----------------------------------------------------------------------------------------------------|
| The diagnostic that detects whether the<br>model attempts to read data from a data<br>store in which it has not stored data in the<br>current time step is set to a value other than<br>Enable all as errors. Reading data<br>before it is written can result in use of stale<br>data or data that is not initialized. | Set <b>Detect read before write</b> on the <b>Diagnostics</b><br>> <b>Data Validity</b> pane in the Configuration<br>Parameters dialog box or set the parameter<br>ReadBeforeWriteMsg to Enable all as<br>errors. |
| The diagnostic that detects whether the<br>model attempts to store data in a data store,<br>after previously reading data from it in the<br>current time step, is set to a value other than<br>Enable all as errors. Writing data after<br>it is read can result in use of stale or incorrect<br>data.                 | Set <b>Detect write after read</b> on the <b>Diagnostics</b><br>> <b>Data Validity</b> pane in the Configuration<br>Parameters dialog box or set the parameter<br>WriteAfterReadMsg to Enable all as errors.      |
| The diagnostic that detects whether the<br>model attempts to store data in a data store<br>twice in succession in the current time step<br>is set to a value other than Enable all as<br>errors. Writing data twice in one time step<br>can result in unpredictable data.                                              | Set <b>Detect write after write</b> on the <b>Diagnostics</b><br>> <b>Data Validity</b> pane in the Configuration<br>Parameters dialog box or set the parameter<br>WriteAfterWriteMsg to Enable all as<br>errors. |
| The diagnostic that detects when one task reads data from a Data Store Memory                                                                                                    | Set Multitask data store on the Diagnostics<br>> Data Validity pane in the Configuration                                                                                                    |

| Condition                                     | Recommended Action                         |
|-----------------------------------------------|--------------------------------------------|
| block to which another task writes data is    | Parameters dialog box or set the parameter |
| set to none or warning. Reading or writing    | MultiTaskDSMMsg to error.                  |
| data in different tasks in multitask mode can |                                            |
| result in corrupted or unpredictable data.    |                                            |

Clicking **Modify Settings** configures model diagnostic settings that apply to data store memory and that can impact safety.

# **Capabilities and Limitations**

- Does not run on library models.
- Does not allow exclusions of blocks or charts.

- DO-331, Section MB.6.3.3.b Software architecture is consistent
- "Diagnostics Pane: Data Validity" in the Simulink graphical user interface documentation
- Radio Technical Commission for Aeronautics (RTCA) for information on the DO-178C Software Considerations in Airborne Systems and Equipment Certification and related standards
- "hisl\_0013: Usage of data store blocks"

# Check safety-related diagnostic settings for type conversions

### Check ID: mathworks.do178.TypeConversionDiagnosticsSet

Check model configuration for diagnostic settings that apply to type conversions and that can impact safety.

#### Description

This check verifies that model diagnostic configuration parameters pertaining to type conversions are set optimally for generating code for a safety-related application.

Available with Simulink Verification and Validation.

| Condition                                                                                                    | Recommended Action                                                                                                    |
|----------------------------------------------------------------------------------------------------|----------------------------------------------------------------------------------------------------|
| The diagnostic that detects Data Type<br>Conversion blocks used where there is not<br>type conversion is set to none. The Simulink<br>software might remove unnecessary Data<br>Type Conversion blocks from generated<br>code. This might result in requirements<br>without corresponding code. The removal<br>of such blocks need to be detected so model<br>developers can remove the unnecessary<br>blocks explicitly. (See DO-331, Section<br>MB.6.3.1.g – Algorithms are accurate and<br>DO-331, Section MB.6.3.2.g – Algorithms are<br>accurate.) | Set Unnecessary type conversions on the<br>Diagnostics > Type Conversion pane in the<br>Configuration Parameters dialog box or set the<br>parameter UnnecessaryDatatypeConvMsg to<br>warning.                       |
| The diagnostic that detects vector-to-matrix<br>or matrix-to-vector conversions at block<br>inputs is set to <b>none</b> or <b>warning</b> . When the<br>Simulink software automatically converts<br>between vector and matrix dimensions,<br>unintended operations or unpredictable<br>behavior can occur. (See DO-331, Section<br>MB.6.3.1.g – Algorithms are accurate and<br>DO-331, Section MB.6.3.2.g – Algorithms are<br>accurate.)                                                                                                    | Set <b>Vector/matrix block input conversion</b> on<br>the <b>Diagnostics &gt; Type Conversion</b> pane in<br>the Configuration Parameters dialog box or set<br>the parameter VectorMatrixConversionMsg to<br>error. |

| Condition                                                                                                    | Recommended Action                                                                                                    |
|----------------------------------------------------------------------------------------------------|----------------------------------------------------------------------------------------------------|
| The diagnostic that detects when a 32-bit<br>integer value is converted to a floating-<br>point value is set to <b>none</b> . This type of<br>conversion can result in a loss of precision<br>due to truncation of the least significant bits<br>for large integer values. (See DO-331, Section<br>MB.6.3.1.g – Algorithms are accurate and<br>DO-331, Section MB.6.3.2.g – Algorithms are<br>accurate.) | Set 32-bit integer to single precision<br>float conversion on the Diagnostics ><br>Type Conversion pane in the Configuration<br>Parameters dialog box or set the parameter<br>Int32ToFloatConvMsg to warning. |

Clicking **Modify Settings** configures model diagnostic settings that apply to type conversions and that can impact safety.

### **Capabilities and Limitations**

- Does not run on library models.
- Does not allow exclusions of blocks or charts.

- "Diagnostics Pane: Type Conversion" in the Simulink graphical user interface documentation
- Radio Technical Commission for Aeronautics (RTCA) for information on the DO-178C Software Considerations in Airborne Systems and Equipment Certification and related standards
- "hisl\_0309: Configuration Parameters > Diagnostics > Type Conversion"

# Check safety-related diagnostic settings for signal connectivity

# Check ID: mathworks.do178.ConnectivitySignalsDiagnosticsSet

Check model configuration for diagnostic settings that apply to signal connectivity and that can impact safety.

### Description

This check verifies that model diagnostic configuration parameters pertaining to signal connectivity are set optimally for generating code for a safety-related application.

Available with Simulink Verification and Validation.

| Condition                                                                                                    | Recommended Action                                                                                                    |
|----------------------------------------------------------------------------------------------------|----------------------------------------------------------------------------------------------------|
| The diagnostic that detects virtual signals<br>that have a common source signal but<br>different labels is set to <b>none</b> or <b>warning</b> .<br>This diagnostic pertains to virtual signals<br>only and has no effect on generated code.<br>However, signal label mismatches can lead to<br>confusion during model reviews. | Set <b>Signal label mismatch</b> on the <b>Diagnostics</b><br>> <b>Connectivity</b> pane in the Configuration<br>Parameters dialog box or set the parameter<br>SignalLabelMismatchMsg to error.        |
| The diagnostic that detects when the model<br>contains a block with an unconnected input<br>signal is set to none or warning. This must<br>be detected because code is not generated for<br>unconnected block inputs.                                                                                                    | Set Unconnected block input ports on the<br>Diagnostics > Connectivity pane in the<br>Configuration Parameters dialog box or set the<br>parameter UnconnectedInputMsg to error.                        |
| The diagnostic that detects when the model<br>contains a block with an unconnected output<br>signal is set to <b>none</b> or warning. This must<br>be detected because dead code can result from<br>unconnected block output signals.                                                                                            | Set <b>Unconnected block output ports</b> on<br>the <b>Diagnostics</b> > <b>Connectivity</b> pane in the<br>Configuration Parameters dialog box or set the<br>parameter UnconnectedOutputMsg to error. |
| The diagnostic that detects unconnected<br>signal lines and unmatched Goto or From<br>blocks is set to none or warning. This<br>error must be detected because code is not<br>generated for unconnected lines.                                                                                                    | Set <b>Unconnected line</b> on the <b>Diagnostics</b><br>> <b>Connectivity</b> pane in the Configuration<br>Parameters dialog box or set the parameter<br>UnconnectedLineMsg to error.                 |

Clicking **Modify Settings** configures model diagnostic settings that apply to signal connectivity and that can impact safety.

# **Capabilities and Limitations**

- Does not run on library models.
- Does not allow exclusions of blocks or charts.

- DO-331, Section MB.6.3.1.e High-level requirements conform to standards
- DO-331, Section MB.6.3.2.e Low-level requirements conform to standards
- "Diagnostics Pane: Connectivity" in the Simulink graphical user interface documentation
- "Signal Basics" in the Simulink documentation
- Radio Technical Commission for Aeronautics (RTCA) for information on the DO-178C Software Considerations in Airborne Systems and Equipment Certification and related standards
- "hisl\_0306: Configuration Parameters > Diagnostics > Connectivity > Signals"

# Check safety-related diagnostic settings for bus connectivity

### Check ID: mathworks.do178.ConnectivityBussesDiagnosticsSet

Check model configuration for diagnostic settings that apply to bus connectivity and that can impact safety.

#### Description

This check verifies that model diagnostic configuration parameters pertaining to bus connectivity are set optimally for generating code for a safety-related application.

Available with Simulink Verification and Validation.

| Condition                                                                                                    | Recommended Action                                                                                                    |
|----------------------------------------------------------------------------------------------------|----------------------------------------------------------------------------------------------------|
| The diagnostic that detects whether a Model<br>block's root Outport block is connected to a<br>bus but does not specify a bus object is set to<br>none or warning. For a bus signal to cross a<br>model boundary, the signal must be defined<br>as a bus object for compatibility with higher<br>level models that use a model as a reference<br>model. | Set <b>Unspecified bus object at root Outport</b><br><b>block</b> on the <b>Diagnostics</b> > <b>Connectivity</b> pane<br>in the Configuration Parameters dialog box or set<br>the parameter RootOutportRequireBusObject<br>to error.        |
| The diagnostic that detects whether the name<br>of a bus element matches the name specified<br>by the corresponding bus object is set to <b>none</b><br>or warning. This diagnostic prevents the use<br>of incompatible buses in a bus-capable block<br>such that the output names are inconsistent.                                                    | Set <b>Element name mismatch</b> on the<br><b>Diagnostics &gt; Connectivity</b> pane in the<br>Configuration Parameters dialog box or set the<br>parameter BusObjectLabelMismatch to error.                                                  |
| The diagnostic that detects when some blocks<br>treat a signal as a mux/vector, while other<br>blocks treat the signal as a bus, is set to none<br>or warning. When the Simulink software<br>automatically converts a muxed signal to a<br>bus, it is possible for an uninterded approximation                                                          | <ul> <li>Set Mux blocks used to create bus signals<br/>on the Diagnostics &gt; Connectivity pane in<br/>the Configuration Parameters dialog box to<br/>error, or set the parameter StrictBusMsg to<br/>ErrorOnBusTreatedAsVector.</li> </ul> |
| bus, it is possible for an unintended operation<br>or unpredictable behavior to occur.                                                                                                    | <ul> <li>Set Bus signal treated as vector on the<br/>Diagnostics &gt; Connectivity pane in the<br/>Configuration Parameters dialog box to</li> </ul>                                                                                         |

| Condition | Recommended Action                                                                                                    |
|-----------|----------------------------------------------------------------------------------------------------|
|           | error, or the parameter StrictBusMsg to<br>ErrorOnBusTreatedAsVector.                                                                       |
|           | You can use the Model Advisor or the slreplace_mux utility function to replace all Mux block used as bus creators with a Bus Creator block. |

Clicking **Modify Settings** configures model diagnostic settings that apply to bus connectivity and that can impact safety.

### **Capabilities and Limitations**

- Does not run on library models.
- Does not allow exclusions of blocks or charts.

- DO-331, Section MB.6.3.3.b Software architecture is consistent
- "Diagnostics Pane: Connectivity" in the Simulink graphical user interface documentation
- Simulink.Bus in the Simulink reference documentation
- Radio Technical Commission for Aeronautics (RTCA) for information on the DO-178C Software Considerations in Airborne Systems and Equipment Certification and related standards
- "hisl\_0307: Configuration Parameters > Diagnostics > Connectivity > Buses"

# Check safety-related diagnostic settings that apply to function-call connectivity

# Check ID: mathworks.do178.FcnCallDiagnosticsSet

Check model configuration for diagnostic settings that apply to function-call connectivity and that can impact safety.

### Description

This check verifies that model diagnostic configuration parameters pertaining to function-call connectivity are set optimally for generating code for a safety-related application.

Available with Simulink Verification and Validation.

### **Results and Recommended Actions**

| Condition                                                                                                    | Recommended Action                                                                                                    |
|----------------------------------------------------------------------------------------------------|----------------------------------------------------------------------------------------------------|
| The diagnostic that detects incorrect use of<br>a function-call subsystem is set to <b>none</b> or<br><b>warning</b> . If this condition is undetected,<br>incorrect code might be generated.                                                                                                    | Set <b>Invalid function-call connection</b> on<br>the <b>Diagnostics</b> > <b>Connectivity</b> pane in the<br>Configuration Parameters dialog box or set the<br>parameter InvalidFcnCallConMsg to error.             |
| The diagnostic that specifies whether the<br>Simulink software has to compute inputs of a<br>function-call subsystem directly or indirectly<br>while executing the subsystem is set to<br>Use local settings or Disable all.<br>This diagnostic detects unpredictable data<br>coupling between a function-call subsystem<br>and the inputs of the subsystem in the<br>generated code. | Set <b>Context-dependent inputs</b> on the<br><b>Diagnostics &gt; Connectivity</b> pane in the<br>Configuration Parameters dialog box or set the<br>parameter FcnCallInpInsideContextMsg to<br>Enable all as errors. |

### **Action Results**

Clicking **Modify Settings** configures model diagnostic settings that apply to functioncall connectivity and that can impact safety.

# **Capabilities and Limitations**

• Does not run on library models.

• Does not allow exclusions of blocks or charts.

- DO-331, Section MB.6.3.3.b Software architecture is consistent
- "Diagnostics Pane: Connectivity" in the Simulink graphical user interface documentation
- Radio Technical Commission for Aeronautics (RTCA) for information on the DO-178C Software Considerations in Airborne Systems and Equipment Certification and related standards
- "hisl\_0308: Configuration Parameters > Diagnostics > Connectivity > Function calls"

# Check safety-related diagnostic settings for compatibility

### Check ID: mathworks.do178.CompatibilityDiagnosticsSet

Check model configuration for diagnostic settings that affect compatibility and that might impact safety.

#### Description

This check verifies that model diagnostic configuration parameters pertaining to compatibility are set optimally for generating code for a safety-related application.

Available with Simulink Verification and Validation.

### **Results and Recommended Actions**

| Condition                                                                                                    | Recommended Action                                                                                                    |
|----------------------------------------------------------------------------------------------------|----------------------------------------------------------------------------------------------------|
| The diagnostic that detects when a block<br>has not been upgraded to use features of the<br>current release is set to <b>none</b> or <b>warning</b> .<br>An S-function written for an earlier version<br>might not be compatible with the current<br>version and generated code could operate<br>incorrectly. | Set <b>S-function upgrades needed</b> on the<br><b>Diagnostics &gt; Compatibility</b> pane in the<br>Configuration Parameters dialog box or set the<br>parameter SFcnCompatibilityMsg to error. |

### **Action Results**

Clicking **Modify Settings** configures model diagnostic settings that affect compatibility and that might impact safety.

### **Capabilities and Limitations**

- · Does not run on library models.
- · Does not allow exclusions of blocks or charts.

- DO-331, Section MB.6.3.3.b Software architecture is consistent
- "View Diagnostics" in the Simulink documentation
- "Diagnostics Pane: Compatibility" in the Simulink graphical user interface documentation

- Radio Technical Commission for Aeronautics (RTCA) for information on the DO-178C Software Considerations in Airborne Systems and Equipment Certification and related standards
- "hisl\_0301: Configuration Parameters > Diagnostics > Compatibility"

# Check safety-related diagnostic settings for model initialization

# Check ID: mathworks.do178.InitDiagnosticsSet

In the model configuration, check diagnostic settings that affect model initialization and might impact safety.

# Description

This check verifies that model diagnostic configuration parameters for initialization are optimally set to generate code for a safety-related application.

Available with Simulink Verification and Validation.

| Condition                                                                                                    | Recommended Action                                                                                                    |
|----------------------------------------------------------------------------------------------------|----------------------------------------------------------------------------------------------------|
| In the Configuration Parameters dialog box, on<br>the <b>All Parameters</b> tab, the "Underspecified<br>initialization detection" diagnostic is set to<br><b>Classic</b> , ensuring compatibility with previous<br>releases of Simulink. The "Check undefined<br>subsystem initial output" diagnostic is cleared.<br>This diagnostic specifies whether Simulink<br>displays a warning if the model contains a<br>conditionally executed subsystem, in which a<br>block with a specified initial condition drives<br>an <b>Outport</b> block with an undefined initial<br>condition. A conditionally executed subsystem<br>could have an output that is not initialized. If<br>undetected, this condition can produce behavior<br>that is nondeterministic. | <ul> <li>Do one of the following:</li> <li>In the Configuration Parameters dialog<br/>box, on the All Parameters tab, set<br/>Underspecified initialization detection<br/>to Simplified.</li> <li>In the Configuration Parameters dialog<br/>box, on the All Parameters tab, set<br/>Underspecified initialization detection<br/>to Classic and select Check undefined<br/>subsystem initial output.</li> <li>Set the parameter<br/>CheckSSInitialOutputMsg to on.</li> </ul> |
| In the Configuration Parameters dialog box, on<br>the <b>All Parameters</b> tab, the "Underspecified                                                                                                    | Do one of the following:                                                                                                    |

| Condition                                                                                                    | Recommended Action                                                                                                    |
|----------------------------------------------------------------------------------------------------|----------------------------------------------------------------------------------------------------|
| initialization detection" diagnostic is set to<br>Classic, ensuring compatibility with previous<br>releases of Simulink. The "Check preactivation<br>output of execution context" diagnostic is<br>cleared. This diagnostic detects potential initial<br>output differences from earlier releases. A<br>conditionally executed subsystem could have<br>an output that is not initialized. If undetected,<br>this condition can produce behavior that is<br>nondeterministic.                                                                                                    | <ul> <li>In the Configuration Parameters dialog<br/>box, on the All Parameters tab, set<br/>Underspecified initialization detection<br/>to Simplified.</li> <li>In the Configuration Parameters dialog<br/>box, on the All Parameters tab, set<br/>Underspecified initialization detection<br/>to Classic and select Check preactivation<br/>output of execution context.</li> <li>Set the parameter<br/>CheckExecutionContextPreStartOutputMs<br/>to on.</li> </ul>                             |
| In the Configuration Parameters dialog box, on<br>the <b>All Parameters</b> tab, the "Underspecified<br>initialization detection" diagnostic is set to<br><b>Classic</b> , ensuring compatibility with previous<br>releases of Simulink. The "Check runtime output<br>of execution context" diagnostic is cleared. This<br>diagnostic detects potential output differences<br>from earlier releases. A conditionally executed<br>subsystem could have an output that is not<br>initialized and feeds into a block with a tunable<br>parameter. If undetected, this condition can<br>cause the behavior of the downstream block to<br>be nondeterministic. | <ul> <li>Do one of the following:</li> <li>In the Configuration Parameters dialog<br/>box, on the All Parameters tab, set<br/>Underspecified initialization detection<br/>to Simplified.</li> <li>In the Configuration Parameters dialog<br/>box, on the All Parameters tab, set<br/>Underspecified initialization detection<br/>to Classic and select Check runtime<br/>output of execution context.</li> <li>Set the parameter<br/>CheckExecutionContextRuntimeOutputMsg<br/>to On.</li> </ul> |

To configure the diagnostic settings that affect model initialization and might impact safety, click **Modify Settings**.

Subchecks depend on the results of the subchecks noted with  ${\bf D}$  in the results table in the Model Advisor window.

# **Capabilities and Limitations**

• Does not run on library models.

• Does not allow exclusions of blocks or charts.

- DO-331, Section MB.6.3.3.b Software architecture is consistent
- MISRA C:2012, Rule 9.1
- "View Diagnostics" in the Simulink documentation
- "Diagnostics Pane: Data Validity" in the Simulink graphical user interface documentation
- Radio Technical Commission for Aeronautics (RTCA) for information on the DO-178C Software Considerations in Airborne Systems and Equipment Certification and related standards
- "hisl\_0304: Configuration Parameters > Diagnostics > Model initialization"

# Check safety-related diagnostic settings for model referencing

### Check ID: mathworks.do178.MdlrefDiagnosticsSet

Check model configuration for diagnostic settings that apply to model referencing and that can impact safety.

### Description

This check verifies that model diagnostic configuration parameters pertaining to model referencing are set optimally for generating code for a safety-related application.

Available with Simulink Verification and Validation.

| Condition                                                                                                    | Recommended Action                                                                                                    |
|----------------------------------------------------------------------------------------------------|----------------------------------------------------------------------------------------------------|
| The diagnostic that detects a mismatch<br>between the version of the model that creates<br>or refreshes a Model block and the current<br>version of the referenced model is set to<br>error or warning. The detection occurs<br>during load and update operations. When you<br>get the latest version of the referenced model<br>from the software configuration management<br>system, rather than an older version that<br>was used in a previous simulation, if this<br>diagnostic is set to error, the simulation is<br>aborted. If the diagnostic is set to warning,<br>a warning message is issued. To resolve the<br>issue, the user must resave the model being<br>simulated, which may not be the desired<br>action. (See DO-331, Section MB.6.3.3.b –<br>Software architecture is consistent.) | Set Model block version mismatch on<br>the Diagnostics > Model Referencing<br>pane in the Configuration Parameters<br>dialog box or set the parameter<br>ModelReferenceVersionMismatchMessage to<br>none.          |
| The diagnostic that detects port and<br>parameter mismatches during model loading<br>and updating is set to <b>none</b> or <b>warning</b> .<br>If undetected, such mismatches can lead<br>to incorrect simulation results because the<br>parent and referenced models have different                                                                                                    | Set <b>Port and parameter mismatch</b> on the<br><b>Diagnostics &gt; Model Referencing</b> pane in the<br>Configuration Parameters dialog box or set the<br>parameter ModelReferenceIOMismatchMessage<br>to error. |

| Condition                                                                                                    | Recommended Action                                                                                                    |
|----------------------------------------------------------------------------------------------------|----------------------------------------------------------------------------------------------------|
| interfaces. (See DO-331, Section MB.6.3.3.b – Software architecture is consistent.)                                                                                                    |                                                                                                    |
| The diagnostic that detects invalid internal<br>connections to the current model's root-level<br>Inport and Outport blocks is set to none<br>or warning. When this condition is detected,<br>the Simulink software might automatically<br>insert hidden blocks into the model to<br>fix the condition. The hidden blocks can<br>result in generated code without traceable<br>requirements. Setting the diagnostic to<br>error forces model developers to fix the<br>referenced models manually. (See DO-331,<br>Section MB.6.3.3.b – Software architecture is<br>consistent.) | Set Invalid root Inport/Outport block<br>connection on the Diagnostics > Model<br>Referencing pane in the Configuration<br>Parameters dialog box or set the parameter<br>ModelReferenceIOMessage to error.                                                                                                    |
| The diagnostic that detects whether To<br>Workspace or Scope blocks are logging<br>data in a referenced model is set to none<br>or warning. Data logging is not supported<br>for To Workspace and Scope blocks in<br>referenced models. (See DO-331, Section<br>MB.6.3.1.d – High-level requirements are<br>verifiable and DO-331, Section MB.6.3.2.d –<br>Low-level requirements are verifiable.)                                                                                                    | Set Unsupported data logging on the<br>Diagnostics > Model Referencing<br>pane in the Configuration Parameters<br>dialog box or set the parameter<br>ModelReferenceDataLoggingMessage to error.<br>To log data, remove the blocks and log the<br>referenced model signals. For more information, see<br>"Logging Referenced Model Signals". |

# **Action Results**

Clicking **Modify Settings** configures model diagnostic settings that apply to model referencing and that can impact safety.

# **Capabilities and Limitations**

- Does not run on library models.
- Does not allow exclusions of blocks or charts.

# See Also

• "View Diagnostics" in the Simulink documentation

- "Diagnostics Pane: Model Referencing" in the Simulink graphical user interface documentation
- Radio Technical Commission for Aeronautics (RTCA) for information on the DO-178C Software Considerations in Airborne Systems and Equipment Certification and related standards
- "Logging Referenced Model Signals" in the Simulink documentation
- "hisl\_0310: Configuration Parameters > Diagnostics > Model Referencing"

# Check safety-related model referencing settings

# Check ID: mathworks.do178.MdlrefOptSet

Check model configuration for model referencing settings that can impact safety.

#### Description

This check verifies that model configuration parameters for model referencing are set optimally for generating code for a safety-related application.

Available with Simulink Verification and Validation.

| Condition                                                                                                    | Recommended Action                                                                                                    |
|----------------------------------------------------------------------------------------------------|----------------------------------------------------------------------------------------------------|
| The referenced model is configured such<br>that its target is rebuilt whenever you<br>update, simulate, or generate code for<br>the model, or if the Simulink software<br>detects changes in known dependencies.<br>These configuration settings can result<br>in unnecessary regeneration of the code,<br>resulting in changing only the date of the file<br>and slowing down the build process when<br>using model references. (See DO-331, Section<br>MB.6.3.1.b – High-level requirements are<br>accurate and consistent and DO-331, Section<br>MB.6.3.2.b – Low-level requirements are<br>accurate and consistent.) | Set <b>Rebuild</b> on the <b>Model Referencing</b> pane in<br>the Configuration Parameters dialog box or set the<br>parameter UpdateModelReferenceTargets to<br>Never or If any changes detected.   |
| The diagnostic that detects whether a target<br>needs to be rebuilt is set to None or Warn<br>if targets require rebuild. For<br>safety-related applications, an error should<br>alert model developers that the parent and<br>referenced models are inconsistent. This<br>diagnostic parameter is available only if<br><b>Rebuild</b> is set to Never. (See DO-331,<br>Section MB.6.3.1.b – High-level requirements<br>are accurate and consistent and DO-331,                                                                                                    | Set <b>Never rebuild diagnostic</b> on the <b>Model</b><br><b>Referencing</b> pane in the Configuration<br>Parameters dialog box or set the parameter<br>CheckModelReferenceTargetMessage to error. |

| Condition                                                                                                    | Recommended Action                                                                                                    |
|----------------------------------------------------------------------------------------------------|----------------------------------------------------------------------------------------------------|
| Section MB.6.3.2.b – Low-level requirements are accurate and consistent.)                                                                                                    |                                                                                                    |
| The ability to pass scalar root input by<br>value is off. This capability should be off<br>because scalar values can change during a<br>time step and result in unpredictable data.<br>(See DO-331, Section MB.6.3.3.b – Software<br>architecture is consistent.)                            | Set Pass fixed-size scalar root inputs by<br>value for Real-Time Workshop on the<br>Model Referencing pane in the Configuration<br>Parameters dialog box or set the parameter<br>ModelReferencePassRootInputsByReference<br>to off. |
| The model is configured to minimize<br>algebraic loop occurrences. This configuration<br>is incompatible with the recommended<br>setting of <b>Single output/update function</b><br>for embedded systems code. (See DO-331,<br>Section MB.6.3.3.b – Software architecture is<br>consistent.) | In the Configuration Parameters dialog box,<br>on the <b>All Parameters</b> tab, set <b>Minimize</b><br><b>algebraic loop occurrences</b> or set the parameter<br>ModelReferenceMinAlgLoopOccurrences to<br>off.                    |

# **Action Results**

Clicking **Modify Settings** configures model referencing settings that can impact safety.

Subchecks depend on the results of the subchecks noted with  ${\bf D}$  in the results table in the Model Advisor window.

# **Capabilities and Limitations**

- Does not run on library models.
- Does not allow exclusions of blocks or charts.

- "Analyze Model Dependencies" in the Simulink documentation
- "Model Referencing Pane" in the Simulink graphical user interface documentation
- Radio Technical Commission for Aeronautics (RTCA) for information on the DO-178C Software Considerations in Airborne Systems and Equipment Certification and related standards

# Check safety-related code generation settings

# Check ID: mathworks.do178.CodeSet

Check model configuration for code generation settings that can impact safety.

#### Description

This check verifies that model configuration parameters for code generation are set optimally for a safety-related application.

Available with Simulink Verification and Validation.

| Condition                                                                                                    | Recommended Action                                                                                                    |
|----------------------------------------------------------------------------------------------------|----------------------------------------------------------------------------------------------------|
| The option to include comments in the<br>generated code is cleared. Comments provide<br>good traceability between the code and the<br>model. (See DO-331, Section MB.6.3.4.e<br>– Source code is traceable to low-level<br>requirements.)                                     | Select Include comments on the Code<br>Generation > Comments pane in the<br>Configuration Parameters dialog box or set the<br>parameter GenerateComments to on.                                            |
| The option to include comments that describe<br>the code for blocks is cleared. Comments<br>provide good traceability between the<br>code and the model. (See DO-331, Section<br>MB.6.3.4.e – Source code is traceable to low-<br>level requirements.)                        | Select Simulink block / Stateflow object<br>comments on the Code Generation ><br>Comments pane in the Configuration<br>Parameters dialog box or set the parameter<br>SimulinkBlockComments to on.          |
| The option to include comments that describe<br>the code for blocks eliminated from a model is<br>cleared. Comments provide good traceability<br>between the code and the model. (See<br>DO-331, Section MB.6.3.4.e – Source code is<br>traceable to low-level requirements.) | Select <b>Show eliminated blocks</b> on the<br><b>Code Generation &gt; Comments</b> pane in the<br>Configuration Parameters dialog box or set the<br>parameter <b>ShowEliminatedStatement</b> to on.       |
| The option to include the names of parameter variables and source blocks as comments in the model parameter structure declaration in <i>model_prm.h</i> is cleared. Comments provide good traceability between the code and the model. (See DO-331, Section MB.6.3.4.e        | Select Verbose comments for SimulinkGlobal<br>storage class on the Code Generation<br>> Comments pane in the Configuration<br>Parameters dialog box or set the parameter<br>ForceParamTrailComments to on. |

| Condition                                                                                                    | Recommended Action                                                                                                    |
|----------------------------------------------------------------------------------------------------|----------------------------------------------------------------------------------------------------|
| - Source code is traceable to low-level requirements.)                                                                                                    |                                                                                                    |
| The option to include requirement<br>descriptions assigned to Simulink blocks as<br>comments is cleared. Comments provide good<br>traceability between the code and the model.<br>(See DO-331, Section MB.6.3.4.e – Source<br>code is traceable to low-level requirements.)                                                                                                    | Select <b>Requirements in block comments</b> on the <b>Code Generation &gt; Custom comments</b> pane in the Configuration Parameters dialog box or set the parameter ReqsInCode to on.                |
| The option to generate nonfinite data and<br>operations is selected. Support for nonfinite<br>numbers is inappropriate for real-time<br>embedded systems. (See DO-331, Section<br>MB.6.3.1.c – High-level requirements are<br>compatible with target computer and DO-331,<br>Section MB.6.3.2.c – Low-level requirements<br>are compatible with target computer.)                                    | Clear Support: non-finite numbers on the Code<br>Generation > Interface pane in the Configuration<br>Parameters dialog box or set the parameter<br>SupportNonFinite to off.                           |
| The option to generate and maintain integer<br>counters for absolute and elapsed time<br>is selected. Support for absolute time is<br>inappropriate for real-time safety-related<br>systems. (See DO-331, Section MB.6.3.1.c<br>– High-level requirements are compatible<br>with target computer and DO-331, Section<br>MB.6.3.2.c – Low-level requirements are<br>compatible with target computer.) | Clear <b>Support: absolute time</b> on the <b>Code</b><br><b>Generation &gt; Interface</b> pane in the Configuration<br>Parameters dialog box or set the parameter<br>SupportAbsoluteTime to off.     |
| The option to generate code for blocks that<br>use continuous time is selected. Support for<br>continuous time is inappropriate for real-time<br>safety-related systems. (See DO-331, Section<br>MB.6.3.1.c – High-level requirements are<br>compatible with target computer and DO-331,<br>Section MB.6.3.2.c – Low-level requirements<br>are compatible with target computer.)                     | Clear <b>Support: continuous time</b> on the <b>Code</b><br><b>Generation &gt; Interface</b> pane in the Configuration<br>Parameters dialog box or set the parameter<br>SupportContinuousTime to off. |

| Condition                                                                                                    | Recommended Action                                                                                                    |
|----------------------------------------------------------------------------------------------------|----------------------------------------------------------------------------------------------------|
| The option to generate code for noninlined<br>S-functions is selected. This option requires<br>support of nonfinite numbers, which is<br>inappropriate for real-time safety-related<br>systems. (See DO-331, Section MB.6.3.1.c<br>– High-level requirements are compatible<br>with target computer and DO-331, Section<br>MB.6.3.2.c – Low-level requirements are<br>compatible with target computer.)                                                                 | Clear <b>Support: non-inlined S-functions</b> on<br>the <b>All Parameters</b> tab in the Configuration<br>Parameters dialog box or set the parameter<br>SupportNonInlinedSFcns to off.                         |
| The option to generate model function calls<br>compatible with the main program module<br>of the pre-R2012a GRT target is selected.<br>This option is inappropriate for real-time<br>safety-related systems. (See DO-331, Section<br>MB.6.3.1.c – High-level requirements are<br>compatible with target computer and DO-331,<br>Section MB.6.3.2.c – Low-level requirements<br>are compatible with target computer.)                                                    | Clear <b>Classic call interface</b> on the <b>Code</b><br><b>Generation &gt; All Parameters</b> pane in the<br>Configuration Parameters dialog box or set the<br>parameter <b>GRTInterface</b> to <b>off</b> . |
| The option to generate the <i>model_update</i><br>function is cleared. Having a single call to<br>the output and update functions simplifies<br>the interface to the real-time operating<br>system (RTOS) and simplifies verification<br>of the generated code. (See DO-331, Section<br>MB.6.3.1.c – High-level requirements are<br>compatible with target computer and DO-331,<br>Section MB.6.3.2.c – Low-level requirements<br>are compatible with target computer.) | Select <b>Single output/update function</b> on<br>the <b>All Parameters</b> tab in the Configuration<br>Parameters dialog box or set the parameter<br><b>CombineOutputUpdateFcns</b> to on.                    |
| The option to generate the <i>model_terminate</i> function is selected. This function deallocates dynamic memory, which is unsuitable for real-time safety-related systems. (See DO-331, Section MB.6.3.1.c – High-level requirements are compatible with target computer and DO-331, Section MB.6.3.2.c – Low-level requirements are compatible with target computer.)                                                                                                 | Clear <b>Terminate function required</b> on the<br><b>All Parameters</b> tab in the Configuration<br>Parameters dialog box or set the parameter<br>IncludeMdlTerminateFcn to off.                              |

| Condition                                                                                                    | Recommended Action                                                                                                    |
|----------------------------------------------------------------------------------------------------|----------------------------------------------------------------------------------------------------|
| The option to log or monitor error status is<br>cleared. If you do not select this option, the<br>Simulink Coder product generates extra<br>code that might not be reachable for testing.<br>(See DO-331, Section MB.6.3.1.c – High-level<br>requirements are compatible with target<br>computer and DO-331, Section MB.6.3.2.c –<br>Low-level requirements are compatible with<br>target computer.)                                                                                             | Select Suppress error status in real-<br>time model data structure on the Code<br>Generation > Interface pane in the Configuration<br>Parameters dialog box or set the parameter<br>SuppressErrorStatus to on.           |
| MAT-file logging is selected. This option<br>adds extra code for logging test points<br>to a MAT-file, which is not supported by<br>embedded targets. Use this option only in test<br>harnesses. (See DO-331, Section MB.6.3.1.c<br>– High-level requirements are compatible<br>with target computer and DO-331, Section<br>MB.6.3.2.c – Low-level requirements are<br>compatible with target computer.)                                                                                         | Clear <b>MAT-file logging</b> on the <b>All Parameters</b><br>tab in the Configuration Parameters dialog box or<br>set the parameter MatFileLogging to off.                                                              |
| The option that specifies the style for<br>parenthesis usage is set to Minimum (Rely<br>on C/C++ operators precedence) or to<br>Nominal (Optimize for readability).<br>For safety-related applications, explicitly<br>specify precedence with parentheses. (See<br>DO-331, Section MB.6.3.1.c - High-level<br>requirements are compatible with target<br>computer, DO-331, Section MB.6.3.2.c - Low-<br>level requirements are compatible with target<br>computer, and MISRA C:2012, Rule 12.1.) | Set Parentheses level on the Code Generation<br>> Code Style pane in the Configuration<br>Parameters dialog box or set the parameter<br>ParenthesesLevel to Maximum (Specify<br>precedence with parentheses).            |
| The option that specifies whether to preserve<br>operand order is cleared. This option<br>increases the traceability of the generated<br>code. (See DO-331, Section MB.6.3.4.e<br>– Source code is traceable to low-level<br>requirements.)                                                                                                    | Select <b>Preserve operand order in expression</b><br>on the <b>Code Generation</b> > <b>Code Style</b> pane in<br>the Configuration Parameters dialog box or set the<br>parameter <b>PreserveExpressionOrder</b> to on. |

| Condition                                                                                                    | Recommended Action                                                                                                    |
|----------------------------------------------------------------------------------------------------|----------------------------------------------------------------------------------------------------|
| The option that specifies whether to preserve<br>empty primary condition expressions in if<br>statements is cleared. This option increases<br>the traceability of the generated code. ( See<br>DO-331, Section MB.6.3.4.e – Source code is<br>traceable to low-level requirements.)                                                                                                    | Select <b>Preserve condition expression in if</b><br><b>statement</b> on the <b>Code Generation</b> > <b>Code</b><br><b>Style</b> pane in the Configuration Parameters dialog<br>box or set the parameter <b>PreserveIfCondition</b><br>to <b>on</b> . |
| The minimum number of characters specified<br>for generating name mangling strings is<br>less than four. You can use this option to<br>minimize the likelihood that parameter<br>and signal names will change during code<br>generation when the model changes. Use<br>of this option assists with minimizing code<br>differences between file versions, decreasing<br>the effort to perform code reviews. (See<br>DO-331, Section MB.6.3.4.e – Source code is<br>traceable to low-level requirements.) | Set Minimum mangle length on the Code<br>Generation > Symbols pane in the Configuration<br>Parameters dialog box or the parameter<br>MangleLength to a value of 4 or greater.                                                                          |

# **Action Results**

Clicking **Modify Settings** configures model code generation settings that can impact safety.

Subchecks depend on the results of the subchecks noted with  ${\bf D}$  in the results table in the Model Advisor window.

#### **Capabilities and Limitations**

- Does not run on library models.
- Does not allow exclusions of blocks or charts.

- "Code Generation Pane: Comments""Code Generation Pane: Comments" in the Simulink Coder reference documentation
- · "Code Generation Pane: Symbols" in the Simulink Coder reference documentation
- "Code Generation Pane: Interface" in the Simulink Coder reference documentation
- "Code Generation Pane: Code Style" in the Embedded Coder reference documentation

• Radio Technical Commission for Aeronautics (RTCA) for information on the DO-178C Software Considerations in Airborne Systems and Equipment Certification and related standards

# Check safety-related diagnostic settings for saving

# Check ID: mathworks.do178.SavingDiagnosticsSet

Check model configuration for diagnostic settings that apply to saving model files

#### Description

This check verifies that model configuration parameters are set optimally for saving a model for a safety-related application.

Available with Simulink Verification and Validation.

#### **Results and Recommended Actions**

| Condition                                                                                                    | Recommended Action                                                                                                    |
|----------------------------------------------------------------------------------------------------|----------------------------------------------------------------------------------------------------|
| The diagnostic that detects whether a model<br>contains disabled library links before the<br>model is saved is set to <b>none</b> or <b>warning</b> . If<br>this condition is undetected, incorrect code<br>might be generated.                                   | Set Block diagram contains disabled<br>library links on the All Parameters tab in the<br>Configuration Parameters dialog box or set the<br>parameter SaveWithDisabledLinkMsg to error.              |
| The diagnostic that detects whether a<br>model contains library links that are using<br>parameters not in a mask before the model<br>is saved is set to <b>none</b> or <b>warning</b> . If this<br>condition is undetected, incorrect code might<br>be generated. | Set Block diagram contains parameterized<br>library links on the All Parameters tab in the<br>Configuration Parameters dialog box or set the<br>parameter SaveWithParameterizedLinkMsg to<br>error. |

#### **Action Results**

Clicking **Modify Settings** configures model diagnostic settings that apply to saving a model file.

#### **Capabilities and Limitations**

- Does not run on library models.
- Does not allow exclusions of blocks or charts.

# See Also

• DO-331, Section MB.6.3.3.b - Software architecture is consistent

- "Disable Links to Library Blocks" in the Simulink documentation
- "Identify disabled library links" in the Simulink documentation
- "Save a Model" in the Simulink documentation
- "Model Parameters" in the Simulink documentation
- "Diagnostics Pane: Saving" in the Simulink documentation

# Check for blocks that do not link to requirements

# Check ID: mathworks.do178.RequirementInfo

Check whether Simulink blocks and Stateflow objects link to a requirements document.

#### Description

This check verifies whether Simulink blocks and Stateflow objects link to a document containing engineering requirements for traceability.

Available with Simulink Verification and Validation.

## **Results and Recommended Actions**

| Condition                            | Recommended Action                   |
|--------------------------------------|--------------------------------------|
| Blocks do not link to a requirements | Link to requirements document. See   |
| document.                            | "Link to Requirements Document Using |
|                                      | Selection-Based Linking".            |

## **Capabilities and Limitations**

- Runs on library models.
- Does not analyze content of library linked blocks.
- Analyzes content in masked subsystems that have no workspaces and no dialogs.
- Allows exclusions of blocks and charts.

# Tip

Run this check from the top model or subsystem that you want to check.

- DO-331, Section MB.6.3.1.f High-level requirements trace to system requirements
- · DO-331, Section MB.6.3.2.f Low-level requirements trace to high-level requirements
- "Requirements Traceability"

# Check state machine type of Stateflow charts

# Check ID: mathworks.do178.hisf\_0001

Identify whether Stateflow charts are all Mealy or all Moore charts.

#### Description

Compares the state machine type of all Stateflow charts to the type that you specify in the input parameters.

Available with Simulink Verification and Validation.

#### **Input Parameters**

#### Common

Check whether charts use the same state machine type, and are all Mealy or all Moore charts.

#### Mealy

Check whether all charts are Mealy charts.

#### Moore

Check whether all charts are Moore charts.

| Condition                                                                                                    | Recommended Action                                                                                                    |
|----------------------------------------------------------------------------------------------------|----------------------------------------------------------------------------------------------------|
| <ul> <li>The input parameter is set to Common<br/>and charts in the model use either of the<br/>following:</li> <li>Classic state machine types.</li> <li>Multiple state machine types.</li> </ul> | For each chart, in the Chart Properties<br>dialog box, specify <b>State Machine Type</b> to<br>either Mealy or Moore. Use the same state<br>machine type for all charts in the model. |
| The input parameter is set to Mealy                                                                                                    | For each chart, in the Chart Properties                                                                                                    |
| and charts in the model use other state                                                                                                    | dialog box, specify <b>State Machine Type</b> to                                                                                                    |
| machine types.                                                                                                    | Mealy.                                                                                                    |
| The input parameter is set to Moore                                                                                                    | For each chart, in the Chart Properties                                                                                                    |
| and charts in the model use other state                                                                                                    | dialog box, specify <b>State Machine Type</b> to                                                                                                    |
| machine types.                                                                                                    | Moore.                                                                                                    |

# **Capabilities and Limitations**

- Runs on library models.
- Does not analyze content of library linked blocks.
- Analyzes content in all masked subsystems.
- Allows exclusions of blocks and charts.

- · DO-331, Section MB.6.3.1.b High-level requirements are accurate and consistent
- DO-331, Section MB.6.3.1.e High-level requirements conform to standards
- · DO-331, Section MB.6.3.2.b Low-level requirements are accurate and consistent
- DO-331, Section MB.6.3.2.e Low-level requirements conform to standards
- · DO-331, Section MB.6.3.3.b Software architecture is consistent
- · DO-331, Section MB.6.3.3.e Software architecture conform to standards
- "hisf\_0001: Mealy and Moore semantics"
- "Overview of Mealy and Moore Machines"
- "Chart Properties"
- "Chart Architecture"

# Check Stateflow charts for ordering of states and transitions

# Check ID: mathworks.do178.hisf\_0002

Identify Stateflow charts that have **User specified state/transition execution order** cleared.

#### Description

Identify Stateflow charts that have **User specified state/transition execution order** cleared, and therefore do not use explicit ordering of parallel states and transitions.

Available with Simulink Verification and Validation.

#### **Results and Recommended Actions**

| Condition                            | Recommended Action                     |
|--------------------------------------|----------------------------------------|
| Stateflow charts have User specified | For the specified charts, in the Chart |
| state/transition execution order     | Properties dialog box, select User     |
| cleared.                             | specified state/transition execution   |
|                                      | order.                                 |

#### **Capabilities and Limitations**

- Runs on library models.
- Does not analyze content of library linked blocks.
- Analyzes content in all masked subsystems.
- Allows exclusions of blocks and charts.

#### **Action Results**

Clicking **Modify** selects **User specified state/transition execution order** for the specified charts.

- · DO-331, Section MB.6.3.3.b Software architecture is consistent
- · DO-331, Section MB.6.3.3.e Software architecture conform to standards
- "hisf\_0002: User-specified state/transition execution order"

"Transition Testing Order in Multilevel State Hierarchy" in the Stateflow documentation.

- "Execution Order for Parallel States" in the Stateflow documentation.
- "Chart Properties"
- "Chart Architecture"

# Check Stateflow debugging options

Check ID: mathworks.do178.hisf\_0011

Check the Stateflow debugging settings.

#### Description

Verify the following debugging settings.

- Wrap on overflow
- Simulation range checking
- Detect Cycles

Available with Simulink Verification and Validation.

#### **Results and Recommended Actions**

| Condition                                                                                                    | Recommended Action                                                                                                    |
|----------------------------------------------------------------------------------------------------|----------------------------------------------------------------------------------------------------|
| <ul> <li>Any of the following:</li> <li>Wrap on overflow is not set to error.</li> <li>Simulation range checking is not set to error.</li> <li>Detect Cycles is cleared.</li> </ul> | <ul> <li>In the Configuration Parameters dialog<br/>box, set:</li> <li>Diagnostics &gt; Data Validity &gt; Wrap<br/>on overflow to error.</li> <li>Diagnostics &gt; Data Validity &gt;<br/>Simulation range checking to error.</li> </ul> |
|                                                                                                    | <ul> <li>In the model window, select:</li> <li>Simulation &gt; Debug &gt; MATLAB &amp; Stateflow Error Checking Options &gt; Detect Cycles.</li> </ul>                                                                                    |

#### **Capabilities and Limitations**

- Does not run on library models.
- Does not analyze content of library linked blocks.
- Allows exclusions of blocks and charts.

#### **Action Results**

Clicking **Modify** selects the specified debugging options.

- · DO-331, Section MB.6.3.1.b High-level requirements are accurate and consistent
- · DO-331, Section MB.6.3.1.e High-level requirements conform to standards
- DO-331, Section MB.6.3.2.b Low-level requirements are accurate and consistent
- · DO-331, Section MB.6.3.2.e Low-level requirements conform to standards
- "hisf\_0011: Stateflow debugging settings"
- "Chart Properties"
- "Chart Architecture"

# Check usage of lookup table blocks

# Check ID: mathworks.do178.LUTRangeCheckCode

Check for lookup table blocks that do not generate out-of-range checking code.

# Description

This check verifies that the following blocks generate code to protect against inputs that fall outside the range of valid breakpoint values:

- 1-D Lookup Table
- 2-D Lookup Table
- n-D Lookup Table
- Prelookup

This check also verifies that Interpolation Using Prelookup blocks generate code to protect against inputs that fall outside the range of valid index values.

Available with Simulink Verification and Validation.

| Condition                                                               | Recommended Action                                                                                                    |
|-------------------------------------------------------------------------|----------------------------------------------------------------------------------------------------|
| The lookup table block does not generate<br>out-of-range checking code. | Change the setting on the block dialog<br>box so that out-of-range checking code is<br>generated.                                                                                                    |
|                                                                         | • For the 1-D Lookup Table, 2-D<br>Lookup Table, n-D Lookup Table,<br>and Prelookup blocks, clear the check<br>box for <b>Remove protection against</b><br><b>out-of-range input in generated</b><br><b>code</b> . |
|                                                                         | • For the Interpolation Using<br>Prelookup block, clear the check box<br>for Remove protection against out-<br>of-range index in generated code.                                                                   |

# **Capabilities and Limitations**

- Runs on library models.
- Does not analyze content of library linked blocks.
- Analyzes content in all masked subsystems.
- Allows exclusions of blocks and charts.

#### Action Results

 $Clicking \ {\bf Modify} \ verifies \ that \ lookup \ table \ blocks \ are \ set \ to \ generate \ out-of-range \ checking \ code.$ 

- DO-331, Sections MB.6.3.1.g and MB.6.3.2.g Algorithms are accurate
- n-D Lookup Table block in the Simulink documentation
- Prelookup block in the Simulink documentation
- Interpolation Using Prelookup block in the Simulink documentation

# Check MATLAB Code Analyzer messages

#### Check ID: mathworks.do178.himl\_0004

Check MATLAB Functions for **%#codegen** directive, MATLAB Code Analyzer messages, and justification message IDs.

#### Description

Verifies **%#codegen** directive, MATLAB Code Analyzer messages, and justification message IDs for:

- MATLAB code in MATLAB Function blocks
- MATLAB functions defined in Stateflow charts
- Called MATLAB functions

Available with Simulink Verification and Validation.

| Condition                                                                                                    | Recommended Action                                                                                                    |
|----------------------------------------------------------------------------------------------------|----------------------------------------------------------------------------------------------------|
| For MATLAB code in MATLAB Function blocks, either of the following:                                                                         | • Implement MATLAB Code Analyzer recommendations.                                                                                                    |
| <ul> <li>Code lines are not justified with a %#0k comment.</li> <li>Codes lines justified with %#0k do not specify a message id.</li> </ul> | <ul> <li>Justify not following MATLAB Code<br/>Analyzer recommendations with a %#ok<br/>comment.</li> <li>Specify justified code lines with<br/>a message id. For example,<br/>%#ok<noprt>.</noprt></li> </ul> |
| For MATLAB functions defined in Stateflow charts, either of the following:                                                                  | • Implement MATLAB Code Analyzer recommendations.                                                                                                    |
| <ul> <li>Code lines are not justified with a %#0k comment.</li> <li>Codes lines justified with %#0k do not specify a message id.</li> </ul> | <ul> <li>Justify not following MATLAB Code<br/>Analyzer recommendations with a %#0k<br/>comment.</li> <li>Specify justified code lines with<br/>a message id. For example,<br/>%#0k<noprt>.</noprt></li> </ul> |

| Condition                                                                                                    | Recommended Action                                                                                                    |
|----------------------------------------------------------------------------------------------------|----------------------------------------------------------------------------------------------------|
| <ul> <li>For called MATLAB functions:</li> <li>Code does not have the %#codegen directive.</li> <li>Code lines are not justified with a %#0k comment.</li> <li>Codes lines justified with %#0k do not specify a message id.</li> </ul> | <ul> <li>Insert %#codegen directive in the<br/>MATLAB code.</li> <li>Implement MATLAB Code Analyzer<br/>recommendations.</li> <li>Justify not following MATLAB Code<br/>Analyzer recommendations with a %#0k<br/>comment.</li> <li>Specify justified code lines with<br/>a message id. For example,<br/>%#0k<noprt>.</noprt></li> </ul> |

# **Capabilities and Limitations**

- Runs on library models.
- Does not analyze content of library linked blocks.
- Analyzes content in all masked subsystems.
- Does not allow exclusions of blocks or charts.

- DO-331, Sections MB.6.3.1.b and MB.6.3.2.b Accuracy and consistency
- "Check Code for Errors and Warnings"
- "himl\_0004: MATLAB Code Analyzer recommendations for code generation"

# Check MATLAB code for global variables

Check ID: mathworks.do178.himl\_0005

Check for global variables in MATLAB code.

# Description

Verifies that global variables are not used in any of the following:

- MATLAB code in MATLAB Function blocks
- MATLAB functions defined in Stateflow charts
- Called MATLAB functions

Available with Simulink Verification and Validation.

#### **Results and Recommended Actions**

| Condition                                                  | Recommended Action                                                                  |
|------------------------------------------------------------|-------------------------------------------------------------------------------------|
| Global variables are used in one or more of the following: | Replace global variables with signal lines, function arguments, or persistent data. |
| MATLAB code in MATLAB Function<br>blocks                   |                                                                                     |
| MATLAB functions defined in Stateflow charts               |                                                                                     |
| Called MATLAB functions                                    |                                                                                     |

# **Capabilities and Limitations**

- Runs on library models.
- Does not analyze content of library linked blocks.
- · Analyzes content in all masked subsystems.
- Does not allow exclusions of blocks or charts.

- DO-331, Sections MB.6.3.3.b 'Consistency'
- "himl\_0005: Usage of global variables in MATLAB functions"

# Check for inconsistent vector indexing methods

Check ID: mathworks.do178.hisl\_0021

Identify blocks with inconsistent indexing method.

#### Description

Using inconsistent block indexing methods can result in modeling errors. You should use a consistent vector indexing method for all blocks. This check identifies blocks with inconsistent indexing methods. The indexing methods are zero-based, one-based or userspecified.

Available with Simulink Verification and Validation.

#### **Results and Recommended Actions**

| Condition | Recommended Action                                           |
|-----------|--------------------------------------------------------------|
|           | Modify the model to use a single consistent indexing method. |

# **Capabilities and Limitations**

- Runs on library models.
- Does not analyze content of library linked blocks.
- · Analyzes content in masked subsystems that have no workspaces and no dialogs.
- · Allows exclusions of blocks and charts.

- · DO-331, Section MB.6.3.2.b Low-level requirements are accurate and consistent
- "hisl\_0021: Consistent vector indexing method"

# Check for MATLAB Function interfaces with inherited properties

# Check ID: mathworks.do178.himl\_0002

Identify MATLAB Functions that have inputs, outputs or parameters with inherited complexity or data type properties.

#### Description

The check identifies MATLAB Functions with inherited complexity or data type properties. A results table provides links to MATLAB Functions that do not pass the check, along with conditions triggering the warning.

Available with Simulink Verification and Validation.

#### **Results and Recommended Actions**

| Condition                                   | Recommended Action                                                                                                    |
|---------------------------------------------|----------------------------------------------------------------------------------------------------|
| MATLAB Functions have inherited interfaces. | <ul> <li>Explicitly define complexity and data<br/>type properties for inports, outports,<br/>and parameters of MATLAB Functions<br/>identified in the results.</li> <li>If applicable, using the "MATLAB<br/>Function Block Editor", make the following<br/>modifications in the "Ports and Data<br/>Manager":</li> </ul> |
|                                             | • Change <b>Complexity</b> from Inherited to On or Off.                                                                                                    |
|                                             | • Change <b>Type</b> from Inherit: Same as Simulink to an explicit type.                                                                                                    |

#### **Capabilities and Limitations**

- Runs on library models.
- Does not analyze content of library linked blocks.
- Analyzes content in all masked subsystems.
- Allows exclusions of blocks and charts.

- · DO-331, Section MB.6.3.2.b Low-level requirements are accurate and consistent
- "himl\_0002: Strong data typing at MATLAB function boundaries"

# **Check MATLAB Function metrics**

# Check ID: mathworks.do178.himl\_0003

Display complexity and code metrics for MATLAB Functions. Report metric violations.

#### Description

This check provides complexity and code metrics for MATLAB Functions. The check additionally reports metric violations. A results table provides links to MATLAB Functions that violate the complexity input parameters.

Available with Simulink Verification and Validation.

#### **Input Parameters**

#### Maximum effective lines of code per function

Provide the maximum effective lines of code per function. Effective lines do not include empty lines, comment lines, or lines with a function **end** keyword.

#### Minimum density of comments

Provide minimum density of comments. Density is ratio of comment lines to total lines of code.

#### Maximum cyclomatic complexity per function

Provide maximum cyclomatic complexity per function. Cyclomatic complexity is the number of linearly independent paths through the source code.

| Condition                                                 | Recommended Action                                                                                                    |
|-----------------------------------------------------------|----------------------------------------------------------------------------------------------------|
| MATLAB Function violates the complexity input parameters. | <ul> <li>For the MATLAB Function:</li> <li>If effective lines of code is too high,<br/>further divide the MATLAB Function.</li> <li>If comment density is too low, add<br/>comment lines.</li> <li>If cyclomatic complexity per function is<br/>too high, further divide the MATLAB<br/>Function.</li> </ul> |

# **Capabilities and Limitations**

- Runs on library models.
- Does not analyze content of library linked blocks.
- Analyzes content in all masked subsystems.
- · Allows exclusions of blocks and charts.

- DO-331, Sections MB.6.3.1.e High-level requirements conform to standards
- DO-331, Sections MB.6.3.2.e Low-level requirements conform to standards
- "himl\_0003: Limitation of MATLAB function complexity"

# Check for blocks not recommended for C/C++ production code deployment

# Check ID: mathworks.do178.PCGSupport

Identify blocks not supported by code generation or not recommended for C/C++ production code deployment.

# Description

This check partially identifies model constructs that are not recommended for C/C+ + production code generation as identified in the Simulink Block Support tables for Simulink Coder and Embedded Coder. If you are using blocks with support notes for code generation, review the information and follow the given advice.

Available with Simulink Verification and Validation and Embedded Coder.

## **Results and Recommended Actions**

| Condition                                   | Recommended Action                          |
|---------------------------------------------|---------------------------------------------|
| The model or subsystem contains blocks      | Consider replacing the blocks listed in the |
| that should not be used for production code | results. Click an element from the list of  |
| deployment.                                 | questionable items to locate condition.     |

# **Capabilities and Limitations**

- Runs on library models.
- Does not analyze content of library linked blocks.
- Analyzes content in all masked subsystems.
- Allows exclusions of blocks and charts.

- · DO-331, Section MB.6.3.2.b Low-level requirements are accurate and consistent
- "Supported Products and Block Usage"

# Check for variant blocks with 'Generate preprocessor conditionals' active

#### Check ID: mathworks.do178.VariantBlock

Check variant block parameters for settings that might result in code that does not trace to requirements.

#### Description

This check verifies that variant block parameters for code generation are set to trace to requirements.

Available with Simulink Verification and Validation.

#### **Results and Recommended Actions**

| Condition                                       | Recommended Action                            |
|-------------------------------------------------|-----------------------------------------------|
| The option to generate preprocessor             | In order to simplify the tracing of code to   |
| conditionals is selected in one or more variant | requirements, consider clearing the option to |
| blocks in the model.                            | generate preprocessor conditionals in variant |
|                                                 | blocks.                                       |

#### **Capabilities and Limitations**

- Does not run on library models.
- Analyzes content of library linked blocks.
- Analyzes content in all masked subsystems.
- Does not allow exclusions of blocks or charts.

#### See Also

· DO-331 Section MB.6.3.4.e — Source code is traceable to low-level requirements

# Check Stateflow charts for uniquely defined data objects

# Check ID: mathworks.do178.hisl\_0061

Identify Stateflow charts that include data objects that are not uniquely defined.

#### Description

This check searches your model for local data in Stateflow charts that is not uniquely defined.

Available with Simulink Verification and Validation.

## **Results and Recommended Actions**

| Condition                                                                            | Recommended Action                                                              |
|--------------------------------------------------------------------------------------|---------------------------------------------------------------------------------|
| The Stateflow chart contains a data object identifier defined in two or more scopes. | For the identified chart, do one of the following:                              |
|                                                                                      | • Create a unique data object identifier within each of the scopes.             |
|                                                                                      | • Create a unique data object identifier within the chart, at the parent level. |

# **Capabilities and Limitations**

- Runs on library models.
- Does not analyze content of library linked blocks.
- Analyzes content in all masked subsystems.
- Does not allow exclusions of blocks or charts.

- · DO-331, Section MB.6.3.2.b Low-level requirements are accurate and consistent
- "hisl\_0061: Unique identifiers for clarity"

# Check usage of Math Operations blocks

Check ID: mathworks.do178.MathOperationsBlocksUsage

Identify usage of Math Operation blocks that might impact safety.

#### Description

This check inspects the usage of the following blocks:

- Abs
- Gain
- Math Function
  - Natural logarithm
  - Common (base 10) logarithm
  - Remainder after division
  - Reciprocal
- Assignment

Available with Simulink Verification and Validation.

| Condition                                                                                                    | Recommended Action                                                                                                    |
|----------------------------------------------------------------------------------------------------|----------------------------------------------------------------------------------------------------|
| The model or subsystem contains an Absolute Value block that is operating on one of the following:                                                                                                  | If the identified <b>Absolute Value</b> block<br>is operating on a boolean or unsigned data<br>type, do one of the following:                                                       |
| • A boolean or an unsigned input<br>data type. This condition results in<br>unreachable simulation pathways<br>through the model and might result in<br>unreachable code                            | <ul> <li>Change the input of the Absolute<br/>Value block to a signed input type.</li> <li>Remove the Absolute Value block<br/>from the model.</li> </ul>                           |
| • A signed integer value with the <b>Saturate on integer overflow</b> check box not selected. For signed data types, the absolute value of the most negative value is problematic because it is not | If the identified Absolute Value block<br>is operating on a signed data type, in the<br>Block Parameters > Signal Attributes<br>dialog box, select Saturate on integer<br>overflow. |

| Condition                                                                                                    | Recommended Action                                                                                                    |
|----------------------------------------------------------------------------------------------------|----------------------------------------------------------------------------------------------------|
| representable by the data type. This<br>condition results in an overflow in the<br>generated code.                                                                                                    |                                                                                                    |
| The model or subsystem contains Gain<br>blocks with a of value 1 or an identity<br>matrix.                                                                                                    | If you are using Gain blocks as buffers,<br>consider replacing them with Signal<br>Conversion blocks.                                                                                                    |
| The model or subsystem contains Math<br>Function - Natural logarithm (log)<br>blocks that might result in non-finite<br>output signals. Non-finite signals are not<br>supported in real-time embedded systems.                 | When using the Math Function block<br>with a log function, protect the input to<br>the block from being less than or equal to<br>zero. Otherwise, the output can produce a<br>NaN or - Inf and result in a run-time error<br>in the generated code.   |
| The model or subsystem contains Math<br>Function - Common (base 10) (base 10<br>logarithm) blocks that might result in<br>non-finite output signals. Non-finite signals<br>are not supported in real-time embedded<br>systems. | When using the Math Function block<br>with a log10 function, protect the input to<br>the block from being less than or equal to<br>zero. Otherwise, the output can produce a<br>NaN or - Inf and result in a run-time error<br>in the generated code. |
| The model or subsystem contains Math<br>Function - Remainder after division (rem)<br>blocks that might result in non-finite<br>output signals. Non-finite signals are not<br>supported in real-time embedded systems.          | When using the Math Function block<br>with a rem function, protect the second<br>input to the block from being equal to zero.<br>Otherwise the output can produce a Inf or<br>- Inf and result in a run-time error in the<br>generated code.          |
| The model or subsystem contains Math<br>Function - Reciprocal (reciprocal)<br>blocks that might result in non-finite<br>output signals. Non-finite signals are not<br>supported in real-time embedded systems.                 | When using the Math Function block<br>with a reciprocal function, protect the<br>input to the block from being equal to zero.<br>Otherwise the output can produce a Inf or<br>- Inf and result in a run-time error in the<br>generated code.          |

| Condition                                                                                                    | Recommended Action                                                                                                    |
|----------------------------------------------------------------------------------------------------|----------------------------------------------------------------------------------------------------|
| The model or subsystem might contain<br>Assignment blocks with incomplete<br>array initialization that do not have block<br>parameter Action if any output element<br>is not assigned set to Error or Warning. | <ul> <li>Set block parameter Action if any output element is not assigned to one of the recommended values:</li> <li>Error, if Assignment block is not in an Iterator subsystem.</li> <li>Warning, if Assignment block is in an Iterator subsystem.</li> </ul> |

# **Capabilities and Limitations**

- Does not run on library models.
- Analyzes content of library linked blocks.
- Analyzes content in all masked subsystems.
- · Allows exclusions of blocks and charts.

- · DO-331 Section MB.6.3.1.d High-level requirements are verifiable
- DO-331 Section MB.6.3.2.d Low-level requirements are verifiable
- MISRA C:2012, Dir 4.1
- MISRA C:2012, Rule 9.1
- "hisl\_0001: Usage of Abs block"
- "hisl\_0002: Usage of Math Function blocks (rem and reciprocal)"
- "hisl\_0004: Usage of Math Function blocks (natural logarithm and base 10 logarithm)"
- "hisl\_0029: Usage of Assignment blocks"

# Check usage of Signal Routing blocks

Check ID: mathworks.do178.SignalRoutingBlockUsage

Identify usage of Signal Routing blocks that might impact safety.

# Description

This check identifies model or subsystem Switch blocks that might generate code with inequality operations (~=) in expressions that contain a floating-point variable or constant.

Available with Simulink Verification and Validation.

#### **Results and Recommended Actions**

| Condition                                                                                                    | Recommended Action                                                                                                    |
|----------------------------------------------------------------------------------------------------|----------------------------------------------------------------------------------------------------|
| The model or subsystem contains a Switch<br>block that might generate code with<br>inequality operations (~=) in expressions<br>where at least one side of the expression<br>contains a floating-point variable or<br>constant. The Switch block might cause<br>floating-point inequality comparisons in<br>the generated code. | <ul> <li>For the identified block, do one of the following:</li> <li>For the control input block, change the Data type parameter setting.</li> <li>Change the Switch block Criteria for passing first input parameter setting. This might change the algorithm.</li> </ul> |

# **Capabilities and Limitations**

- Does not run on library models.
- Analyzes content of library linked blocks.
- Analyzes content in all masked subsystems.
- Allows exclusions of blocks and charts.

- · DO-331, Sections MB.6.3.1.g and MB.6.3.2.g Algorithms are accurate
- MISRA C:2012, Dir 1.1

# Check usage of Logic and Bit Operations blocks

# Check ID: mathworks.do178.LogicBlockUsage

Identify usage of  $\mbox{Logical Operator}$  and  $\mbox{Bit Operations}$  blocks that might impact safety.

# Description

This check inspects the usage of:

- Blocks that compute relational operators, including Relational Operator, Compare To Constant, Compare To Zero, and Detect Change blocks
- Logical Operator blocks

Available with Simulink Verification and Validation.

| Condition                                                                                                    | Recommended Action                                                                                                    |
|----------------------------------------------------------------------------------------------------|----------------------------------------------------------------------------------------------------|
| The model or subsystem contains a block<br>computing a relational operator that is<br>operating on different data types. The<br>condition can lead to unpredictable results<br>in the generated code.                                                                                                    | For the identified blocks, use common data<br>types as inputs. You can use Data Type<br>Conversion blocks to change input data<br>types.                                                                |
| The model or subsystem contains a block<br>computing a relational operator that does<br>not have Boolean output. The condition<br>can lead to unpredictable results in the<br>generated code.                                                                                                    | For the specified blocks, on the Block<br>Parameters > Signal Attributes pane, set<br>the <b>Output data type</b> to <b>boolean</b> .                                                                   |
| The model or subsystem contains a block<br>computing a relational operator that uses<br>the == or $\sim$ = operator to compare floating-<br>point signals. The use of these operators<br>on floating-point signals is unreliable and<br>unpredictable because of floating-point<br>precision issues. These operators can lead<br>to unpredictable results in the generated<br>code. | <ul> <li>For the identified block, do one of the following:</li> <li>Change the signal data type.</li> <li>Rework the model to eliminate using == or ~= operators on floating-point signals.</li> </ul> |

| Condition                                                                                                    | Recommended Action                                                                                                    |
|----------------------------------------------------------------------------------------------------|----------------------------------------------------------------------------------------------------|
| The model or subsystem contains a<br>Logical Operator block that has inputs<br>or outputs that are not Boolean inputs or<br>outputs. The block might result in floating-<br>point equality or inequality comparisons in<br>the generated code. | <ul> <li>Modify the Logical Operator block<br/>so that all inputs and outputs are<br/>Boolean. On the Block Parameters</li> <li>&gt; Signal Attributes pane, consider<br/>selecting Require all inputs to have<br/>the same data type and setting<br/>Output data type to boolean.</li> <li>In the Configuration Parameters</li> </ul> |
|                                                                                                    | dialog box, on the All Parameters tab,<br>consider selecting the Implement logic<br>signals as boolean data (vs. double).                                                                                                    |

- Does not run on library models.
- Analyzes content of library linked blocks.
- Analyzes content in all masked subsystems.
- Allows exclusions of blocks and charts.

- DO-331, Sections MB.6.3.1.g and MB.6.3.2.g Algorithms are accurate
- MISRA C:2012, Dir 1.1
- MISRA C:2012, Rule 10.1
- "hisl\_0016: Usage of blocks that compute relational operators"
- "hisl\_0017: Usage of blocks that compute relational operators (2)"
- "hisl\_0018: Usage of Logical Operator block"

# Check usage of Ports and Subsystems blocks

# Check ID: mathworks.do178.PortsSubsystemsUsage

Identify usage of Ports and Subsystems blocks that might impact safety.

# Description

This check inspects the usage of:

- For Iterator blocks
- While Iterator blocks
- If blocks
- Switch Case blocks

Available with Simulink Verification and Validation.

| Condition                                                                                                    | Recommended Action                                                                                                    |
|----------------------------------------------------------------------------------------------------|----------------------------------------------------------------------------------------------------|
| The model or subsystem contains a<br>For Iterator block that has variable<br>iterations. This condition can lead to<br>unpredictable execution times or infinite<br>loops in the generated code. | <ul> <li>For the identified For Iterator blocks, do one of the following:</li> <li>Set the Iteration limit source parameter to internal.</li> </ul>      |
|                                                                                                    | • If the <b>Iteration limit source</b><br>parameter must be <b>external</b> , use a<br><b>Constant</b> , <b>Probe</b> , or Width block as<br>the source. |
|                                                                                                    | <ul> <li>Clear the Set next i (iteration<br/>variable) externally check box.</li> </ul>                                                                  |
|                                                                                                    | • Consider selecting the <b>Show iteration</b><br><b>variable</b> check box and observe the<br>iteration value during simulation.                        |
| The model or subsystem contains a While                                                                                                    | For the identified While Iterator blocks:                                                                                                    |
| Iterator block that has unlimited<br>iterations. This condition can lead to<br>infinite loops in the generated code.                                                                             | • Set the <b>Maximum number of</b><br><b>iterations (-1 for unlimited)</b><br>parameter to a positive integer value.                                     |

| Condition                                                                                                    | Recommended Action                                                                                                    |  |
|----------------------------------------------------------------------------------------------------|----------------------------------------------------------------------------------------------------|--|
|                                                                                                    | • Consider selecting the <b>Show iteration</b><br><b>number port</b> check box and observe<br>the iteration value during simulation.                                           |  |
| The model or subsystem contains an<br>If block with an If expression or Elseif<br>expressions that might cause floating-<br>point equality or inequality comparisons in<br>generated code. | Modify the expressions in the If block to<br>avoid floating-point equality or inequality<br>comparisons in generated code.                                                     |  |
| The model or subsystem contains an If<br>block using Elseif expressions without an<br>Else condition.                                                                                      | In the If block Block Parameters dialog<br>box, select <b>Show else condition</b> . Connect<br>the resulting Else output port to an If<br><b>Action Subsystem</b> block.       |  |
| The model or subsystem contains an If<br>block with output ports that do not connect<br>to If Action Subsystem blocks.                                                                     | Verify that output ports of the If block<br>connect to If Action Subsystem blocks.                                                                                             |  |
| The model or subsystem contains an Switch Case block without a default case.                                                                                                    | In the Switch Case block Block<br>Parameters dialog box, select Show<br>default case. Connect the resulting<br>default output port to a Switch Case<br>Action Subsystem block. |  |
| The model or subsystem contains a Switch<br>Case block with an output port that does<br>not connect to a Switch Case Action<br>Subsystem block.                                            | Verify that output ports of the Switch<br>Case blocks connect to Switch Case<br>Action Subsystem blocks.                                                                       |  |

| Condition                                                                                                    | Recommended Action                                                         |
|----------------------------------------------------------------------------------------------------|----------------------------------------------------------------------------|
| The model or subsystem contains one of the following time-dependent blocks in a For Iterator or While Iterator subsystem: | In the model or subsystem, consider<br>removing the time-dependent blocks. |
| • Discrete Filter                                                                                                    |                                                                            |
| • Discrete FIR Filter                                                                                                    |                                                                            |
| • Discrete State-Space                                                                                                    |                                                                            |
| • Discrete Transfer Fcn                                                                                                   |                                                                            |
| • Discrete Zero-Pole                                                                                                    |                                                                            |
| • Transfer Fcn First Order                                                                                                |                                                                            |
| • Transfer Fcn Lead or Lag                                                                                                |                                                                            |
| • Transfer Fnc Real Zero                                                                                                  |                                                                            |
| • Discrete Derivative                                                                                                    |                                                                            |
| <ul> <li>Discrete Transfer Fcn (with initial outputs)</li> </ul>                                                          |                                                                            |
| <ul> <li>Discrete Transfer Fcn (with initial states)</li> </ul>                                                           |                                                                            |
| <ul> <li>Discrete Zero-Pole (with initial outputs)</li> </ul>                                                             |                                                                            |
| <ul> <li>Discrete Zero-Pole (with initial states)</li> </ul>                                                              |                                                                            |

- Does not run on library models.
- Analyzes content of library linked blocks.
- Analyzes content in all masked subsystems.
- · Allows exclusions of blocks and charts.

- DO-331, Section MB.6.3.3.b—Software architecture is consistent
- DO-331, Sections MB.6.3.1.g and MB.6.3.2.g Algorithms are accurate
- DO-331, Section MB.6.3.1.e High-level requirements conform to standards

- DO-331, Section MB.6.3.2.e Low-level requirements conform to standards
- MISRA C:2012, Rule 14.2
- MISRA C:2012, Rule 16.4
- MISRA C:2012, Dir 4.1
- "hisl\_0006: Usage of While Iterator blocks"
- "hisl\_0007: Usage of While Iterator subsystems"
- "hisl\_0008: Usage of For Iterator Blocks"
- "hisl\_0009: Usage of For Iterator Subsystem blocks"

# Display model version information

# Check ID: mathworks.do178.MdlChecksum

Display model version information in your report.

# Description

This check displays the following information for the current model:

- Version number
- Author
- Date
- Model checksum

Available with Simulink Verification and Validation.

# **Results and Recommended Actions**

| Condition | Recommended Action                                                    |
|-----------|-----------------------------------------------------------------------|
|           | This summary is provided for your information. No action is required. |

#### **Capabilities and Limitations**

- Does not run on library models.
- · Does not allow exclusions of blocks or charts.

- "Reports for Code Generation" in the Simulink Coder documentation
- Radio Technical Commission for Aeronautics (RTCA) for information on the DO-178C Software Considerations in Airborne Systems and Equipment Certification and related standards

# IEC 61508, IEC 62304, ISO 26262, and EN 50128 Checks

| In this section                                                                          |
|------------------------------------------------------------------------------------------|
| "IEC 61508, IEC 62304, ISO 26262, and EN 50128 Checks" on page 3-89                      |
| "Check model object names" on page 3-91                                                  |
| "Display model metrics and complexity report" on page 3-94                               |
| "Check for unconnected objects" on page 3-96                                             |
| "Check for root Inports with missing properties" on page 3-98                            |
| "Check for MATLAB Function interfaces with inherited properties" on page 3-100           |
| "Check MATLAB Function metrics" on page 3-102                                            |
| "Check for root Inports with missing range definitions" on page 3-104                    |
| "Check for root Outports with missing range definitions" on page 3-106                   |
| "Check for blocks not recommended for C/C++ production code deployment" on page<br>3-108 |
| "Check usage of Stateflow constructs" on page 3-109                                      |
| "Check state machine type of Stateflow charts" on page 3-115                             |
| "Check for model objects that do not link to requirements" on page 3-117                 |
| "Check for inconsistent vector indexing methods" on page 3-119                           |
| "Check MATLAB Code Analyzer messages" on page 3-121                                      |
| "Check MATLAB code for global variables" on page 3-123                                   |
| "Check usage of Math Operations blocks" on page 3-125                                    |
| "Check usage of Signal Routing blocks" on page 3-127                                     |
| "Check usage of Logic and Bit Operations blocks" on page 3-129                           |
| "Check usage of Ports and Subsystems blocks" on page 3-131                               |
| "Display configuration management data" on page 3-135                                    |

# IEC 61508, IEC 62304, ISO 26262, and EN 50128 Checks

IEC 61508, IEC 62304, ISO 26262, and EN 50128 checks facilitate designing and troubleshooting models, subsystems, and the corresponding generated code for applications to comply with IEC 61508-3, IEC 62304, ISO 26262-6, or EN 50128.

The Model Advisor performs a checkout of the Simulink Verification and Validation license when you run the IEC 61508, IEC 62304, ISO 26262, or EN 50128 checks.

# Tips

If your model uses model referencing, run the IEC 61508, IEC 62304, ISO 26262, or EN 50128 checks on all referenced models before running them on the top-level model.

- IEC 61508-3 Functional safety of electrical/electronic/programmable electronic safetyrelated systems - Part 3: Software requirements
- IEC 62304 Medical device software Software life cycle processes
- ISO 26262-6 Road vehicles Functional safety Part 6: Product development: Software level
- EN 50128 Railway applications Communications, signalling and processing systems Software for railway control and protection systems
- Embedded Coder documentation:
  - "IEC 61508 Standard"
  - "IEC 62304 Standard"
  - "ISO 26262 Standard"
  - "EN 50128 Standard"

# Check model object names

# Check ID: mathworks.iec61508.hisl\_0032

Check model object names.

# Description

This check verifies that the following model object names comply with your own modeling guidelines or the high-integrity modeling guidelines. The check also verifies that the model object does not use a reserved name.

- Blocks
- Signals
- Parameters
- Busses
- Stateflow objects

Reserved names:

- MATLAB keywords
- C keywords
- true, false
- int8, uint8
- int16, uint16
- int32, uint32
- single, double

Available with Simulink Verification and Validation.

#### **Input Parameters**

To specify the naming standard and model object names that the check flags, use the Model Advisor Configuration Editor.

 Open the Model Configuration Editor and navigate to Check model object names. In the Input Parameters pane, for each of the model objects, select one of the following:

- MAAB to use the MAAB naming standard. When you select MAAB, the check uses the regular expression (^.{32,}\$)|([^a-zA-Z\_0-9])|(^\d)|(^)|(\_)|(\_)|(^)|(\_)|
   (^\_)|(\_\$) to verify that names:
  - Use these characters: a-z, A-Z, 0-9, and the underscore (\_).
  - Do not start with a number.
  - Do not use underscores at the beginning or end of a string.
  - Do not use more than one consecutive underscore.
  - Use strings that are less than 32 characters.
- Custom to use your own naming standard. When you select Custom, you can enter your own Regular expression for prohibited <model object> names. For example, if you want to allow more than one consecutive underscore, enter (^.{32,}\$)|([^a-zA-Z\_0-9])|(^\d)|(^)|(^)|(\_\$)
- None if you do not want the check to verify the model object name
- 2 Click Apply.
- **3** Save the configuration. When you run the check using this configuration, the check uses the input parameters that you specified.

#### **Results and Recommended Actions**

| Condition                                                                                              | Recommended Action                                                                      |
|----------------------------------------------------------------------------------------------------|-----------------------------------------------------------------------------------------|
| The model object names do not comply with<br>the naming standard specified in the input<br>parameters. | Update the model object names to comply with your own or the high-integrity guidelines. |

#### **Capabilities and Limitations**

- Does not run on library models.
- Analyzes content of library linked blocks.
- Analyzes content in all masked subsystems.
- Allows exclusions of blocks and charts.

- "hisl\_0032: Model object names"
- MAAB guideline, Version 3.0: jc\_0201: Usable characters for Subsystem names

- MAAB guideline, Version 3.0: jc\_0211: Usable characters for Inport blocks and Outport blocks
- MAAB guideline, Version 3.0: jc\_0221: Usable characters for signal line names
- MAAB guideline, Version 3.0: jc\_0231: Usable characters for block names
- MAAB guideline, Version 3.0: na\_0030: Usable characters for Simulink Bus names

# Display model metrics and complexity report

# Check ID: mathworks.iec61508.MdlMetricsInfo

Display number of elements and name, level, and depth of subsystems for the model or subsystem.

#### Description

The IEC 61508, ISO 26262, and EN 50128 standards recommend the usage of size and complexity metrics to assess the software under development. This check provides metrics information for the model. The provided information can be used to inspect whether the size or complexity of the model or subsystem exceeds given limits. The check displays:

- A block count for each Simulink block type contained in the given model, including library linked blocks.
- A count of Stateflow constructs in the given model (if applicable).
- Name, level, and depth of the subsystems contained in the given model (if applicable).
- The maximum subsystem depth of the given model.

Available with Simulink Verification and Validation.

# **Results and Recommended Actions**

| Condition | Recommended Action                                                    |
|-----------|-----------------------------------------------------------------------|
|           | This summary is provided for your information. No action is required. |

#### **Capabilities and Limitations**

- Runs on library models.
- Analyzes content of library linked blocks.
- Analyzes content in all masked subsystems.
- Does not allow exclusions of blocks or charts.

# See Also

• IEC 61508-3, Table B.9 (1) - Software module size limit, Table B.9 (2) - Software complexity control

- IEC 62304, 5.5.3 Software Unit acceptance criteria
- ISO 26262-6, Table 1 (1a) Enforcement of low complexity, Table 3 (a) Hierarchical structure of software components, Table 3 (b) Restricted size of software components, and Table 3 (c) Restricted size of interfaces
- EN 50128, Table A.12 (8) Limited size and complexity of Functions, Subroutines and Methods and (9) Limited number of subroutine parameters
- sldiagnostics in the Simulink documentation
- "Cyclomatic Complexity" in the Simulink Verification and Validation documentation

# Check for unconnected objects

# Check ID: mathworks.iec61508.UnconnectedObjects

Identify unconnected lines, input ports, and output ports in the model.

# Description

Unconnected objects are likely to cause problems propagating signal attributes such as data, type, sample time, and dimensions.

Ports connected to Ground or Terminator blocks pass this check.

Available with Simulink Verification and Validation.

# **Results and Recommended Actions**

| Condition                                                                            | Recommended Action                                                                                  |
|--------------------------------------------------------------------------------------|----------------------------------------------------------------------------------------------------|
| There are unconnected lines, input ports, or output ports in the model or subsystem. | • Double-click an element in the list of unconnected items to locate the item in the model diagram. |
|                                                                                      | • Connect the objects identified in the results.                                                    |

# **Capabilities and Limitations**

- Runs on library models.
- Does not analyze content of library linked blocks.
- Analyzes content in all masked subsystems.
- Allows exclusions of blocks and charts.

- IEC 61508-3, Table A.3 (3) Language subset
- IEC 62304, 5.5.3 Software Unit acceptance criteria
- ISO 26262-6, Table 1 (1b) Use of language subsets, Table 1 (1d) Use of defensive implementation techniques
- EN 50128, Table A.4 (11) Language Subset
- "Signal Basics"

# Check for root Inports with missing properties

# Check ID: mathworks.iec61508.RootLevelInports

Identify root model Inport blocks with missing or inherited sample times, data types or port dimensions.

# Description

Using root model Inport blocks that do not have defined sample time, data types or port dimensions can lead to undesired simulation results. Simulink back-propagates dimensions, sample times, and data types from downstream blocks unless you explicitly assign these values. You can specify Inport block properties with block parameters or Simulink signal objects that explicitly resolve to the connected signal lines. When you run the check, a results table provides links to Inport blocks and signal objects that do not pass, along with conditions triggering the warning.

Available with Simulink Verification and Validation.

| Results and | Recommended | Actions |
|-------------|-------------|---------|
|             |             |         |

| Condition                                                                                                    | Recommended Action                                                                                                    |
|----------------------------------------------------------------------------------------------------|----------------------------------------------------------------------------------------------------|
| <b>Missing port dimension</b> — Model contains Inport blocks with inherited port dimensions.                                                                                                    | For the listed Inport blocks and Simulink signal objects, specify port dimensions.                                                                                                    |
| <b>Missing signal data type</b> — Model contains Inport blocks with inherited data types.                                                                                                    | For the listed Inport blocks and Simulink signal objects, specify data types.                                                                                                    |
| <b>Missing port sample time</b> — Model contains Inport blocks with inherited sample times.                                                                                                    | For the listed Inport blocks and Simulink<br>signal objects, specify sample times. The<br>sample times for root Inports with bus type<br>must match the sample times specified at<br>the leaf elements of the bus object. |
| <b>Implicit resolution to a Simulink</b><br><b>signal object</b> — Model contains Inport<br>block signal names that implicitly resolve<br>to a Simulink signal object in the base<br>workspace, model workspace, or Simulink<br>data dictionary. | For the listed Simulink signal objects, in<br>the property dialog, select signal property<br><b>Signal name must resolve to Simulink</b><br><b>signal object</b> .                                                        |

- Does not run on library models.
- Allows exclusions of blocks and charts.

# Tips

The following configuration passes this check:

• Inport blocks with inherited sample times in conjunction with the **Periodic sample** time constraint menu set to Ensure sample time independent

- IEC 61508-3, Table B.9 (6) Fully defined interface
- IEC 62304, 5.5.3 Software Unit acceptance criteria
- ISO 26262-4, Table 2 (2) Precisely defined interfaces
- EN 50128, Table A.3 (19) Fully Defined Interface
- "About Data Types in Simulink" in the Simulink documentation
- "Determine Output Signal Dimensions" in the Simulink documentation
- "Specify Sample Time" in the Simulink documentation
- "hisl\_0024: Inport interface definition"

# Check for MATLAB Function interfaces with inherited properties

# Check ID: mathworks.iec61508.himl\_0002

Identify MATLAB Functions that have inputs, outputs or parameters with inherited complexity or data type properties.

#### Description

The check identifies MATLAB Functions with inherited complexity or data type properties. A results table provides links to MATLAB Functions that do not pass the check, along with conditions triggering the warning.

Available with Simulink Verification and Validation.

#### **Results and Recommended Actions**

| Condition                                   | Recommended Action                                                                                                    |
|---------------------------------------------|----------------------------------------------------------------------------------------------------|
| MATLAB Functions have inherited interfaces. | <ul> <li>Explicitly define complexity and data type properties for inports, outports, and parameters of MATLAB Functions identified in the results.</li> <li>If applicable, using the "MATLAB Function Block Editor", make the following</li> </ul> |
|                                             | modifications in the "Ports and Data<br>Manager":                                                                                                    |
|                                             | • Change <b>Complexity</b> from Inherited to On or Off.                                                                                                    |
|                                             | • Change <b>Type</b> from Inherit: Same as Simulink to an explicit type.                                                                                                    |

#### **Capabilities and Limitations**

- Runs on library models.
- Does not analyze content of library linked blocks.
- Analyzes content in all masked subsystems.
- · Allows exclusions of blocks and charts.

- IEC 61508-3, Table B.9 (6) Fully defined interface
- IEC 62304, 5.5.3 Software Unit acceptance criteria
- · ISO 26262-6, Table 1 (1f) Use of unambiguous graphical representation
- EN 50128, Table A.1 (11) Software Interface Specifications
- "himl\_0002: Strong data typing at MATLAB function boundaries"

# **Check MATLAB Function metrics**

# Check ID: mathworks.iec61508.himl\_0003

Display complexity and code metrics for MATLAB Functions. Report metric violations.

# Description

The IEC 61508, ISO 26262, and EN 50128 standards recommend the usage of size and complexity metrics to assess the software under development. This check provides complexity and code metrics for MATLAB Functions. The check additionally reports metric violations.

A results table provides links to MATLAB Functions that violate the complexity input parameters.

Available with Simulink Verification and Validation.

#### **Input Parameters**

#### Maximum effective lines of code per function

Provide the maximum effective lines of code per function. Effective lines do not include empty lines, comment lines, or lines with a function **end** keyword.

#### Minimum density of comments

Provide minimum density of comments. Density is ratio of comment lines to total lines of code.

#### Maximum cyclomatic complexity per function

Provide maximum cyclomatic complexity per function. Cyclomatic complexity is the number of linearly independent paths through the source code.

| Condition                                                 | Recommended Action                                                                                                    |
|-----------------------------------------------------------|----------------------------------------------------------------------------------------------------|
| MATLAB Function violates the complexity input parameters. | <ul> <li>For the MATLAB Function:</li> <li>If effective lines of code is too high,<br/>further divide the MATLAB Function.</li> <li>If comment density is too low, add<br/>comment lines.</li> </ul> |

| Condition | Recommended Action                                                                       |
|-----------|------------------------------------------------------------------------------------------|
|           | • If cyclomatic complexity per function is too high, further divide the MATLAB Function. |

- Runs on library models.
- Does not analyze content of library linked blocks.
- Analyzes content in all masked subsystems.
- Allows exclusions of blocks and charts.

- IEC 61508-3, Table B.9 (6) Fully defined interface
- IEC 62304, 5.5.3 Software Unit acceptance criteria
- · ISO 26262-6, Table 1 (1f) Use of unambiguous graphical representation
- EN 50128, Table A.1(11) Software Interface Specifications
- "himl\_0003: Limitation of MATLAB function complexity"

# Check for root Inports with missing range definitions

# Check ID: mathworks.iec61508.InportRange

Identify root level Inport blocks with missing or erroneous minimum or maximum range values.

# Description

The check identifies root level Inport blocks with missing or erroneous minimum or maximum range values. You can specify Inport block minimum and maximum values with block parameters or Simulink signal objects that explicitly resolve to the connected signal lines. A results table provides links to Inport blocks and signal objects that do not pass the check, along with conditions triggering the warning.

Available with Simulink Verification and Validation.

| Condition                                                                                                    | Recommended Action                                                                                                    |
|----------------------------------------------------------------------------------------------------|----------------------------------------------------------------------------------------------------|
| <b>Missing range</b> — Model contains Inport<br>blocks with numeric data types that have<br>missing range parameters (minimum and/<br>or maximum).                                                       | For the listed Inport blocks and Simulink<br>signal objects, specify scalar minimum and<br>maximum parameters.                                                                                                    |
| <b>Missing range(s) for bus object</b> — Bus objects defining the Inport blocks have leaf elements with missing ranges.                                                                                  | For the listed leaf elements, to specify<br>the model interface range, provide scalar<br>minimum and maximum parameters .                                                                                                    |
| <b>Range specified will be ignored</b> —<br>Minimum or maximum values at Inports or<br>Simulink signal objects are not supported<br>for bus data types. The values are ignored<br>during range checking. | To enable range checking, specify minimum<br>and maximum signal values on the leaf<br>elements of the bus objects defining the<br>data type.<br>To enable the use of minimum and<br>maximum values with bus objects, set<br>configuration parameter <b>Diagnostics</b> ><br><b>Connectivity</b> > <b>Buses</b> > <b>Mux blocks</b><br><b>used to create bus signals</b> to error. |
| <b>No data type specified</b> — Model contains<br>Inport blocks or Simulink signal objects<br>with inherited data types.                                                                                 | Specify one of the supported data types: <ul> <li>Enum</li> </ul>                                                                                                    |

| Condition                                                                                                    | Recommended Action                                                                                                    |
|----------------------------------------------------------------------------------------------------|----------------------------------------------------------------------------------------------------|
|                                                                                                    | • Simulink.AliasType                                                                                                    |
|                                                                                                    | • Simulink.Bus                                                                                                    |
|                                                                                                    | <ul> <li>Simulink.NumericType</li> </ul>                                                                                                    |
|                                                                                                    | • build-in                                                                                                    |
| <b>Implicit resolution to a Simulink</b><br><b>signal object</b> — Model contains Inport<br>block signal names that implicitly resolve<br>to a Simulink signal object in the base<br>workspace, model workspace, or Simulink<br>data dictionary. | For the listed Simulink signal objects, in<br>the property dialog, select signal property<br><b>Signal name must resolve to Simulink</b><br><b>signal object</b> . |

- Does not run on library models.
- Allows exclusions of blocks and charts.

- IEC 61508-3, Table B.9 (6) Fully defined interface
- IEC 62304, 5.5.3 Software Unit acceptance criteria
- ISO 26262-6, Table 2 (2) Precisely defined interfaces
- EN 50128, Table A.1(11) Software Interface Specifications, Table A.3(19) Fully Defined Interface
- "hisl\_0025: Design min/max specification of input interfaces"

# Check for root Outports with missing range definitions

# Check ID: mathworks.iec61508.OutportRange

Identify root level Outport blocks with missing or erroneous minimum or maximum range values.

#### Description

The check identifies root level Outport blocks with missing or erroneous minimum or maximum range values. You can specify Outport block minimum and maximum values with block parameters or Simulink signal objects that explicitly resolve to the connected signal lines. A results table provides links to Outport blocks that do not pass the check, along with conditions triggering the warning.

Available with Simulink Verification and Validation.

| Condition                                                                                                    | Recommended Action                                                                                                    |
|----------------------------------------------------------------------------------------------------|----------------------------------------------------------------------------------------------------|
| <b>Missing range</b> — Model contains Outport<br>blocks with numeric data types that have<br>missing range parameters (minimum and/<br>or maximum).                                                                         | For the listed Outport blocks and Simulink<br>signal objects, specify scalar minimum and<br>maximum parameters.                                                                                                    |
| <b>Missing range(s) for bus object</b> — Bus objects defining the Outport blocks have leaf elements with missing ranges.                                                                                                    | For the listed leaf elements, to specify<br>the model interface range, provide scalar<br>minimum and maximum parameters.                                                                                                    |
| <b>Range specified at Outport will be</b><br><b>ignored</b> — Minimum or maximum values<br>at Outports or Simulink signal objects<br>are not supported for bus data types. The<br>values are ignored during range checking. | To enable range checking, specify minimum<br>and maximum signal values on the leaf<br>elements of the bus objects defining the<br>data type.<br>To enable the use of minimum and<br>maximum values with bus objects, set<br>configuration parameter <b>Diagnostics</b> ><br><b>Connectivity</b> > <b>Buses</b> > <b>Mux blocks</b><br><b>used to create bus signals</b> to error. |
| <b>No bus data type specified</b> — Model<br>contains Outport block or Simulink signal<br>objects with inherited bus data types.                                                                                            | For the Outport blocks and Simulink signal objects, specify one of the supported data types:                                                                                                    |

| Condition                                                                                                    | Recommended Action                                                                                                    |
|----------------------------------------------------------------------------------------------------|----------------------------------------------------------------------------------------------------|
|                                                                                                    | • Enum                                                                                                    |
|                                                                                                    | • Simulink.AliasType                                                                                                    |
|                                                                                                    | • Simulink.Bus                                                                                                    |
|                                                                                                    | <ul> <li>Simulink.NumericType</li> </ul>                                                                                                    |
|                                                                                                    | • build-in                                                                                                    |
| <b>Implicit resolution to a Simulink</b><br><b>signal object</b> — Model contains Outport<br>block signal names that implicitly resolve<br>to a Simulink signal object in the base<br>workspace, model workspace, or Simulink<br>data dictionary. | For the listed Simulink signal objects, in<br>the property dialog, select signal property<br><b>Signal name must resolve to Simulink</b><br><b>signal object</b> . |

- Does not run on library models.
- Allows exclusions of blocks and charts.

- IEC 61508-3, Table B.9 (6) Fully defined interface
- IEC 62304, 5.5.3 Software Unit acceptance criteria
- ISO 26262-6, Table 2 (2) Precisely defined interfaces
- EN 50128, Table A.1(11) Software Interface Specifications, Table A.3(19) Fully Defined Interface
- "hisl\_0026: Design min/max specification of output interfaces"

# Check for blocks not recommended for C/C++ production code deployment

# Check ID: mathworks.iec61508.PCGSupport

Identify blocks not supported by code generation or not recommended for C/C++ production code deployment.

# Description

This check partially identifies model constructs that are not recommended for C/C+ + production code generation as identified in the Simulink Block Support tables for Simulink Coder and Embedded Coder. If you are using blocks with support notes for code generation, review the information and follow the given advice.

Available with Simulink Verification and Validation and Embedded Coder.

#### **Results and Recommended Actions**

| Condition                                   | Recommended Action                          |
|---------------------------------------------|---------------------------------------------|
| The model or subsystem contains blocks      | Consider replacing the blocks listed in the |
| that should not be used for production code | results. Click an element from the list of  |
| deployment.                                 | questionable items to locate condition.     |

#### **Capabilities and Limitations**

- Runs on library models.
- Does not analyze content of library linked blocks.
- Analyzes content in all masked subsystems.
- Allows exclusions of blocks and charts.

- IEC 61508-3, Table A.3 (3) Language subset
- IEC 62304, 5.5.3 Software Unit acceptance criteria
- ISO 26262-6, Table 1 (1b) Use of language subsets
- EN 50128, Table A.4 (11) Language Subset
- "Supported Products and Block Usage"

# Check usage of Stateflow constructs

# Check ID: mathworks.iec61508.StateflowProperUsage

Identify usage of Stateflow constructs that might impact safety.

#### Description

This check identifies instances of Stateflow software being used in a way that can impact an application's safety, including:

- Use of strong data typing
- Port name mismatches
- · Scope of data objects and events
- Formatting of state action statements
- Ordering of states and transitions
- Unreachable code
- Indeterminate execution time

Available with Simulink Verification and Validation.

| Condition                                                                         | Recommended Action                          |
|-----------------------------------------------------------------------------------|---------------------------------------------|
| <ul> <li>A Stateflow chart is not configured for</li></ul>                        | In the Chart properties dialog box, select  |
| strong data typing on boundaries between                                          | Use Strong Data Typing with Simulink        |
| a Simulink model and the Stateflow chart.                                         | I/O for the Stateflow chart. When you       |
| See: <li>"hisf_0009: Strong data typing</li>                                      | select this check box, the Stateflow chart  |
| (Simulink and Stateflow boundary)" <li>IEC 61508-3, Table A.3 (2) - Strongly</li> | accepts input signals of any data type that |
| typed programming language <li>IEC 62304, 5.5.3 - Software Unit</li>              | Simulink models support, provided that the  |
| acceptance criteria <li>ISO 26262-6, Table 1 (1c) - Enforcement</li>              | type of the input signal matches the type   |
| of strong typing <li>EN 50128, Table A.4 (8) - Strongly</li>                      | of the corresponding Stateflow input data   |
| Typed Programming Language                                                        | object.                                     |

| Condition                                                                                                    | Recommended Action                                                                |
|----------------------------------------------------------------------------------------------------|-----------------------------------------------------------------------------------|
| Signals have names that differ from those of their corresponding Stateflow ports. See:                                                 | • Check whether the ports are connected and, if not, fix the connections.         |
| <ul> <li>IEC 61508-3, Table A.3 (3) - Language<br/>subset</li> <li>IEC 62304, 5.5.3 - Software Unit<br/>acceptance criteria</li> </ul> | • Change the names of the signals or the Stateflow ports so that the names match. |
| • ISO 26262-6, Table 1 (1b) - Use of language subsets                                                                                  |                                                                                   |
| • EN 50128, Table A.4 (11) - Language Subset                                                                                           |                                                                                   |
| Local data is not defined in the Stateflow<br>hierarchy at the chart level or below. See:                                              | Define local data at the chart level or below.                                    |
| • IEC 61508-3, Table A.3 (3) - Language subset                                                                                         |                                                                                   |
| • IEC 62304, 5.5.3 - Software Unit acceptance criteria                                                                                 |                                                                                   |
| • ISO 26262-6, Table 1 (1b) - Use of language subsets                                                                                  |                                                                                   |
| • EN 50128, Table A.4 (11) - Language<br>Subset                                                                                        |                                                                                   |

| Condition                                                                                                    | Recommended Action                                                                                                    |
|----------------------------------------------------------------------------------------------------|----------------------------------------------------------------------------------------------------|
| A new line is missing from a state action after:                                                                                            | Add missing new lines.                                                                                                    |
| • An entry (en), during (du), or exit (ex) statement                                                                                        |                                                                                                    |
| • The semicolon (;) at the end of an assignment statement                                                                                   |                                                                                                    |
| See:                                                                                                    |                                                                                                    |
| • IEC 61508-3, Table A.3 (3) - Language subset                                                                                              |                                                                                                    |
| • IEC 62304, 5.5.3 - Software Unit acceptance criteria                                                                                      |                                                                                                    |
| • ISO 26262-6, Table 1 (1b) - Use of language subsets                                                                                       |                                                                                                    |
| • EN 50128, Table A.4 (11) - Language Subset                                                                                                |                                                                                                    |
| Stateflow charts have <b>User specified</b><br>state/transition execution order<br>cleared. See:                                            | For the specified charts, in the Chart<br>Properties dialog box, select <b>User</b><br><b>specified state/transition execution</b> |
| <ul> <li>"hisf_0002: User-specified state/<br/>transition execution order"</li> </ul>                                                       | order.                                                                                                    |
| • IEC 61508-3, Table A.3 (3) - Language subset                                                                                              |                                                                                                    |
| • IEC 62304, 5.5.3 - Software Unit acceptance criteria                                                                                      |                                                                                                    |
| <ul> <li>ISO 26262-6, Table 1 (1b) - Use of<br/>language subsets, Table 1 (1f) - Use of<br/>unambiguous graphical representation</li> </ul> |                                                                                                    |
| • EN 50128, Table A.4 (11) - Language<br>Subset                                                                                             |                                                                                                    |

| Condition                                                                                                    | Recommended Action                                                                                                    |
|----------------------------------------------------------------------------------------------------|----------------------------------------------------------------------------------------------------|
| <ul> <li>Any of the following:</li> <li>Wrap on overflow is not set to error.</li> <li>Simulation range checking is not set to error.</li> <li>Detect Cycles is cleared.</li> <li>See: <ul> <li>"hisf_0011: Stateflow debugging settings"</li> <li>IEC 61508-3, Table A.3 (3) - Language subset</li> <li>IEC 62304, 5.5.3 - Software Unit acceptance criteria</li> <li>ISO 26262-6, Table 1 (1d) - Use of defensive implementation techniques</li> <li>EN 50128, Table A.3 (1) - Defensive Programming</li> <li>EN 50128, Table A.4 (11) - Language Subset</li> </ul> </li> </ul> | In the Configuration Parameters dialog<br>box, set: <ul> <li>Diagnostics &gt; Data Validity &gt; Wrap<br/>on overflow to error.</li> <li>Diagnostics &gt; Data Validity &gt;<br/>Simulation range checking to error.</li> </ul> In the model window, select: <ul> <li>Simulation &gt; Debug &gt; MATLAB &amp;<br/>Stateflow Error Checking Options &gt;<br/>Detect Cycles.</li> </ul> |

| Condition                                                                                                    | Recommended Action                                                                                                    |
|----------------------------------------------------------------------------------------------------|----------------------------------------------------------------------------------------------------|
| <ul> <li>The Stateflow chart contains a data object identifier defined in two or more scopes. See:</li> <li>"hisl_0061: Unique identifiers for clarity"</li> <li>IEC 61508-3, Table A.3 (3) - Language subset, Table A.4 (5) - Design and coding standards</li> <li>IEC 62304, 5.5.3 - Software Unit acceptance criteria</li> <li>ISO 26262-6, Table 1 (1b) - Use of language subsets, Table 1 (1e) - Use of established design principles, Table 1 (1f) - Use of unambiguous graphical representation, Table 1 (1g) - Use of style guides, Table 1 (1h) - Use of naming conventions</li> <li>EN 50128, Table A.4 (11) - Language Subset, Table A.12 (1) - Coding Standard, Table A.12 (2) - Coding Style Guide</li> </ul> | <ul> <li>For the identified chart, do one of the following:</li> <li>Create a unique data object identifier within each of the scopes.</li> <li>Create a unique data object identifier within the chart, at the parent level.</li> </ul> |

- Does not run on library models.
- Analyzes content of library linked blocks.
- Analyzes content in all masked subsystems.
- Allows exclusions of blocks and charts. Exclusions will not work for library linked charts.

# See Also

See the following topics in the Stateflow documentation:

- "Strong Data Typing with Simulink I/O"
- "Property Fields"

- "How Events Work in Stateflow Charts"
- "Add Data"
- "Label States"
- "Chart Properties"
- "Chart Architecture"

# Check state machine type of Stateflow charts

# Check ID: mathworks.iec61508.hisf\_0001

Identify whether Stateflow charts are all Mealy or all Moore charts.

# Description

Compares the state machine type of all Stateflow charts to the type that you specify in the input parameters.

Available with Simulink Verification and Validation.

#### **Input Parameters**

#### Mealy or Moore

Check whether charts use the same state machine type, and are all Mealy or all Moore charts.

#### Mealy

Check whether all charts are Mealy charts.

#### Moore

Check whether all charts are Moore charts.

| Condition                                   | Recommended Action                               |
|---------------------------------------------|--------------------------------------------------|
| The input parameter is set to Mealy or      | For each chart, in the Chart Properties          |
| Moore and charts in the model use either of |                                                  |
| the following:                              | either Mealy or Moore. Use the same state        |
|                                             | machine type for all charts in the model.        |
| Classic state machine types.                |                                                  |
| • Multiple state machine types.             |                                                  |
| The input parameter is set to Mealy         | For each chart, in the Chart Properties          |
| and charts in the model use other state     | dialog box, specify <b>State Machine Type</b> to |
| machine types.                              | Mealy.                                           |
| The input parameter is set to Moore         | For each chart, in the Chart Properties          |
| and charts in the model use other state     | dialog box, specify <b>State Machine Type</b> to |
| machine types.                              | Moore.                                           |

- Runs on library models.
- Does not analyze content of library linked blocks.
- Analyzes content in all masked subsystems.
- · Allows exclusions of blocks and charts.

- IEC 61508-3, Table A.3 (3) Language subset
- IEC 62304, 5.5.3 Software Unit acceptance criteria
- ISO 26262-6, Table 1 (1b) Use of language subsets
- EN 50128, Table A.4 (11) Language Subset
- "hisf\_0001: Mealy and Moore semantics"
- "Overview of Mealy and Moore Machines" in the Stateflow documentation.
- "Chart Properties"
- "Chart Architecture"

# Check for model objects that do not link to requirements

# Check ID: mathworks.iec61508.RequirementInfo

Check whether Simulink blocks and Stateflow objects link to a requirements document.

### Description

This check verifies whether Simulink blocks and Stateflow objects link to a document containing engineering requirements for traceability.

Available with Simulink Verification and Validation.

### **Results and Recommended Actions**

| Condition                                      | Recommended Action                                                                                      |
|------------------------------------------------|----------------------------------------------------------------------------------------------------|
| Blocks do not link to a requirements document. | Link to requirements document. See<br>"Link to Requirements Document Using<br>Selection-Based Linking". |

#### **Capabilities and Limitations**

- Runs on library models.
- Does not analyze content of library linked blocks.
- · Analyzes content in masked subsystems that have no workspaces and no dialogs.
- · Allows exclusions of blocks and charts.

# Tip

Run this check from the top model or subsystem that you want to check.

- IEC 61508-3, Table A.2 (12) Computer-aided specification and design tools, Table A.2 (9) Forward traceability between the software safety requirements specification and software architecture, Table A.2 (10) Backward traceability between the software safety requirements specification and software architecture, Table A.4 (8) Forward traceability between the software safety requirements specification and software design, Table A.8 (1) Impact analysis
- IEC 62304, 5.2 Software requirements analysis, 7.4.2 Analyze impact of software changes on existing risk control measures

- ISO 26262-6, Table 8 (1a) Documentation of the software unit design in natural language, ISO 26262-6: 7.4.2.a The verifiability of the software architectural design, ISO 26262-8: 8.4.3 Change request analysis
- EN 50128, Table A.3 (23) Modeling supported by computer aided design and specification tools, Table D.58 Traceability, Table A.10 (1) Impact Analysis
- "Requirements Traceability"

# Check for inconsistent vector indexing methods

### Check ID: mathworks.iec61508.hisl\_0021

Identify blocks with inconsistent indexing method.

#### Description

Using inconsistent block indexing methods can result in modeling errors. You should use a consistent vector indexing method for all blocks. This check identifies blocks with inconsistent indexing methods. The indexing methods are zero-based, one-based or userspecified.

Available with Simulink Verification and Validation.

#### **Results and Recommended Actions**

| Condition | Recommended Action                                           |
|-----------|--------------------------------------------------------------|
| c c       | Modify the model to use a single consistent indexing method. |

#### **Capabilities and Limitations**

- Runs on library models.
- Does not analyze content of library linked blocks.
- · Analyzes content in masked subsystems that have no workspaces and no dialogs.
- · Allows exclusions of blocks and charts.

- IEC 61508–3, Table A.3 (3) Language subset, Table A.4 (5) Design and coding standards
- · IEC 62304, 5.5.3 Software Unit acceptance criteria
- ISO 26262-6, Table 1 (1b) Use of language subsets, Table 1 (1e) Use of established design principles, Table 1 (1f) Use of unambiguous graphical representation, Table 1 (1g) Use of style guides, Table 1 (1h) Use of naming conventions
- EN 50128, Table A.4 (11) Language Subset, Table A.12 (1) Coding Standard

• "hisl\_0021: Consistent vector indexing method"

# Check MATLAB Code Analyzer messages

### Check ID: mathworks.iec61508.himl\_0004

Check MATLAB Functions for **%#codegen** directive, MATLAB Code Analyzer messages, and justification message IDs.

#### Description

Verifies **%#codegen** directive, MATLAB Code Analyzer messages, and justification message IDs for:

- MATLAB code in MATLAB Function blocks
- MATLAB functions defined in Stateflow charts
- Called MATLAB functions

Available with Simulink Verification and Validation.

#### **Results and Recommended Actions**

| Condition                                                                                                    | Recommended Action                                                                                                    |
|----------------------------------------------------------------------------------------------------|----------------------------------------------------------------------------------------------------|
| For MATLAB code in MATLAB Function blocks, either of the following:                                                                         | • Implement MATLAB Code Analyzer recommendations.                                                                                                    |
| <ul> <li>Code lines are not justified with a %#0k comment.</li> <li>Codes lines justified with %#0k do not specify a message id.</li> </ul> | <ul> <li>Justify not following MATLAB Code<br/>Analyzer recommendations with a %#0k<br/>comment.</li> <li>Specify justified code lines with<br/>a message id. For example,<br/>%#0k<noprt>.</noprt></li> </ul> |
| For MATLAB functions defined in Stateflow charts, either of the following:                                                                  | • Implement MATLAB Code Analyzer recommendations.                                                                                                    |
| <ul> <li>Code lines are not justified with a %#0k comment.</li> <li>Codes lines justified with %#0k do not specify a message id.</li> </ul> | <ul> <li>Justify not following MATLAB Code<br/>Analyzer recommendations with a %#0k<br/>comment.</li> <li>Specify justified code lines with<br/>a message id. For example,<br/>%#0k<noprt>.</noprt></li> </ul> |

| Condition                                                                                                    | Recommended Action                                                                                                    |
|----------------------------------------------------------------------------------------------------|----------------------------------------------------------------------------------------------------|
| <ul> <li>For called MATLAB functions:</li> <li>Code does not have the %#codegen directive.</li> <li>Code lines are not justified with a %#ok comment.</li> <li>Codes lines justified with %#ok do not specify a message id.</li> </ul> | <ul> <li>Insert %#codegen directive in the<br/>MATLAB code.</li> <li>Implement MATLAB Code Analyzer<br/>recommendations.</li> <li>Justify not following MATLAB Code<br/>Analyzer recommendations with a %#ok<br/>comment.</li> <li>Specify justified code lines with<br/>a message id. For example,<br/>%#ok<noprt>.</noprt></li> </ul> |

### **Capabilities and Limitations**

- Runs on library models.
- Does not analyze content of library linked blocks.
- Analyzes content in all masked subsystems.
- Does not allow exclusions of blocks or charts.

- IEC 61508-3, Table A.3 (3) Language subset, Table A.4 (3) Defensive programming, Table A.4 (5) Design and coding standards
- IEC 62304, 5.5.3 Software Unit acceptance criteria
- ISO 26262-6, Table 1 (1b) Use of language subsets, Table 1 (1d) Use of defensive implementation techniques, Table 1 (1e) Use of established design principles, Table 1 (1f) Use of unambiguous graphical representation, Table 1 (1g) Use of style guides, Table 1 (1h) Use of naming conventions
- EN 50128, Table A.4 (11) Language Subset, Table A.3 (1) Defensive Programming, Table A.12 (1) - Coding Standard, Table A.12 (2) - Coding Style Guide
- "Check Code for Errors and Warnings"
- "himl\_0004: MATLAB Code Analyzer recommendations for code generation"

# Check MATLAB code for global variables

# Check ID: mathworks.iec61508.himl\_0005

Check for global variables in MATLAB code.

#### Description

Verifies that global variables are not used in any of the following:

- MATLAB code in MATLAB Function blocks
- MATLAB functions defined in Stateflow charts
- Called MATLAB functions

Available with Simulink Verification and Validation.

#### **Results and Recommended Actions**

| Condition                                                  | Recommended Action                                                                     |
|------------------------------------------------------------|----------------------------------------------------------------------------------------|
| Global variables are used in one or more of the following: | Replace global variables with signal lines,<br>function arguments, or persistent data. |
| MATLAB code in MATLAB Function<br>blocks                   |                                                                                        |
| MATLAB functions defined in Stateflow charts               |                                                                                        |
| Called MATLAB functions                                    |                                                                                        |

#### **Capabilities and Limitations**

- Runs on library models.
- Does not analyze content of library linked blocks.
- Analyzes content in all masked subsystems.
- · Does not allow exclusions of blocks or charts.

- IEC 61508-3, Table A.3 (3) Language subset
- IEC 62304, 5.5.3 Software Unit acceptance criteria

- ISO 26262-6, Table 1 (1b) Use of language subsets
- EN 50128, Table A.4 (11) Language Subset
- "himl\_0005: Usage of global variables in MATLAB functions"

# Check usage of Math Operations blocks

Check ID: mathworks.iec61508.MathOperationsBlocksUsage

 $Identify \ usage \ of \ {\tt Math} \ {\tt Operation} \ blocks \ that \ might \ impact \ safety.$ 

# Description

This check inspects the usage of the following blocks:

- Abs
- Assignment
- Gain

Available with Simulink Verification and Validation.

### **Results and Recommended Actions**

| Condition                                                                                                    | Recommended Action                                                                                                    |
|----------------------------------------------------------------------------------------------------|----------------------------------------------------------------------------------------------------|
| <ul> <li>The model or subsystem contains an Absolute Value block that is operating on one of the following:</li> <li>A boolean or an unsigned input data type. This condition results in unreachable simulation pathways through the model and might result in unreachable code</li> <li>A signed integer value with the Saturate on integer overflow check box not selected. For signed data types, the absolute value of the most negative value is problematic because it is not</li> </ul> | <ul> <li>If the identified Absolute Value block<br/>is operating on a boolean or unsigned data<br/>type, do one of the following:</li> <li>Change the input of the Absolute<br/>Value block to a signed input type.</li> <li>Remove the Absolute Value block<br/>from the model.</li> <li>If the identified Absolute Value block<br/>is operating on a signed data type, in the<br/>Block Parameters &gt; Signal Attributes<br/>dialog box, select Saturate on integer<br/>overflow.</li> </ul> |
| representable by the data type. This<br>condition results in an overflow in the<br>generated code.                                                                                                    |                                                                                                    |
| The model or subsystem contains Gain<br>blocks with a of value 1 or an identity<br>matrix.                                                                                                    | If you are using Gain blocks as buffers,<br>consider replacing them with Signal<br>Conversion blocks.                                                                                                    |

| Condition                                                                                                    | Recommended Action                                                                                                    |
|----------------------------------------------------------------------------------------------------|----------------------------------------------------------------------------------------------------|
| The model or subsystem might contain<br>Assignment blocks with incomplete<br>array initialization that do not have block<br>parameter Action if any output element<br>is not assigned set to Error or Warning. | <ul> <li>Set block parameter Action if any output element is not assigned to one of the recommended values:</li> <li>Error, if Assignment block is not in an Iterator subsystem.</li> <li>Warning, if Assignment block is in an Iterator subsystem.</li> </ul> |

### **Capabilities and Limitations**

- Does not run on library models.
- Analyzes content of library linked blocks.
- Analyzes content in all masked subsystems.
- · Allows exclusions of blocks and charts.

- IEC 61508-3, Table A.3 (3) Language subset, Table A.4 (3) Defensive programming, Table A.3 (2) - Strongly typed programming language, Table B.8 (3) - Control Flow Analysis
- IEC 62304, 5.5.3 Software Unit acceptance criteria
- ISO 26262-6, Table 1 (1b) Use of language subsets, Table 1 (1d) Use of defensive implementation techniques, Table 9 (1f) Control flow analysis
- EN 50128, Table A.4 (11) Language Subset, Table A.3 (1) Defensive Programming, EN 50128, Table A.4 (8) - Strongly Typed Programming Language, Table A.19 (3) -Control Flow Analysis
- MISRA C:2012, Dir 4.1
- MISRA C:2012, Rule 9.1
- "hisl\_0001: Usage of Abs block"
- "hisl\_0029: Usage of Assignment blocks"

# Check usage of Signal Routing blocks

Check ID: mathworks.iec61508.SignalRoutingBlockUsage

Identify usage of Signal Routing blocks that might impact safety.

# Description

This check identifies model or subsystem Switch blocks that might generate code with inequality operations (~=) in expressions that contain a floating-point variable or constant.

Available with Simulink Verification and Validation.

# **Results and Recommended Actions**

| Condition                                                                                                    | Recommended Action                                                                                                    |
|----------------------------------------------------------------------------------------------------|----------------------------------------------------------------------------------------------------|
| The model or subsystem contains a Switch<br>block that might generate code with<br>inequality operations (~=) in expressions<br>where at least one side of the expression<br>contains a floating-point variable or<br>constant. The Switch block might cause<br>floating-point inequality comparisons in | <ul> <li>For the identified block, do one of the following:</li> <li>For the control input block, change the Data type parameter setting.</li> <li>Change the Switch block Criteria for passing first input parameter setting.</li> </ul> |
| the generated code.                                                                                                    | This might change the algorithm.                                                                                                    |

# **Capabilities and Limitations**

- Does not run on library models.
- Analyzes content of library linked blocks.
- Analyzes content in all masked subsystems.
- · Allows exclusions of blocks and charts.

- IEC 61508-3, Table A.3 (3) Language subset, Table A.4 (3) Defensive programming
- IEC 62304, 5.5.3 Software Unit acceptance criteria
- ISO 26262-6, Table 1 (1b) Use of language subsets, Table 1 (1d) Use of defensive implementation techniques

- EN 50128, Table A.4 (11) Language Subset, Table A.3 (1) Defensive Programming
- MISRA C:2012, Dir 1.1

# Check usage of Logic and Bit Operations blocks

Check ID: mathworks.iec61508.LogicBlockUsage

Identify usage of  $\mbox{Logical Operator}$  and  $\mbox{Bit Operations}$  blocks that might impact safety.

#### Description

This check inspects the usage of:

- Blocks that compute relational operators, including Relational Operator, Compare To Constant, Compare To Zero, and Detect Change blocks
- Logical Operator blocks

Available with Simulink Verification and Validation.

#### **Results and Recommended Actions**

| Condition                                                                                                    | Recommended Action                                                                                                    |
|----------------------------------------------------------------------------------------------------|----------------------------------------------------------------------------------------------------|
| The model or subsystem contains a block<br>computing a relational operator that is<br>operating on different data types. The<br>condition can lead to unpredictable results<br>in the generated code.                                                                                                    | On the Block Parameters > Signal<br>Attributes pane, set the <b>Output data type</b><br>to <b>boolean</b> for the specified blocks.                                                                                       |
| The model or subsystem contains a block<br>computing a relational operator that uses<br>the == or ~= operator to compare floating-<br>point signals. The use of these operators<br>on floating-point signals is unreliable and<br>unpredictable because of floating-point<br>precision issues. These operators can lead<br>to unpredictable results in the generated<br>code. | <ul> <li>For the identified block, do one of the following:</li> <li>Change the signal data type.</li> <li>Rework the model to eliminate using == or ~= operators on floating-point signals.</li> </ul>                   |
| The model or subsystem contains a<br>Logical Operator block that has inputs<br>or outputs that are not Boolean inputs or<br>outputs. The block might result in floating-<br>point equality or inequality comparisons in<br>the generated code.                                                                                                    | <ul> <li>Modify the Logical Operator block<br/>so that the inputs and outputs are<br/>Boolean. On the Block Parameters</li> <li>&gt; Signal Attributes pane, consider<br/>selecting Require all inputs to have</li> </ul> |

| Condition | Recommended Action                                                                                                    |
|-----------|----------------------------------------------------------------------------------------------------|
|           | the same data type and setting<br>Output data type to boolean.                                                                                                    |
|           | • In the Configuration Parameters dialog<br>box, on the <b>All Parameters</b> pane,<br>consider selecting the <b>Implement logic</b><br><b>signals as boolean data (vs. double)</b> . |

### **Capabilities and Limitations**

- Does not run on library models.
- · Analyzes content of library linked blocks.
- · Analyzes content in all masked subsystems.
- · Allows exclusions of blocks and charts.

- IEC 61508-3, Table A.3 (2) Strongly typed programming language, Table A.3 (3) Language subset, Table A.4 (3) - Defensive programming
- IEC 62304, 5.5.3 Software Unit acceptance criteria
- ISO 26262-6, Table 1 (1c) Enforcement of strong typing, Table 1 (1b) Use of language subsets
- EN 50128 Table A.4 (8) Strongly Typed Programming Language, Table A.4 (11) Language Subset, Table A.3 (1) Defensive Programming
- MISRA C:2012, Dir 1.1
- MISRA C:2012, Rule 10.1
- "hisl\_0016: Usage of blocks that compute relational operators"
- "hisl\_0017: Usage of blocks that compute relational operators (2)"
- "hisl\_0018: Usage of Logical Operator block"

# Check usage of Ports and Subsystems blocks

### Check ID: mathworks.iec61508.PortsSubsystemsUsage

Identify usage of Ports and Subsystems blocks that might impact safety.

# Description

This check inspects the usage of:

- For Iterator blocks
- While Iterator blocks
- If blocks
- Switch Case blocks

Available with Simulink Verification and Validation.

# **Results and Recommended Actions**

| Condition                                                                                                    | Recommended Action                                                                                                    |
|----------------------------------------------------------------------------------------------------|----------------------------------------------------------------------------------------------------|
| The model or subsystem contains a<br>For Iterator block that has variable<br>iterations. This condition can lead to<br>unpredictable execution times or infinite<br>loops in the generated code. | <ul> <li>For the identified For Iterator blocks, do one of the following:</li> <li>Set the Iteration limit source parameter to internal.</li> </ul>      |
|                                                                                                    | • If the <b>Iteration limit source</b><br>parameter must be <b>external</b> , use a<br><b>Constant</b> , <b>Probe</b> , or Width block as<br>the source. |
|                                                                                                    | <ul> <li>Clear the Set next i (iteration<br/>variable) externally check box.</li> </ul>                                                                  |
|                                                                                                    | • Consider selecting the <b>Show iteration</b><br><b>variable</b> check box and observe the<br>iteration value during simulation.                        |
| The model or subsystem contains a While                                                                                                    | For the identified While Iterator blocks:                                                                                                    |
| Iterator block that has unlimited<br>iterations. This condition can lead to<br>infinite loops in the generated code.                                                                             | • Set the <b>Maximum number of</b><br><b>iterations (-1 for unlimited)</b><br>parameter to a positive integer value.                                     |

| Condition                                                                                                    | Recommended Action                                                                                                    |
|----------------------------------------------------------------------------------------------------|----------------------------------------------------------------------------------------------------|
|                                                                                                    | • Consider selecting the <b>Show iteration</b><br><b>number port</b> check box and observe<br>the iteration value during simulation.                                           |
| The model or subsystem contains an<br>If block with an If expression or Elseif<br>expressions that might cause floating-<br>point equality or inequality comparisons in<br>generated code. | Modify the expressions in the If block to<br>avoid floating-point equality or inequality<br>comparisons in generated code.                                                     |
| The model or subsystem contains an If<br>block using Elseif expressions without an<br>Else condition.                                                                                      | In the If block Block Parameters dialog<br>box, select <b>Show else condition</b> . Connect<br>the resulting Else output port to an If<br><b>Action Subsystem</b> block.       |
| The model or subsystem contains an If<br>block with output ports that do not connect<br>to If Action Subsystem blocks.                                                                     | Verify that output ports of the If block<br>connect to If Action Subsystem blocks.                                                                                             |
| The model or subsystem contains an Switch Case block without a default case.                                                                                                    | In the Switch Case block Block<br>Parameters dialog box, select Show<br>default case. Connect the resulting<br>default output port to a Switch Case<br>Action Subsystem block. |
| The model or subsystem contains a Switch<br>Case block with an output port that does<br>not connect to a Switch Case Action<br>Subsystem block.                                            | Verify that output ports of the Switch<br>Case blocks connect to Switch Case<br>Action Subsystem blocks.                                                                       |

| Condition                                                                                                    | Recommended Action                                                         |
|----------------------------------------------------------------------------------------------------|----------------------------------------------------------------------------|
| The model or subsystem contains one of the following time-dependent blocks in a For Iterator or While Iterator subsystem: | In the model or subsystem, consider<br>removing the time-dependent blocks. |
| • Discrete Filter                                                                                                    |                                                                            |
| • Discrete FIR Filter                                                                                                    |                                                                            |
| • Discrete State-Space                                                                                                    |                                                                            |
| • Discrete Transfer Fcn                                                                                                   |                                                                            |
| • Discrete Zero-Pole                                                                                                    |                                                                            |
| • Transfer Fcn First Order                                                                                                |                                                                            |
| • Transfer Fcn Lead or Lag                                                                                                |                                                                            |
| • Transfer Fnc Real Zero                                                                                                  |                                                                            |
| • Discrete Derivative                                                                                                    |                                                                            |
| <ul> <li>Discrete Transfer Fcn (with initial outputs)</li> </ul>                                                          |                                                                            |
| <ul> <li>Discrete Transfer Fcn (with initial states)</li> </ul>                                                           |                                                                            |
| <ul> <li>Discrete Zero-Pole (with initial outputs)</li> </ul>                                                             |                                                                            |
| <ul> <li>Discrete Zero-Pole (with initial states)</li> </ul>                                                              |                                                                            |

### **Capabilities and Limitations**

- Does not run on library models.
- Analyzes content of library linked blocks.
- Analyzes content in all masked subsystems.
- Allows exclusions of blocks and charts.

- IEC 61508-3, Table A.3 (3) Language subset, Table A.4 (3) Defensive programming
- IEC 62304, 5.5.3 Software Unit acceptance criteria

- ISO 26262-6, Table 1 (1b) Use of language subsets, Table 1 (1d) Use of defensive implementation techniques
- EN 50128 Table A.4 (11) Language Subset, Table A.3 (1) Defensive Programming
- MISRA C:2012, Rule 14.2
- MISRA C:2012, Rule 16.4
- MISRA C:2012, Dir 4.1
- "hisl\_0006: Usage of While Iterator blocks"
- "hisl\_0007: Usage of While Iterator subsystems"
- "hisl\_0008: Usage of For Iterator Blocks"
- "hisl\_0009: Usage of For Iterator Subsystem blocks"

# Display configuration management data

### Check ID: mathworks.iec61508.MdlVersionInfo

Display model configuration and checksum information.

#### Description

This informer check displays the following information for the current model:

- Model version number
- Model author
- Date
- Model checksum

Available with Simulink Verification and Validation.

#### **Results and Recommended Actions**

| Condition                                                  | Recommended Action                                                    |
|------------------------------------------------------------|-----------------------------------------------------------------------|
| Could not retrieve model version and checksum information. | This summary is provided for your information. No action is required. |

#### **Capabilities and Limitations**

- Does not run on library models.
- Does not allow exclusions of blocks or charts.

- IEC 61508-3, Table A.8 (5) Software configuration management
- IEC 62304-8 Software configuration management process
- ISO 26262-8, Clause 7 Configuration management
- EN 50128, Table A.9 (5) Software Configuration Management
- "How Simulink Helps You Manage Model Versions" in the Simulink documentation
- Model Change Log in the Simulink Report Generator documentation
- Simulink.BlockDiagram.getChecksum in the Simulink documentation
- Simulink.SubSystem.getChecksum in the Simulink documentation

# MathWorks Automotive Advisory Board Checks

### In this section ...

"MathWorks Automotive Advisory Board Checks" on page 3-138 "Check font formatting" on page 3-139 "Check Transition orientations in flow charts" on page 3-141 "Check for nondefault block attributes" on page 3-143 "Check signal line labels" on page 3-145 "Check for propagated signal labels" on page 3-147 "Check default transition placement in Stateflow charts" on page 3-149 "Check return value assignments of graphical functions in Stateflow charts" on page 3 - 150"Check entry formatting in State blocks in Stateflow charts" on page 3-151 "Check usage of return values from a graphical function in Stateflow charts" on page 3 - 152"Check for pointers in Stateflow charts" on page 3-153 "Check for event broadcasts in Stateflow charts" on page 3-154 "Check transition actions in Stateflow charts" on page 3-155 "Check for MATLAB expressions in Stateflow charts" on page 3-156 "Check for indexing in blocks" on page 3-157 "Check file names" on page 3-159 "Check folder names" on page 3-161 "Check for prohibited blocks in discrete controllers" on page 3-162 "Check for prohibited sink blocks" on page 3-164 "Check positioning and configuration of ports" on page 3-166 "Check for matching port and signal names" on page 3-168 "Check whether block names appear below blocks" on page 3-169 "Check for mixing basic blocks and subsystems" on page 3-170 "Check for unconnected ports and signal lines" on page 3-172 "Check position of Trigger and Enable blocks" on page 3-173 "Check usage of tunable parameters in blocks" on page 3-174

| In this section                                                                                         |
|----------------------------------------------------------------------------------------------------|
| "Check Stateflow data objects with local scope" on page 3-175                                           |
| "Check for Strong Data Typing with Simulink I/O" on page 3-176                                          |
| "Check usage of exclusive and default states in state machines" on page 3-177                           |
| "Check Implement logic signals as Boolean data (vs. double)" on page 3-179                              |
| "Check model diagnostic parameters" on page 3-180                                                       |
| "Check the display attributes of block names" on page 3-183                                             |
| "Check display for port blocks" on page 3-185                                                           |
| "Check subsystem names" on page 3-186                                                                   |
| "Check port block names" on page 3-188                                                                  |
| "Check character usage in signal labels" on page 3-190                                                  |
| "Check character usage in block names" on page 3-192                                                    |
| "Check Trigger and Enable block names" on page 3-194                                                    |
| "Check for Simulink diagrams using nonstandard display attributes" on page 3-195                        |
| "Check MATLAB code for global variables" on page 3-197                                                  |
| "Check visibility of block port names" on page 3-199                                                    |
| "Check orientation of Subsystem blocks" on page 3-201                                                   |
| "Check usage of Relational Operator blocks" on page 3-202                                               |
| "Check usage of Switch blocks" on page 3-203                                                            |
| "Check usage of buses and Mux blocks" on page 3-204                                                     |
| "Check for bitwise operations in Stateflow charts" on page 3-205                                        |
| "Check for comparison operations in Stateflow charts" on page 3-207                                     |
| "Check for unary minus operations on unsigned integers in Stateflow charts" on page 3-208               |
| "Check for equality operations between floating-point expressions in Stateflow charts"<br>on page 3-209 |
| "Check input and output settings of MATLAB Functions" on page 3-210                                     |
| "Check MATLAB Function metrics" on page 3-212                                                           |
| "Check for mismatches between names of Stateflow ports and associated signals" on page 3-214            |

#### In this section...

"Check scope of From and Goto blocks" on page 3-215

# MathWorks Automotive Advisory Board Checks

MathWorks Automotive Advisory Board (MAAB) checks facilitate designing and troubleshooting models from which code is generated for automotive applications.

The Model Advisor performs a checkout of the Simulink Verification and Validation license when you run the MAAB checks.

- "Run Model Checks" in the Simulink documentation.
- "Simulink Checks" in the Simulink reference documentation.
- "Simulink Coder Checks" in the Simulink Coder documentation.
- "MAAB Control Algorithm Modeling" guidelines
- The MathWorks Automotive Advisory Board on the MathWorks website, which lists downloads for the latest version of *Control Algorithm Modeling Guidelines Using MATLAB, Simulink, and Stateflow*

# Check font formatting

Check ID: mathworks.maab.db\_0043

Check for difference in font and font sizes.

#### Description

With the exception of free text annotations within a model, text elements, such as block names, block annotations, and signal labels, must have the same font style and font size. Select a font style and font size that is legible and portable (convertible between platforms), such as Arial or Times New Roman 12 point.

Available with Simulink Verification and Validation.

#### **Input Parameters**

#### Font Name

Apply the specified font to all text elements. When you specify Common (default), the check identifies different fonts used in your model. Although you can specify other fonts, the fonts available from the drop-down list are Arial, Courier New, Georgia, Times New Roman, Arial Black, and Verdana.

### Font Size

Apply the specified font size to all text elements. When you specify Common (default), the check identifies different font sizes used in your model. Although you can specify other font sizes, the font sizes available from the drop-down list are 6, 8, 9, 10, 12, 14, 16.

#### Font Style

Apply the specified font style to all text elements. When you specify Common (default), the check identifies different font styles used in your model. The font styles available from the drop-down list are normal, bold, italic, and bold italic.

| Condition                                                                                 | Recommended Action                                                                                                    |
|-------------------------------------------------------------------------------------------|----------------------------------------------------------------------------------------------------|
| The fonts or font sizes for text elements in<br>the model are not consistent or portable. | Specify values for the font parameters<br>and click <b>Modify all Fonts</b> , or manually<br>change the fonts and font sizes of text<br>elements in the model so they are<br>consistent and portable. |

#### **Results and Recommended Actions**

# **Capabilities and Limitations**

- Runs on library models.
- Does not analyze content of library linked blocks.
- Analyzes content in masked subsystems that have no workspaces and no dialogs.
- Allows exclusions of blocks and charts.

#### Action Results

Clicking **Modify all Fonts** changes the font and font size of all text elements in the model according to the values you specify in the input parameters.

For the input parameters, if you specify Common, clicking Modify all Fonts changes the font and font sizes of all text elements in the model to the most commonly used fonts, font sizes, or font styles.

- MAAB guideline, Version 3.0: db\_0043: Simulink font and font size in the Simulink documentation.
- JMAAB guideline, Version 4.0: db\_0043: Simulink font and font size.

# Check Transition orientations in flow charts

# Check ID: mathworks.maab.db\_0132

Check transition orientations in flow charts.

#### Description

The following rules apply to transitions in flow charts:

- Draw transition conditions horizontally.
- Draw transitions with a condition action vertically.

Available with Simulink Verification and Validation.

### **Results and Recommended Actions**

| Condition                                                                                                    | Recommended Action |
|----------------------------------------------------------------------------------------------------|--------------------|
| The model includes a transition with a condition that is not drawn horizontally or a transition action that is not drawn vertically. | Modify the model.  |

#### **Capabilities and Limitations**

- MAAB guideline, Version 3.0 limitation: Although db\_0132: Transitions in flow charts has an exception for loop constructs, the check does flag flow charts containing loop constructs if the transition violates the orientation rule.
- JMAAB guideline, Version 4.0 limitation: The check only flags flow charts containing loop constructs if the transition violates the orientation rule.
- Runs on library models.
- Does not analyze content of library linked blocks.
- Analyzes content in all masked subsystems.
- · Allows exclusions of blocks and charts.

#### See Also

• MAAB guideline, Version 3.0: db\_0132: Transitions in flow charts in the Simulink documentation.

• JMAAB guideline, Version 4.0: db\_0132: Transitions in Flow Charts.

# Check for nondefault block attributes

### Check ID: mathworks.maab.db\_0140

Identify blocks that use nondefault block parameter values that are not displayed in the model diagram.

#### Description

Model diagrams should display block parameters that have values other than default values. One way of displaying this information is by using the **Block Annotation** tab in the Block Properties dialog box.

Available with Simulink Verification and Validation.

#### **Results and Recommended Actions**

| Condition                                                                           | Recommended Action                                                               |
|-------------------------------------------------------------------------------------|----------------------------------------------------------------------------------|
| Block parameters that have values other than default values, and the values are not | In the Block Properties dialog, use the <b>Block Annotation</b> tab to add block |
| in the model display.                                                               | parameter annotations.                                                           |

#### **Capabilities and Limitations**

- JMAAB guideline, Version 4.0 limitation: The check flags masked blocks that display parameter information but do not use block annotations. JMAAB 4.0 guidelines allow masked blocks to display parameter information.
- Runs on library models.
- Analyzes content of library linked blocks.
- Analyzes content in masked subsystems that have no workspaces and no dialogs.
- Allows exclusions of blocks and charts.

#### Tip

If you use the add\_block function with 'built-in/blocktype' as a source block path name for Simulink built-in blocks, some default parameter values of some blocks are different from the defaults that you get if you added those blocks interactively using Simulink.

- MAAB guideline, Version 3.0: db\_0140: Display of basic block parameters in the Simulink documentation.
- JMAAB guideline, Version 4.0: db\_0140: Display of block parameters.
- For a list of block parameter default values, see "Block-Specific Parameters" in the Simulink documentation.
- add\_block in the Simulink documentation.

# Check signal line labels

Check ID: mathworks.maab.na\_0008

Check the labeling on signal lines.

# Description

Use a label to identify:

• Signals originating from the following blocks (the block icon exception noted below applies to all blocks listed, except Inport, Bus Selector, Demux, and Selector):

Bus Selector block (tool forces labeling) Chart block (Stateflow) Constant block Data Store Read block Demux block From block Inport block Selector block Subsystem block

**Block Icon Exception** If a signal label is visible in the display of the icon for the originating block, you do not have to display a label for the connected signal unless the signal label is required elsewhere due to a rule for signal destinations.

• Signals connected to one of the following destination blocks (directly or indirectly with a basic block that performs an operation that is not transformative):

Bus Creator block Chart block (Stateflow) Data Store Write block Goto block Mux block Outport block Subsystem block

• Any signal of interest.

Available with Simulink Verification and Validation.

# **Results and Recommended Actions**

| Condition                               | Recommended Action                           |
|-----------------------------------------|----------------------------------------------|
| Signals coming from Bus Selector,       | Double-click the line that represents the    |
| Chart, Constant, Data Store Read,       | signal. After the text cursor appears, enter |
| Demux, From, Inport, or Selector blocks | a name and click anywhere outside the        |
| are not labeled.                        | label to exit label editing mode.            |

# **Capabilities and Limitations**

- Runs on library models.
- Analyzes content of library linked blocks.
- · Analyzes content in masked subsystems that have no workspaces and no dialogs.
- Does not allow exclusions of blocks or charts.

- MAAB guideline, Version 3.0: na\_0008: Display of labels on signals in the Simulink documentation.
- JMAAB guideline, Version 4.0: na\_0008: Display of labels on signals.
- "Signal Names and Labels" in the Simulink documentation.

# Check for propagated signal labels

Check ID: mathworks.maab.na\_0009

Check for propagated labels on signal lines.

# Description

You should propagate a signal label from its source rather than enter the signal label explicitly (manually) if the signal originates from:

- An Inport block in a nested subsystem. However, if the nested subsystem is a library subsystem, you can explicitly label the signal coming from the Inport block to accommodate reuse of the library block.
- A basic block that performs a nontransformative operation.
- A Subsystem or Stateflow Chart block. However, if the connection originates from the output of an instance of the library block, you can explicitly label the signal to accommodate reuse of the library block.

Available with Simulink Verification and Validation.

#### **Results and Recommended Actions**

| Condition                                                                                      | Recommended Action                                                                                                    |
|------------------------------------------------------------------------------------------------|----------------------------------------------------------------------------------------------------|
| The model includes signal labels that<br>were entered explicitly, but should be<br>propagated. | Use the open angle bracket (<) character<br>to mark signal labels that should be<br>propagated and remove the labels that<br>were entered explicitly. |

# **Capabilities and Limitations**

- Runs on library models.
- Analyzes content of library linked blocks.
- Analyzes content in masked subsystems that have no workspaces and no dialogs.
- Does not allow exclusions of blocks or charts.

# See Also

• MAAB guideline, Version 3.0: na\_0009: Entry versus propagation of signal labels in the Simulink documentation.

- JMAAB guideline, Version 4.0: na\_0009: Entry versus propagation of signal labels.
- "Signal Names and Labels" in the Simulink documentation.

# Check default transition placement in Stateflow charts

# Check ID: mathworks.maab.jc\_0531

Check default transition placement in Stateflow charts.

### Description

In a Stateflow chart, you should connect the default transition at the top of the state and place the destination state of the default transition above other states in the hierarchy.

Available with Simulink Verification and Validation.

### **Results and Recommended Actions**

| Condition                                                                                                    | Recommended Action                                                                                                    |
|----------------------------------------------------------------------------------------------------|----------------------------------------------------------------------------------------------------|
| The default transition for a Stateflow chart<br>is not connected at the top of the state.                             | Move the default transition to the top of the Stateflow chart.                                                                       |
| The destination state of a Stateflow chart<br>default transition is lower than other states<br>in the same hierarchy. | Adjust the position of the default transition<br>destination state so that the state is above<br>other states in the same hierarchy. |

### **Capabilities and Limitations**

- Runs on library models.
- Does not analyze content of library linked blocks.
- Analyzes content in all masked subsystems.
- Allows exclusions of blocks and charts.

- MAAB guideline, Version 3.0: jc\_0531: Placement of the default transition in the Simulink documentation.
- JMAAB guideline, Version 4.0: jc\_0531: Placement of the default transition.
- "Syntax for States and Transitions"

# Check return value assignments of graphical functions in Stateflow charts

# Check ID: mathworks.maab.jc\_0511

Identify graphical functions with multiple assignments of return values in Stateflow charts.

#### Description

The return value from a Stateflow graphical function must be set in only one place.

Available with Simulink Verification and Validation.

### **Results and Recommended Actions**

| Condition | Recommended Action                                                                       |
|-----------|------------------------------------------------------------------------------------------|
|           | Modify the specified graphical function so<br>that its return value is set in one place. |

#### **Capabilities and Limitations**

- Runs on library models.
- Does not analyze content of library linked blocks.
- Analyzes content in all masked subsystems.
- · Allows exclusions of blocks and charts.

- MAAB guideline, Version 3.0: jc\_0511: Setting the return value from a graphical function in the Simulink documentation.
- JMAAB guideline, Version 4.0: jc\_0511: Setting the return value from a graphical function.
- "When to Use Reusable Functions in Charts" in the Stateflow documentation.

# Check entry formatting in State blocks in Stateflow charts

# Check ID: mathworks.maab.jc\_0501

Identify missing line breaks between entry action (en), during action (du), and exit action (ex) entries in states. Identify missing line breaks after semicolons (;) in statements.

### Description

Start a new line after the entry, during, and exit entries, and after the completion of a statement ";".

Available with Simulink Verification and Validation.

#### **Results and Recommended Actions**

| Condition                              | Recommended Action                   |
|----------------------------------------|--------------------------------------|
| An entry (en) is not on a new line.    | Add a new line after the entry.      |
| A during (du) is not on a new line.    | Add a new line after the during.     |
| An exit (ex) is not on a new line.     | Add a new line after the exit.       |
| Multiple statements found on one line. | Add a new line after each statement. |

#### **Capabilities and Limitations**

- Runs on library models.
- Does not analyze content of library linked blocks.
- Analyzes content in all masked subsystems.
- Allows exclusions of blocks and charts.

#### See Also

MAAB guideline, Version 3.0: jc\_0501: Format of entries in a State block in the Simulink documentation.

# Check usage of return values from a graphical function in Stateflow charts

# Check ID: mathworks.maab.jc\_0521

Identify calls to graphical functions in conditional expressions.

### Description

Do not use the return value of a graphical function in a comparison operation.

Available with Simulink Verification and Validation.

# **Results and Recommended Actions**

| Condition                                                     | Recommended Action                                                                                                    |
|---------------------------------------------------------------|----------------------------------------------------------------------------------------------------|
| Conditional expressions contain calls to graphical functions. | Assign return values of graphical functions<br>to intermediate variables. Use these<br>intermediate variables in the specified<br>conditional expressions. |

# Capabilities and Limitations

- Runs on library models.
- Does not analyze content of library linked blocks.
- · Analyzes content in all masked subsystems.
- Allows exclusions of blocks and charts.

- MAAB guideline, Version 3.0: jc\_0521: Use of the return value from graphical functions in the Simulink documentation.
- JMAAB guideline, Version 4.0: jc\_0521: Use of the return value from graphical functions.
- "When to Use Reusable Functions in Charts" in the Stateflow documentation.
- "Reuse Logic Patterns Using Graphical Functions" in the Stateflow documentation.

# Check for pointers in Stateflow charts

Check ID: mathworks.maab.jm\_0011

Identify pointer operations on custom code variables.

## Description

Pointers to custom code variables are not allowed.

Available with Simulink Verification and Validation.

#### **Results and Recommended Actions**

| Condition   | Recommended Action                       |
|-------------|------------------------------------------|
|             | Modify the specified chart to remove the |
| operations. | dependency on pointer operations.        |

#### **Capabilities and Limitations**

- Applies only to Stateflow charts that use C as the action language.
- Runs on library models.
- Does not analyze content of library linked blocks.
- Analyzes content in all masked subsystems.
- · Allows exclusions of blocks and charts.

- MAAB guideline, Version 3.0: jm\_0011: Pointers in Stateflow in the Simulink documentation.
- JMAAB guideline, Version 4.0: jm\_0011: Pointers in Stateflow.

# Check for event broadcasts in Stateflow charts

#### Check ID: mathworks.maab.jm\_0012

Identify undirected event broadcasts that might cause recursion during simulation and generate inefficient code.

#### Description

Event broadcasts in Stateflow charts must be directed.

Available with Simulink Verification and Validation.

#### **Results and Recommended Actions**

| Condition                        | Recommended Action                                                                                                    |
|----------------------------------|----------------------------------------------------------------------------------------------------|
| Event broadcasts are undirected. | Rearchitect the diagram to use directed<br>event broadcasting. Use the send syntax or<br>qualified event names to direct the event<br>to a particular state. Use multiple send<br>statements to direct an event to more than<br>one state. |

## **Capabilities and Limitations**

- Runs on library models.
- Does not analyze content of library linked blocks.
- · Analyzes content in all masked subsystems.
- · Allows exclusions of blocks and charts.

- MAAB guideline, Version 3.0: jm\_0012: Event broadcasts in the Simulink documentation.
- JMAAB guideline, Version 4.0: jm\_0012: Event broadcasts.
- "Broadcast Events to Synchronize States" in the Stateflow documentation.

# Check transition actions in Stateflow charts

# Check ID: mathworks.maab.db\_0151

Identify missing line breaks between transition actions.

## Description

For readability, start each transition action on a new line.

Available with Simulink Verification and Validation.

#### **Results and Recommended Actions**

| Condition                                         | Recommended Action                                       |
|---------------------------------------------------|----------------------------------------------------------|
| Multiple transition actions are on a single line. | Verify that each transition action begins on a new line. |

#### **Capabilities and Limitations**

- Runs on library models.
- Does not analyze content of library linked blocks.
- Analyzes content in all masked subsystems.
- Allows exclusions of blocks and charts.

- MAAB guideline, Version 3.0: db\_0151: State machine patterns for transition actions in the Simulink documentation.
- JMAAB guideline, Version 4.0: db\_0151: State machine patterns for transition actions.
- "Syntax for States and Transitions"

# Check for MATLAB expressions in Stateflow charts

# Check ID: mathworks.maab.db\_0127

Identify Stateflow objects that use MATLAB expressions that are not suitable for code generation.

#### Description

Do not use MATLAB functions, instructions, and operators in Stateflow objects.

Available with Simulink Verification and Validation.

## **Results and Recommended Actions**

| Condition                    | Recommended Action                      |
|------------------------------|-----------------------------------------|
| Stateflow objects use MATLAB | Replace MATLAB expressions in Stateflow |
| expressions.                 | objects.                                |

#### **Capabilities and Limitations**

- Applies only to Stateflow charts that use C as the action language.
- Runs on library models.
- Does not analyze content of library linked blocks.
- Analyzes content in all masked subsystems.
- Allows exclusions of blocks and charts.

- MAAB guideline, Version 3.0: db\_0127: MATLAB commands in Stateflow in the Simulink documentation.
- JMAAB guideline, Version 4.0: db\_0127: MATLAB commands in Stateflow.
- "Access Built-In MATLAB Functions and Workspace Data" in the Stateflow documentation.

# Check for indexing in blocks

# $Check \ ID: \texttt{mathworks.maab.db}\_0112$

Check that blocks use consistent vector indexing.

## Description

Check that blocks use consistent vector indexing. When possible, use zero-based indexing to improve code efficiency.

Available with Simulink Verification and Validation.

The check verifies consistent indexing for the following objects:

| Object                                          | Indexing                           |
|-------------------------------------------------|------------------------------------|
| Assignment block                                | • Zero-based indexing ([0, 1, 2,]) |
| • For Iterator block                            | • One-based indexing ([1, 2, 3,])  |
| Find block                                      |                                    |
| Multiport Switch block                          |                                    |
| Selector block                                  |                                    |
| Stateflow charts with C action language         | Zero-based indexing ([0, 1, 2,])   |
| MATLAB Function block                           | One-based indexing ([1, 2, 3,])    |
| Fcn block                                       |                                    |
| MATLAB System blocks                            |                                    |
| • Truth tables                                  |                                    |
| State transition tables                         |                                    |
| Stateflow charts with<br>MATLAB action language |                                    |
| MATLAB functions inside<br>Stateflow charts     |                                    |

# **Results and Recommended Actions**

| Condition                                                                                             | Recommended Action                                                                                                    |
|----------------------------------------------------------------------------------------------------|----------------------------------------------------------------------------------------------------|
| Objects in your model use<br>one-based indexing, but can<br>be configured for zero-based<br>indexing. | Configure objects for zero-based indexing.                                                                                                    |
| Objects in your model use inconsistent indexing.                                                      | If possible, configure objects for zero-based indexing. If<br>your model contains objects that cannot be configured<br>for zero-based indexing, configure objects for one-based<br>indexing. |

## **Capabilities and Limitations**

- Runs on library models.
- Analyzes content of library linked blocks.
- Analyzes content in all masked subsystems.
- Allows exclusions of blocks and charts.

- MAAB guideline, Version 3.0: db\_0112: Indexing in the Simulink documentation.
- JMAAB guideline, Version 4.0: db\_0112: Indexing.

# Check file names

### Check ID: mathworks.maab.ar\_0001

Checks the names of all files residing in the same folder as the model

#### Description

A file name conforms to constraints.

Available with Simulink Verification and Validation.

#### **Results and Recommended Actions**

| Condition                                              | Recommended Action                                                             |
|--------------------------------------------------------|--------------------------------------------------------------------------------|
| The file name contains illegal characters.             | Rename the file. Allowed characters are a–<br>z, A–Z, 0–9. and underscore (_). |
| The file name starts with a number.                    | Rename the file.                                                               |
| The file name starts with an underscore ("_").         | Rename the file.                                                               |
| The file name ends with an underscore ("_").           | Rename the file.                                                               |
| The file extension contains one (or more) underscores. | Change the file extension.                                                     |
| The file name has consecutive underscores.             | Rename the file.                                                               |
| The file name contains more than one dot (".").        | Rename the file.                                                               |

#### **Capabilities and Limitations**

- MAAB guideline, Version 3.0 limitation: The check does not flag conflicts with C++ keywords.
- Runs on library models.
- Does not allow exclusions of blocks or charts.

#### See Also

• MAAB guideline, Version 3.0: ar\_0001: Filenames in the Simulink documentation.

• JMAAB guideline, Version 4.0: ar\_0001: Usable characters for filenames.

# **Check folder names**

### $Check \ ID: mathworks.maab.ar_0002$

Checks model directory and subdirectory names for invalid characters.

#### Description

A directory name conforms to constraints.

Available with Simulink Verification and Validation.

# **Results and Recommended Actions**

| Condition                                           | Recommended Action                                                              |
|-----------------------------------------------------|---------------------------------------------------------------------------------|
| The directory name contains illegal characters.     | Rename the directory. Allowed characters are a–z, A–Z, 0–9. and underscore (_). |
| The directory name starts with a number.            | Rename the directory.                                                           |
| The directory name starts with an underscore ("_"). | Rename the directory.                                                           |
| The directory name ends with an underscore ("_").   | Rename the directory.                                                           |
| The directory name has consecutive underscores.     | Rename the directory.                                                           |

#### **Capabilities and Limitations**

- Runs on library models.
- Does not allow exclusions of blocks or charts.

- MAAB guideline, Version 3.0: ar\_0002: Directory names in the Simulink documentation.
- JMAAB guideline, Version 4.0: ar\_0002: Usable characters for folder names.

# Check for prohibited blocks in discrete controllers

Check ID: mathworks.maab.jm\_0001

Check for prohibited blocks in discrete controllers.

#### Description

The check identifies continuous blocks in discrete controller models.

Available with Simulink Verification and Validation.

#### **Input Parameters**

To change the list of blocks that the check flags, you can use the Model Advisor Configuration Editor.

- 1 Open the Model Configuration Editor and navigate to Check for prohibited blocks in discrete controllers.
- 2 In the Input Parameters pane, to:
  - Prohibit the blocks as specified in MAAB 3.0, from **Standard**, select MAAB 3.0. The **Block type list** table provides the blocks that MAAB 3.0 prohibits inside controllers.
  - To specify blocks to either allow or prohibit, from **Standard**, select **Custom**. In **Treat blocktype list as**, select **Allowed** or **Prohibited**. In the **Block type list** table, you can add or remove blocks.
- 3 Click Apply.
- **4** Save the configuration. When you run the check using this configuration, the check uses the specified input parameters.

#### **Results and Recommended Actions**

| Condition                                 | Recommended Action                      |
|-------------------------------------------|-----------------------------------------|
| Continuous blocks — Derivative,           | Replace continuous blocks with the      |
| Integrator, State-Space, Transfer         | equivalent blocks discretized in the s- |
| Fcn, Transfer Delay, Variable Time        | domain. Use the Discretizing library,   |
| Delay, Variable Transport Delay,          | as described in "Discretize Blocks from |
| and Zero-Pole — are not permitted in      | the Simulink Model" in the Simulink     |
| models representing discrete controllers. | documentation.                          |

# **Capabilities and Limitations**

- Runs on library models.
- Analyzes content of library linked blocks.
- Analyzes content in all masked subsystems.
- · Allows exclusions of blocks and charts.

- MAAB guideline, Version 3.0: jm\_0001: Prohibited Simulink standard blocks inside controllers in the Simulink documentation.
- JMAAB guideline, Version 4.0: jm\_0001: Prohibited Simulink standard blocks inside controllers.
- "Overview of the Model Advisor Configuration Editor"

# Check for prohibited sink blocks

Check ID: mathworks.maab.hd\_0001

Check for prohibited Simulink sink blocks.

#### Description

You must design controller models from discrete blocks. Sink blocks, such as the **Scope** block, are not allowed in controller models.

Available with Simulink Verification and Validation.

#### **Input Parameters**

To change the list of blocks that the check flags, you can use the Model Advisor Configuration Editor.

- 1 Open the Model Configuration Editor and navigate to **Check for prohibited sink blocks**.
- 2 In the Input Parameters pane, to:
  - Prohibit the blocks as specified by MAAB 3.0, from **Standard**, select MAAB 3.0. The **Block type list** table provides the sink blocks that MAAB 3.0 prohibits.
  - To specify blocks to either allow or prohibit, from **Standard**, select **Custom**. In **Treat blocktype list as**, select **Allowed** or **Prohibited**. In the **Block type list** table, you can add or remove blocks.
- 3 Click Apply.
- **4** Save the configuration. When you run the check using this configuration, the check uses the specified input parameters.

#### **Results and Recommended Actions**

| Condition                                              | Recommended Action                 |
|--------------------------------------------------------|------------------------------------|
| Sink blocks are not permitted in discrete controllers. | Remove sink blocks from the model. |

#### **Capabilities and Limitations**

• Runs on library models.

- Analyzes content of library linked blocks.
- Analyzes content in all masked subsystems.
- Allows exclusions of blocks and charts.

- MAAB guideline, Version 3.0: hd\_0001: Prohibited Simulink sinks in the Simulink documentation.
- JMAAB guideline, Version 4.0: hd\_0001: Prohibited Simulink sinks.
- "Overview of the Model Advisor Configuration Editor"

# Check positioning and configuration of ports

# Check ID: mathworks.maab.db\_0042

Check whether the model contains ports with invalid position and configuration.

#### Description

In models, ports must comply with the following rules:

- Place Inport blocks on the left side of the diagram. Move the Inport block right only to prevent signal crossings.
- Place Outport blocks on the right side of the diagram. Move the Outport block left only to prevent signal crossings.
- Avoid using duplicate Inport blocks at the subsystem level if possible.
- Do not use duplicate Inport blocks at the root level.

Available with Simulink Verification and Validation.

#### **Results and Recommended Actions**

| Condition                                                                         | Recommended Action                                                                                                    |
|-----------------------------------------------------------------------------------|----------------------------------------------------------------------------------------------------|
| <b>Inport</b> blocks are too far to the right and result in left-flowing signals. | Move the specified Inport blocks to the left.                                                                                                    |
| Outport blocks are too far to the left and result in right-flowing signals.       | Move the specified Output blocks to the right.                                                                                                    |
| Ports do not have the default orientation.                                        | Modify the model diagram such that signal<br>lines for output ports enter the side of the<br>block and signal lines for input ports exit<br>the right side of the block. |
| Ports are duplicate Inport blocks.                                                | • If the duplicate Inport blocks are in a subsystem, remove them where possible.                                                                                         |
|                                                                                   | • If the duplicate Inport blocks are at the root level, remove them.                                                                                                    |

## **Capabilities and Limitations**

• Runs on library models.

- Analyzes content of library linked blocks.
- Analyzes content in all masked subsystems.
- Allows exclusions of blocks and charts.

- MAAB guideline, Version 3.0: db\_0042: Port block in Simulink models in the Simulink documentation.
- JMAAB guideline, Version 4.0: db\_0042: Port block in Simulink models.

# Check for matching port and signal names

# Check ID: mathworks.maab.jm\_0010

Check for mismatches between names of ports and corresponding signals.

#### Description

Use matching names for ports and their corresponding signals.

Available with Simulink Verification and Validation.

#### Prerequisite

Prerequisite MAAB guidelines, Version 3.0, for this check are:

- db\_0042: Port block in Simulink models
- na\_0005: Port block name visibility in Simulink models

## **Results and Recommended Actions**

| Condition                               | Recommended Action                      |
|-----------------------------------------|-----------------------------------------|
| Ports have names that differ from their | Change the port name or the signal name |
| corresponding signals.                  | to match the name for the signal.       |

## **Capabilities and Limitations**

- Runs on library models.
- · Analyzes content of library linked blocks.
- Analyzes content in all masked subsystems.
- Allows exclusions of blocks and charts.

# See Also

• MAAB guideline, Version 3.0: jm\_0010: Port block names in Simulink models in the Simulink documentation.

# Check whether block names appear below blocks

## Check ID: mathworks.maab.db\_0142

Check whether block names appear below blocks.

#### Description

If shown, the name of the block should appear below the block.

Available with Simulink Verification and Validation.

#### **Results and Recommended Actions**

| Condition                                              | Recommended Action                                    |
|--------------------------------------------------------|-------------------------------------------------------|
| Blocks have names that do not appear below the blocks. | Set the name of the block to appear below the blocks. |

#### **Capabilities and Limitations**

- Runs on library models.
- Analyzes content of library linked blocks.
- Analyzes content in all masked subsystems.
- Allows exclusions of blocks and charts.

- MAAB guideline, Version 3.0: db\_0142: Position of block names in the Simulink documentation.
- JMAAB guideline, Version 4.0: db\_0142: Position of block names.

# Check for mixing basic blocks and subsystems

# Check ID: mathworks.maab.db\_0143

Check for systems that mix primitive blocks and subsystems.

#### Description

You must design each level of a model with building blocks of the same type, for example, only subsystems or only primitive (basic) blocks. If you mask your subsystem and set MaskType to a nonempty string, the Model Advisor treats the subsystem as a basic block.

Available with Simulink Verification and Validation.

#### **Input Parameters**

To change the list of blocks that the check flags, you can use the Model Advisor Configuration Editor.

- 1 Open the Model Configuration Editor and navigate to Check for mixing basic blocks and subsystems.
- 2 In the Input Parameters pane, to:
  - Allow the blocks specified by MAAB 3.0, from Standard, select MAAB 3.0. The Block type list table provides the blocks that MAAB 3.0 allows at any model level.
  - To specify blocks to either allow or prohibit, from **Standard**, select **Custom**. In **Treat blocktype list as**, select **Allowed** or **Prohibited**. In the **Block type list** table, you can add or remove blocks.
- 3 Click Apply.
- **4** Save the configuration. When you run the check using this configuration, the check uses the specified input parameters.

#### **Results and Recommended Actions**

| Condition                                                            | Recommended Action                         |
|----------------------------------------------------------------------|--------------------------------------------|
| A level in the model includes subsystem blocks and primitive blocks. | Move nonvirtual blocks into the subsystem. |

# **Capabilities and Limitations**

- Runs on library models.
- Analyzes content of library linked blocks.
- Analyzes content in all masked subsystems.
- · Allows exclusions of blocks and charts.

- MAAB guideline, Version 3.0: db\_0143: Similar block types on the model levels in the Simulink documentation.
- JMAAB guideline, Version 4.0: db\_0143: Similar block types on the model levels.
- "Overview of the Model Advisor Configuration Editor"

# Check for unconnected ports and signal lines

# Check ID: mathworks.maab.db\_0081

Check whether model has unconnected input ports, output ports, or signal lines.

#### Description

Unconnected inputs should be connected to ground blocks. Unconnected outputs should be connected to terminator blocks.

Available with Simulink Verification and Validation.

# **Results and Recommended Actions**

| Condition | Recommended Action                                                                                   |
|-----------|----------------------------------------------------------------------------------------------------|
|           | Connect unconnected lines to blocks<br>specified by the design or to Ground or<br>Terminator blocks. |

## **Capabilities and Limitations**

- Runs on library models.
- Analyzes content of library linked blocks.
- Analyzes content in all masked subsystems.
- · Allows exclusions of blocks and charts.

- MAAB guideline, Version 3.0: db\_0081: Unconnected signals, block inputs and block outputs in the Simulink documentation.
- JMAAB guideline, Version 4.0: db\_0081: Unconnected signals, block inputs and block outputs.

# Check position of Trigger and Enable blocks

# Check ID: mathworks.maab.db\_0146

Check the position of Trigger and Enable blocks.

#### Description

Locate blocks that define subsystems as conditional or iterative at the top of the subsystem diagram.

Available with Simulink Verification and Validation.

#### **Results and Recommended Actions**

| Condition | Recommended Action                                                                              |
|-----------|-------------------------------------------------------------------------------------------------|
|           | Move the Trigger, Enable, and Action<br>Port blocks to the upper third of the model<br>diagram. |

#### **Capabilities and Limitations**

- JMAAB guideline, Version 4.0 limitation: The check does not verify that For Each or For Iterator blocks are uniformly located.
- Runs on library models.
- Analyzes content of library linked blocks.
- Does not analyze content in masked subsystems.
- Allows exclusions of blocks and charts.

- MAAB guideline, Version 3.0: db\_0146: Triggered, enabled, conditional Subsystems in the Simulink documentation.
- JMAAB guideline, Version 4.0: db\_0146: Triggered, enabled, conditional Subsystems.

# Check usage of tunable parameters in blocks

#### Check ID: mathworks.maab.db\_0110

Check whether tunable parameters specify expressions, data type conversions, or indexing operations.

#### Description

To make a parameter tunable, you must enter the basic block without the use of MATLAB calculations or scripting. For example, omit:

- Expressions
- Data type conversions
- · Selections of rows or columns

Available with Simulink Verification and Validation.

#### **Results and Recommended Actions**

| Condition                                                                                                    | Recommended Action                                                                                                    |
|----------------------------------------------------------------------------------------------------|----------------------------------------------------------------------------------------------------|
| Blocks have a tunable parameter that<br>specifies an expression, data type<br>conversion, or indexing operation. | In each case, move the calculation outside<br>of the block, for example, by performing<br>the calculation with a series of Simulink |
|                                                                                                    | blocks, or precompute the value as a new variable.                                                                                  |

#### **Capabilities and Limitations**

- Runs on library models.
- · Analyzes content of library linked blocks.
- · Analyzes content in all masked subsystems.
- · Allows exclusions of blocks and charts.

- MAAB guideline, Version 3.0: db\_0110: Tunable parameters in basic blocks in the Simulink documentation.
- JMAAB guideline, Version 4.0: db\_0110: Tunable parameters in basic blocks.

# Check Stateflow data objects with local scope

# Check ID: mathworks.maab.db\_0125

Check whether Stateflow data objects with local scope are defined at the chart level or below.

#### Description

You must define local data of a Stateflow block on the chart level or below in the object hierarchy. You cannot define local variables on the machine level; however, parameters and constants are allowed at the machine level.

Available with Simulink Verification and Validation.

#### **Results and Recommended Actions**

| Condition                                                                            | Recommended Action                             |
|--------------------------------------------------------------------------------------|------------------------------------------------|
| Local data is not defined in the Stateflow<br>hierarchy at the chart level or below. | Define local data at the chart level or below. |

#### **Capabilities and Limitations**

- JMAAB guideline, Version 4.0 limitation: The check does not detect if local data has the same name within charts or states that have parent-child relationships.
- Runs on library models.
- Does not analyze content of library linked blocks.
- · Analyzes content in all masked subsystems.
- Does not allow exclusions of blocks or charts.

- MAAB guideline, Version 3.0: db\_0125: Scope of internal signals and local auxiliary variables in the Simulink documentation.
- JMAAB guideline, Version 4.0: db\_0125: Scope of internal signals and local auxiliary variables.

# Check for Strong Data Typing with Simulink I/O

# Check ID: mathworks.maab.db\_0122

Check whether labeled Stateflow and Simulink input and output signals are strongly typed.

#### Description

Strong data typing between Stateflow and Simulink input and output signals is required.

Available with Simulink Verification and Validation.

### **Results and Recommended Actions**

| Condition                                                        | Recommended Action                                                                           |
|------------------------------------------------------------------|----------------------------------------------------------------------------------------------|
| A Stateflow chart does not use strong data typing with Simulink. | Select the Use Strong Data Typing with<br>Simulink I/O check box for the specified<br>block. |

## **Capabilities and Limitations**

- Runs on library models.
- Does not analyze content of library linked blocks.
- · Analyzes content in all masked subsystems.
- · Allows exclusions of blocks and charts.

- MAAB guideline, Version 3.0: db\_0122: Stateflow and Simulink interface signals and parameters in the Simulink documentation.
- JMAAB guideline, Version 4.0: db\_0122: Stateflow and Simulink interface signals and parameters.
- "Syntax for States and Transitions"

# Check usage of exclusive and default states in state machines

# Check ID: mathworks.maab.db\_0137

Check states in state machines.

#### Description

In state machines:

- There must be at least two exclusive states.
- A state cannot have only one substate.
- The initial state of a hierarchical level with exclusive states is clearly defined by a default transition.

Available with Simulink Verification and Validation.

#### Prerequisite

A prerequisite MAAB guideline, Version 3.0, for this check is db\_0149: Flow chart patterns for condition actions.

## **Results and Recommended Actions**

| Condition                                       | Recommended Action                                                         |
|-------------------------------------------------|----------------------------------------------------------------------------|
| A system is underspecified.                     | Validate that the intended design is represented in the Stateflow diagram. |
| Chart has only one exclusive (OR) state.        | Make the state a parallel state, or add another exclusive (OR) state.      |
| Chart does not have a default state defined.    | Define a default state.                                                    |
| Chart has multiple default states defined.      | Define only one default state. Make the others nondefault.                 |
| State has only one exclusive (OR) substate.     | Make the state a parallel state, or add another exclusive (OR) state.      |
| State does not have a default substate defined. | Define a default substate.                                                 |
| State has multiple default substates defined.   | Define only one default substate, make the others nondefault.              |

# **Capabilities and Limitations**

- Runs on library models.
- Does not analyze content of library linked blocks.
- Analyzes content in all masked subsystems.
- Allows exclusions of blocks and charts.

#### See Also

MAAB guideline, Version 3.0: db\_0137: States in state machines in the Simulink documentation.

# Check Implement logic signals as Boolean data (vs. double)

## Check ID: mathworks.maab.jc\_0011

Check the optimization parameter for Boolean data types.

#### Description

Optimization for Boolean data types is required

Available with Simulink Verification and Validation.

#### Prerequisite

A prerequisite MAAB guideline, Version 3.0, for this check is na\_0002: Appropriate implementation of fundamental logical and numerical operations.

#### **Results and Recommended Actions**

| Condition                                 | Recommended Action                      |
|-------------------------------------------|-----------------------------------------|
| Configuration setting for Implement logic | Select the Implement logic signals as   |
| signals as boolean data (vs. double) is   | boolean data (vs. double) check box in  |
| not set.                                  | the Configuration Parameters dialog box |
|                                           | All Parameters pane.                    |

#### **Capabilities and Limitations**

- Does not run on library models.
- Does not allow exclusions of blocks or charts.

- MAAB guideline, Version 3.0: jc\_0011: Optimization parameters for Boolean data types in the Simulink documentation.
- JMAAB guideline, Version 4.0: jc\_0011: Optimization parameters for Boolean data types.

# Check model diagnostic parameters

Check ID: mathworks.maab.jc\_0021

Check the model diagnostics configuration parameter settings.

#### Description

You should enable the following diagnostics: Algebraic loop Minimize algebraic loop Inf or NaN block output Duplicate data store names Unconnected block input ports Unconnected block output ports Unconnected line Unspecified bus object at root Outport block Mux blocks used to create bus signals Element name mismatch Invalid function-call connection

Diagnostics not listed in the Results and Recommended Actions section below can be set to any value.

Available with Simulink Verification and Validation.

#### **Results and Recommended Actions**

| Condition                                      | Recommended Action                                                                                                    |
|------------------------------------------------|----------------------------------------------------------------------------------------------------|
| Algebraic loop is set to none.                 | Set Algebraic loop on the Diagnostics ><br>Solver pane in the Configuration Parameters<br>dialog box to error or warning. Otherwise,<br>Simulink might attempt to automatically<br>break the algebraic loops, which can impact the<br>execution order of the blocks.       |
| <b>Minimize algebraic loop</b> is set to none. | Set Minimize algebraic loop on the<br>Diagnostics > Solver pane in the<br>Configuration Parameters dialog box to error<br>or warning. Otherwise, Simulink might attempt<br>to automatically break the algebraic loops for<br>reference models and atomic subsystems, which |

| Condition                                                                                                    | Recommended Action                                                                                                    |
|----------------------------------------------------------------------------------------------------|----------------------------------------------------------------------------------------------------|
|                                                                                                    | can impact the execution order for those models or subsystems.                                                                                                    |
| <b>Inf or NaN block output</b> is set to none,<br>which can result in numerical exceptions in the<br>generated code.                                                          | Set <b>Inf or NaN block output</b> on the<br><b>Diagnostics &gt; Data Validity &gt; Signals</b> pane<br>in the Configuration Parameters dialog box to<br>error or warning.            |
| <b>Duplicate data store names</b> is set to none,<br>which can result in nonunique variable naming<br>in the generated code.                                                  | Set <b>Duplicate data store names</b> on the<br><b>Diagnostics &gt; Data Validity &gt; Signals</b> pane<br>in the Configuration Parameters dialog box to<br>error or warning.         |
| <b>Unconnected block input ports</b> is set to <b>none</b> , which prevents code generation.                                                                                  | Set <b>Unconnected block input ports</b> on the <b>Diagnostics &gt; Data Validity &gt; Signals</b> pane in the Configuration Parameters dialog box to <b>error</b> or warning.        |
| <b>Unconnected block output ports</b> is set to <b>none</b> , which can lead to dead code.                                                                                    | Set <b>Unconnected block output ports</b> on the <b>Diagnostics &gt; Data Validity &gt; Signals</b> pane in the Configuration Parameters dialog box to error or warning.              |
| <b>Unconnected line</b> is set to <b>none</b> , which prevents code generation.                                                                                               | Set <b>Unconnected line</b> on the <b>Diagnostics</b><br>> <b>Connectivity</b> > <b>Signals</b> pane in the<br>Configuration Parameters dialog box to error<br>or warning.            |
| <b>Unspecified bus object at root Outport</b><br><b>block</b> is set to none, which can lead to an<br>unspecified interface if the model is referenced<br>from another model. | Set Unspecified bus object at root Outport<br>block on the Diagnostics > Connectivity ><br>Buses pane in the Configuration Parameters<br>dialog box to error or warning.              |
| <b>Mux blocks used to create bus signals</b><br>is set to <b>none</b> , which can lead to creating an<br>unintended bus in the model.                                         | Set <b>Mux blocks used to create bus signals</b><br>on the <b>Diagnostics &gt; Connectivity &gt; Buses</b><br>pane in the Configuration Parameters dialog box<br>to error or warning. |
| <b>Element name mismatch</b> is set to <b>none</b> ,<br>which can lead to an unintended interface in the<br>generated code.                                                   | Set <b>Element name mismatch</b> on the<br><b>Diagnostics &gt; Connectivity &gt; Buses</b> pane<br>in the Configuration Parameters dialog box to<br>error or warning.                 |

| Condition                                                                                                    | Recommended Action                                                                                                    |
|----------------------------------------------------------------------------------------------------|----------------------------------------------------------------------------------------------------|
| <b>Invalid function-call connection</b> is set<br>to <b>none</b> , which can lead to an error in the<br>operation of the generated code. | Set Invalid function-call connection on the<br>Diagnostics > Connectivity > Function<br>Calls pane in the Configuration Parameters<br>dialog box to error or warning. This condition<br>can lead to an error in the operation of the<br>generated code. |

## **Capabilities and Limitations**

- Does not run on library models.
- Does not allow exclusions of blocks or charts.

#### See Also

• MAAB guideline, Version 3.0: jc\_0021: Model diagnostic settings in the Simulink documentation.

# Check the display attributes of block names

## Check ID: mathworks.maab.jc\_0061

Check the display attributes of subsystem and block names.

#### Description

When the subsystem and block names provide descriptive information, display the names. If the block function is known from its appearance, do not display the name. Blocks with names that are obvious from the block appearance:

- From
- Goto
- Ground
- Logic
- MinMax
- ModelReference
- MultiPortSwitch
- Product
- Relational Operator
- Saturate
- Switch
- Terminator
- Trigonometry
- Unit Delay
- Sum
- Compare To Constant
- Compare To Zero

Available with Simulink Verification and Validation.

#### **Results and Recommended Actions**

| Condition | Recommended Action                                                      |
|-----------|-------------------------------------------------------------------------|
| 1 0       | Hide name by clearing <b>Diagram &gt; Format &gt; Show Block Name</b> . |

| Condition                                                                                                    | Recommended Action                                                                                                    |
|----------------------------------------------------------------------------------------------------|----------------------------------------------------------------------------------------------------|
| <ul> <li>Name is not descriptive. Specifically, the block name is:</li> <li>Not obvious from the block appearance.</li> <li>The default name appended with an integer.</li> </ul>                                             | Modify the name to be more descriptive<br>or hide the name by clearing <b>Diagram</b> ><br><b>Format</b> > <b>Show Block Name</b> . |
| <ul> <li>Name is descriptive and not displayed.</li> <li>Descriptive names are:</li> <li>Provided for blocks that are not obvious from the block appearance.</li> <li>Not a default name appended with an integer.</li> </ul> | Display the name by selecting <b>Diagram</b> ><br>Format > Show Block Name                                                          |

## **Capabilities and Limitations**

- Runs on library models.
- Analyzes content of library linked blocks.
- Analyzes content in masked subsystems that have no workspaces and no dialogs.
- Allows exclusions of blocks and charts.

- MAAB guideline, Version 3.0: jc\_0061: Display of block names in the Simulink documentation.
- JMAAB guideline, Version 4.0: jc\_0061: Display of block names.

# Check display for port blocks

Check ID: mathworks.maab.jc\_0081

Check the Icon display setting for Inport and Outport blocks.

## Description

The **Icon display** setting is required.

Available with Simulink Verification and Validation.

#### **Results and Recommended Actions**

| Condition | Recommended Action                                                                         |
|-----------|--------------------------------------------------------------------------------------------|
|           | Set the <b>Icon display</b> to Port number for<br>the specified Inport and Outport blocks. |

#### **Capabilities and Limitations**

- Runs on library models.
- Analyzes content of library linked blocks.
- Analyzes content in masked subsystems that have no workspaces and no dialogs.
- · Allows exclusions of blocks and charts.

#### See Also

MAAB guideline, Version 3.0: jc\_0081: Icon display for Port block in the Simulink documentation.

# Check subsystem names

Check ID: mathworks.maab.jc\_0201

Check whether subsystem block names include invalid characters.

#### Description

The names of all subsystem blocks that generate code are checked for invalid characters.

The check does not report invalid characters in subsystem names for:

- Virtual subsystems
- · Atomic subsystems with Function Packaging set to Inline

Available with Simulink Verification and Validation.

#### **Input Parameters**

To control the naming convention for blocks that the check flags, you can use the Model Advisor Configuration Editor.

- 1 Open the Model Configuration Editor and navigate to **Check port block names**. In the **Input Parameter** pane:
  - Use Naming standard to select MAAB 3.0 or Custom. When you select MAAB 3.0, the check uses the regular expression ([^a-zA-Z\_0-9])|(^\d)|(^)|(\_)|(\_)|(\_)|(^)| (\_))
    - Use these characters: a z, A Z, 0 9, and the underscore (\_).
    - Do not start with a number.
    - Do not use underscores at the beginning or end of a string.
    - Do not use more than one consecutive underscore.

When you select Custom, you can enter your own Regular expression for prohibited names. For example, if you want to allow more than one consecutive underscore, enter  $([^a-zA-Z_0-9])|(^{d})|(^{)})|(^{)}|(_{)})|(_{)}|(_{)})|(_{)}|(_{)})|(_{)}|(_{)}|(_{)})|(_{)}|(_{)}|(_{)})|(_{)}|(_{)}|(_{)}|(_{)})|(_{)}|(_{)}|(_{)}|(_{)}|(_{)}|(_{)})|(_{)}|(_{)}|(_{)}|(_{)}|(_{)}|(_{)}|(_{)}|(_{)}|(_{)}|(_{)}|(_{)}|(_{)}|(_{)}|(_{)}|(_{)}|(_{)}|(_{)}|(_{)}|(_{)}|(_{)}|(_{)}|(_{)}|(_{)}|(_{)}|(_{)}|(_{)}|(_{)}|(_{)}|(_{)}|(_{)}|(_{)}|(_{)}|(_{)}|(_{)}|(_{)}|(_{)}|(_{)}|(_{)}|(_{)}|(_{)}|(_{)}|(_{)}|(_{)}|(_{)}|(_{)}|(_{)}|(_{)}|(_{)}|(_{)}|(_{)}|(_{)}|(_{)}|(_{)}|(_{)}|(_{)}|(_{)}|(_{)}|(_{)}|(_{)}|(_{)}|(_{)}|(_{)}|(_{)}|(_{)}|(_{)}|(_{)}|(_{)}|(_{)}|(_{)}|(_{)}|(_{)}|(_{)}|(_{)}|(_{)}|(_{)}|(_{)}|(_{)}|(_{)}|(_{)}|(_{)}|(_{)}|(_{)}|(_{)}|(_{)}|(_{)}|(_{)}|(_{)}|(_{)}|(_{)}|(_{)}|(_{)}|(_{)}|(_{)}|(_{)}|(_{)}|(_{)}|(_{)}|(_{)}|(_{)}|(_{)}|(_{)}|(_{)}|(_{)}|(_{)}|(_{)}|(_{)}|(_{)}|(_{)}|(_{)}|(_{)}|(_{)}|(_{)}|(_{)}|(_{)}|(_{)}|(_{)}|(_{)}|(_{)}|(_{)}|(_{)}|(_{)}|(_{)}|(_{)}|(_{)}|(_{)}|(_{)}|(_{)}|(_{)}|(_{)}|(_{)}|(_{)}|(_{)}|(_{)}|(_{)}|(_{)}|(_{)}|(_{)}|(_{)}|(_{)}|(_{)}|(_{)}|(_{)}|(_{)}|(_{)}|(_{)}|(_{)}|(_{)}|(_{)}|(_{)}|(_{)}|(_{)}|(_{)}|(_{)}|(_{)}|(_{)}|(_{)}|(_{)}|(_{)}|(_{)}|(_{)}|(_{)}|(_{)}|(_{)}|(_{)}|(_{)}|(_{)}|(_{)}|(_{)}|(_{)}|(_{)}|(_{)}|(_{)}|(_{)}|(_{)}|(_{)}|(_{)}|(_{)}|(_{)}|(_{)}|(_{)}|(_{)}|(_{)}|(_{)}|(_{)}|(_{)}|(_{)}|(_{)}|(_{)}|(_{)}|(_{)}|(_{)}|(_{)}|(_{)}|(_{)}|(_{)}|(_{)}|(_{)}|(_{)}|(_{)}|(_{)}|(_{)}|(_{)}|(_{)}|(_{)}|(_{)}|(_{)}|(_{)}|(_{)}|(_{)}|(_{)}|(_{)}|(_{)}|(_{)}|(_{)}|(_{)}|(_{)}|(_{)}|(_{)}|(_{)}|(_{)}|(_{)}|(_{)}|(_{)}|(_{)}|(_{)}|(_{)}|(_{)}|(_{)}|(_{)}|(_{)}|(_{)}|(_{)}|(_{)}|(_{)}|(_{)}|(_{)}|(_{)}|(_{)}|(_{)}|(_{)}|(_{)}|(_{)}|(_{)}|(_{)}|(_{)}|(_{)}|(_{)}|(_{)}|(_{)}|(_{)}|(_{)}|(_{)}|(_{)}|(_{)}|(_{)}|(_{)}|(_{)}|(_{)}|(_{)}|(_{)}|(_{)}|(_{)}|(_{)}|(_{)}|(_{)}|(_{)}|(_{)}|(_{)}|(_{)}|(_{)}|(_{)}|(_{)}|(_{)}|(_{)}|(_{)}|(_{)}|(_{)}|(_{)}|(_{)}|(_{)}|(_{)}|(_{)}|(_{)}|(_{)}|(_{)}$ 

- 2 Click Apply.
- **3** Save the configuration. When you run the check using this configuration, the check uses the input parameters that you specified.

# **Results and Recommended Actions**

| Condition                                  | Recommended Action                   |
|--------------------------------------------|--------------------------------------|
| The subsystem names do not comply with     | Update the subsystem names to comply |
| the naming standard specified in the input | with your own guidelines or the MAAB |
| parameters.                                | guidelines.                          |

## **Capabilities and Limitations**

- Runs on library models.
- Analyzes content of library linked blocks.
- Analyzes content in masked subsystems that have no workspaces and no dialogs.
- · Allows exclusions of blocks and charts.

# Tips

Use underscores to separate parts of a subsystem name instead of spaces.

- MAAB guideline, Version 3.0: jc\_0201: Usable characters for Subsystem names in the Simulink documentation.
- JMAAB guideline, Version 4.0: jc\_0201: Usable characters for Subsystem names.

# Check port block names

Check ID: mathworks.maab.jc\_0211

Check whether Inport and Outport block names include invalid characters.

## Description

The names of all Inport and Outport blocks are checked for invalid characters.

Available with Simulink Verification and Validation.

#### **Input Parameters**

To control the naming convention for blocks that the check flags, you can use the Model Advisor Configuration Editor.

- 1 Open the Model Configuration Editor and navigate to Check port block names. In the Input Parameter pane:
  - - Use these characters: a z, A Z, 0 9, and the underscore (\_).
    - Do not start with a number.
    - Do not use underscores at the beginning or end of a string.
    - Do not use more than one consecutive underscore.

When you select Custom, you can enter your own **Regular expression for prohibited names**. For example, if you want to allow more than one consecutive underscore, enter  $([^a-zA-Z_0-9])|(^{d})|(^{d})|(^{d})|(^{d})|(^{d})|(^{d})|(^{d})|(^{d})|(^{d})|(^{d})|(^{d})|(^{d})|(^{d})|(^{d})|(^{d})|(^{d})|(^{d})|(^{d})|(^{d})|(^{d})|(^{d})|(^{d})|(^{d})|(^{d})|(^{d})|(^{d})|(^{d})|(^{d})|(^{d})|(^{d})|(^{d})|(^{d})|(^{d})|(^{d})|(^{d})|(^{d})|(^{d})|(^{d})|(^{d})|(^{d})|(^{d})|(^{d})|(^{d})|(^{d})|(^{d})|(^{d})|(^{d})|(^{d})|(^{d})|(^{d})|(^{d})|(^{d})|(^{d})|(^{d})|(^{d})|(^{d})|(^{d})|(^{d})|(^{d})|(^{d})|(^{d})|(^{d})|(^{d})|(^{d})|(^{d})|(^{d})|(^{d})|(^{d})|(^{d})|(^{d})|(^{d})|(^{d})|(^{d})|(^{d})|(^{d})|(^{d})|(^{d})|(^{d})|(^{d})|(^{d})|(^{d})|(^{d})|(^{d})|(^{d})|(^{d})|(^{d})|(^{d})|(^{d})|(^{d})|(^{d})|(^{d})|(^{d})|(^{d})|(^{d})|(^{d})|(^{d})|(^{d})|(^{d})|(^{d})|(^{d})|(^{d})|(^{d})|(^{d})|(^{d})|(^{d})|(^{d})|(^{d})|(^{d})|(^{d})|(^{d})|(^{d})|(^{d})|(^{d})|(^{d})|(^{d})|(^{d})|(^{d})|(^{d})|(^{d})|(^{d})|(^{d})|(^{d})|(^{d})|(^{d})|(^{d})|(^{d})|(^{d})|(^{d})|(^{d})|(^{d})|(^{d})|(^{d})|(^{d})|(^{d})|(^{d})|(^{d})|(^{d})|(^{d})|(^{d})|(^{d})|(^{d})|(^{d})|(^{d})|(^{d})|(^{d})|(^{d})|(^{d})|(^{d})|(^{d})|(^{d})|(^{d})|(^{d})|(^{d})|(^{d})|(^{d})|(^{d})|(^{d})|(^{d})|(^{d})|(^{d})|(^{d})|(^{d})|(^{d})|(^{d})|(^{d})|(^{d})|(^{d})|(^{d})|(^{d})|(^{d})|(^{d})|(^{d})|(^{d})|(^{d})|(^{d})|(^{d})|(^{d})|(^{d})|(^{d})|(^{d})|(^{d})|(^{d})|(^{d})|(^{d})|(^{d})|(^{d})|(^{d})|(^{d})|(^{d})|(^{d})|(^{d})|(^{d})|(^{d})|(^{d})|(^{d})|(^{d})|(^{d})|(^{d})|(^{d})|(^{d})|(^{d})|(^{d})|(^{d})|(^{d})|(^{d})|(^{d})|(^{d})|(^{d})|(^{d})|(^{d})|(^{d})|(^{d})|(^{d})|(^{d})|(^{d})|(^{d})|(^{d})|(^{d})|(^{d})|(^{d})|(^{d})|(^{d})|(^{d})|(^{d})|(^{d})|(^{d})|(^{d})|(^{d})|(^{d})|(^{d})|(^{d})|(^{d})|(^{d})|(^{d})|(^{d})|(^{d})|(^{d})|(^{d})|(^{d})|(^{d})|(^{d})|(^{d})|(^{d})|(^{d})|(^{d})|(^{d})|(^{d})|(^{d})|(^{d})|(^{d})|(^{d})|(^{d})|(^{d})|(^{d})|(^{d})|(^{d})|(^{d})|(^{d})|(^{d})|(^{d})|(^{d})|(^{d})|(^{d})|(^{d})|(^{d})|(^{$ 

- 2 Click Apply.
- **3** Save the configuration. When you run the check using this configuration, the check uses the input parameters that you specified.

#### **Results and Recommended Actions**

| Condition                                                                                 | Recommended Action                                                                      |
|-------------------------------------------------------------------------------------------|-----------------------------------------------------------------------------------------|
| The block names do not comply with the naming standard specified in the input parameters. | Update the block names to comply<br>with your own guidelines or the MAAB<br>guidelines. |

#### **Capabilities and Limitations**

- Runs on library models.
- Analyzes content of library linked blocks.
- Analyzes content in masked subsystems that have no workspaces and no dialogs.
- Allows exclusions of blocks and charts.

#### Tips

Use underscores to separate parts of a block name instead of spaces.

- MAAB guideline, Version 3.0: jc\_0211: Usable characters for Inport blocks and Outport blocks in the Simulink documentation.
- JMAAB guideline, Version 4.0: jc\_0211: Usable characters for Inport block and Outport block.

## Check character usage in signal labels

Check ID: mathworks.maab.jc\_0221

Check whether signal line names include invalid characters.

#### Description

The names of all signal lines are checked for invalid characters.

Available with Simulink Verification and Validation.

#### **Results and Recommended Actions**

| Condition                                             | Recommended Action                                                                                |
|-------------------------------------------------------|---------------------------------------------------------------------------------------------------|
| The signal line name contains illegal characters.     | Rename the signal line. Allowed characters include a–z, A–Z, 0–9, underscore (_), and period (.). |
| The signal line name starts with a number.            | Rename the signal line.                                                                           |
| The signal line name starts with an underscore ("_"). | Rename the signal line.                                                                           |
| The signal line name ends with an underscore ("_").   | Rename the signal line.                                                                           |
| The signal line name has consecutive underscores.     | Rename the signal line.                                                                           |
| The signal line name has blank spaces.                | Rename the signal line.                                                                           |
| The signal line name has control characters.          | Rename the signal line.                                                                           |

#### **Capabilities and Limitations**

- Runs on library models.
- Analyzes content of library linked blocks.
- Analyzes content in masked subsystems that have no workspaces and no dialogs.
- · Does not allow exclusions of blocks or charts.

#### Tips

Use underscores to separate parts of a signal line name instead of spaces.

- MAAB guideline, Version 3.0: jc\_0221: Usable characters for signal line names in the Simulink documentation.
- JMAAB guideline, Version 4.0: jc\_0222: Usable characters for signal line and bus names.

## Check character usage in block names

#### Check ID: mathworks.maab.jc\_0231

Check whether block names include invalid characters.

#### Description

The check reports invalid characters in all block names, except:

- Inports and Outports
- Unmasked subsystems

MAAB guideline, Version 3.0, jc\_0231: Usable characters for block names does not apply to subsystem blocks.

Available with Simulink Verification and Validation.

#### Prerequisite

A prerequisite MAAB guideline, Version 3.0, for this check is jc\_0201: Usable characters for Subsystem names.

#### **Input Parameters**

To control the naming convention for blocks that the check flags, you can use the Model Advisor Configuration Editor.

- 1 Open the Model Configuration Editor and navigate to **Check character usage in block names**. In the **Input Parameter** pane:
  - Use Naming standard to select MAAB 3.0 or Custom. When you select MAAB 3.0, the check uses the regular expression ([^a-zA-Z\_0-9\n\r ])|(^\d)|
     (^ ) to verify that names:
    - Use these characters: a-z, A-Z, 0-9, underscore (\_), and blank space.
    - Do not start with a number or blank space.
    - Do not have double byte characters.

When you select Custom, you can enter your own Regular expression for prohibited names. For example, if you do not want to allow underscores (\_) in a block name, enter  $([^a-zA-ZO-9\r])|(^\d)|(^)$ .

- 2 Click Apply.
- **3** Save the configuration. When you run the check using this configuration, the check uses the input parameters that you specified.

#### **Results and Recommended Actions**

| Condition | Recommended Action                                                                      |
|-----------|-----------------------------------------------------------------------------------------|
|           | Update the block names to comply<br>with your own guidelines or the MAAB<br>guidelines. |

#### **Capabilities and Limitations**

- Runs on library models.
- Analyzes content of library linked blocks.
- Analyzes content in masked subsystems that have no workspaces and no dialogs.
- Allows exclusions of blocks and charts.

#### Tips

Carriage returns are allowed in block names.

- MAAB guideline, Version 3.0: jc\_0231: Usable characters for block names in the Simulink documentation.
- JMAAB guideline, Version 4.0: jc\_0231: Usable characters for block names.

## Check Trigger and Enable block names

Check ID: mathworks.maab.jc\_0281

Check Trigger and Enable block port names.

#### Description

Block port names should match the name of the signal triggering the subsystem.

Available with Simulink Verification and Validation.

#### **Results and Recommended Actions**

| Condition                                                                     | Recommended Action                                  |
|-------------------------------------------------------------------------------|-----------------------------------------------------|
| Trigger block does not match the name of the signal to which it is connected. | Match Trigger block names to the connecting signal. |
| Enable block does not match the name of the signal to which it is connected.  | Match Enable block names to the connecting signal.  |

#### **Capabilities and Limitations**

- JMAAB guideline, Version 4.0 limitation: This check only flags Trigger and Enable blocks names.
- Runs on library models.
- Analyzes content of library linked blocks.
- · Analyzes content in masked subsystems that have no workspaces and no dialogs.
- Allows exclusions of blocks and charts.

- MAAB guideline, Version 3.0: jc\_0281: Naming of Trigger Port block and Enable Port block in the Simulink documentation.
- JMAAB guideline, Version 4.0: jc\_0281: Naming of Trigger Port block and Enable Port block.

## Check for Simulink diagrams using nonstandard display attributes

#### Check ID: mathworks.maab.na\_0004

Check model appearance setting attributes.

#### Description

Model appearance settings are required to conform to the guidelines when the model is released.

Available with Simulink Verification and Validation.

#### **Results and Recommended Actions**

| Condition                             | Recommended Action                                                                                 |
|---------------------------------------|----------------------------------------------------------------------------------------------------|
| The toolbar is not visible.           | Select View > Toolbar.                                                                             |
| Wide Nonscalar Lines is cleared.      | Select Display > Signals & Ports > Wide<br>Nonscalar Lines.                                        |
| Viewer Indicators is cleared.         | Select <b>Display &gt; Signals &amp; Ports &gt;</b><br><b>Viewer Indicators</b> .                  |
| Testpoint Indicators is cleared.      | Select Display > Signals & Ports ><br>Testpoint & Logging Indicators.                              |
| Port Data Types is selected.          | Clear Display > Signals & Ports > Port<br>Data Types.                                              |
| Storage Class is selected.            | Clear Display > Signals & Ports ><br>Storage Class.                                                |
| Signal Dimensions is selected.        | Clear Display > Signals & Ports ><br>Signal Dimensions.                                            |
| Model Browser is selected.            | Clear View > Model Browser > Show<br>Model Browser.                                                |
| Sorted Execution Order is selected.   | Clear Display > Blocks > Sorted<br>Execution Order.                                                |
| Model Block Version is selected.      | Clear Display > Blocks > Block Version<br>for Referenced Models.                                   |
| Model Block I/O Mismatch is selected. | Clear <b>Display</b> > <b>Blocks</b> > <b>Block I/O</b><br><b>Mismatch for Referenced Models</b> . |

| Condition                                                 | Recommended Action                                                                                                    |
|-----------------------------------------------------------|----------------------------------------------------------------------------------------------------|
| Library Links is set to Disabled, User<br>Defined or All. | Select <b>Display &gt; Library Links &gt; None</b> .                                                                                                    |
| <b>Linearization Indicators</b> is cleared.               | Select <b>Display &gt; Signals &amp; Ports &gt;</b><br>Linearization Indicators.                                                                                                    |
| Block backgrounds are not white.                          | Blocks should have black foregrounds<br>with white backgrounds. Click the<br>specified block and select Format ><br>Foreground Color > Black and Format<br>> Background Color > White. |
| Diagrams do not have white backgrounds.                   | Select Diagram > Format > Canvas<br>Color > White.                                                                                                    |
| Diagrams do not have zoom factor set to 100%.             | Select View > Zoom > Normal (100%).                                                                                                    |

#### **Action Results**

Clicking **Modify** updates the display attributes to conform to the guideline.

#### **Capabilities and Limitations**

- Does not run on library models.
- Analyzes content of library linked blocks.
- Analyzes content in masked subsystems that have no workspaces and no dialogs.
- Does not allow exclusions of blocks or charts.

- MAAB guideline, Version 3.0: na\_0004: Simulink model appearance in the Simulink documentation.
- JMAAB guideline, Version 4.0: na\_0004: Simulink model appearance.

## Check MATLAB code for global variables

#### Check ID: mathworks.maab.na\_0024

Check for global variables in MATLAB code.

#### Description

Verifies that global variables are not used in any of the following:

- MATLAB code in MATLAB Function blocks
- MATLAB functions defined in Stateflow charts
- Called MATLAB functions

Available with Simulink Verification and Validation.

#### **Results and Recommended Actions**

| Condition                                                  | Recommended Action                                                                  |
|------------------------------------------------------------|-------------------------------------------------------------------------------------|
| Global variables are used in one or more of the following: | Replace global variables with signal lines, function arguments, or persistent data. |
| MATLAB code in MATLAB Function<br>blocks                   |                                                                                     |
| MATLAB functions defined in Stateflow charts               |                                                                                     |
| Called MATLAB functions                                    |                                                                                     |

#### **Capabilities and Limitations**

- Runs on library models.
- Does not analyze content of library linked blocks.
- Analyzes content in all masked subsystems.
- Does not allow exclusions of blocks or charts.

#### See Also

MAAB guideline, Version 3.0: na\_0024: Global Variables in the Simulink documentation.

- MAAB guideline, Version 3.0: na\_0024: Global Variables in the Simulink documentation.
- JMAAB guideline, Version 4.0: na\_0024: Global variable.

## Check visibility of block port names

Check ID: mathworks.maab.na\_0005

Check the visibility of port block names.

#### Description

An organization applying the MAAB guideline, Version 3.0, must select one of the following alternatives to enforce:

- The names of port blocks are not hidden.
- The name of port blocks must be hidden.

Available with Simulink Verification and Validation.

#### **Input Parameters**

#### All Port names should be shown (Format/Show Name)

Select this check box if all ports should show the name, including subsystems.

#### **Results and Recommended Actions**

| Condition                                                                                                    | Recommended Action                                                                                |
|----------------------------------------------------------------------------------------------------|---------------------------------------------------------------------------------------------------|
| Blocks do not show their name and the All<br>Port names should be shown (Format/<br>Show Name) check box is selected. | Change the format of the specified blocks<br>to show names according to the input<br>requirement. |
| Blocks show their name and the All Port<br>names should be shown (Format/Show<br>Name) check box is cleared.          | Change the format of the specified blocks<br>to hide names according to the input<br>requirement. |
| Subsystem blocks do not show their port names.                                                                        | Set the subsystem parameter <b>Show port labels</b> to a value other than none.                   |
| Subsystem blocks show their port names.                                                                               | Set the subsystem parameter <b>Show port labels</b> to none.                                      |

#### Capabilities and Limitations

- Runs on library models.
- Does not analyze content in masked subsystems.

- Analyzes content in masked subsystems that have no workspaces and no dialogs.
- Allows exclusions of blocks and charts.

#### See Also

MAAB guideline, Version 3.0: na\_0005: Port block name visibility in Simulink models in the Simulink documentation.

## Check orientation of Subsystem blocks

Check ID: mathworks.maab.jc\_0111

Check the orientation of subsystem blocks.

#### Description

Subsystem inputs must be located on the left side of the block, and outputs must be located on the right side of the block.

Available with Simulink Verification and Validation.

#### **Results and Recommended Actions**

| Condition   | Recommended Action                                                                                                    |
|-------------|----------------------------------------------------------------------------------------------------|
| orientation | Rotate the subsystem so that inputs are on<br>the left side of block and outputs are on the<br>right side of the block. |

#### **Capabilities and Limitations**

- JMAAB guideline, Version 4.0 limitation: The check does not flag the rotation of subsystems.
- Runs on library models.
- Analyzes content of library linked blocks.
- Analyzes content in masked subsystems that have no workspaces and no dialogs.
- Allows exclusions of blocks and charts.

- MAAB guideline, Version 3.0: jc\_0111: Direction of Subsystem in the Simulink documentation.
- JMAAB guideline, Version 4.0: jc\_0111: Direction of Subsystem.

## Check usage of Relational Operator blocks

#### Check ID: mathworks.maab.jc\_0131

Check the position of Constant blocks used in Relational Operator blocks.

#### Description

When the relational operator is used to compare a signal to a constant value, the constant input should be the second, lower input.

Available with Simulink Verification and Validation.

#### **Results and Recommended Actions**

| Condition                                 | Recommended Action                     |
|-------------------------------------------|----------------------------------------|
| •                                         | Move the Constant block to the second, |
| Constant block on the first, upper input. | lower input.                           |

#### **Capabilities and Limitations**

- Runs on library models.
- Analyzes content of library linked blocks.
- · Analyzes content in masked subsystems that have no workspaces and no dialogs.
- Allows exclusions of blocks and charts.

- MAAB guideline, Version 3.0: jc\_0131: Use of Relational Operator block in the Simulink documentation.
- JMAAB guideline, Version 4.0: jc\_0131: Use of Relational Operator block.

## Check usage of Switch blocks

Check ID: mathworks.maab.jc\_0141

Check usage of Switch blocks.

#### Description

Verifies that the Switch block control input (the second input) is a Boolean value and that the block is configured to pass the first input when the control input is nonzero.

Available with Simulink Verification and Validation.

#### **Results and Recommended Actions**

| Condition                                                                                           | Recommended Action                                                                   |
|----------------------------------------------------------------------------------------------------|--------------------------------------------------------------------------------------|
| The Switch block control input (second input) is not a Boolean value.                               | Change the data type of the control input to Boolean.                                |
| The Switch block is not configured to pass<br>the first input when the control input is<br>nonzero. | Set the block parameter <b>Criteria for</b><br><b>passing first input</b> to u2 ~=0. |

#### **Capabilities and Limitations**

- Does not run on library models.
- Analyzes content of library linked blocks.
- · Analyzes content in masked subsystems that have no workspaces and no dialogs.
- Allows exclusions of blocks and charts.

- MAAB guideline, Version 3.0: jc\_0141: Use of the Switch block in the Simulink documentation.
- JMAAB guideline, Version 4.0: jc\_0141: Use of the Switch block.
- Switch block

## Check usage of buses and Mux blocks

Check ID: mathworks.maab.na\_0010

Check usage of buses and  $\ensuremath{\mathsf{Mux}}$  blocks.

#### Description

This check verifies the usage of buses and Mux blocks.

Available with Simulink Verification and Validation.

#### **Results and Recommended Actions**

| Condition                                                                                                    | Recommended Action                                                       |
|----------------------------------------------------------------------------------------------------|--------------------------------------------------------------------------|
| The individual scalar input signals<br>for a Mux block do not have common<br>functionality, data types, dimensions, and<br>units. | Modify the scalar input signals such that the specifications match.      |
| The output of a Mux block is not a vector.                                                                                        | Change the output of the Mux block to a vector.                          |
| All inputs to a Mux block are not scalars.                                                                                        | Make sure that all input signals to Mux blocks are scalars.              |
| The input for a Bus Selector block is not a bus signal.                                                                           | Make sure that the input for all Bus<br>Selector blocks is a bus signal. |

#### **Capabilities and Limitations**

- Does not run on library models.
- Does not allow exclusions of blocks or charts.

- MAAB guideline, Version 3.0: na\_0010: Grouping data flows into signals in the Simulink documentation.
- "Composite Signals"

## Check for bitwise operations in Stateflow charts

#### Check ID: mathworks.maab.na\_0001

Identify bitwise operators (&, |, and ^) in Stateflow charts. If you select **Enable C-bit operations** for a chart, only bitwise operators in expressions containing Boolean data types are reported. Otherwise, all bitwise operators are reported for the chart.

#### Description

Do not use bitwise operators in Stateflow charts, unless you enable bitwise operations.

Available with Simulink Verification and Validation.

#### **Results and Recommended Actions**

| Condition                                                                                                    | Recommended Action                                                                                                    |
|----------------------------------------------------------------------------------------------------|----------------------------------------------------------------------------------------------------|
| Stateflow charts with <b>Enable C-bit</b><br><b>operations</b> selected use bitwise operators<br>(&,  , and ^) in expressions containing<br>Boolean data types. | Do not use Boolean data types in the specified expressions.                                                                                                    |
| The Model Advisor could not determine<br>the data types in expressions with bitwise<br>operations.                                                              | To allow Model Advisor to determine the data types, consider explicitly typecasting the specified expressions.                                                                                                    |
| Stateflow charts with <b>Enable C-bit</b><br><b>operations</b> cleared use bitwise operators<br>(&,  , and ^).                                                  | <ul> <li>To fix this issue, do either of the following:</li> <li>Modify the expressions to replace bitwise operators.</li> <li>If not using Boolean data types, consider enabling bitwise operations. In the Chart properties dialog box, select Enable C-bit operations.</li> </ul> |

#### **Capabilities and Limitations**

- Applies only to charts that use C as the action language.
- Does not run on library models.
- Does not analyze content of library linked blocks.
- Analyzes content in all masked subsystems.

• Allows exclusions of blocks and charts.

- "Binary and Bitwise Operations" in the Stateflow documentation.
- MAAB guideline, Version 3.0: na\_0001: Bitwise Stateflow operators in the Simulink documentation.
- JMAAB guideline, Version 4.0: na\_0001: Bitwise Stateflow operators.
- "hisf\_0003: Usage of bitwise operations" in the Simulink documentation.

## Check for comparison operations in Stateflow charts

#### Check ID: mathworks.maab.na\_0013

Identify comparison operations with different data types in Stateflow objects.

#### Description

Comparisons should be made between variables of the same data types.

Available with Simulink Verification and Validation.

#### **Results and Recommended Actions**

| Condition                                                                                       | Recommended Action                                                                                             |
|-------------------------------------------------------------------------------------------------|----------------------------------------------------------------------------------------------------|
| Comparison operations with different data types were found.                                     | Revisit the specified operations to avoid<br>comparison operations with different data<br>types.               |
| The Model Advisor could not determine the data types in expressions with comparison operations. | To allow Model Advisor to determine the data types, consider explicitly typecasting the specified expressions. |

#### **Capabilities and Limitations**

- Does not run on library models.
- Does not analyze content of library linked blocks.
- Analyzes content in all masked subsystems.
- Allows exclusions of blocks and charts.

- MAAB guideline, Version 3.0: na\_0013: Comparison operation in Stateflow in the Simulink documentation.
- JMAAB guideline, Version 4.0: na\_0013: Comparison operation in Stateflow.

# Check for unary minus operations on unsigned integers in Stateflow charts

#### Check ID: mathworks.maab.jc\_0451

Identify unary minus operations applied to unsigned integers in Stateflow objects.

#### Description

Do not perform unary minus operations on unsigned integers in Stateflow objects.

Available with Simulink Verification and Validation.

#### **Results and Recommended Actions**

| Condition                                                                                        | Recommended Action                                                           |
|--------------------------------------------------------------------------------------------------|------------------------------------------------------------------------------|
| Unary minus operations are applied to unsigned integers in Stateflow objects.                    | Modify the specified objects to remove dependency on unary minus operations. |
| The Model Advisor could not determine the data types in expressions with unary minus operations. |                                                                              |

#### **Capabilities and Limitations**

- Does not run on library models.
- Does not analyze content of library linked blocks.
- · Analyzes content in all masked subsystems.
- Allows exclusions of blocks and charts.

- MAAB guideline, Version 3.0: jc\_0451: Use of unary minus on unsigned integers in Stateflow in the Simulink documentation.
- JMAAB guideline, Version 4.0: jc\_0451: Use of unary minus on unsigned integers in Stateflow.

# Check for equality operations between floating-point expressions in Stateflow charts

#### Check ID: mathworks.maab.jc\_0481

Identify equal to operations (==) in expressions where at least one side of the expression is a floating-point variable or constant.

#### Description

Do not use equal to operations with floating-point data types. You can use equal to operations with integer data types.

Available with Simulink Verification and Validation.

#### **Results and Recommended Actions**

| Condition                                                                                                    | Recommended Action                                                                                                    |
|----------------------------------------------------------------------------------------------------|----------------------------------------------------------------------------------------------------|
| Expressions use equal to operations (==)<br>where at least one side of the expression is<br>a floating-point variable or constant. | Modify the specified expressions to avoid<br>equal to operations between floating-<br>point expressions. If an equal to operation<br>is required, a margin of error should be<br>defined and used in the operation. |
| The Model Advisor could not determine<br>the data types in expressions with equality<br>operations.                                | To allow Model Advisor to determine the data types, consider explicitly typecasting the specified expressions.                                                                                                    |

#### **Capabilities and Limitations**

- Does not run on library models.
- Does not analyze content of library linked blocks.
- Analyzes content in all masked subsystems.
- Allows exclusions of blocks and charts.

#### See Also

MAAB guideline, Version 3.0:  $jc_0481$ : Use of hard equality comparisons for floating point numbers in Stateflow in the Simulink documentation.

## Check input and output settings of MATLAB Functions

#### Check ID: mathworks.maab.na\_0034

Identify MATLAB Functions that have inputs, outputs or parameters with inherited complexity or data type properties.

#### Description

The check identifies MATLAB Functions with inherited complexity or data type properties. A results table provides links to MATLAB Functions that do not pass the check, along with conditions triggering the warning.

Available with Simulink Verification and Validation.

| Condition                                      | Recommended Action                                                                                                    |
|------------------------------------------------|----------------------------------------------------------------------------------------------------|
| MATLAB Functions have inherited<br>interfaces. | Explicitly define complexity and data<br>type properties for inports, outports,<br>and parameters of MATLAB Function<br>identified in the results. |
|                                                | If applicable, using the "MATLAB<br>Function Block Editor", make the following<br>modifications in the "Ports and Data<br>Manager":                |
|                                                | • Change <b>Complexity</b> from Inherited to On or Off.                                                                                            |
|                                                | • Change <b>Type</b> from Inherit: Same as Simulink to an explicit type.                                                                           |
|                                                | • Change Size from -1 (Inherited) to an explicit size.                                                                                             |

#### **Results and Recommended Actions**

#### **Capabilities and Limitations**

- Runs on library models.
- Does not analyze content of library linked blocks.
- Analyzes content in all masked subsystems.

• Allows exclusions of blocks and charts.

- MAAB guideline, Version 3.0: na\_0034: MATLAB Function block input/output settings in the Simulink documentation.
- JMAAB guideline, Version 4.0: na\_0034: MATLAB Function block input/output settings.

### **Check MATLAB Function metrics**

#### Check ID: mathworks.maab.himl\_0003

Display complexity and code metrics for MATLAB Functions. Report metric violations.

#### Description

This check provides complexity and code metrics for MATLAB Functions. The check additionally reports metric violations.

A results table provides links to MATLAB Functions that violate the complexity input parameters.

Available with Simulink Verification and Validation.

#### **Input Parameters**

#### Maximum effective lines of code per function

Provide the maximum effective lines of code per function. Effective lines do not include empty lines, comment lines, or lines with a function **end** keyword.

#### Minimum density of comments

Provide minimum density of comments. Density is ratio of comment lines to total lines of code.

#### Maximum cyclomatic complexity per function

Provide maximum cyclomatic complexity per function. Cyclomatic complexity is the number of linearly independent paths through the source code.

#### **Results and Recommended Actions**

| Condition                                                 | Recommended Action                                                                                                    |
|-----------------------------------------------------------|----------------------------------------------------------------------------------------------------|
| MATLAB Function violates the complexity input parameters. | <ul> <li>For the MATLAB Function:</li> <li>If effective lines of code is too high,<br/>further divide the MATLAB Function.</li> <li>If comment density is too low, add<br/>comment lines.</li> <li>If cyclomatic complexity per function is<br/>too high, further divide the MATLAB<br/>Function.</li> </ul> |

#### **Capabilities and Limitations**

- Runs on library models.
- Does not analyze content of library linked blocks.
- Analyzes content in all masked subsystems.
- · Allows exclusions of blocks and charts.

- MAAB guideline, Version 3.0: na\_0016: Source lines of MATLAB Functions in the Simulink documentation.
- MAAB guideline, Version 3.0: na\_0018: Number of nested if/else and case statement in the Simulink documentation.
- JMAAB guideline, Version 4.0: na\_0016: Source lines of MATLAB Functions.
- JMAAB guideline, Version 4.0: na\_0018: Number of nested if/else and case statement.

# Check for mismatches between names of Stateflow ports and associated signals

#### Check ID: mathworks.maab.db\_0123

Check for mismatches between Stateflow ports and associated signal names.

#### Description

The name of Stateflow input and output should be the same as the corresponding signal. The check does not flag name mismatches for reusable Stateflow charts in libraries.

Available with Simulink Verification and Validation.

#### **Results and Recommended Actions**

| Condition | Recommended Action                                             |
|-----------|----------------------------------------------------------------|
| 0         | Change the names of either the signals or the Stateflow ports. |

#### **Capabilities and Limitations**

- Does not run on library models.
- Analyzes content of library linked blocks.
- Analyzes content in all masked subsystems.
- Allows exclusions of blocks and charts. Exclusions will not work for library linked charts.

- MAAB guideline, Version 3.0: db\_0123: Stateflow port names in the Simulink documentation.
- JMAAB guideline, Version 4.0: db\_0123: Stateflow port names.

## Check scope of From and Goto blocks

Check ID: mathworks.maab.na\_0011

Check the scope of From and Goto blocks.

#### Description

You can use global scope for controlling flow. However,  $\tt From$  and <code>Goto</code> blocks must use local scope for signal flows.

Available with Simulink Verification and Validation.

#### **Results and Recommended Actions**

| Condition                                                 | Recommended Action                                                                                                    |
|-----------------------------------------------------------|----------------------------------------------------------------------------------------------------|
| From and Goto blocks are not configured with local scope. | <ul> <li>Make sure that the ports are connected.</li> <li>Change the scope of the specified blocks to local.</li> </ul> |

#### **Capabilities and Limitations**

- Does not run on library models.
- Analyzes content of library linked blocks.
- Analyzes content in all masked subsystems.
- Allows exclusions of blocks and charts.

#### See Also

• MAAB guideline, Version 3.0: na\_0011: Scope of Goto and From blocks in the Simulink documentation.

## **Requirements Consistency Checks**

#### In this section...

"Identify requirement links with missing documents" on page 3-217

"Identify requirement links that specify invalid locations within documents" on page  $3{\text -}218$ 

"Identify selection-based links having descriptions that do not match their requirements document text" on page 3-219

"Identify requirement links with path type inconsistent with preferences" on page 3-221

"Identify IBM Rational DOORS objects linked from Simulink that do not link to Simulink" on page 3-223

### Identify requirement links with missing documents

#### Check ID: mathworks.req.Documents

Verify that requirements link to existing documents.

#### Description

You used the Requirements Management Interface (RMI) to associate a design requirements document with a part of your model design and the interface cannot find the specified document.

Available with Simulink Verification and Validation.

#### **Results and Recommended Actions**

| Condition | Recommended Action                                                                                                    |
|-----------|----------------------------------------------------------------------------------------------------|
|           | Open the Requirements dialog box and<br>fix the path name of the requirements<br>document or move the document to the<br>specified location. |

#### **Capabilities and Limitations**

You can exclude blocks and charts from this check.

#### Tips

If your model has links to a DOORS requirements document, to run this check, the DOORS software must be open and you must be logged in.

#### See Also

"Maintenance of Requirements Links"

## Identify requirement links that specify invalid locations within documents

#### Check ID: mathworks.req.Identifiers

Verify that requirements link to valid locations (e.g., bookmarks, line numbers, anchors) within documents.

#### Description

You used the Requirements Management Interface (RMI) to associate a location in a design requirements document (a bookmark, line number, or anchor) with a part of your model design and the interface cannot find the specified location in the specified document.

Available with Simulink Verification and Validation.

#### **Results and Recommended Actions**

| Condition                                                                                                    | Recommended Action |
|----------------------------------------------------------------------------------------------------|--------------------|
| The location in the requirements document<br>associated with a part of your model design<br>is not accessible. | 1 1                |

#### **Capabilities and Limitations**

You can exclude blocks and charts from this check.

#### Tips

If your model has links to a DOORS requirements document, to run this check, the DOORS software must be open and you must be logged in.

If your model has links to a Microsoft Word or Microsoft Excel document, to run this check, those applications must be closed on your computer.

#### See Also

"Maintenance of Requirements Links"

# Identify selection-based links having descriptions that do not match their requirements document text

#### Check ID: mathworks.req.Labels

Verify that descriptions of selection-based links use the same text found in their requirements documents.

#### Description

You used selection-based linking of the Requirements Management Interface (RMI) to label requirements in the model's **Requirements** menu with text that appears in the corresponding requirements document. This check helps you manage traceability by identifying requirement descriptions in the menu that are not synchronized with text in the documents.

Available with Simulink Verification and Validation.

#### **Results and Recommended Actions**

| Condition                                                                                                    | Recommended Action                                                                                                    |
|----------------------------------------------------------------------------------------------------|----------------------------------------------------------------------------------------------------|
| Selection-based links have descriptions<br>that differ from their corresponding<br>selections in the requirements documents. | If the difference reflects a change in the<br>requirements document, click <b>Update</b> in<br>the Model Advisor results to replace the<br>current description in the selection-based<br>link with the text from the requirements<br>document (the external description).<br>Alternatively, you can right-click the object<br>in the model window, select <b>Edit/Add</b><br><b>Links</b> from the <b>Requirements</b> menu,<br>and use the Requirements dialog box that<br>appears to synchronize the text. |

#### **Capabilities and Limitations**

You can exclude blocks and charts from this check.

#### Tips

If your model has links to a DOORS requirements document, to run this check, the DOORS software must be open and you must be logged in.

If your model has links to a Microsoft Word or Microsoft Excel document, to run this check, those applications must be closed on your computer.

#### See Also

"Maintenance of Requirements Links"

## Identify requirement links with path type inconsistent with preferences

#### Check ID: mathworks.req.Paths

Check that requirement paths are of the type selected in the preferences.

#### Description

You are using the Requirements Management Interface (RMI) and the paths specifying the location of your requirements documents differ from the file reference type set as your preference.

Available with Simulink Verification and Validation.

#### **Results and Recommended Actions**

| Condition                                                                                                    | Recommended Action                                                                                                    |
|----------------------------------------------------------------------------------------------------|----------------------------------------------------------------------------------------------------|
| The paths indicating the location of<br>requirements documents use a file<br>reference type that differs from the<br>preference specified in the Requirements<br>Settings dialog box, on the <b>Selection</b><br><b>Linking</b> tab. | <ul> <li>Change the preferred document file reference type or the specified paths by doing one of the following:</li> <li>Click Fix to change the current path to the valid path.</li> <li>In the model window, select Analysis &gt; Requirements &gt; Settings, select the Selection Linking tab, and change the value for the Document file reference option.</li> </ul> |

#### Linux Check for Absolute Paths

On Linux<sup>®</sup> systems, this check is named **Identify requirement links with absolute path type**. The check reports warnings for requirements links that use an absolute path.

The recommended action is:

- 1 Right-click the model object and select **Requirements** > **Edit/Add Links**.
- **2** Modify the path in the Document field to use a path relative to the current working folder or the model location.

#### **Capabilities and Limitations**

You can exclude blocks and charts from this check.

#### See Also

"Maintenance of Requirements Links"

## Identify IBM Rational DOORS objects linked from Simulink that do not link to Simulink

Identify IBM Rational DOORS objects that are targets of Simulink-to-DOORS requirements traceability links, but that have no corresponding DOORS-to-Simulink requirements traceability links.

#### Description

You have Simulink-to-DOORS links that do not have a corresponding link from DOORS to Simulink. You must be logged in to the IBM Rational DOORS Client to run this check.

Available with Simulink Verification and Validation.

#### **Results and Recommended Actions**

The Requirements Management Interface (RMI) examines Simulink-to-DOORS links to determine the presence of a corresponding return link. The RMI lists DOORS objects that do not have a return link to a Simulink object. For such objects, create corresponding DOORS-to-Simulink links:

- 1 Click the **FixAll** hyperlink in the RMI report to insert required links into the DOORS client for the list of missing requirements links. You can also create individual links by navigating to each DOORS item and creating a link to the Simulink object.
- **2** Re-run the link check.

## **Model Metric Checks**

#### In this section...

"Simulink block metric" on page 3-224 "Subsystem metric" on page 3-226 "Library link metric" on page 3-227 "Effective lines of MATLAB code metric" on page 3-228 "Stateflow chart objects metric" on page 3-229 "Lines of code for Stateflow blocks metric" on page 3-231 "Subsystem depth metric" on page 3-232 "Cyclomatic complexity metric" on page 3-233 "Nondescriptive block name metric" on page 3-235

## Simulink block metric

#### Check ID: mathworks.metricchecks.SimulinkBlockCount

Display number of Simulink blocks in the model.

#### Description

Use this metric to calculate the number of blocks in the model. The results provide the number of blocks at the model and subsystem level.

Available with Simulink Verification and Validation.

#### **Results and Recommended Actions**

| Condition | Recommended Action                  |
|-----------|-------------------------------------|
| N/A       | This summary is provided for your   |
|           | information. No action is required. |

#### **Capabilities and Limitations**

The metric:

- Runs on library models.
- Analyzes content in masked subsystems.
- Does not analyze the content of library-linked blocks or referenced models.

### See Also

### Subsystem metric

### Check ID: mathworks.metricchecks.SubSystemCount

Display number of subsystems in the model.

#### Description

Use this metric to calculate the number of subsystems in the model. The results provide the number of subsystems at the model and subsystem level.

Available with Simulink Verification and Validation.

### **Results and Recommended Actions**

| Condition | Recommended Action                                                    |
|-----------|-----------------------------------------------------------------------|
|           | This summary is provided for your information. No action is required. |

### **Capabilities and Limitations**

The metric:

- Runs on library models.
- Analyzes content in masked subsystems.
- Does not analyze the content of library-linked blocks or referenced models.

### See Also

### Library link metric

### Check ID: mathworks.metricchecks.LibraryLinkCount

Display number of library links in the model.

#### Description

Use this metric to calculate the number of library-linked blocks in the model. The results provide the number of library-linked blocks at the model and subsystem level.

Available with Simulink Verification and Validation.

### **Results and Recommended Actions**

| Condition | Recommended Action                                                    |  |
|-----------|-----------------------------------------------------------------------|--|
|           | This summary is provided for your information. No action is required. |  |

### **Capabilities and Limitations**

The metric:

- Runs on library models.
- Analyzes content in masked subsystems.
- Does not analyze the content of library-linked blocks or referenced models.

#### See Also

### Effective lines of MATLAB code metric

### Check ID: mathworks.metricchecks.MatlabLOCCount

Display number of effective lines of MATLAB code.

#### Description

Run this metric to calculate the number of effective lines of MATLAB code. The results provide the number of effective lines of MATLAB code for each MATLAB function block and for MATLAB functions in Stateflow charts. Effective lines of MATLAB code are lines of executable code. Empty lines, lines that contain only comments, and lines that contain only an end statement are not considered effective lines of code.

Available with Simulink Verification and Validation.

#### **Results and Recommended Actions**

| Condition | Recommended Action                  |  |
|-----------|-------------------------------------|--|
| N/A       | This summary is provided for your   |  |
|           | information. No action is required. |  |

### **Capabilities and Limitations**

The metric:

- Runs on library models.
- Analyzes content in masked subsystems.
- Does not analyze the content of library-linked blocks or referenced models.
- Does not analyze the content of MATLAB code in external files.

### See Also

### Stateflow chart objects metric

### ${\bf Check} \ {\bf ID}: {\tt mathworks.metricchecks.StateflowChartObjectCount}$

Display the number of Stateflow objects in each chart.

#### Description

Run this metric to calculate the number of Stateflow objects. For each chart in the model, the results provide the number of the following Stateflow objects:

- Atomic subcharts
- Boxes
- Data objects
- Events
- Graphical functions
- Junctions
- Linked charts
- MATLAB functions
- Notes
- Simulink functions
- States
- Transitions
- Truth tables

Available with Simulink Verification and Validation.

### **Results and Recommended Actions**

| Condition | Recommended Action                  |
|-----------|-------------------------------------|
| N/A       | This summary is provided for your   |
|           | information. No action is required. |

### **Capabilities and Limitations**

The metric:

- Runs on library models.
- Analyzes content in masked subsystems.
- Does not analyze the content of library-linked blocks or referenced models.

### See Also

### Lines of code for Stateflow blocks metric

### Check ID: mathworks.metricchecks.StateflowLOCCount

Display the number of lines of code for Stateflow blocks.

#### Description

Use this metric to calculate the number of code lines for the following Stateflow blocks in the model.

- States
- Transitions
- Truth tables

Available with Simulink Verification and Validation.

#### **Results and Recommended Actions**

| Condition | Recommended Action                                                    |  |
|-----------|-----------------------------------------------------------------------|--|
| N/A       | This summary is provided for your information. No action is required. |  |

### **Capabilities and Limitations**

The metric:

- Runs on library models.
- Analyzes content in masked subsystems.
- Does not analyze the content of library-linked blocks or referenced models.

#### See Also

### Subsystem depth metric

### Check ID: mathworks.metricchecks.SubSystemDepth

Display the subsystem depth of the model.

#### Description

Use this metric to calculate the subsystem depth of the model. The results provide the subsystem depth for each subsystem in the model.

Available with Simulink Verification and Validation.

#### **Results and Recommended Actions**

| Condition | Recommended Action                                                    |
|-----------|-----------------------------------------------------------------------|
|           | This summary is provided for your information. No action is required. |

### **Capabilities and Limitations**

The metric:

- Runs on library models.
- Analyzes content in masked subsystems.
- Does not analyze the content of library-linked blocks or referenced models.

#### See Also

### Cyclomatic complexity metric

### Check ID: mathworks.metricchecks.CyclomaticComplexity

Display the local and aggregated cyclomatic complexity of the model.

#### Description

Use this metric to calculate the cyclomatic complexity of the model. The results provide the local and aggregated cyclomatic complexity for the:

- Model
- Subsystems
- Charts
- States in charts
- MATLAB functions

Local complexity is the cyclomatic complexity for objects at their hierarchical level. Aggregated cyclomatic complexity is the cyclomatic complexity of an object and its descendants.

Running the metric compiles the model with coverage enabled. If block reduction is disabled for coverage, compilation can result in errors that do not occur during simulation. If there are compilation errors, the metric cannot report the cyclomatic complexity. To enable block reduction during coverage, in the Coverage Settings dialog box, clear **Force block reduction off**. Alternatively, set configuration parameter **CovForceBlockReductionOff** to **off**. When you select **Force block reduction off**, the software ignores the model configuration parameter **Block Reduction** (**BlockReduction**) setting during coverage collection.

Available with Simulink Verification and Validation.

#### **Results and Recommended Actions**

| Condition                                  | Recommended Action                                                    |
|--------------------------------------------|-----------------------------------------------------------------------|
|                                            | This summary is provided for your information. No action is required. |
| Model does not have cyclomatic complexity. | No action required.                                                   |

### **Capabilities and Limitations**

The metric:

- Does not run on library models.
- Analyzes content in masked subsystems.
- Does not analyze the content of library-linked blocks or referenced models. However, if a block contains a library-linked block, the metric does report the aggregated cyclomatic complexity of the library-linked block.

### See Also

- sldiagnostics in the Simulink documentation
- "Cyclomatic Complexity"
- "Specify Model Coverage Options"

### Nondescriptive block name metric

Check ID: mathworks.metricchecks.DescriptiveBlockNames

Display nondescriptive Inport, Outport, and Subsystem block names.

#### Description

Run this metric to determine nondescriptive Inport, Outport, and Subsystem block names. Default names appended with an integer are nondescriptive block names. The results provide the nondescriptive block names at the model and subsystem level.

Available with Simulink Verification and Validation.

#### **Results and Recommended Actions**

| Condition | Recommended Action                  |  |
|-----------|-------------------------------------|--|
| N/A       | This summary is provided for your   |  |
|           | information. No action is required. |  |

### **Capabilities and Limitations**

The metric:

- Runs on library models.
- Analyzes content in masked subsystems.
- Does not analyze the content of library-linked blocks or referenced models.

#### See Also

• sldiagnostics in the Simulink documentation

### Data and structure layer separation metric

Check ID: mathworks.metricchecks.LayerSeparation

Display data and structure layer separation.

#### Description

Run this metric to calculate the data and structure layer separation. The results provide the separation at the model and subsystem level.

Available with Simulink Verification and Validation.

#### **Results and Recommended Actions**

| Condition | Recommended Action                                                    |
|-----------|-----------------------------------------------------------------------|
|           | This summary is provided for your information. No action is required. |

### **Capabilities and Limitations**

The metric:

- Runs on library models.
- Analyzes content in masked subsystems.
- Does not analyze the content of library-linked blocks or referenced models.

### See Also

- MAAB 3.0 guideline db\_0143: Similar block types on the model levels.
- sldiagnostics in the Simulink documentation

# 4

# **Model Metrics API**

# **Model Metrics Results API**

Instances of slmetric.metric.Result contain the metric data for a model component. The table summarizes the metric data for each of the available metrics. For more information about the model metric values, see "Model Metrics".

| MetricID          | Value                                             | AggregatedValue                                                                     | Measures                                                                                                    |
|-------------------|---------------------------------------------------|-------------------------------------------------------------------------------------|----------------------------------------------------------------------------------------------------|
| mathworks.metrics | Number of blocks                                  | Number of blocks for<br>component and its<br>descendents                            | Same as <b>Value</b>                                                                                                    |
| mathworks.metrics | Number of<br>subsystems                           | Number of<br>subsystems for<br>component and its<br>descendents                     | Same as <b>Value</b>                                                                                                    |
| mathworks.metrics | Number of library<br>linked blocks                | Number of library<br>linked blocks for<br>component and its<br>descendents          | Same as <b>Value</b>                                                                                                    |
| mathworks.metrics | Number of effective<br>lines of MATLAB<br>code    | Number of effective<br>lines of MATLAB<br>code for component<br>and its descendents | Same as <b>Value</b>                                                                                                    |
| mathworks.metrics | Number of Stateflow<br>objects                    | Number of<br>Stateflow objects for<br>component and its<br>descendents              | Not applicable                                                                                                    |
| mathworks.metrics | Number of Stateflow<br>block code lines           | Number of Stateflow<br>block code lines for<br>component and its<br>descendents     | Not applicable                                                                                                    |
| mathworks.metrics | Subsystem level,<br>starting from<br>AnalysisRoot | Not applicable                                                                      | Array [maximum<br>depth starting from<br>the component to<br>its leaf nodes in the<br>subsystem hierarchy,<br>same as <b>Value</b> ] |

| MetricID          | Value                                                                           | AggregatedValue                                                                                                    | Measures                                                                                                    |
|-------------------|---------------------------------------------------------------------------------|----------------------------------------------------------------------------------------------------|----------------------------------------------------------------------------------------------------|
| mathworks.metrics | Local cyclomatic<br>complexity                                                  | Aggregated<br>cyclomatic<br>complexity                                                                               | Not applicable                                                                                                    |
| mathworks.metrics | Number of<br>nondescriptive<br>Inport, Outport, and<br>Subsystem block<br>names | Number of<br>nondescriptive<br>Inport, Outport, and<br>Subsystem block<br>names for component<br>and its descendents | 1-D vector [total<br>number of Inport<br>blocks, number<br>of Inport blocks<br>with nondescriptive<br>names, total<br>number of Outport<br>blocks, number<br>of Outport blocks<br>with nondescriptive<br>names, total number<br>of Subsystem<br>blocks, number of<br>Subsystem blocks<br>with nondescriptive<br>names] |
| mathworks.metrics | Number of basic<br>blocks on a<br>structural level                              | Number of basic<br>blocks on a<br>structural level for<br>component and its<br>descendents                           | Not applicable                                                                                                    |

### See Also

slmetric.Engine | slmetric.metric.ResultCollection

## **Related Examples**

"Collect Model Metrics Programmatically"

### More About

"Model Metrics"

# **SLCov CSH Entries**

# RecordCoverage

| RecordCoverage | If RecordCoverage is set<br>to On, Simulink collects<br>and reports model coverage<br>data during simulation.<br>The format of this report is<br>controlled by the values of<br>the following parameters:<br>CovCompData<br>CovCumulativeReport<br>CovCumulativeVarName<br>CovHTMLOptions<br>CovHtmlReporting<br>CovMetricSettings<br>CovModelRefEnable<br>CovModelRefEnable<br>CovNameIncrementing<br>CovPath<br>CovReportOnPause<br>CovSaveCumulativeToWork | <pre>string — 'on'   {'off'}</pre> |
|----------------|----------------------------------------------------------------------------------------------------|------------------------------------|
|                | CovSaveName                                                                                                    |                                    |

| CovSaveSingleToWorkspac<br>Var                                                                                                    |  |
|----------------------------------------------------------------------------------------------------|--|
| If set to <b>off</b> , model<br>coverage data is not<br>collected or reported.                                                                     |  |
| Set by <b>Coverage for this</b><br><b>model: <model name=""></model></b> on<br>the <b>Coverage</b> pane of the<br>Coverage Settings dialog<br>box. |  |

### CovPath

| CovPath | Model path of the<br>subsystem for which the<br>Simulink Verification and<br>Validation software gathers<br>and reports coverage data.                                                                                       | string — { ' / ' } |
|---------|----------------------------------------------------------------------------------------------------|--------------------|
|         | Set by selecting <b>Coverage</b><br><b>for this model: <model< b=""><br/><b>name&gt;</b> on the <b>Coverage</b><br/>pane of the Coverage<br/>Settings dialog box and then<br/>clicking <b>Select Subsystem</b>.</model<></b> |                    |

### CovSaveName

| CovSaveName | If                             | <pre>string — { 'covdata' }</pre> |
|-------------|--------------------------------|-----------------------------------|
|             | CovSaveSingleToWorkspac        |                                   |
|             | Var is set to on, the          |                                   |
|             | Simulink Verification          |                                   |
|             | and Validation software        |                                   |
|             | saves the results of the       |                                   |
|             | last simulation run in the     |                                   |
|             | workspace variable specified   |                                   |
|             | by this property.              |                                   |
|             |                                |                                   |
|             | Set by cvdata object name      |                                   |
|             | below the selected <b>Save</b> |                                   |
|             | last run in workspace          |                                   |
|             | <b>variable</b> check box on   |                                   |
|             | the <b>Results</b> pane of the |                                   |
|             | Coverage Settings dialog       |                                   |
|             | box.                           |                                   |

# CovCompData

| CovCompData | If CovHtmlReporting          | string — { ' ' } |
|-------------|------------------------------|------------------|
|             | is set to on and             | ~~~~~g ( )       |
|             | CovCumulativeReport is       |                  |
|             | •                            |                  |
|             | set to on, this parameter    |                  |
|             | specifies cvdata objects     |                  |
|             | containing additional model  |                  |
|             | coverage data to include in  |                  |
|             | the model coverage report.   |                  |
|             | Set by Additional data       |                  |
|             | to include in report         |                  |
|             | (cvdata objects) on the      |                  |
|             | <b>Reporting</b> pane of the |                  |
|             | Coverage Settings dialog     |                  |
|             | box.                         |                  |

# **CovMetricSettings**

| CovMetricSettings | Selects coverage metrics for<br>a coverage report.<br>Coverage metrics are<br>enabled by selecting the<br>check boxes for individual<br>coverages in the <b>Coverage</b><br><b>metrics</b> section of the<br><b>Coverage</b> pane of the<br>Coverage Settings dialog<br>box.<br>Enable options 'S' and<br>'W' by selecting <b>Treat</b><br><b>Simulink Logic blocks</b><br><b>as short-circuited</b> and<br><b>Warn when unsupported</b><br><b>blocks exist in model</b> ,<br>respectively, on the<br><b>Options</b> pane of the<br>Coverage Settings dialog<br>box.<br>Disable option 'e'<br>by selecting <b>Display</b><br><b>coverage results using</b><br><b>model coloring</b> on the<br><b>Results</b> pane of the<br>Coverage Settings dialog<br>box. | <pre>string — { 'dw' } Each order-independent character in the string enables a coverage metric or option as follows:         'd' — Enable decision         coverage         'c' — Enable condition         coverage         'c' — Enable MCDC         coverage         't' — Enable lookup         table coverage         'r' — Enable lookup         table coverage         'r' — Enable signal         range coverage         'c' — Enable signal         range coverage         'c' — Enable signal         range coverage         'c' — Enable signal         range coverage         'c' — Enable signal         range coverage         'c' — Enable signal         range coverage         'c' — Enable signal size         coverage         'c' — Enable coverage         'b' — Enable saturation         on integer overflow         coverage         'b' — Enable relational         boundary coverage         's' — Treat Simulink         logic blocks as short- </pre> |
|-------------------|----------------------------------------------------------------------------------------------------|----------------------------------------------------------------------------------------------------|
|                   |                                                                                                    | logic blocks as short-<br>circuited                                                                                                    |

|  | • | 'w' — Warn when<br>unsupported blocks exist<br>in model   |
|--|---|-----------------------------------------------------------|
|  | • | 'e' — Eliminate model<br>coloring for coverage<br>results |

## CovFilter

The full path of the filter file that specifies model objects that you want to exclude from model coverage collection during simulation. You can only use files that have the valid . cvf filter file format.

## **CovHTMLOptions**

| CovHTMLOptions | If CovHtmlReporting<br>is set to On, use this<br>parameter to select from a<br>set of display options for the<br>resulting model coverage<br>report.<br>Select these options in<br>the <b>Reporting</b> tab of the<br>Coverage Settings dialog<br>box. | <pre>String of appended character<br/>sets separated by a space.<br/>HTML options are enabled<br/>or disabled through a value<br/>of 1 or 0, respectively, in<br/>the following character sets<br/>(default values shown):</pre> |
|----------------|----------------------------------------------------------------------------------------------------|----------------------------------------------------------------------------------------------------|
|                |                                                                                                    | <ul> <li>' - SCM=1' — Include<br/>cyclomatic complexity<br/>numbers in summary</li> </ul>                                                                                                    |

|  | • | '-bcm=1' — Include       |
|--|---|--------------------------|
|  |   | cyclomatic complexity    |
|  |   | numbers in block details |
|  | • | '-xEv=0' — Filter        |
|  |   | Stateflow events from    |
|  |   | report                   |

## CovNameIncrementing

|                     |                                | · · ·                              |
|---------------------|--------------------------------|------------------------------------|
| CovNameIncrementing | If                             | <pre>string — 'on'   {'off'}</pre> |
|                     | CovSaveSingleToWorkspace       |                                    |
|                     | Var is set to on, setting      |                                    |
|                     | CovNameIncrementing            |                                    |
|                     | to on causes the Simulink      |                                    |
|                     | Verification and Validation    |                                    |
|                     | software to append             |                                    |
|                     | numerals to the workspace      |                                    |
|                     | variable names for results     |                                    |
|                     | so that earlier results        |                                    |
|                     | are not overwritten (for       |                                    |
|                     | example, covdata1,             |                                    |
|                     | covdata2, etc.)                |                                    |
|                     |                                |                                    |
|                     | Set by Increment               |                                    |
|                     | variable name with each        |                                    |
|                     | simulation below the           |                                    |
|                     | selected Save last run in      |                                    |
|                     | workspace variable check       |                                    |
|                     | box on the <b>Results</b> pane |                                    |
|                     | of the Coverage Settings       |                                    |
|                     | dialog box.                    |                                    |

# CovHtmlReporting

| CovHtmlReporting | Set to on to tell the<br>Simulink Verification<br>and Validation software<br>to create an HTML<br>report containing the<br>coverage data at the end of<br>simulation. | <pre>string — {'on'}   'off'</pre> |
|------------------|----------------------------------------------------------------------------------------------------|------------------------------------|
|                  | Set by <b>Generate HTML</b><br><b>report</b> on the <b>Reporting</b><br>pane of the Coverage<br>Settings dialog box.                                                  |                                    |

### CovForceBlockReductionOff

| CovForceBlockReduction | If                                 | <pre>string — { 'on ' }   'off'</pre> |
|------------------------|------------------------------------|---------------------------------------|
|                        | CovForceBlockReduction             |                                       |
|                        | is set to <b>on</b> , the Simulink |                                       |
|                        | Verification and Validation        |                                       |
|                        | software ignores the value         |                                       |
|                        | of the Simulink <b>Block</b>       |                                       |
|                        | reduction parameter. The           |                                       |
|                        | software provides coverage         |                                       |
|                        | data for every block in the        |                                       |
|                        | model that collects coverage.      |                                       |

### CovEnableCumulative

Accumulates model coverage results from successive simulations. Set this and CovSaveCumulativeToWorkspaceVar to on to collect model coverage results for multiple simulations in one cvdata object. For more information, see "Cumulative Coverage Data".

# ${\bf CovSaveCumulativeToWorkspaceVar}$

| CovSaveCumulativeTo-<br>WorkspaceVar | If set to on, the Simulink<br>Verification and Validation<br>software accumulates<br>and saves the results of<br>successive simulations<br>in the workspace<br>variable specified by<br>CovCumulativeVarName. | <pre>string — {'on'}   'off'</pre> |
|--------------------------------------|----------------------------------------------------------------------------------------------------|------------------------------------|
|                                      | Set by <b>Save cumulative</b><br><b>results in workspace</b><br><b>variable</b> on the <b>Results</b><br>pane of the Coverage<br>Settings dialog box.                                                         |                                    |

# ${\bf CovSaveSingleToWorkspaceVar}$

| CovSaveSingleTo-<br>WorkspaceVar | If set to on, the Simulink<br>Verification and Validation<br>software saves the results<br>of the last simulation run<br>in the workspace variable<br>specified by CovSaveName. | <pre>string — {'on'}   'off'</pre> |
|----------------------------------|----------------------------------------------------------------------------------------------------|------------------------------------|
|                                  | Set by <b>Save last run in</b><br><b>workspace variable</b> on<br>the <b>Results</b> pane of the<br>Coverage Settings dialog<br>box.                                            |                                    |

### **CovCumulativeVarName**

| CovCumulativeVarName | If CovSaveCumulativeTo-<br>WorkspaceVar is set<br>to on, the Simulink<br>Verification and Validation<br>software saves the results<br>of successive simulations<br>in the workspace variable<br>specified by this property. | <pre>string — {'covCumulativeData'}</pre> |
|----------------------|----------------------------------------------------------------------------------------------------|-------------------------------------------|
|                      | Set by <b>cvdata object name</b><br>below the selected <b>Save</b><br><b>cumulative results in</b><br><b>workspace variable</b> check<br>box on the <b>Results</b> pane<br>of the Coverage Settings<br>dialog box.          |                                           |

# CovCumulativeReport

| CovCumulativeReport | If CovHtmlReporting<br>is set to on, this<br>parameter allows the<br>CovCumulativeReport<br>and CovCompData<br>parameters to specify the<br>number of coverage results<br>displayed in the model<br>coverage report.<br>If set to on, the Simulink | <pre>string — 'on'   {'off'}</pre> |
|---------------------|----------------------------------------------------------------------------------------------------|------------------------------------|
|                     | Verification and Validation<br>software displays the<br>coverage results from<br>successive simulations in<br>the report.                                                                                                    |                                    |
|                     | If set to off, the software<br>displays the coverage<br>results for the last<br>simulation in the report.                                                                                                    |                                    |
|                     | Set by the <b>Cumulative</b><br><b>runs</b> (on) / <b>Last run</b> (off)<br>options on the <b>Reporting</b><br>pane of the Coverage<br>Settings dialog box.                                                                                        |                                    |

# **CovReportOnPause**

| CovReportOnPause | Specifies that when you<br>pause during simulation,<br>the model coverage report<br>appears in updated form,<br>with coverage results up to<br>the current pause or stop<br>time. | <pre>string — {'on'}   'off'</pre> |
|------------------|----------------------------------------------------------------------------------------------------|------------------------------------|
|                  | Set by <b>Update results on</b><br><b>pause</b> on the <b>Results</b> pane<br>of the Coverage Settings<br>dialog box.                                                             |                                    |

## CovModelRefEnable

| CovModelRefEnable | If CovModelRefEnable<br>is set to on or all, the<br>Simulink Verification<br>and Validation software<br>generates coverage data<br>for all referenced models. If<br>CovModelRefEnable is set<br>to filtered, coverage data<br>is collected for all referenced<br>models except those<br>specified by the parameter | string — 'on'   {'off'}<br>  'all'   'filtered' |
|-------------------|----------------------------------------------------------------------------------------------------|-------------------------------------------------|
|                   | CovModelRefExcluded.<br>Set by Coverage for<br>referenced models on<br>the Coverage pane of the<br>Coverage Settings dialog<br>box.                                                                                                    |                                                 |

### CovModelRefExcluded

| CovModelRefExcluded | If CovModelRefEnable<br>is set to filtered, this<br>parameter stores a comma-<br>separated list of referenced<br>models for which coverage is<br>disabled.                            | string — { ' ' } |
|---------------------|----------------------------------------------------------------------------------------------------|------------------|
|                     | Set by selecting <b>Coverage</b><br><b>for referenced models</b><br>on the <b>Coverage</b> pane<br>of the Coverage Settings<br>dialog box and then clicking<br><b>Select Models</b> . |                  |

### CovExternalEMLEnable

| CovExternalEMLEnable | Enables coverage for<br>external MATLAB functions<br>that MATLAB functions<br>for code generation call in<br>your model. The functions<br>can be defined in a MATLAB<br>Function block or in a<br>Stateflow chart. Enable<br>this feature by checking | <pre>string — 'on'   {'off'}</pre> |
|----------------------|----------------------------------------------------------------------------------------------------|------------------------------------|
|                      |                                                                                                    |                                    |
|                      | <b>Files</b> on the Coverage<br>Settings dialog box.                                                                                                    |                                    |

### CovSFcnEnable

| model. Enable this feature<br>by checking <b>Coverage for</b><br><b>C/C++ S-Functions</b> on the<br>Coverage Settings dialog<br>box. For more information,<br>see "Model Coverage for C<br>and C++ S-Functions" in<br>Simulink Verification and<br>Validation documentation. | CovSFcnEnable | by checking <b>Coverage for</b><br><b>C/C++ S-Functions</b> on the<br>Coverage Settings dialog<br>box. For more information,<br>see "Model Coverage for C<br>and C++ S-Functions" in<br>Simulink Verification and | string — 'on' | {'off'} |
|----------------------------------------------------------------------------------------------------|---------------|----------------------------------------------------------------------------------------------------|---------------|---------|
|----------------------------------------------------------------------------------------------------|---------------|----------------------------------------------------------------------------------------------------|---------------|---------|

### **CovBoundaryAbsTol**

Boundary Tolerance — Absolute

Specifies the value of absolute tolerance for relational boundary coverage of floating point inputs. For more information, see "Relational Boundary Coverage".

# CovBoundaryRelTol

Boundary Tolerance — Relative

Specifies the value of relative tolerance for relational boundary coverage of floating point inputs. For more information, see "Relational Boundary Coverage".

### **CovUseTimeInterval**

Restrict recording to interval

To record model coverage only inside a specified simulation time interval, setCovUseTimeInterval to 'on' and define a CovStartTime and CovStopTime. Model coverage is not recorded for simulation times outside CovStartTime and CovStopTime. If your simulation starts at a time greater than or equal to CovStopTime, model coverage is not recorded.

For example, you might want to restrict model coverage recording if your model has transient effects early in simulation, or if you need model coverage reported only for a particular model operation.

### **CovStartTime**

Coverage Start Time

To record model coverage only inside a specified simulation time interval, setCovUseTimeInterval to 'on' and define a CovStartTime and CovStopTime. Model coverage is not recorded for simulation times outside CovStartTime and CovStopTime. If your simulation starts at a time greater than or equal to CovStopTime, model coverage is not recorded.

For example, you might want to restrict model coverage recording if your model has transient effects early in simulation, or if you need model coverage reported only for a particular model operation.

### CovStopTime

Coverage Stop Time

To record model coverage only inside a specified simulation time interval, setCovUseTimeInterval to 'on' and define a CovStartTime and CovStopTime. Model coverage is not recorded for simulation times outside CovStartTime and CovStopTime. If your simulation starts at a time greater than or equal to CovStopTime, model coverage is not recorded.

For example, you might want to restrict model coverage recording if your model has transient effects early in simulation, or if you need model coverage reported only for a particular model operation.